# 云审计服务

**API** 参考

文档版本 1.0 发布日期 2024-11-08

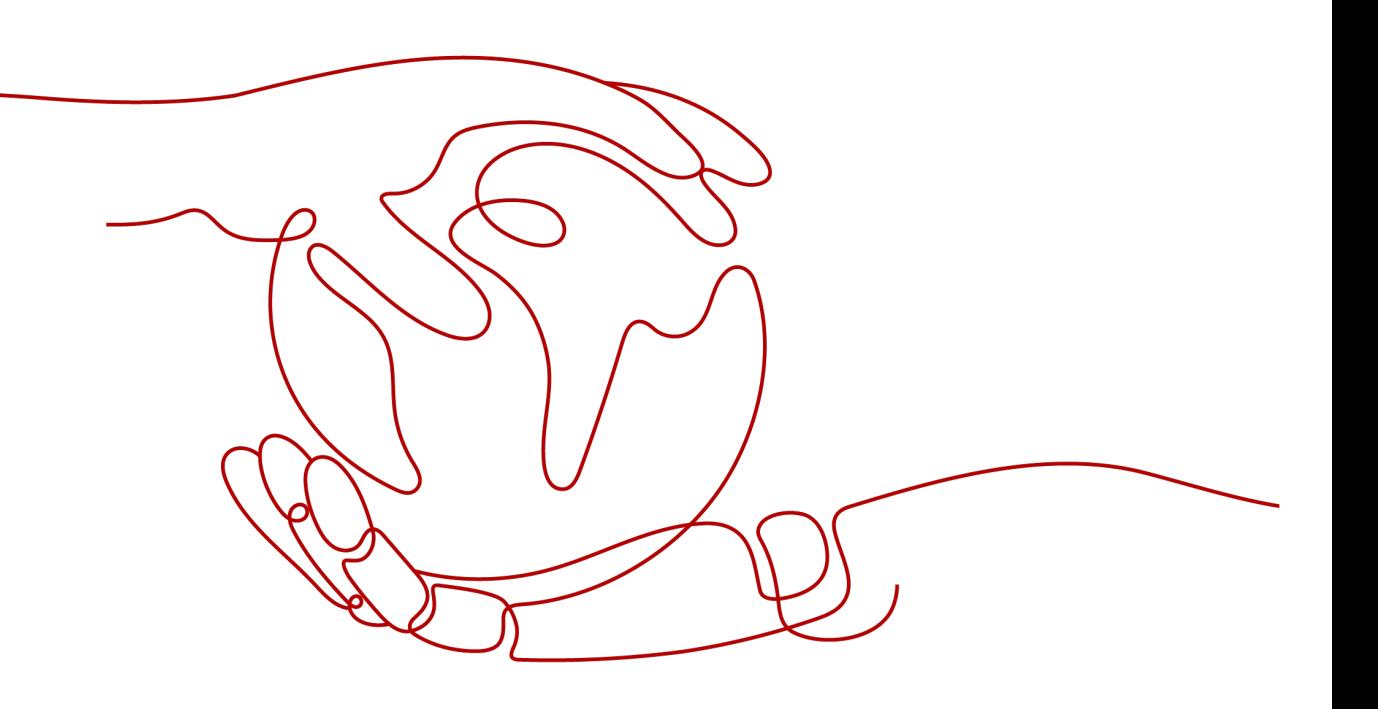

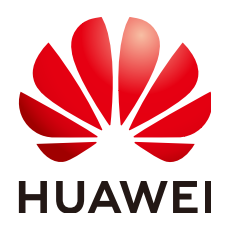

#### 版权所有 **©** 华为云计算技术有限公司 **2024**。 保留一切权利。

非经本公司书面许可,任何单位和个人不得擅自摘抄、复制本文档内容的部分或全部,并不得以任何形式传 播。

#### 商标声明

**、<br>HUAWE和其他华为商标均为华为技术有限公司的商标。** 本文档提及的其他所有商标或注册商标,由各自的所有人拥有。

#### 注意

您购买的产品、服务或特性等应受华为云计算技术有限公司商业合同和条款的约束,本文档中描述的全部或部 分产品、服务或特性可能不在您的购买或使用范围之内。除非合同另有约定,华为云计算技术有限公司对本文 档内容不做任何明示或暗示的声明或保证。

由于产品版本升级或其他原因,本文档内容会不定期进行更新。除非另有约定,本文档仅作为使用指导,本文 档中的所有陈述、信息和建议不构成任何明示或暗示的担保。

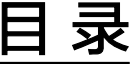

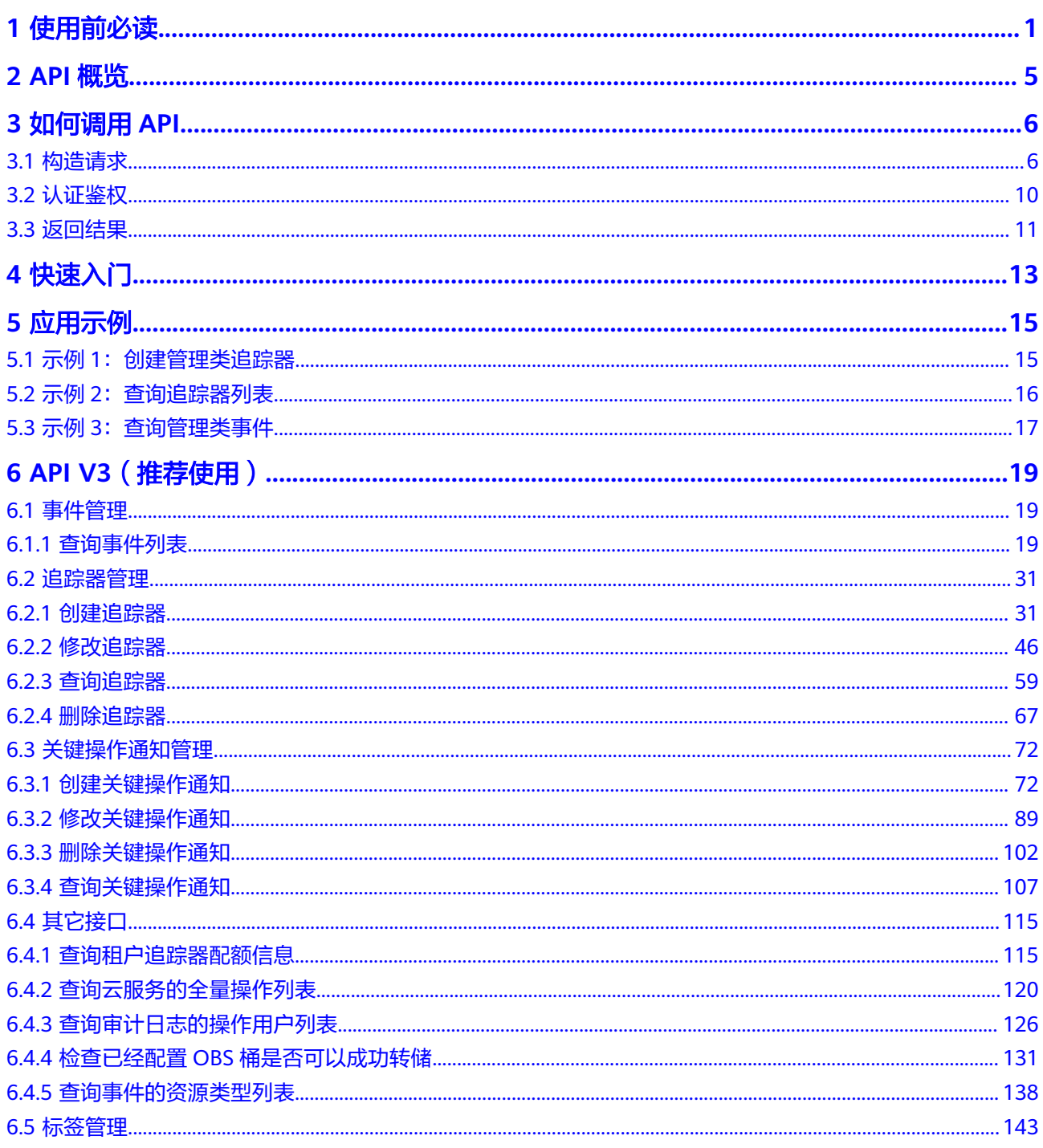

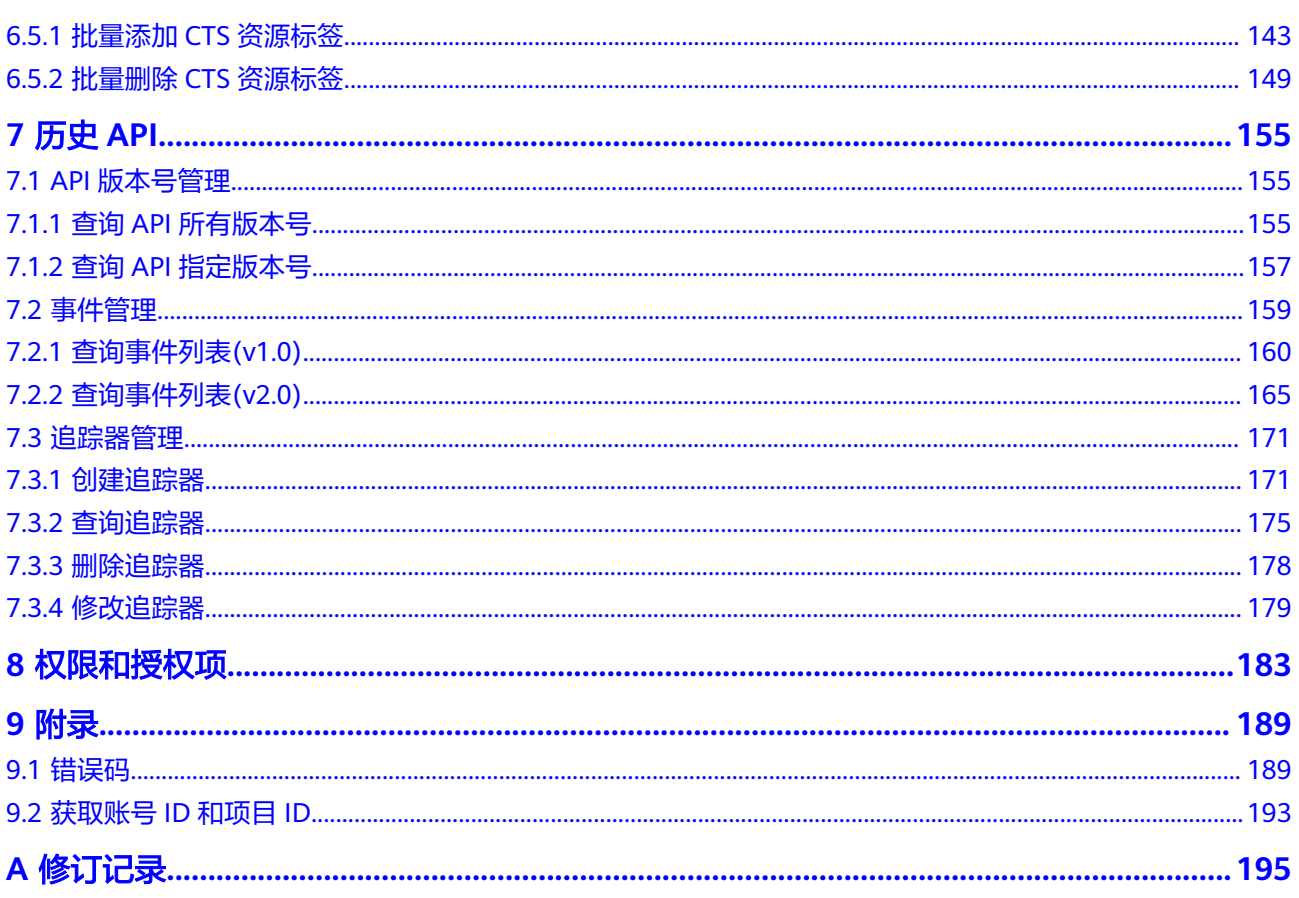

目录

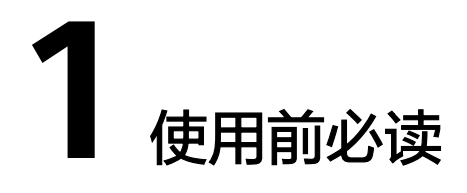

<span id="page-4-0"></span>欢迎使用云审计服务 (Cloud Trace Service, 以下简称CTS), CTS是云安全解决方案 中专业的日志审计服务,提供对各种云资源操作记录的收集、存储和查询功能,可用 于支撑安全分析、合规审计、资源跟踪和问题定位等常见应用场景。追踪器创建成功 后

您可以使用本文档提供API对云审计服务进行相关操作,如创建、删除追踪器等。支持 的全部操作请参见**API**[概览。](#page-8-0)

在调用云审计服务的API之前,请确保已经充分了解云审计服务的相关概念与功能,详 细信息请参见[产品介绍。](https://support.huaweicloud.com/productdesc-cts/cts_01_0001.html)

## 终端节点

终端节点(Endpoint)即调用API的**请求地址**,不同服务不同区域的终端节点不同,您 可以[从地区和终端节点中](https://console.huaweicloud.com/apiexplorer/#/endpoint/CTS)查询云审计服务的终端节点。

云审计服务的终端节点如下表所示,请您根据业务需要选择对应区域的终端节点。

| 区域名称         | 区域                   | 终端节点 (Endpoint)                      |
|--------------|----------------------|--------------------------------------|
| 非洲-约翰<br>内斯堡 | af-south-1           | cts.af-south-1.myhuaweicloud.com     |
| 中国-香港        | ap-<br>southeast-1   | cts.ap-southeast-1.myhuaweicloud.com |
| 亚太-曼谷        | $ap-$<br>southeast-2 | cts.ap-southeast-2.myhuaweicloud.com |
| 亚太-新加<br>坡   | $ap-$<br>southeast-3 | cts.ap-southeast-3.myhuaweicloud.com |
| 亚太-雅加<br>达   | ap-<br>southeast-4   | cts.ap-southeast-4.myhuaweicloud.com |
| 华东-上海        | $cn$ -east-2         | cts.cn-east-2.myhuaweicloud.com      |

表 **1-1** 云审计服务的终端节点

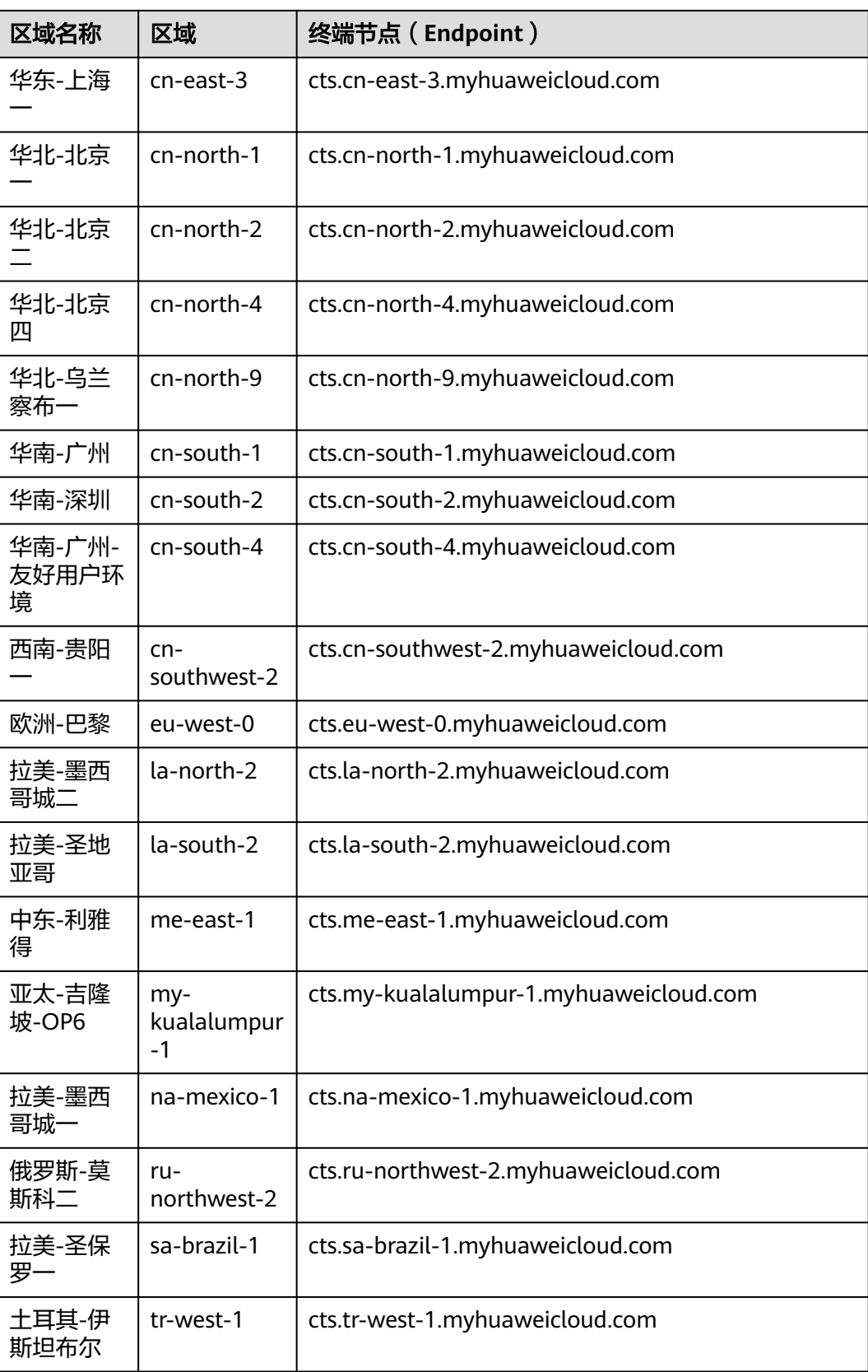

## 约束与限制

- 每个账号可以创建100个数据追踪器和1个管理追踪器,不支持修改配额。
- 更详细的限制请参见具体API的说明。

## 基本概念

追踪器

使用云审计服务前需要开通云审计服务,开通云审计服务时系统会自动创建一个 追踪器。该追踪器会自动识别并关联当前租户所使用的所有云服务,并将当前租 户的所有操作记录在该追踪器中。

目前,一个租户仅支持创建1个管理追踪器和100个数据追踪器。

● 事件

事件即云审计服务追踪并保存的云服务资源的操作日志。您可以通过"事件"了 解到谁在什么时间对系统哪些资源做了什么操作。

事件分为以下两类:管理类事件和数据类事件,管理类事件指云服务上报的事 件,数据类事件指OBS服务上报的读写操作事件。

● 账号

用户注册时的账号,账号对其所拥有的资源及云服务具有完全的访问权限,可以 重置用户密码、分配用户权限等。由于账号是付费主体,为了确保账号安全,建 议您不要直接使用账号进行日常管理工作,而是创建用户并使用该用户进行日常 管理工作。

● 用户

由账号在IAM中创建的用户,是云服务的使用人员,具有身份凭证(密码和访问 密钥)。

[在我的凭证](https://console.huaweicloud.com/iam/?locale=zh-cn#/mine/apiCredential)下,您可以查看账号ID和IAM用户ID。通常在调用API的鉴权过程中, 您需要用到账号、用户和密码等信息。

区域 (Region)

从地理位置和网络时延维度划分,同一个Region内共享弹性计算、块存储、对象 存储、VPC网络、弹性公网IP、镜像等公共服务。Region分为通用Region和专属 Region, 通用Region指面向公共租户提供通用云服务的Region; 专属Region指只 承载同一类业务或只面向特定租户提供业务服务的专用Region。

详情请参见**区域和可用区**。

可用区 (AZ, Availability Zone)

一个可用区是一个或多个物理数据中心的集合,有独立的风火水电,AZ内逻辑上 再将计算、网络、存储等资源划分成多个集群。一个Region中的多个AZ间通过高 速光纤相连,以满足用户跨AZ构建高可用性系统的需求。

● 项目

区域默认对应一个项目,这个项目由系统预置,用来隔离物理区域间的资源(计 算资源、存储资源和网络资源),以默认项目为单位进行授权,用户可以访问您 账号中该区域的所有资源。如果您希望进行更加精细的权限控制,可以在区域默 认的项目中创建子项目,并在子项目中创建资源,然后以子项目为单位进行授 权,使得用户仅能访问特定子项目中资源,使得资源的权限控制更加精确。

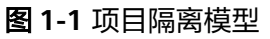

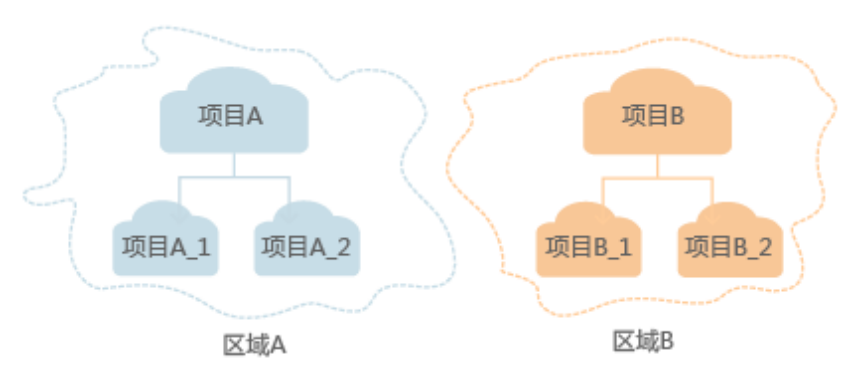

同样[在我的凭证](https://console.huaweicloud.com/iam/?locale=zh-cn#/mine/apiCredential)下,您可以查看项目ID。

企业项目

企业项目是项目的升级版,针对企业不同项目间资源的分组和管理,是逻辑隔 离。企业项目中可以包含多个区域的资源,且项目中的资源可以迁入迁出。 关于企业项目ID的获取及企业项目特性的详细信息,请参见《[企业管理用户指](https://support.huaweicloud.com/usermanual-em/em_am_0006.html) [南](https://support.huaweicloud.com/usermanual-em/em_am_0006.html)》。

## **API** 版本选择建议

随着云审计服务版本升级,建议您使用功能更强大、操作更便捷的V3版本API。 V1版本API不推荐使用,即将下线。

# **2 API** 概览

<span id="page-8-0"></span>云审计服务所提供的接口为扩展接口。通过使用云审计服务所提供的接口,您可以完 整的使用云审计服务的所有功能。例如查询API版本号、事件列表、创建追踪器等。

云审计服务提供的具体API如表**2-1**所示。

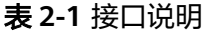

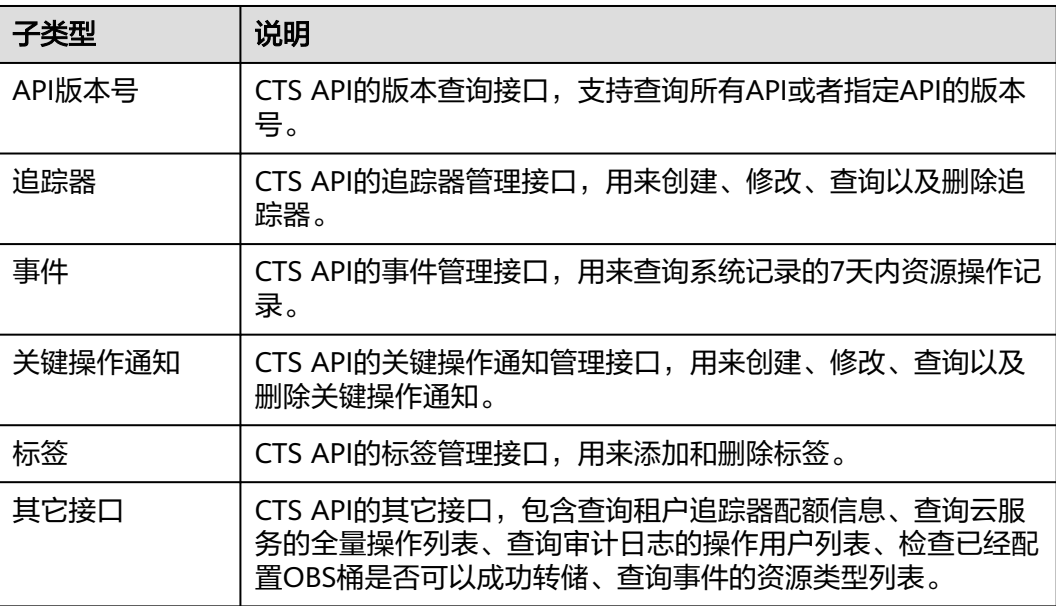

# **3** 如何调用 **API**

# <span id="page-9-0"></span>**3.1** 构造请求

本节介绍REST API请求的组成,并以调用IAM服务的[管理员创建](https://support.huaweicloud.com/api-iam/iam_08_0015.html)**IAM**用户接口说明如 何调用API。

您还可以通过这个视频教程了解如何构造请求调用API:**[https://](https://bbs.huaweicloud.com/videos/102987) [bbs.huaweicloud.com/videos/102987](https://bbs.huaweicloud.com/videos/102987)**。

## 请求 **URI**

请求URI由如下部分组成。

#### **{URI-scheme} :// {Endpoint} / {resource-path} ? {query-string}**

尽管请求URI包含在请求消息头中,但大多数语言或框架都要求您从请求消息中单独传 递它,所以在此单独强调。

- **URI-scheme**:表示用于传输请求的协议,当前所有API均采用**HTTPS**协议。
- **Endpoint**: 指定承载REST服务端点的服务器域名或IP, 不同服务不同区域的 Endpoint不同,您可以[从地区和终端节点获](https://console.huaweicloud.com/apiexplorer/#/endpoint)取。

例如IAM服务在"华北-北京四"区域的Endpoint为"iam.cnnorth-4.myhuaweicloud.com"。

- resource-path: 资源路径, 也即API访问路径。从具体API的URI模块获取, 例如 "管理员创建IAM用户"API的resource-path为"/v3.0/OS-USER/users"。
- **query-string**:查询参数,是可选部分,并不是每个API都有查询参数。查询参数 前面需要带一个"?",形式为"参数名=参数取值",例如"limit=10",表示 查询不超过10条数据。

例如您需要获取IAM在"华北-北京四"区域的Token,则需使用"华北-北京四"区域 的Endpoint(iam.cn-north-4.myhuaweicloud.com),并[在管理员创建](https://support.huaweicloud.com/api-iam/iam_08_0015.html)**IAM**用户的 URI部分找到resource-path(/v3.0/OS-USER/users),拼接起来如下所示。

https://iam.cn-north-4.myhuaweicloud.com/v3.0/OS-USER/users

#### 图 **3-1** URI 示意图

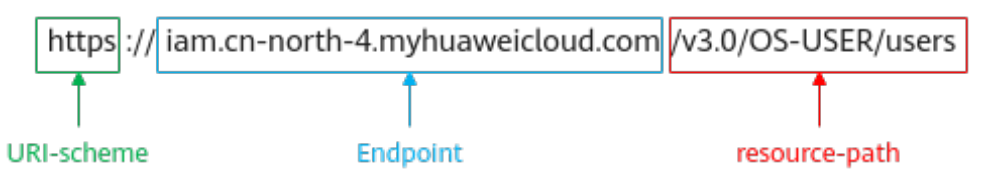

#### 说明

为查看方便,在每个具体API的URI部分,只给出resource-path部分,并将请求方法写在一起。 这是因为URI-scheme都是HTTPS,同一个服务的Endpoint在同一个区域也相同,所以简洁起见 将这两部分省略。

## 请求方法

HTTP请求方法(也称为操作或动词),它告诉服务你正在请求什么类型的操作。

- **GET**:请求服务器返回指定资源。
- **PUT**:请求服务器更新指定资源。
- **POST**:请求服务器新增资源或执行特殊操作。
- **DELETE**:请求服务器删除指定资源,如删除对象等。
- **HEAD**: 请求服务器资源头部。
- **PATCH**:请求服务器更新资源的部分内容。当资源不存在的时候,PATCH可能会 去创建一个新的资源。

[在管理员创建](https://support.huaweicloud.com/api-iam/iam_08_0015.html)IAM用户的URI部分,您可以看到其请求方法为"POST",则其请求 为:

POST https://iam.cn-north-4.myhuaweicloud.com/v3.0/OS-USER/users

## 请求消息头

附加请求头字段,如指定的URI和HTTP方法所要求的字段。例如定义消息体类型的请 求头"Content-Type",请求鉴权信息等。

详细的公共请求消息头字段请参见表**3-1**。

#### 表 **3-1** 公共请求消息头

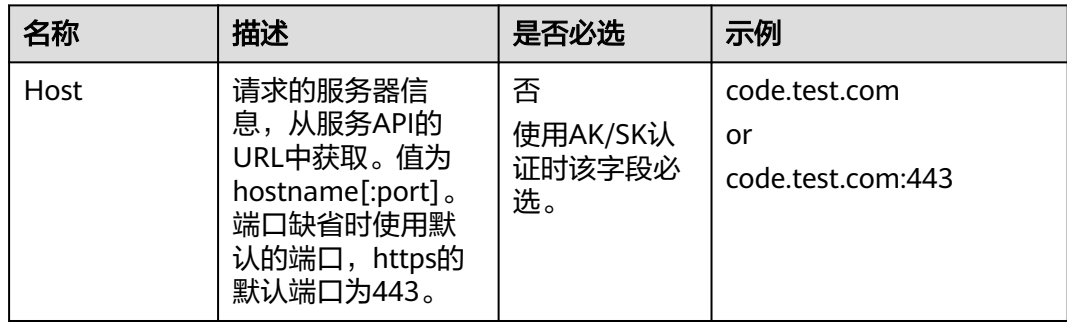

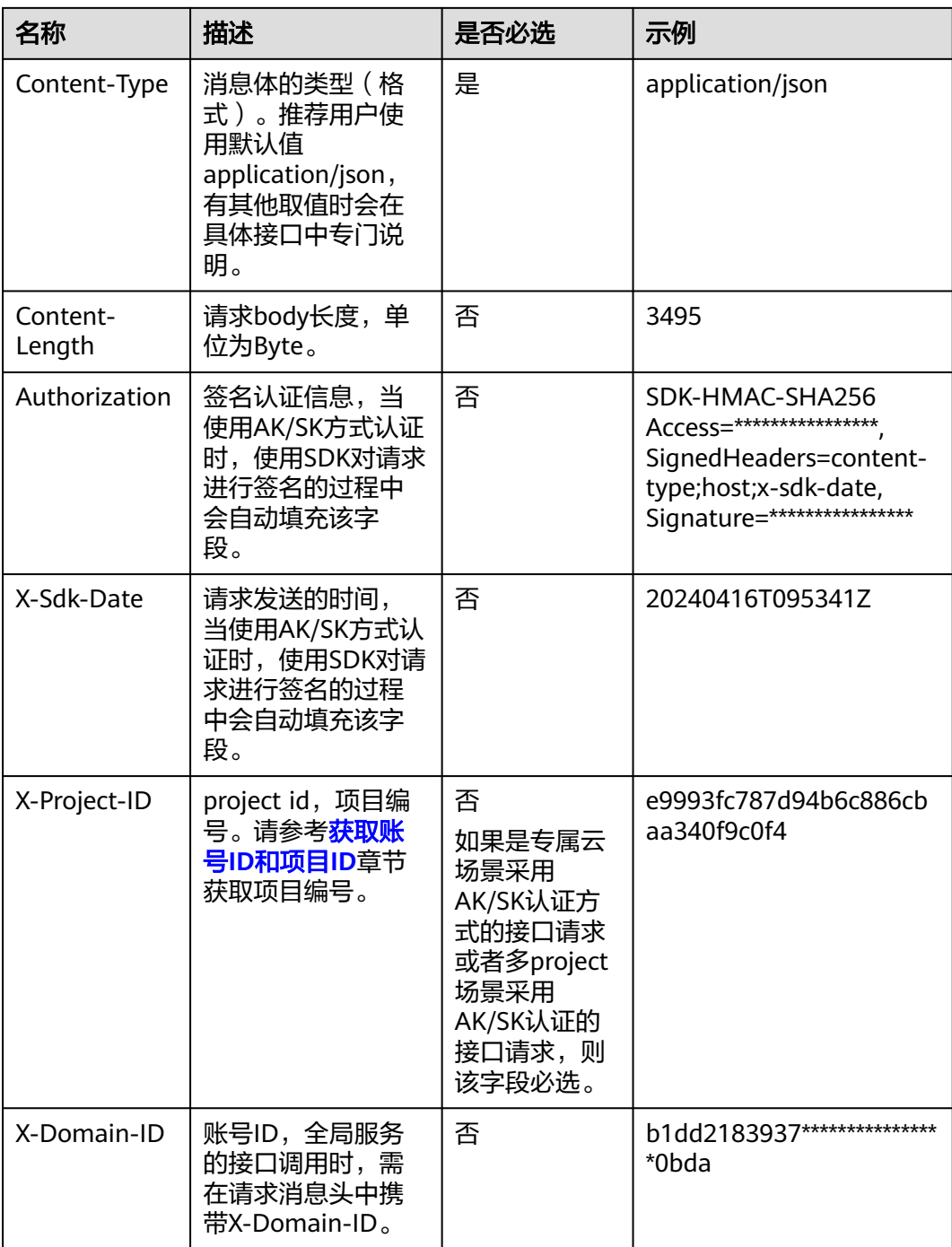

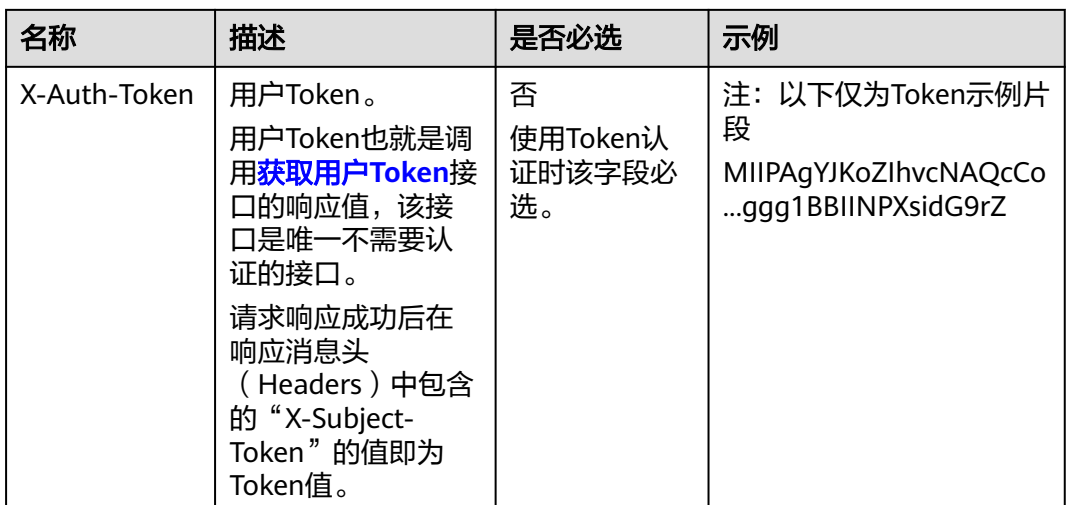

#### 说明

API同时支持使用AK/SK认证,AK/SK认证是使用SDK对请求进行签名,签名过程会自动往请求中 添加Authorization(签名认证信息)和X-Sdk-Date(请求发送的时间)请求头。

AK/SK认证的详细说明请参见<mark>认证鉴权</mark>的"AK/SK认证"。

对于[管理员创建](https://support.huaweicloud.com/api-iam/iam_08_0015.html)**IAM**用户接口,使用AK/SK方式认证时,添加消息头后的请求如下所 示。

POST https://iam.cn-north-1.myhuaweicloud.com/v3.0/OS-USER/users Content-Type: application/json X-Sdk-Date: 20240416T095341Z Authorization: SDK-HMAC-SHA256 Access=\*\*\*\*\*\*\*\*\*\*\*\*\*\*\*\*, SignedHeaders=content-type;host;x-sdk-date, Signature=\*\*\*\*\*\*\*\*\*\*\*\*\*\*\*\*\*

### 请求消息体

请求消息体通常以结构化格式(如JSON或XML)发出,与请求消息头中Content-Type 对应,传递除请求消息头之外的内容。若请求消息体中的参数支持中文,则中文字符 必须为UTF-8编码。

每个接口的请求消息体内容不同,也并不是每个接口都需要有请求消息体(或者说消 息体为空),GET、DELETE操作类型的接口就不需要消息体,消息体具体内容需要根 据具体接口而定。

对于[管理员创建](https://support.huaweicloud.com/api-iam/iam_08_0015.html)**IAM**用户接口,您可以从接口的请求部分看到所需的请求参数及参数 说明。将消息体加入后的请求如下所示,加粗的字段需要根据实际值填写。

- **accountid**为IAM用户所属的账号ID
- **username**为要创建的IAM用户名。
- **email**为IAM用户的邮箱。
- **\*\*\*\*\*\*\*\*\*\***为IAM用户的登录密码。

```
POST https://iam.cn-north-4.myhuaweicloud.com/v3.0/OS-USER/usersContent-Type: application/json 
X-Sdk-Date: 20240416T095341Z 
Authorization: SDK-HMAC-SHA256 Access=*******************, SignedHeaders=content-type;host;x-sdk-date,
Signature=*****************
```

```
 "user": {
```
{

```
 "domain_id": "accountid", 
 "name": "username", 
 "password": "**********", 
       "email": "email", 
       "description": "IAM User Description"
```
到这里为止这个请求需要的内容就具备齐全了,您可以使用**[curl](https://curl.haxx.se/)**、**[Postman](https://www.getpostman.com/)**或直接编 写代码等方式发送请求调用API。对于获取用户Token接口,返回的响应消息头中"xsubject-token"就是需要获取的用户Token。有了Token之后,您就可以使用Token认 证调用其他API。

# **3.2** 认证鉴权

调用接口有如下两种认证方式,您可以选择其中一种进行认证鉴权。

- AK/SK认证:通过AK(Access Key ID)/SK(Secret Access Key)加密调用请求。 推荐使用AK/SK认证,其安全性比Token认证要高。
- Token认证:通过Token认证调用请求。

## **AK/SK** 认证

#### 说明

 } }

- AK/SK签名认证方式仅支持消息体大小12MB以内,12MB以上的请求请使用Token认证。
- AK/SK既可以使用永久访问密钥中的AK/SK,也可以使用临时访问密钥中的AK/SK,但使用临 时访问密钥的AK/SK时需要额外携带"X-Security-Token"字段,字段值为临时访问密钥的 security\_token。

AK/SK认证就是使用AK/SK对请求进行签名,在请求时将签名信息添加到消息头,从而 通过身份认证。

- AK(Access Key ID): 访问密钥ID。与私有访问密钥关联的唯一标识符;访问密钥 ID和私有访问密钥一起使用,对请求进行加密签名。
- SK(Secret Access Key): 与访问密钥ID结合使用的密钥, 对请求进行加密签名, 可标识发送方,并防止请求被修改。

使用AK/SK认证时,您可以基于签名算法使用AK/SK对请求进行签名,也可以使用专门 的签名SDK对请求进行签名。详细的签名方法和SDK使用方法请参见**API**[签名指南。](https://support.huaweicloud.com/devg-apisign/api-sign-provide.html)

#### 须知

签名SDK只提供签名功能,与服务提供的SDK不同,使用时请注意。

## **Token** 认证

#### 说明

- Token的有效期为24小时,需要使用一个Token鉴权时,可以先缓存起来,避免频繁调用。
- 使用Token前请确保Token离过期有足够的时间,防止调用API的过程中Token过期导致调用 API失败。

<span id="page-14-0"></span>Token在计算机系统中代表令牌(临时)的意思,拥有Token就代表拥有某种权限。 Token认证就是在调用API的时候将Token加到请求消息头,从而通过身份认证,获得 操作API的权限。

Token可通过调[用获取用户](https://support.huaweicloud.com/api-iam/iam_30_0001.html)**Token**接口获取,调用本服务API需要project级别的 Token, 即调用"获取用户Token接口"时, 请求body中auth.scope的取值需要选择 project,如下所示。

```
{
   "auth": {
      "identity": {
         "methods": [
           "password"
        ],
         "password": {
           "user": {
              "name": "username",
              "password": "********",
              "domain": {
                "name": "domainname"
             }
           }
        }
 },
 "scope": {
 "project": {
 "name": "xxxxxxxx"
        }
     }
   }
}
```
获取Token后,再调用其他接口时,您需要在请求消息头中添加"X-Auth-Token", 其值即为Token。例如Token值为"ABCDEFJ....",则调用接口时将"X-Auth-Token: ABCDEFJ...."加到请求消息头即可,如下所示。

POST https://iam.cn-north-4.myhuaweicloud.com/v3.0/OS-USER/usersContent-Type: application/json **X-Auth-Token: ABCDEFJ....**

您还可以通过这个视频教程了解如何使用Token认证:**[https://](https://bbs.huaweicloud.com/videos/101333) [bbs.huaweicloud.com/videos/101333](https://bbs.huaweicloud.com/videos/101333)**。

# **3.3** 返回结果

## 状态码

请求发送以后,您会收到响应,包含状态码、响应消息头和消息体。

状态码是一组从1xx到5xx的数字代码,状态码表示了请求响应的状态,完整的状态码 列表请参[见状态码。](#page-192-0)

对于"管理员创建IAM用户"接口,如果调用后返回状态码为"201",则表示请求成 功。

#### 响应消息头

对应请求消息头,响应同样也有消息头,如"Content-type"。

对于"管理员创建IAM用户"接口,返回如<mark>图[3-2](#page-15-0)</mark>所示的消息头。

#### <span id="page-15-0"></span>图 **3-2** 管理员创建 IAM 用户响应消息头

```
"X-Frame-Options": "SAMEORIGIN",
"X-IAM-ETag-id": "2562365939-d8f6f12921974cb097338ac11fceac8a",
"Transfer-Encoding": "chunked",
"Strict-Transport-Security": "max-age=31536000; includeSubdomains;",
"Server": "api-gateway",
"X-Request-Id": "af2953f2bcc67a42325a69a19e6c32a2",
"X-Content-Type-Options": "nosniff",
"Connection": "keep-alive",
"X-Download-Options": "noopen",
"X-XSS-Protection": "1; mode=block;",
"X-IAM-Trace-Id": "token will af2953f2bcc67a42325a69a19e6c32a2",
"Date": "Tue, 21 May 2024 09:03:40 GMT",
"Content-Type": "application/json; charset=utf8"
```
## 响应消息体

响应消息体通常以结构化格式返回,与响应消息头中Content-type对应,传递除响应 消息头之外的内容。

对于"管理员创建IAM用户"接口,返回如下消息体。为篇幅起见,这里只展示部分 内容。

```
{ 
 "user": { 
 "id": "c131886aec...", 
      "name": "IAMUser", 
      "description": "IAM User Description", 
 "areacode": "", 
 "phone": "", 
      "email": "***@***.com", 
      "status": null, 
      "enabled": true, 
 "pwd_status": false, 
 "access_mode": "default", 
     "is_domain_owner": false.
     "xuser_id": ""
      "xuser_type": "", 
 "password_expires_at": null, 
 "create_time": "2024-05-21T09:03:41.000000", 
 "domain_id": "d78cbac1..........", 
     "xdomain_id": "30086000.......
     "xdomain_type": ""
      "default_project_id": null 
   } 
}
```
当接口调用出错时,会返回错误码及错误信息说明,错误响应的Body体格式如下所 示。

```
{ 
    "error_msg": "Request body is invalid.", 
    "error_code": "IAM.0011" 
}
```
其中, error\_code表示错误码, error\_msg表示错误描述信息。

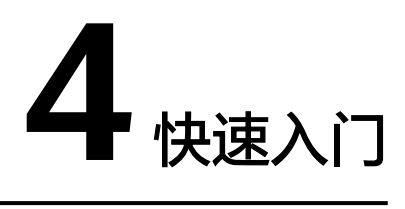

<span id="page-16-0"></span>本节通过调用CTS创建追踪器接口来创建一个追踪器。

#### 说明

通过IAM服务获取到的Token有效期为24小时,需要使用同一个Token鉴权时,可以先将Token 缓存,避免频繁调用。

#### 涉及 **API**

当您使用Token认证方式完成认证鉴权时,需要获取用户Token并在调用接口时增加 "X-Auth-Token"到业务接口请求消息头中。

- IAM获取token的API
- CTS创建追踪器的API

## 操作步骤

- 1. Token认证,具体操作请参考<mark>认证鉴权</mark>。
- 2. 发送"POST /v1.0/{project\_id}/tracker"。
- 3. 在Request Header中增加"Content-Type"和"X-Auth-Token"
- 4. 在Request Body中传入参数如下: POST /v1.0/{project\_id}/tracker {

```
"bucket_name": "obs-f1da", //选择转储的OBS桶名称 ( 必填, String )
"is_support_trace_files_encryption": true, //事件文件转储加密功能开关。(可选,布尔)。
 "kms_id": "13a4207c-7abe-4b68-8510-16b84c3b5504", //事件文件转储加密所采用的密钥id。( 当
"is_support_trace_files_encryption"参数值为"true"时,此参数为必选项。 )
 "is_obs_created": true, //是否支持新建OBS桶。 (可选,布尔)
"file_prefix_name": "yO8Q", //标示需要存储于OBS的日志文件前缀。(可选, String)
"log_file_validate": {
 "is_support_validate": true //是否打开事件文件校验。(可选,布尔) 
 }
}
请求响应成功后,返回已创建追踪器的信息。
{
 "bucket_name": "obs-f1da",
"file_prefix_name": "yO8Q",
 "is_obs_created": true, 
"is_support_trace_files_encryption": true,
 "kms_id": "13a4207c-7abe-4b68-8510-16b84c3b5504", 
 "log_file_validate": {
```
 "is\_support\_validate": true },

}

 "tracker\_name": "system", //标识追踪器名称 "status": "enabled" //标识追踪器状态。

若请求失败,则会返回[错误码](#page-192-0)及对应的错误信息说明,详情请参考: <mark>错误码</mark>。

# **5** 应用示例

# <span id="page-18-0"></span>**5.1** 示例 **1**:创建管理类追踪器

## 场景描述

本章以创建一个配置OBS转储桶的管理类追踪器为例。

## 涉及其它云服务接口

创建管理类追踪器时,需要查询用户的桶列表:

[获取桶列表](https://support.huaweicloud.com/api-obs/obs_04_0020.html):确定将要配置转储的桶名称。

#### 创建管理类追踪器

- 接口相关信息 URI格式:POST /v3/{project\_id}/tracker
	-
- 请求示例

POST https://{cts\_endpoint}/v3/{project\_id}/tracker

{cts\_endpoint}信息请从[地区和终端节点](https://developer.huaweicloud.com/endpoint)获取。

```
Body:
```

```
{ 
"tracker_type": "system",
   "tracker_name": "system",
   "obs_info": {
      "is_obs_created": false,
      "bucket_name": "test_tracker",
      "file_prefix_name": " yO8Q "
  }
}
● 响应示例
{
  "id" : "2e6fa9b8-8c6e-456d-b5d3-77be97xxxx",
 "create_time" : 1587958482923,
```

```
 "domain_id" : "aexxxxxxxx4d4fb4bexxxxxxx791fbf",
  "obs_info" : {
   "bucket_name" : " test_tracker ",
   "file_prefix_name" : "yO8Q"
```
 }, "project\_id" : "bb1xxxxxxxxe4f498cbxxxxxxxx35634", "tracker\_name" : "system", "tracker\_type" : "system", "status" : "enabled"

# <span id="page-19-0"></span>**5.2** 示例 **2**:查询追踪器列表

}

## 场景描述

本章为查询一个账号下所有追踪器信息。

## 涉及其它云服务接口

无。

#### 查询追踪器

- 接口相关信息 URI格式:GET /v3/{project\_id}/trackers
- 请求示例 GET https://{cts\_endpoint}/v3/{project\_id}/trackers {cts\_endpoint}信息请从[地区和终端节点](https://developer.huaweicloud.com/endpoint)获取。
- 响应示例

{

```
 "trackers": [
      {
        "is_support_trace_files_encryption": true,
        "create_time": 1589886034121,
        "streamId": "4a1ef2b6-d79a-4dc6-90f0-48151cd5491b",
        "kms_id": "7dbbb3fa-93e4-4528-bc7b-9beb794b0229",
        "groupId": "26fa12ac-75f7-42ed-8118-ab9f2263042f",
       "is_support_validate": false,
        "obs_info": {
           "is_obs_created": false,
           "bucket_name": "",
           "is_authorized_bucket": false,
           "file_prefix_name": "",
           "bucket_lifecycle": 0
, and \},
 "lts": {
           "log_group_name": "CTS",
          "is lts enabled": true,
           "log_topic_name": "system-trace"
        },
        "tracker_type": "system",
 "domain_id": "2306579dc99f4c8690b14b68e734fcd9",
 "project_id": "24edf66e79d04187acb99a463e610764",
        "tracker_name": "system",
        "id": "ebf8d1c3-762b-4ce3-b316-6b1aa32f8be3",
        "status": "enabled"
      },
      {
        "domain_id": "2306579dc99f4c8690b14b68e734fcd9",
        "is_support_trace_files_encryption": false,
       "obs info": \{ "is_obs_created": false,
           "bucket_name": "",
```

```
 "is_authorized_bucket": false,
            "file_prefix_name": "",
            "bucket_lifecycle": 0
, and \},
 "create_time": 1589276171198,
         "project_id": "24edf66e79d04187acb99a463e610764",
         "data_bucket": {
            "data_event": [
              "READ",
               "WRITE"
\qquad \qquad \Box "search_enabled": false,
            "data_bucket_name": "cstest0423"
, and \},
 "tracker_name": "sdsa",
         "is_support_validate": false,
        "lts":\overline{\mathbf{f}} "log_group_name": "CTS",
            "is_lts_enabled": false,
            "log_topic_name": "sdsa"
\qquad \qquad \} "id": "c9a3961d-3aa0-4e60-8e63-dd4ce7f1a88a",
         "status": "enabled",
         "tracker_type": "data"
      }
  ]
```
# **5.3** 示例 **3**:查询管理类事件

}

## 场景描述

本章以查询租户最近一小时内所有管理类事件为例。

## 涉及其它云服务接口

无。

## 查询管理类事件列表

- 接口相关信息 URI格式:GET /v3/{project\_id}/traces
- 请求示例 GET https://{cts\_endpoint}/v3/{project\_id} /traces?trace\_type=system {cts\_endpoint}信息请从[地区和终端节点](https://developer.huaweicloud.com/endpoint)获取。
- 响应示例

```
{
  "meta_data" : {
 "count" : 2,
 "marker" : "e001ccb8-bc09-11e6-b2cc-2640a43cc6e8"
  },
  "traces" : [ {
   "time" : 1472148708232,
   "user" : {
     "name" : "xxx",
 "domain" : {
 "name" : "xxx",
      "id" : "ded649d814464428ba89d04d7955c93e"
    }
   },
```

```
 "response" : {
 "code" : "VPC.0514",
     "message" : "Update port fail."
 },
 "code" : 200,
   "service_type" : "VPC",
 "resource_type" : "eip",
 "resource_name" : "192.144.163.1",
 "resource_id" : "d502809d-0d1d-41ce-9690-784282142ccc",
 "trace_name" : "deleteEip",
 "trace_rating" : "warning",
 "trace_type" : "ConsoleAction",
 "api_version" : "2.0",
 "record_time" : 1481066128032,
 "trace_id" : "e001ccb9-bc09-11e6-b00b-4b2a61338db6"
  }, {
   "time" : 1472148708232,
 "user" : {
 "name" : "xxx",
 "domain" : {
 "name" : "xxx",
      "id" : "ded649d814464428ba89d04d7955c93e"
    }
   },
 "response" : {
 "code" : "VPC.0514",
    "message" : "Update port fail."
   },
   "code" : 200,
   "service_type" : "VPC",
 "resource_type" : "eip",
 "resource_name" : "192.144.163.1",
 "resource_id" : "d502809d-0d1d-41ce-9690-784282142ccc",
 "trace_name" : "deleteEip",
 "trace_rating" : "warning",
 "trace_type" : "ConsoleAction",
 "api_version" : "2.0",
   "record_time" : 1481066128032,
   "trace_id" : "e001ccb8-bc09-11e6-b2cc-2640a43cc6e8"
  } ]
}
```
# **6 API V3**(推荐使用)

# <span id="page-22-0"></span>**6.1** 事件管理

## **6.1.1** 查询事件列表

## 功能介绍

通过事件列表查询接口,可以查出系统记录的7天内资源操作记录。

## 调用方法

请参[见如何调用](#page-9-0)**API**。

## **URI**

GET /v3/{project\_id}/traces

#### 表 **6-1** 路径参数

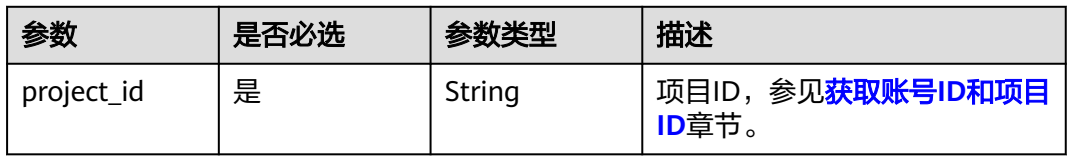

#### 表 **6-2** Query 参数

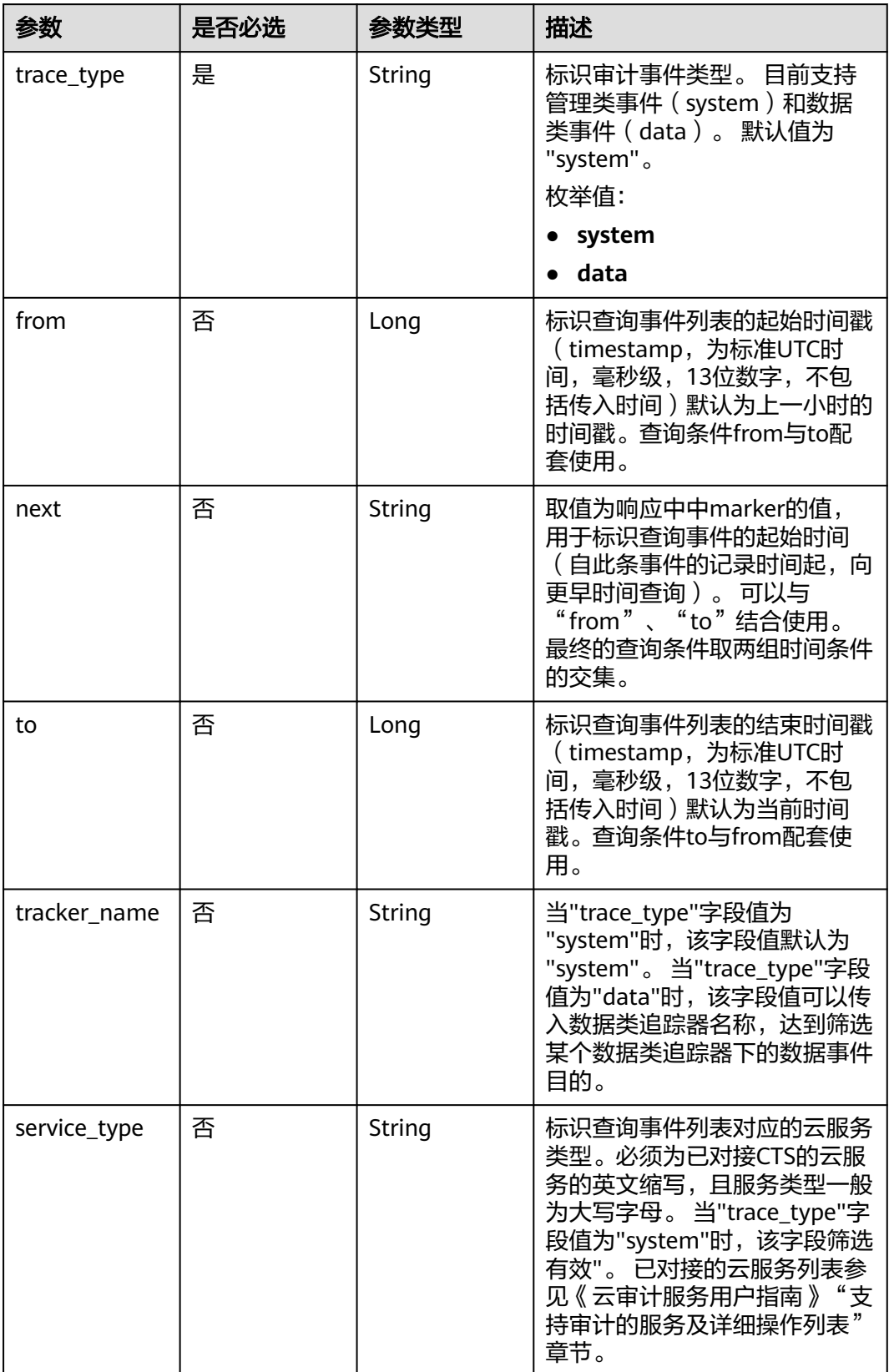

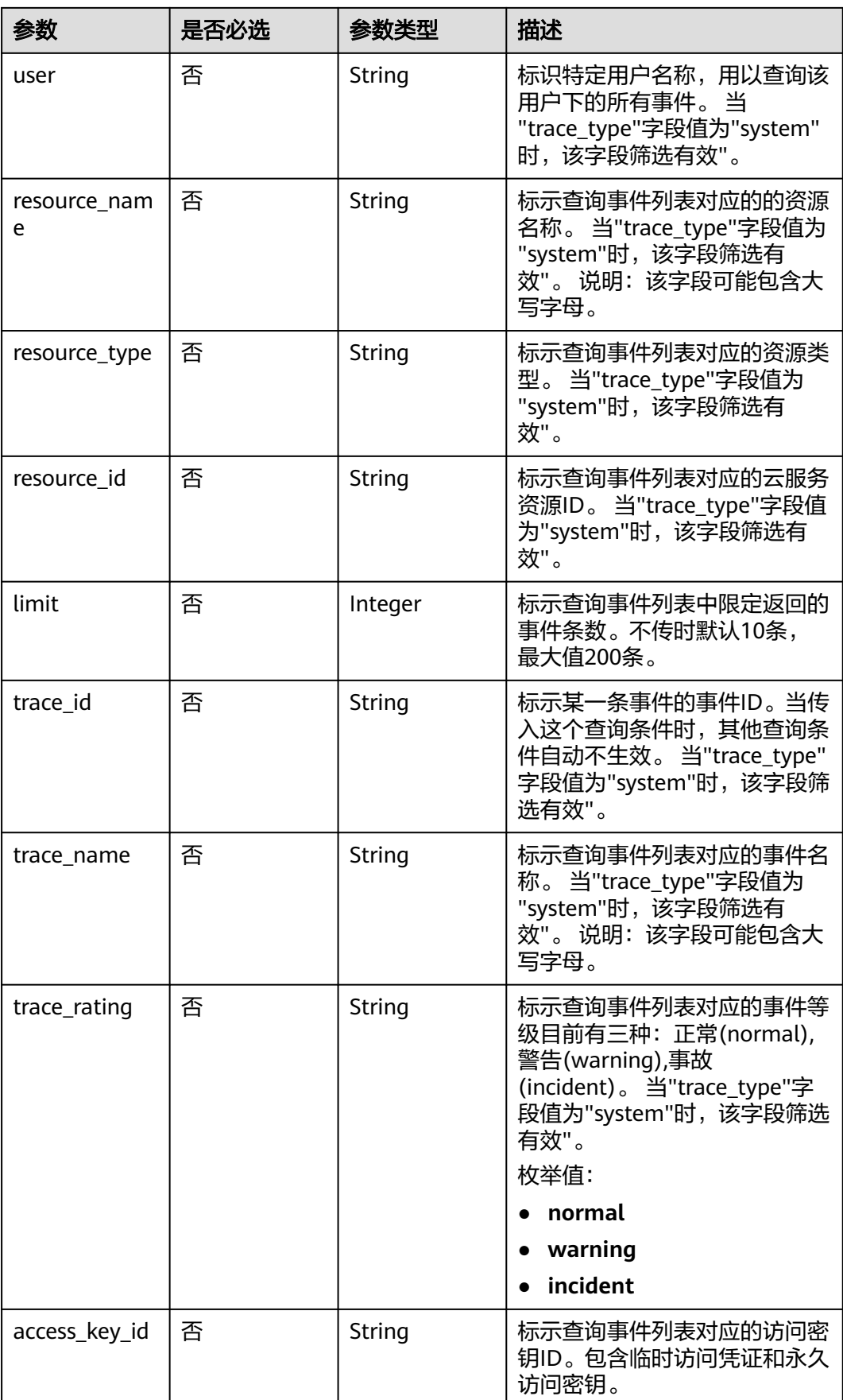

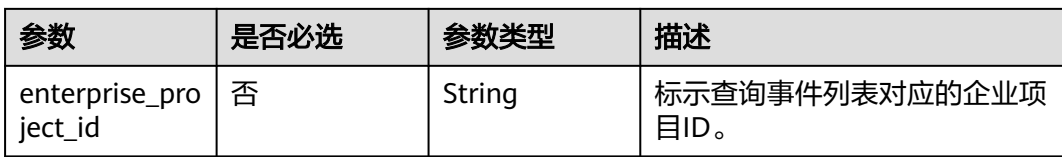

## 请求参数

无

## 响应参数

#### 状态码: **200**

## 表 **6-3** 响应 Body 参数

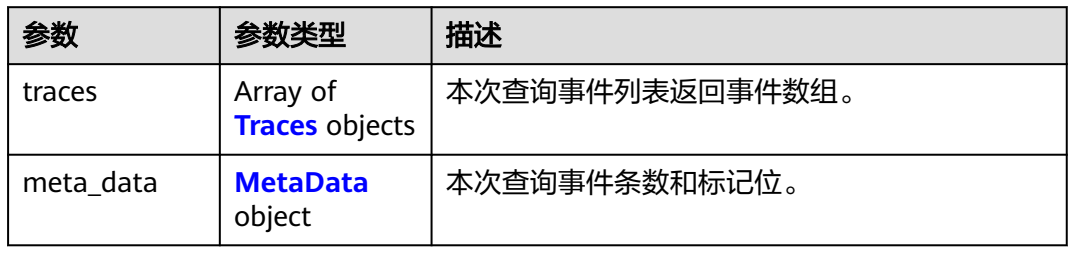

#### 表 **6-4** Traces

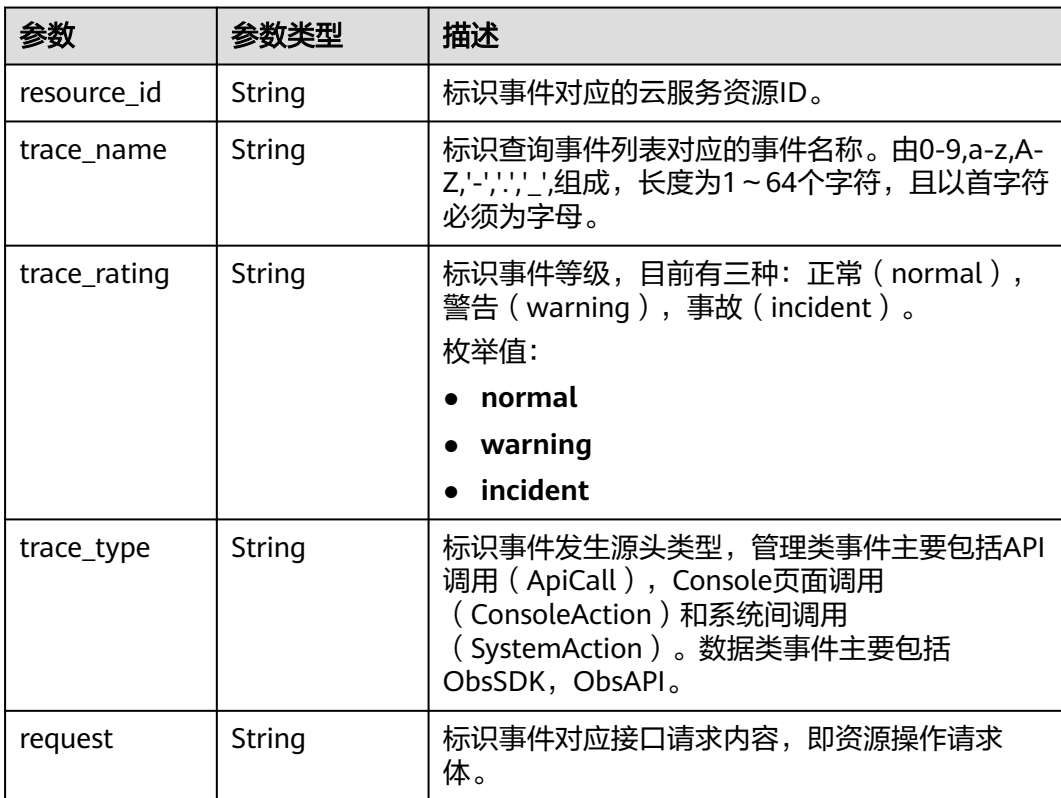

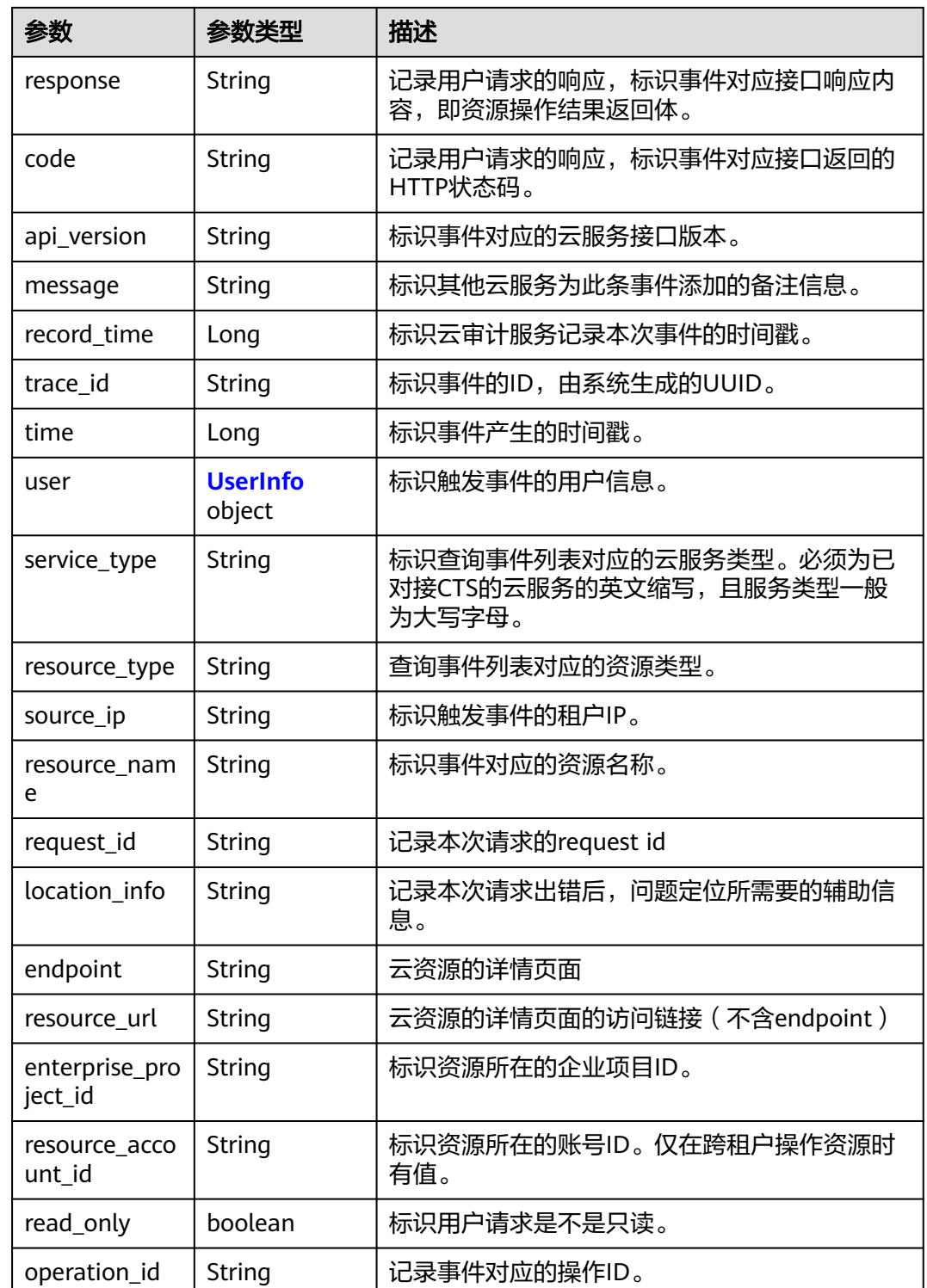

### 表 **6-5** UserInfo

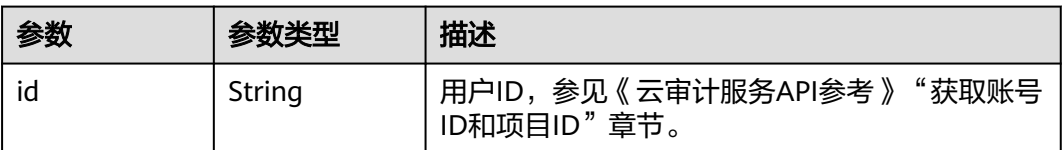

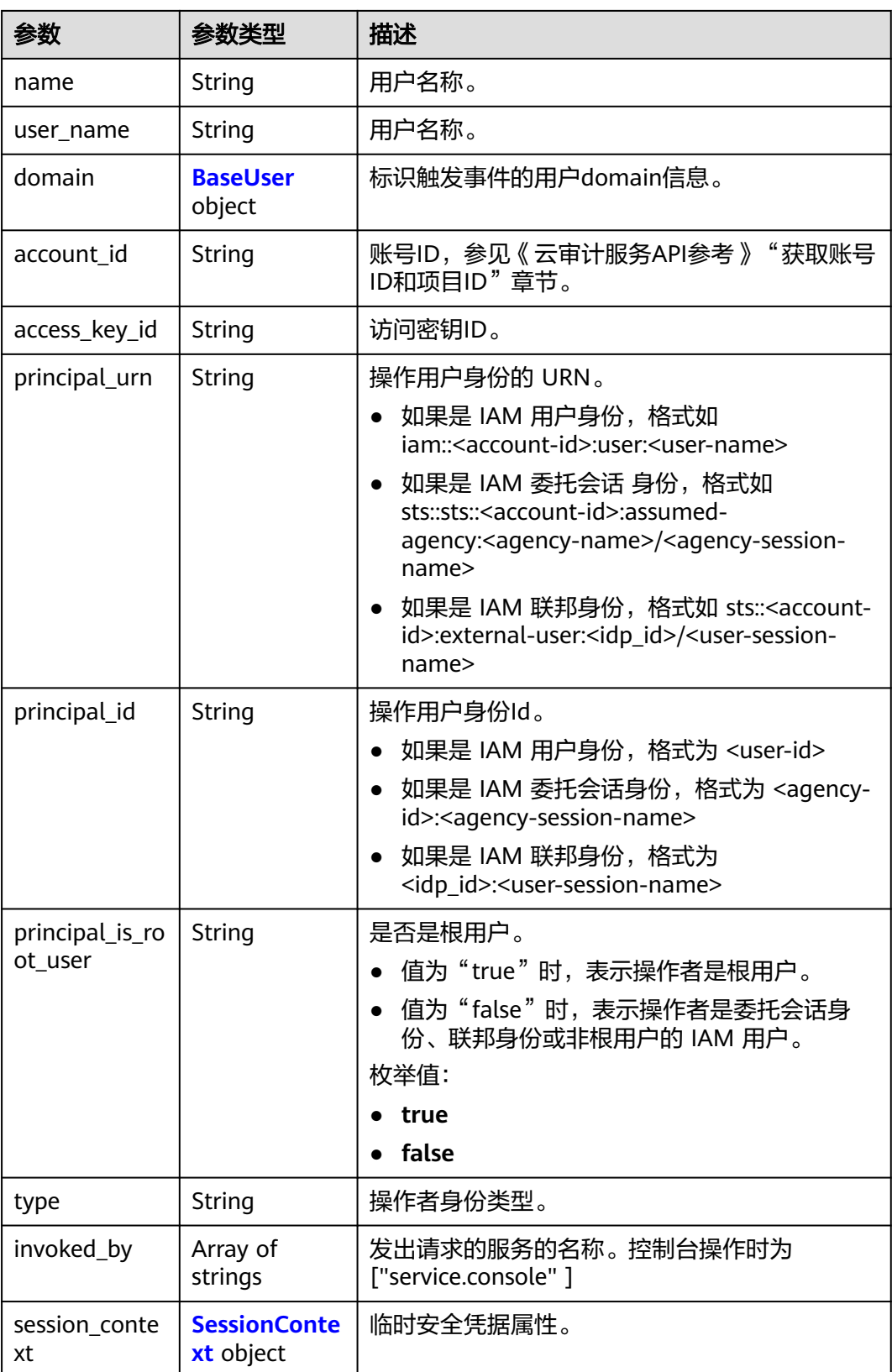

#### <span id="page-28-0"></span>表 **6-6** BaseUser

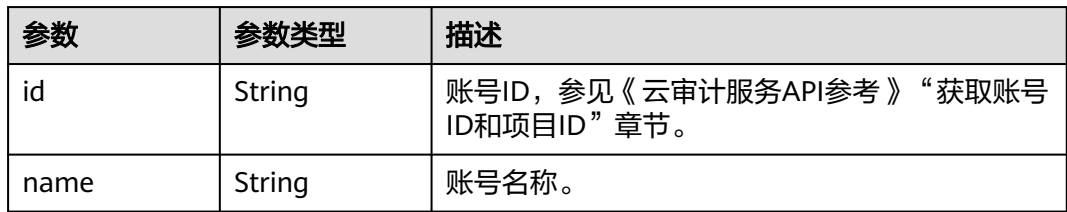

#### 表 **6-7** SessionContext

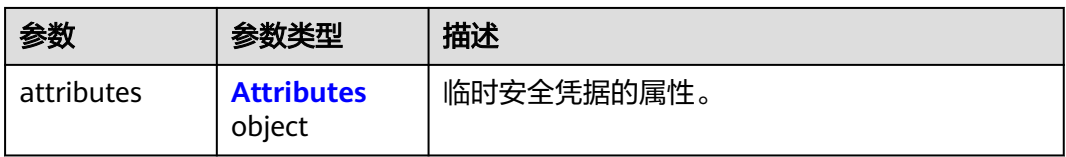

#### 表 **6-8** Attributes

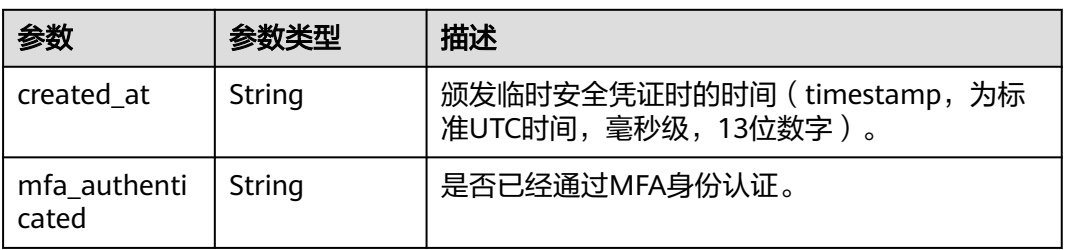

#### 表 **6-9** MetaData

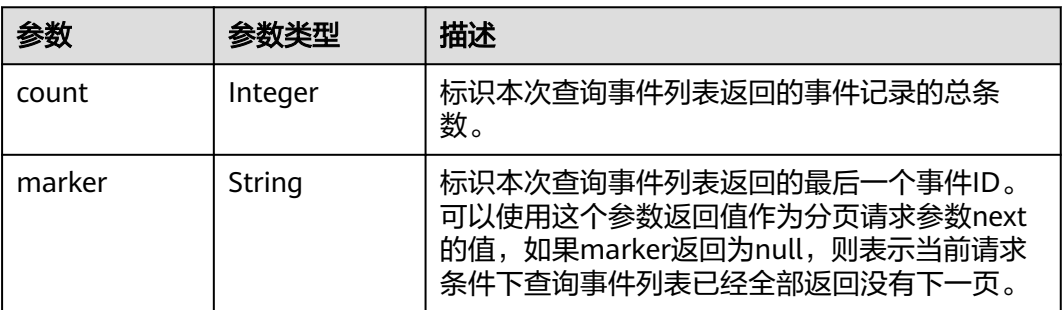

#### 状态码: **400**

表 **6-10** 响应 Body 参数

| 参数         | 参数类型   | 描述             |
|------------|--------|----------------|
| error_code | String | 错误码标识,CTS.XXX。 |
| error_msg  | String | 错误描述。          |

#### 状态码: **401**

#### 表 **6-11** 响应 Body 参数

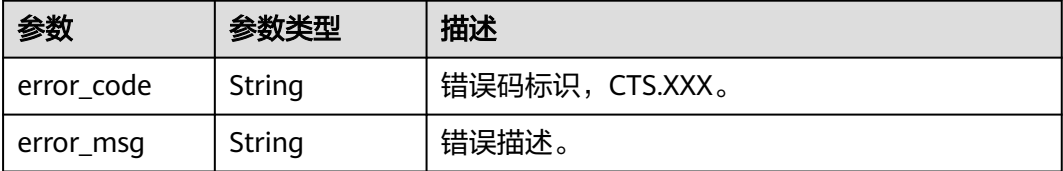

#### 状态码: **403**

表 **6-12** 响应 Body 参数

| 参数         | 参数类型   | 描述             |
|------------|--------|----------------|
| error_code | String | 错误码标识,CTS.XXX。 |
| error_msg  | String | 错误描述。          |

#### 状态码: **404**

表 **6-13** 响应 Body 参数

| 参数         | 参数类型   | 描述              |
|------------|--------|-----------------|
| error code | String | 错误码标识, CTS.XXX。 |
| error msg  | String | 错误描述。           |

#### 状态码: **500**

#### 表 **6-14** 响应 Body 参数

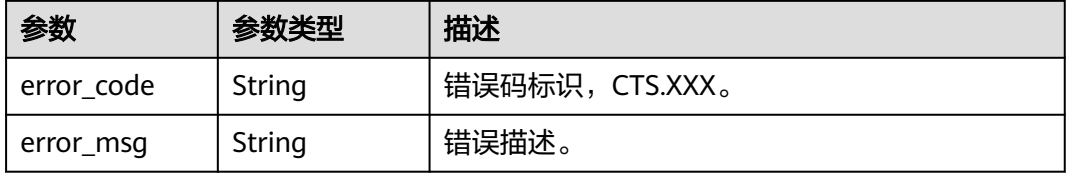

#### 状态码: **503**

#### 表 **6-15** 响应 Body 参数

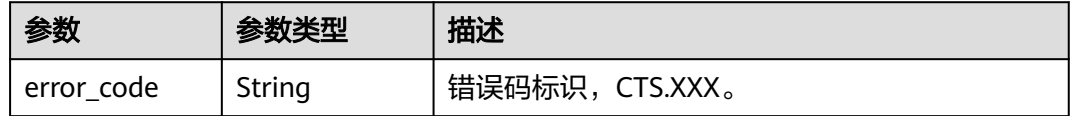

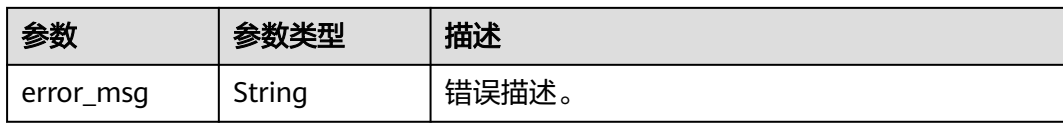

### 请求示例

● 查询管理类事件请求样例。 GET https://{endpoint}/v3/{project\_id}/traces? limit=11&to=1479095278000&from=1478490478000&trace\_name=createTracker&resource\_type=tracke r&service\_type=CTS&trace\_type=system

● 查询数据类事件请求样例。 GET https://{endpoint}/v3/{project\_id}/traces? limit=11&to=1479095278000&from=1478490478000&trace\_type=data

## 响应示例

#### 状态码: **200**

请求正常。

```
{
  "meta_data" : {
   "count" : 2,
   "marker" : "e001ccb8-bc09-11e6-b2cc-2640a43cc6e8"
  },
  "traces" : [ {
   "time" : 1472148708232,
   "user" : {
     "name" : "xxx",
    "domain" : {
      "name" : "xxx",
      "id" : "ded649d814464428ba89d04d7955c93e"
    }
   },
    "response" : {
     "code" : "VPC.0514",
    "message" : "Update port fail."
   },
   "code" : 200,
   "service_type" : "VPC",
   "resource_type" : "eip",
   "resource_name" : "192.144.163.1",
 "resource_id" : "d502809d-0d1d-41ce-9690-784282142ccc",
 "trace_name" : "deleteEip",
 "trace_rating" : "warning",
 "trace_type" : "ConsoleAction",
 "api_version" : "2.0",
   "record_time" : 1481066128032,
 "trace_id" : "e001ccb9-bc09-11e6-b00b-4b2a61338db6",
 "read_only": false,
   "operation_id": "ListSubscriptions"
 }, {
 "time" : 1472148708232,
 "user" : {
     "name" : "xxx",
     "domain" : {
      "name" : "xxx",
      "id" : "ded649d814464428ba89d04d7955c93e"
    }
   },
   "response" : {
     "code" : "VPC.0514",
     "message" : "Update port fail."
```

```
 },
    "code" : 200,
   "service_type" : "VPC",
 "resource_type" : "eip",
 "resource_name" : "192.144.163.1",
   "resource_id" : "d502809d-0d1d-41ce-9690-784282142ccc",
   "trace_name" : "deleteEip",
 "trace_rating" : "warning",
 "trace_type" : "ConsoleAction",
 "api_version" : "2.0",
   "record_time" : 1481066128032,
   "trace_id" : "e001ccb8-bc09-11e6-b2cc-2640a43cc6e8",
   "read_only": false,
   "operation_id": "ListSubscriptions"
  } ]
}
```
## **SDK** 代码示例

#### SDK代码示例如下。

#### **Java**

package com.huaweicloud.sdk.test;

```
import com.huaweicloud.sdk.core.auth.ICredential;
import com.huaweicloud.sdk.core.auth.BasicCredentials;
import com.huaweicloud.sdk.core.exception.ConnectionException:
import com.huaweicloud.sdk.core.exception.RequestTimeoutException;
import com.huaweicloud.sdk.core.exception.ServiceResponseException;
import com.huaweicloud.sdk.cts.v3.region.CtsRegion;
import com.huaweicloud.sdk.cts.v3.*;
import com.huaweicloud.sdk.cts.v3.model.*;
public class ListTracesSolution {
   public static void main(String[] args) {
      // The AK and SK used for authentication are hard-coded or stored in plaintext, which has great 
security risks. It is recommended that the AK and SK be stored in ciphertext in configuration files or 
environment variables and decrypted during use to ensure security.
      // In this example, AK and SK are stored in environment variables for authentication. Before running 
this example, set environment variables CLOUD_SDK_AK and CLOUD_SDK_SK in the local environment
      String ak = System.getenv("CLOUD_SDK_AK");
      String sk = System.getenv("CLOUD_SDK_SK");
      ICredential auth = new BasicCredentials()
           .withAk(ak)
           .withSk(sk);
      CtsClient client = CtsClient.newBuilder()
           .withCredential(auth)
            .withRegion(CtsRegion.valueOf("<YOUR REGION>"))
          .buid();
      ListTracesRequest request = new ListTracesRequest();
      request.withTraceType(ListTracesRequest.TraceTypeEnum.fromValue("<trace_type>"));
      request.withLimit(<limit>);
      request.withFrom(<from>L);
      request.withNext("<next>");
      request.withTo(<to>L);
      request.withTrackerName("<tracker_name>");
      request.withServiceType("<service_type>");
      request.withUser("<user>");
      request.withResourceId("<resource_id>");
      request.withResourceName("<resource_name>");
     request.withResourceType("<resource_type>");
      request.withTraceId("<trace_id>");
      request.withTraceName("<trace_name>");
```

```
 request.withTraceRating(ListTracesRequest.TraceRatingEnum.fromValue("<trace_rating>"));
 request.withAccessKeyId("<access_key_id>");
 request.withEnterpriseProjectId("<enterprise_project_id>");
 try {
   ListTracesResponse response = client.listTraces(request);
   System.out.println(response.toString());
 } catch (ConnectionException e) {
   e.printStackTrace();
 } catch (RequestTimeoutException e) {
   e.printStackTrace();
 } catch (ServiceResponseException e) {
   e.printStackTrace();
   System.out.println(e.getHttpStatusCode());
   System.out.println(e.getRequestId());
   System.out.println(e.getErrorCode());
   System.out.println(e.getErrorMsg());
 }
```
## **Python**

# coding: utf-8

#### import os

 } }

from huaweicloudsdkcore.auth.credentials import BasicCredentials from huaweicloudsdkcts.v3.region.cts\_region import CtsRegion from huaweicloudsdkcore.exceptions import exceptions from huaweicloudsdkcts.v3 import \*

if \_\_name\_\_ == "\_\_main\_\_":

 # The AK and SK used for authentication are hard-coded or stored in plaintext, which has great security risks. It is recommended that the AK and SK be stored in ciphertext in configuration files or environment variables and decrypted during use to ensure security.

 # In this example, AK and SK are stored in environment variables for authentication. Before running this example, set environment variables CLOUD\_SDK\_AK and CLOUD\_SDK\_SK in the local environment

```
 ak = os.environ["CLOUD_SDK_AK"]
 sk = os.environ["CLOUD_SDK_SK"]
```
credentials = BasicCredentials(ak, sk)

```
client = CtsClient.new_builder() \setminus .with_credentials(credentials) \
    .with_region(CtsRegion.value_of("<YOUR REGION>")) \
    .build()
```
#### try:

```
 request = ListTracesRequest()
   request.trace_type = "<trace_type>"
   request.limit = <limit>
   request._from = <from>
   request.next = "<next>"
  request.to = <to> request.tracker_name = "<tracker_name>"
   request.service_type = "<service_type>"
   request.user = "<user>"
   request.resource_id = "<resource_id>"
   request.resource_name = "<resource_name>"
   request.resource_type = "<resource_type>"
  request.trace id ="<trace id>"
   request.trace_name = "<trace_name>"
   request.trace_rating = "<trace_rating>"
   request.access_key_id = "<access_key_id>"
   request.enterprise_project_id = "<enterprise_project_id>"
   response = client.list_traces(request)
   print(response)
 except exceptions.ClientRequestException as e:
   print(e.status_code)
   print(e.request_id)
```
**Go**

```
 print(e.error_code)
      print(e.error_msg)
package main
import (
   "fmt"
    "github.com/huaweicloud/huaweicloud-sdk-go-v3/core/auth/basic"
   cts "github.com/huaweicloud/huaweicloud-sdk-go-v3/services/cts/v3"
   "github.com/huaweicloud/huaweicloud-sdk-go-v3/services/cts/v3/model"
   region "github.com/huaweicloud/huaweicloud-sdk-go-v3/services/cts/v3/region"
)
func main() {
   // The AK and SK used for authentication are hard-coded or stored in plaintext, which has great security 
risks. It is recommended that the AK and SK be stored in ciphertext in configuration files or environment 
variables and decrypted during use to ensure security.
   // In this example, AK and SK are stored in environment variables for authentication. Before running this 
example, set environment variables CLOUD_SDK_AK and CLOUD_SDK_SK in the local environment
   ak := os.Getenv("CLOUD_SDK_AK")
   sk := os.Getenv("CLOUD_SDK_SK")
   auth := basic.NewCredentialsBuilder().
      WithAk(ak).
      WithSk(sk).
      Build()
   client := cts.NewCtsClient(
      cts.CtsClientBuilder().
         WithRegion(region.ValueOf("<YOUR REGION>")).
         WithCredential(auth).
         Build())
   request := &model.ListTracesRequest{}
   request.TraceType = model.GetListTracesRequestTraceTypeEnum().<TRACE_TYPE>
   limitRequest:= int32(<limit>)
   request.Limit = &limitRequest
   fromRequest:= int64(<from>)
   request.From = &fromRequest
   nextRequest:= "<next>"
   request.Next = &nextRequest
   toRequest:= int64(<to>)
   request.To = &toRequest
   trackerNameRequest:= "<tracker_name>"
   request.TrackerName = &trackerNameRequest
   serviceTypeRequest:= "<service_type>"
   request.ServiceType = &serviceTypeRequest
   userRequest:= "<user>"
   request.User = &userRequest
   resourceIdRequest:= "<resource_id>"
   request.ResourceId = &resourceIdRequest
   resourceNameRequest:= "<resource_name>"
   request.ResourceName = &resourceNameRequest
   resourceTypeRequest:= "<resource_type>"
   request.ResourceType = &resourceTypeRequest
   traceIdRequest:= "<trace_id>"
   request.TraceId = &traceIdRequest
   traceNameRequest:= "<trace_name>"
   request.TraceName = &traceNameRequest
   traceRatingRequest:= model.GetListTracesRequestTraceRatingEnum().<TRACE_RATING>
   request.TraceRating = &traceRatingRequest
   accessKeyIdRequest:= "<access_key_id>"
   request.AccessKeyId = &accessKeyIdRequest
   enterpriseProjectIdRequest:= "<enterprise_project_id>"
   request.EnterpriseProjectId = &enterpriseProjectIdRequest
   response, err := client.ListTraces(request)
  if err == nil
```

```
 fmt.Printf("%+v\n", response)
 } else {
    fmt.Println(err)
 }
```
}

## <span id="page-34-0"></span>更多

更多编程语言的SDK代码示例,请参见**[API Explorer](https://console.huaweicloud.com/apiexplorer/#/openapi/CTS/sdk?api=ListTraces)**的代码示例页签,可生成自动对应 的SDK代码示例。

## 状态码

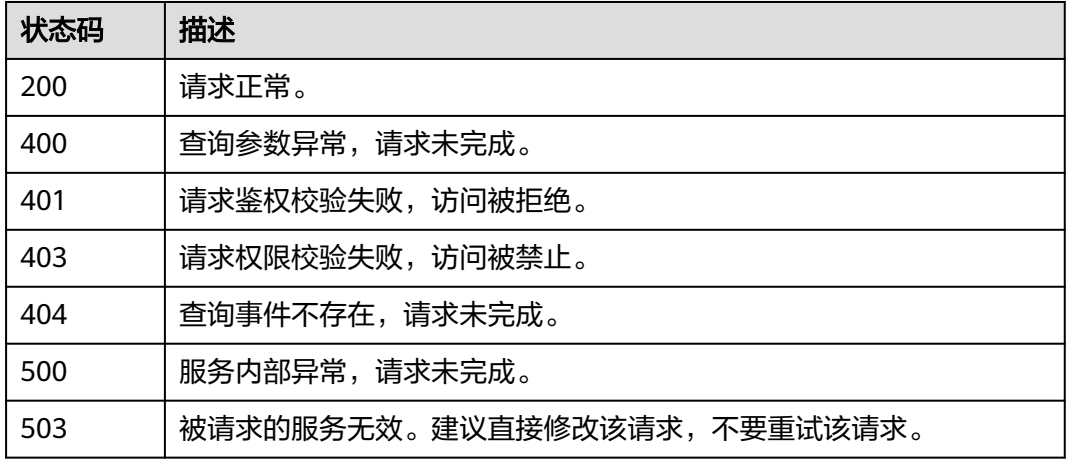

## 错误码

请参[见错误码。](#page-192-0)

# **6.2** 追踪器管理

## **6.2.1** 创建追踪器

## 功能介绍

云审计服务开通后系统会自动创建一个追踪器,用来关联系统记录的所有操作。目 前,一个云账户在一个Region下支持创建一个管理类追踪器和多个数据类追踪器。云 审计服务支持在管理控制台查询近7天内的操作记录。如需保存更长时间的操作记录, 您可以在创建追踪器之后通过对象存储服务(Object Storage Service,以下简称 OBS)将操作记录实时保存至OBS桶中。

## 调用方法

请参[见如何调用](#page-9-0)**API**。

#### **URI**

POST /v3/{project\_id}/tracker

#### 表 **6-16** 路径参数

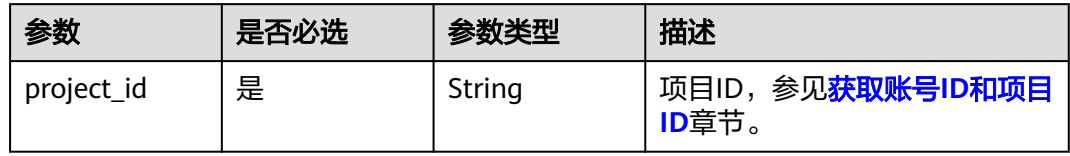

## 请求参数

## 表 **6-17** 请求 Body 参数

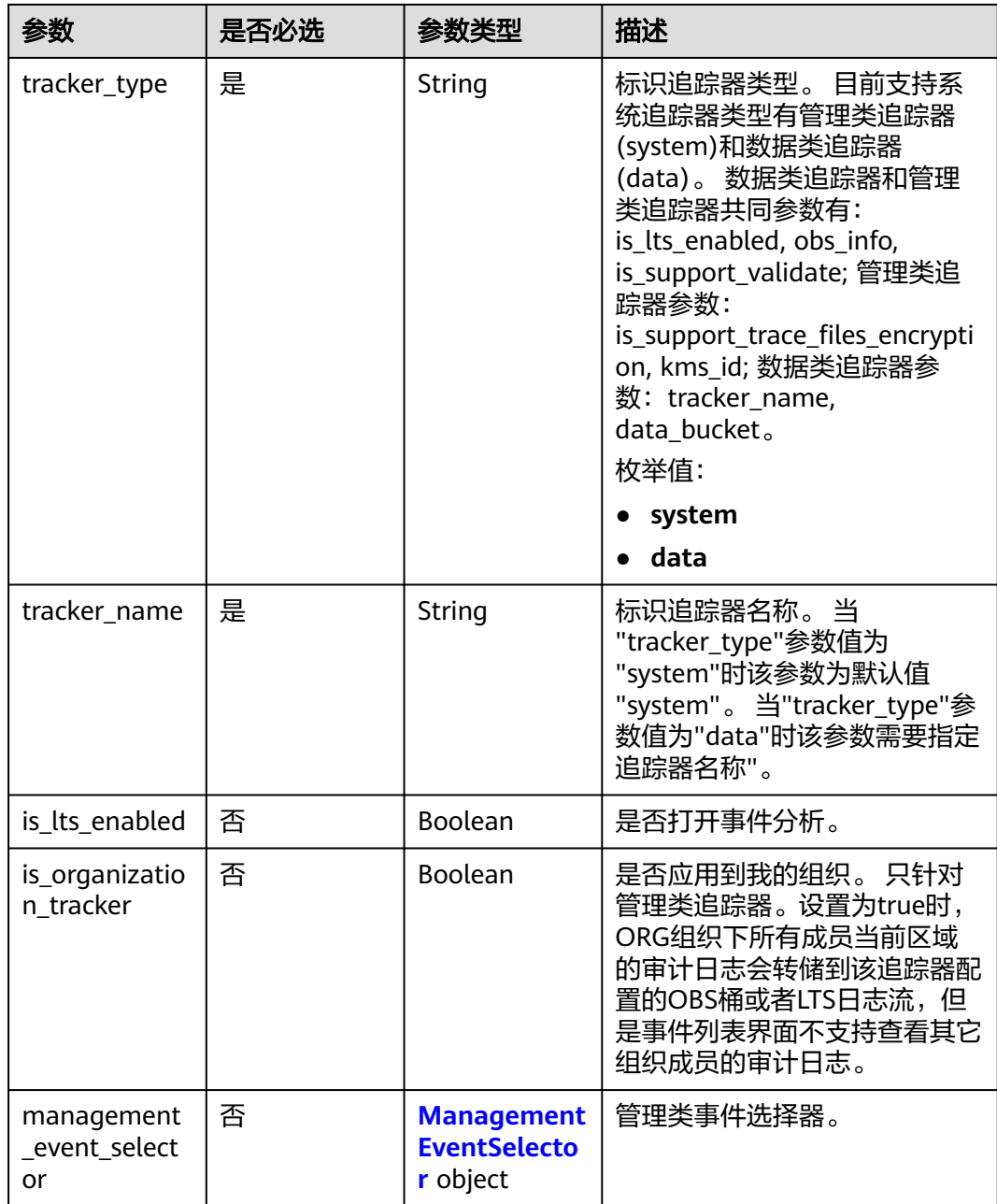
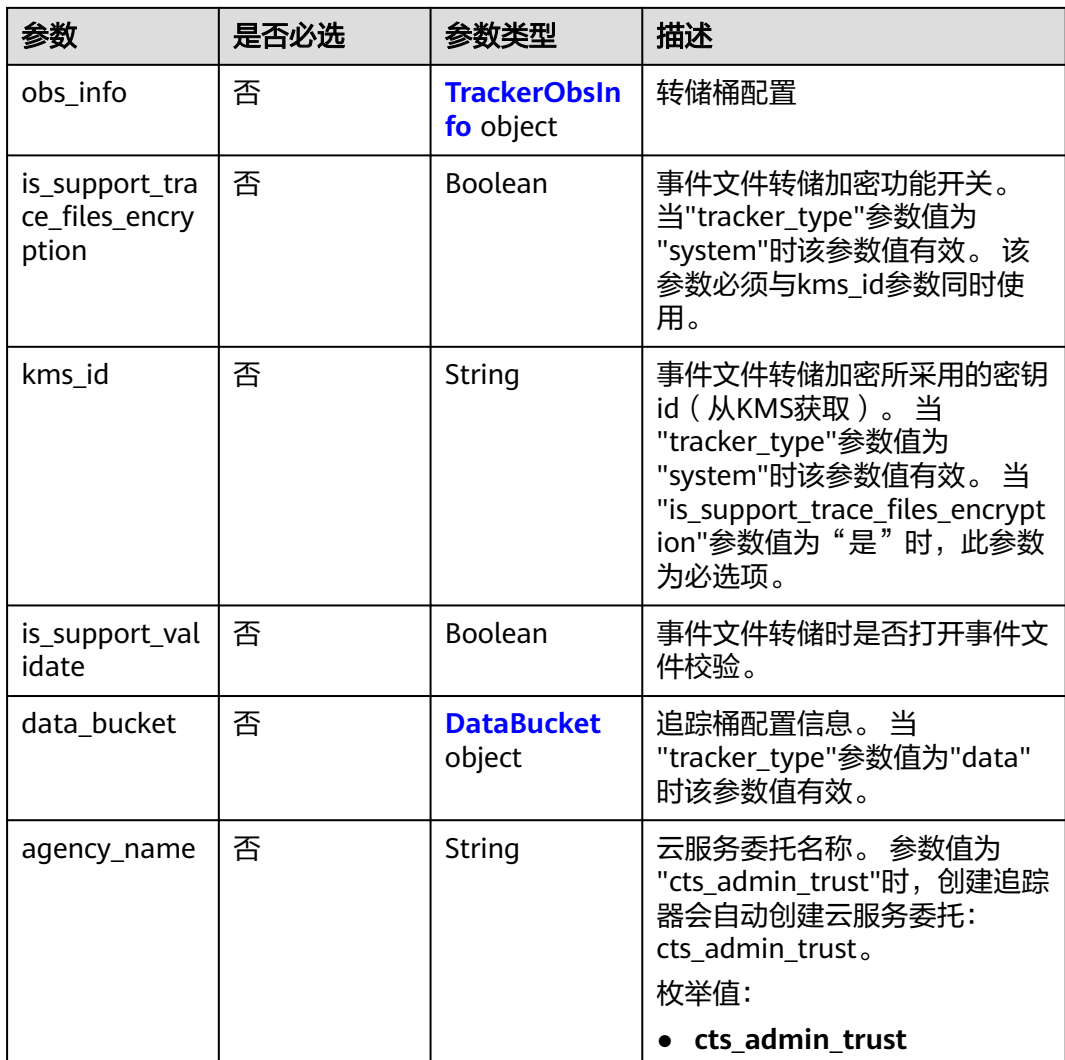

### 表 **6-18** ManagementEventSelector

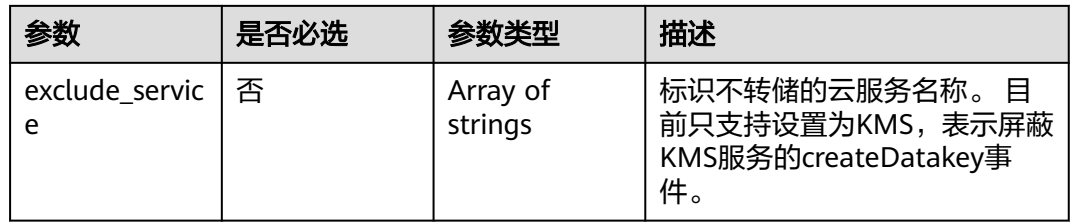

### 表 **6-19** TrackerObsInfo

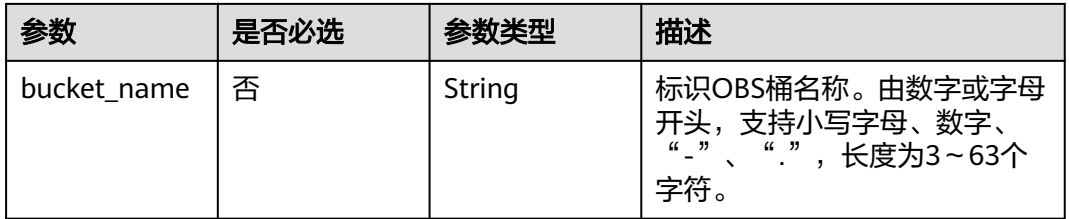

<span id="page-37-0"></span>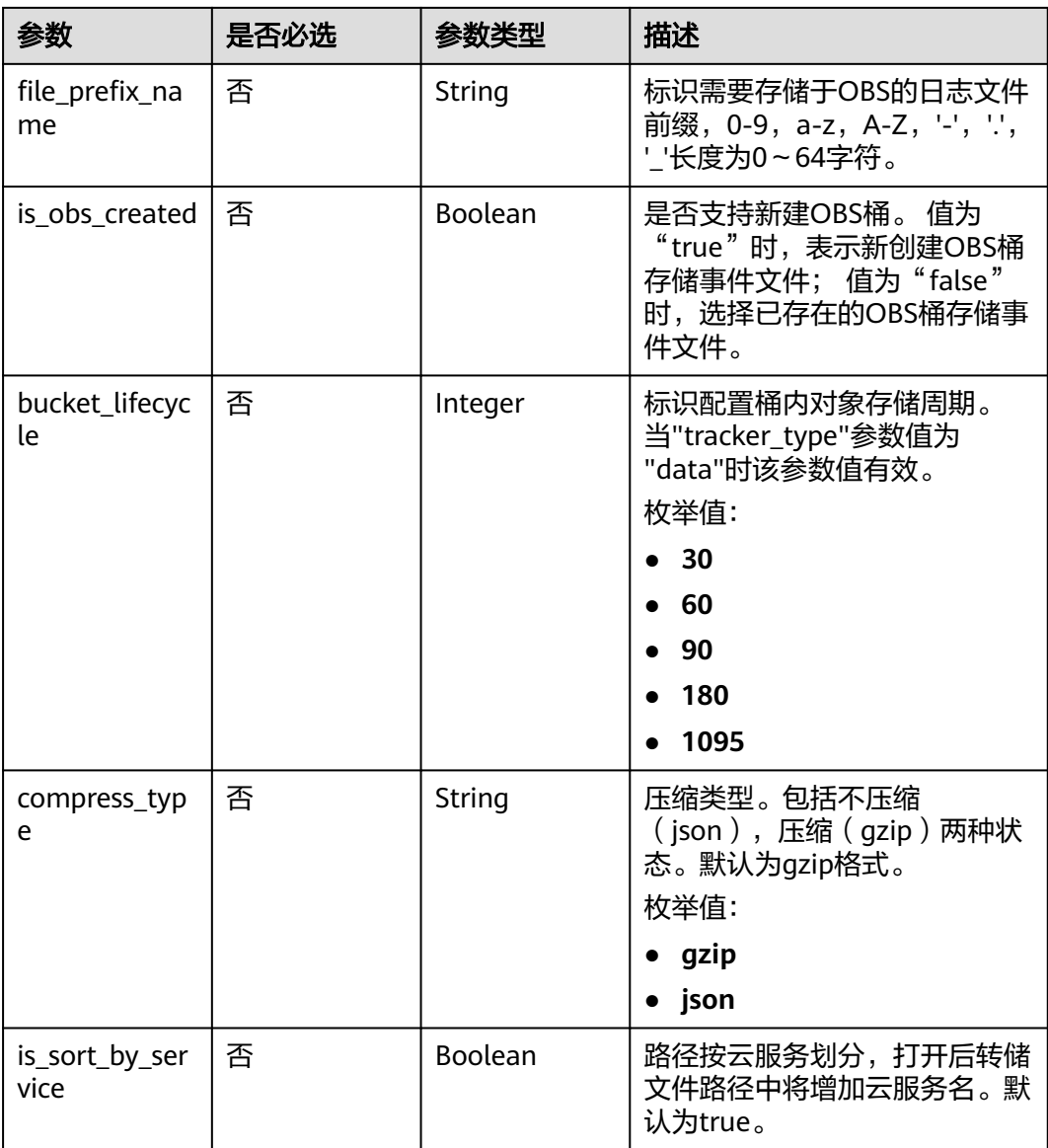

### 表 **6-20** DataBucket

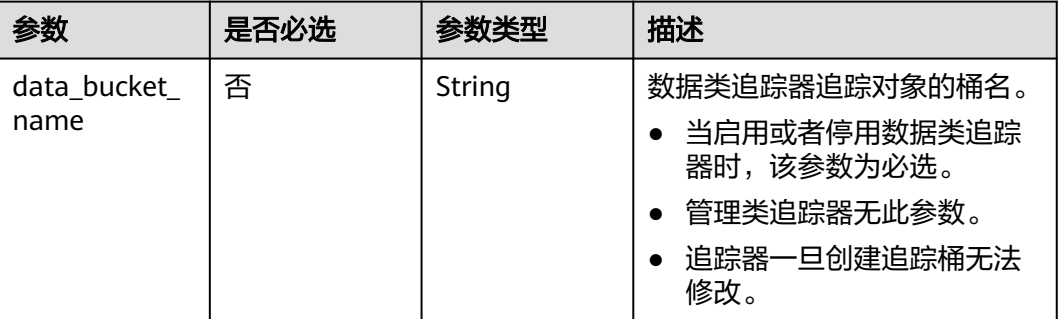

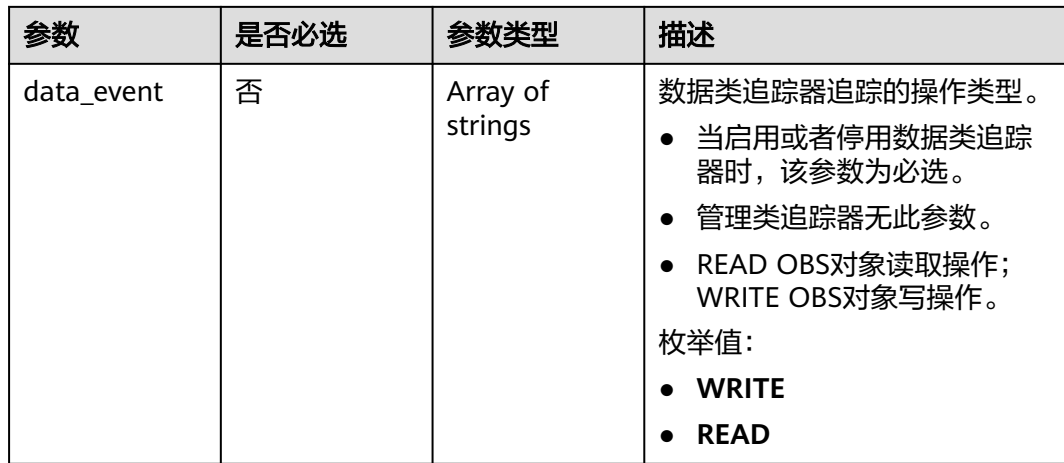

### 响应参数

状态码: **201**

### 表 **6-21** 响应 Body 参数

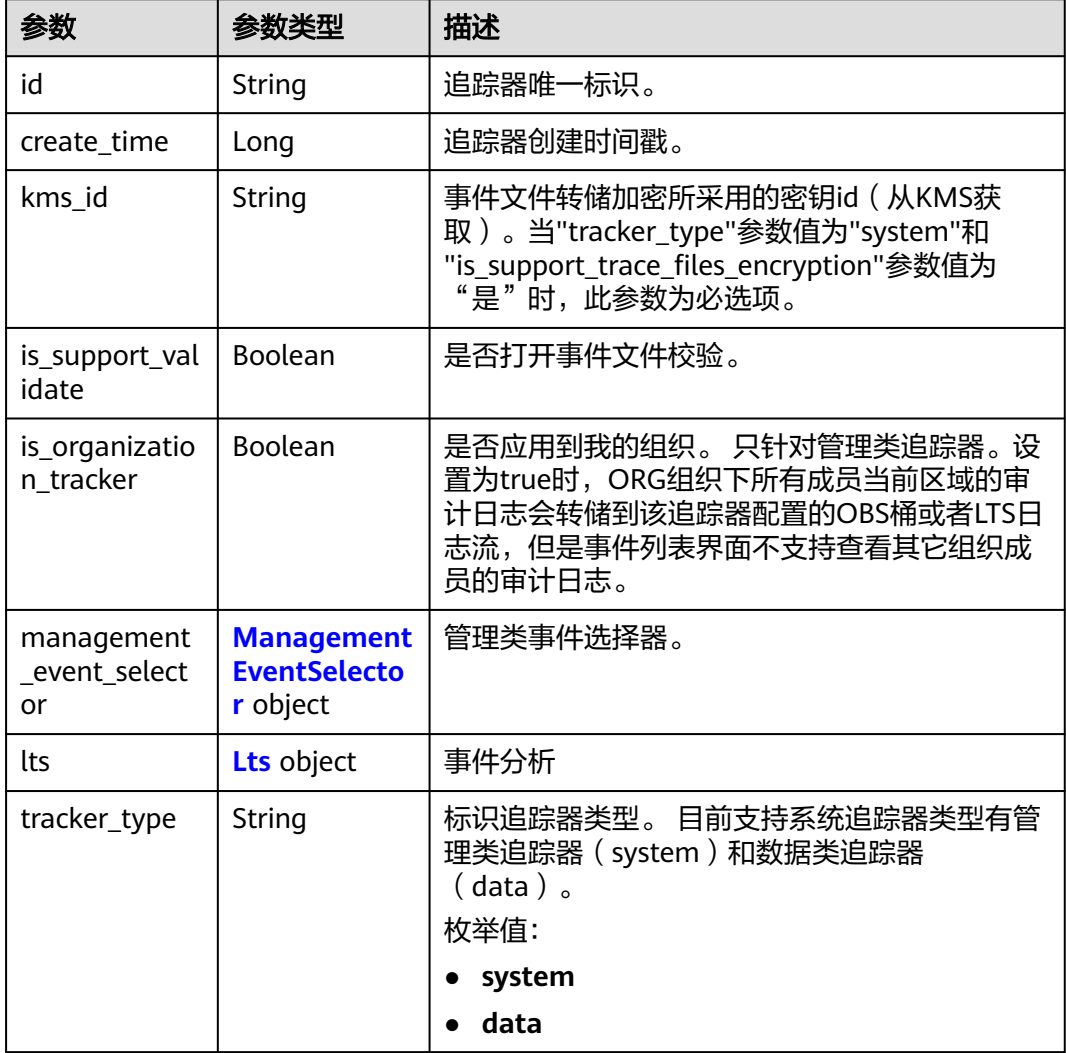

<span id="page-39-0"></span>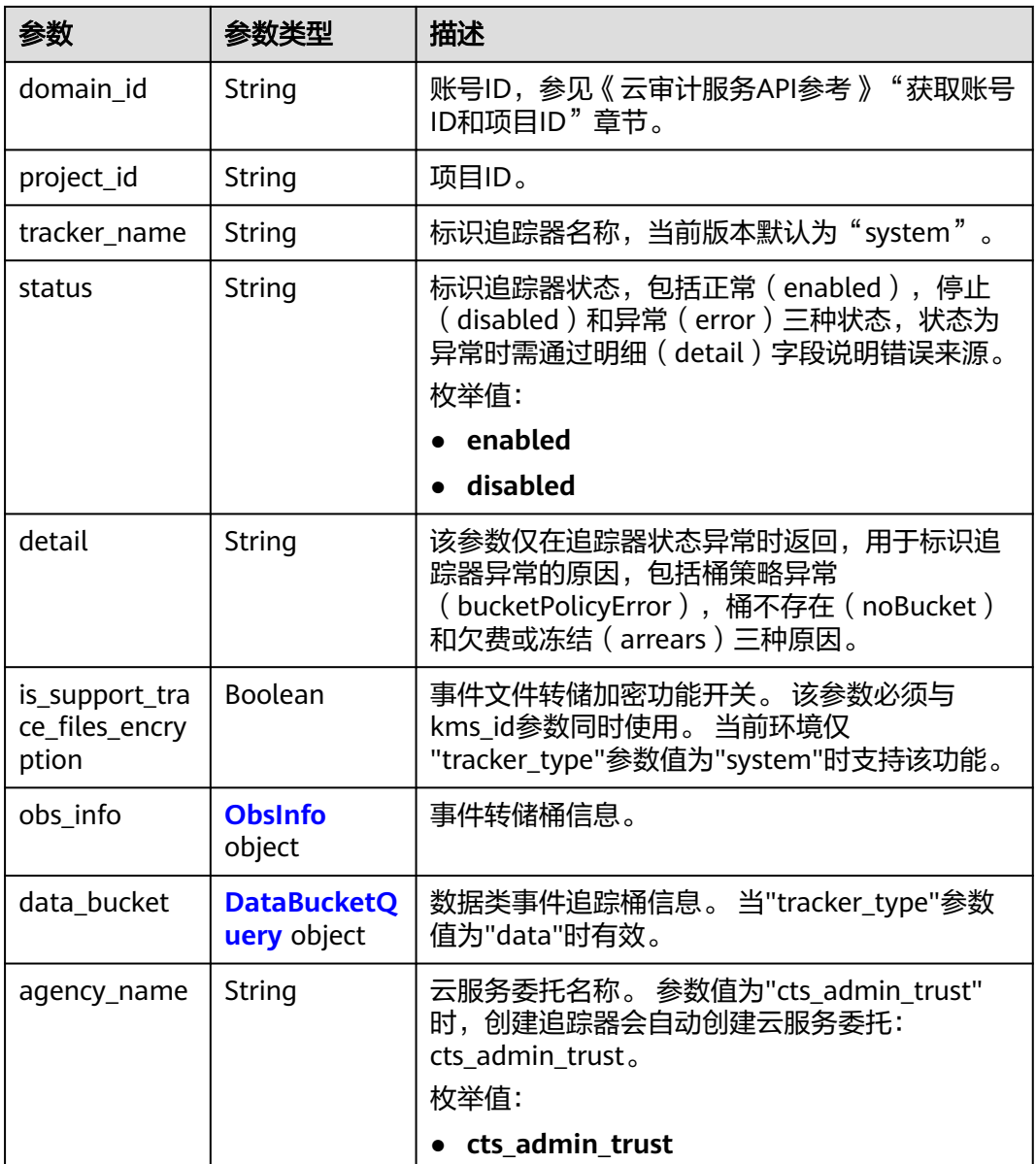

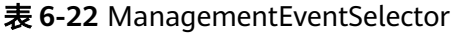

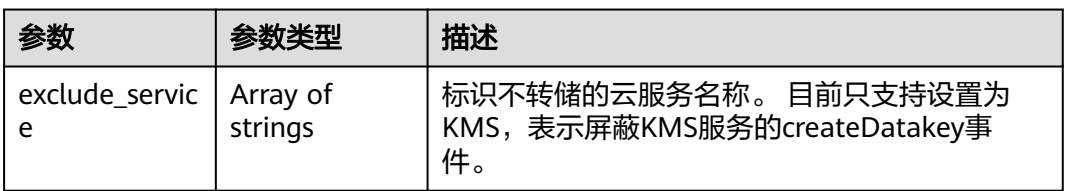

### 表 **6-23** Lts

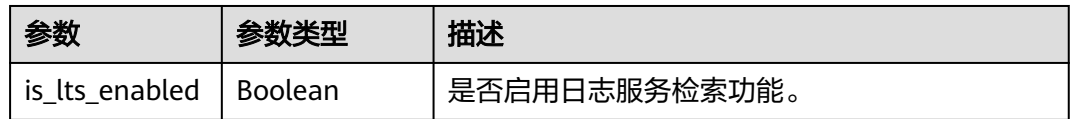

<span id="page-40-0"></span>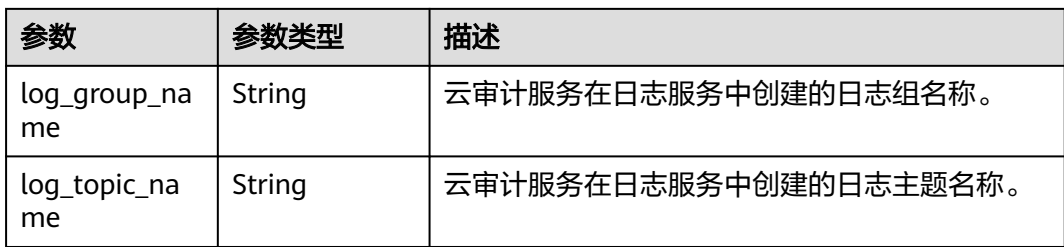

### 表 **6-24** ObsInfo

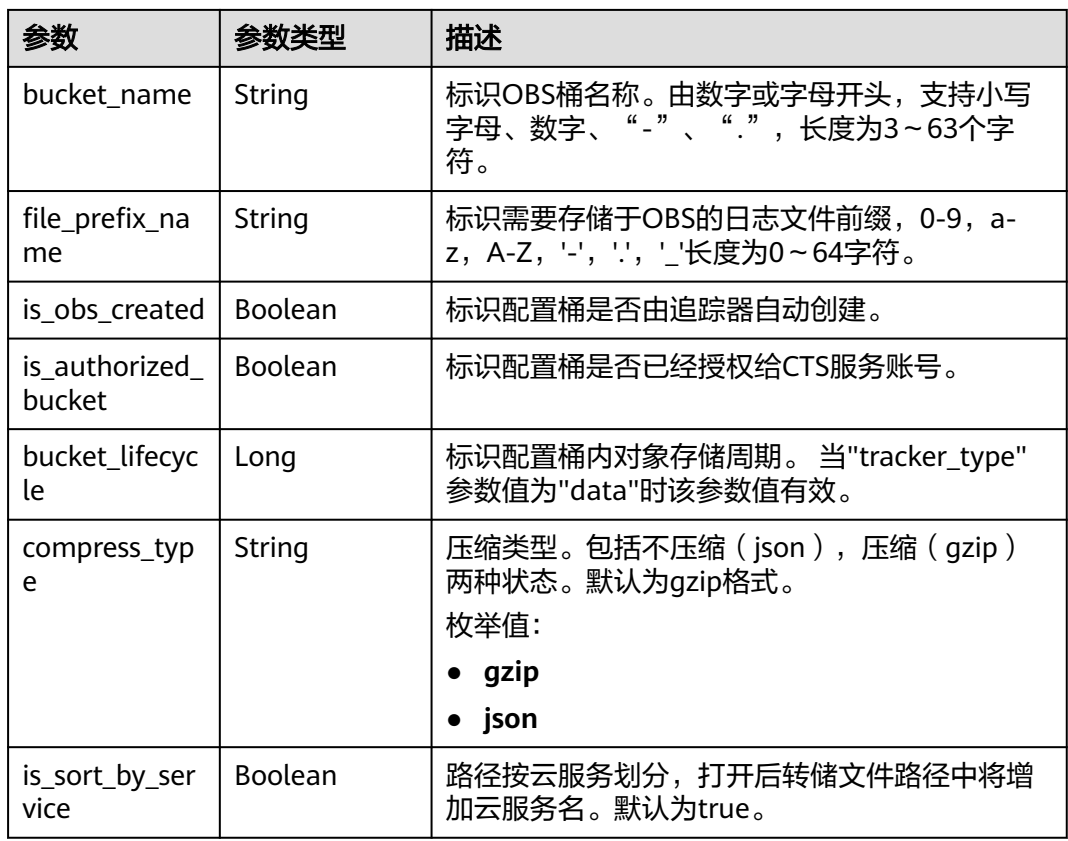

### 表 **6-25** DataBucketQuery

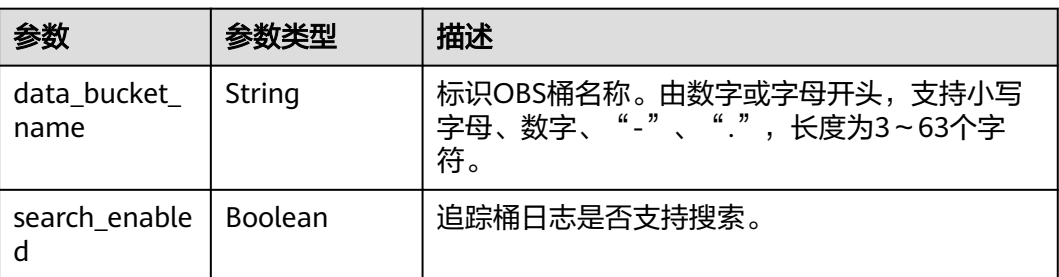

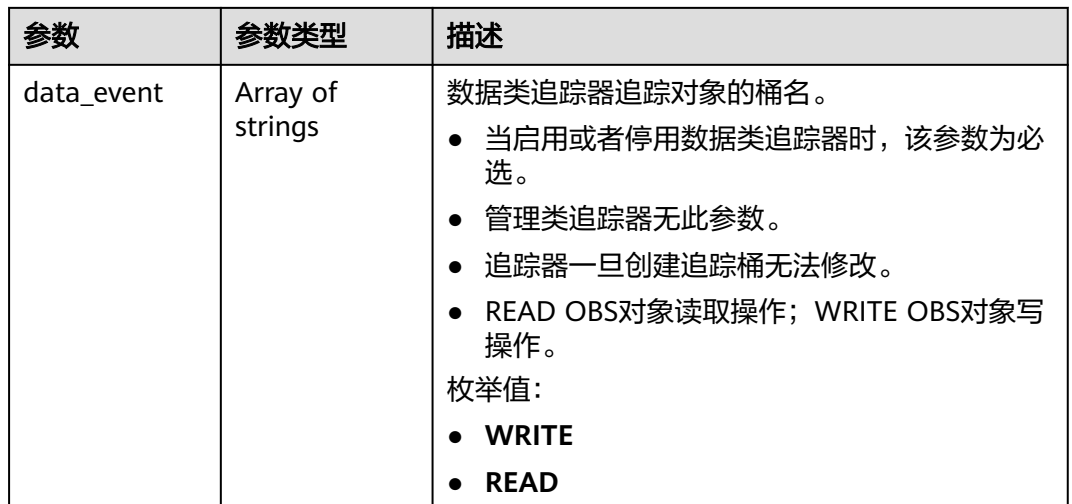

#### 状态码: **400**

表 **6-26** 响应 Body 参数

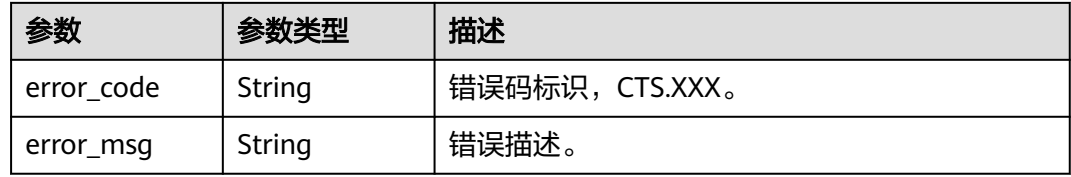

### 状态码: **401**

表 **6-27** 响应 Body 参数

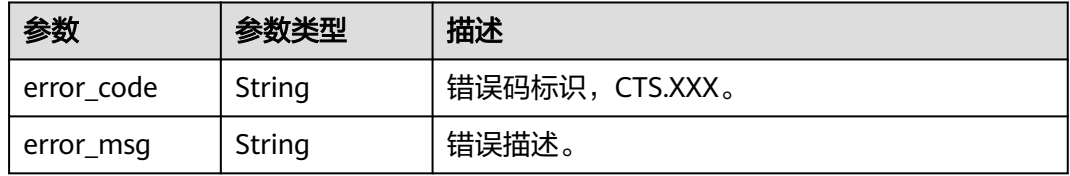

### 状态码: **403**

表 **6-28** 响应 Body 参数

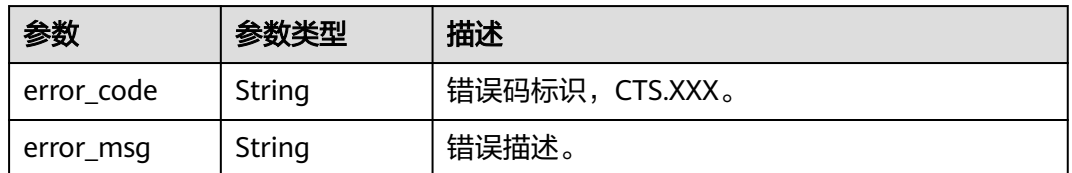

### 状态码: **404**

#### 表 **6-29** 响应 Body 参数

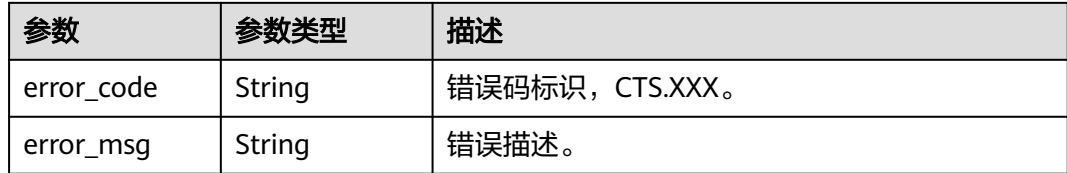

#### 状态码: **500**

#### 表 **6-30** 响应 Body 参数

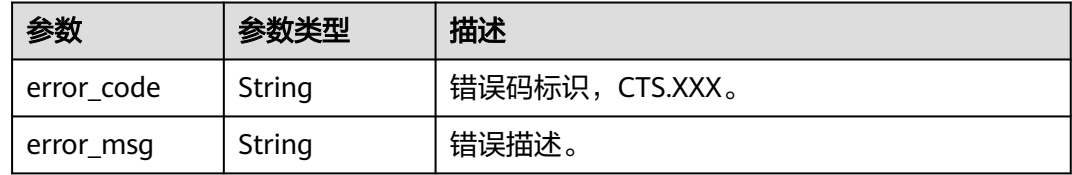

#### 状态码: **503**

表 **6-31** 响应 Body 参数

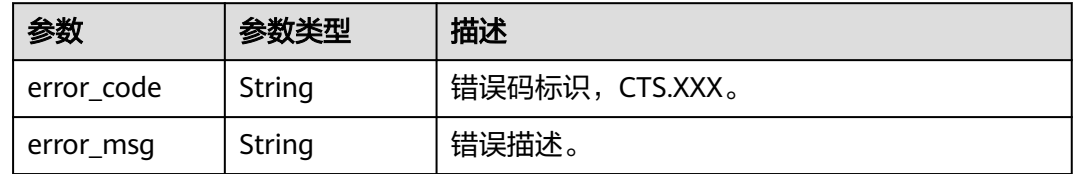

### 请求示例

● 管理类追踪器创建样例。

POST https://{endpoint}/v3/{project\_id}/tracker

```
{
  "tracker_type" : "system",
 "tracker_name" : "system",
 "agency_name" : "cts_admin_trust",
  "obs_info" : {
 "is_obs_created" : false,
 "bucket_name" : "test-data-tracker",
   "file_prefix_name" : "11"
  },
  "is_lts_enabled" : true,
  "is_support_trace_files_encryption" : true,
  "kms_id" : "13a4207c-7abe-4b68-8510-16b84c3b5504",
  "is_support_validate" : true
}
● 数据类追踪器创建样例。
```

```
{
 "tracker_type" : "data",
 "tracker_name" : "data-tracker-name",
 "agency_name" : "cts_admin_trust",
  "obs_info" : {
   "is_obs_created" : false,
   "bucket_name" : "saveTraceBucket",
```

```
 "file_prefix_name" : "11",
    "bucket_lifecycle" : 30
  },
   "is_lts_enabled" : true,
  "data_bucket" : {
    "data_event" : [ "READ", "WRITE" ],
    "data_bucket_name" : "cstest0423"
  }
}
```
响应示例

#### 状态码: **201**

请求成功。

```
{
  "id" : "2e6fa9b8-8c6e-456d-b5d3-77be972d220b",
 "create_time" : 1587958482923,
 "domain_id" : "aexxxxxxxx4d4fb4bexxxxxxx791fbf",
  "is_support_trace_files_encryption" : true,
  "kms_id" : "13a4207c-7abe-4b68-8510-16b84c3b5504",
  "agency_name" : "cts_admin_trust",
  "obs_info" : {
   "is_obs_created" : false,
   "bucket_name" : "test-bucket",
   "is_authorized_bucket" : false,
   "file_prefix_name" : "11",
   "bucket_lifecycle" : 30
  },
  "project_id" : "bb1xxxxxxxxe4f498cbxxxxxxxx35634",
 "lts" : {
   "is_lts_enabled" : true,
   "log_group_name" : "CTS",
   "log_topic_name" : "system-trace"
  },
 "is_support_validate" : true,
 "tracker_name" : "system",
 "tracker_type" : "system",
  "status" : "enabled"
}
```
# **SDK** 代码示例

SDK代码示例如下。

### **Java**

管理类追踪器创建样例。

package com.huaweicloud.sdk.test;

import com.huaweicloud.sdk.core.auth.ICredential; import com.huaweicloud.sdk.core.auth.BasicCredentials; import com.huaweicloud.sdk.core.exception.ConnectionException; import com.huaweicloud.sdk.core.exception.RequestTimeoutException; import com.huaweicloud.sdk.core.exception.ServiceResponseException; import com.huaweicloud.sdk.cts.v3.region.CtsRegion; import com.huaweicloud.sdk.cts.v3.\*; import com.huaweicloud.sdk.cts.v3.model.\*;

public class CreateTrackerSolution {

public static void main(String[] args) {

 // The AK and SK used for authentication are hard-coded or stored in plaintext, which has great security risks. It is recommended that the AK and SK be stored in ciphertext in configuration files or

```
environment variables and decrypted during use to ensure security.
      // In this example, AK and SK are stored in environment variables for authentication. Before 
running this example, set environment variables CLOUD_SDK_AK and CLOUD_SDK_SK in the local 
environment
      String ak = System.getenv("CLOUD_SDK_AK");
      String sk = System.getenv("CLOUD_SDK_SK");
      ICredential auth = new BasicCredentials()
           .withAk(ak)
           .withSk(sk);
      CtsClient client = CtsClient.newBuilder()
           .withCredential(auth)
           .withRegion(CtsRegion.valueOf("<YOUR REGION>"))
          .buid();
      CreateTrackerRequest request = new CreateTrackerRequest();
      CreateTrackerRequestBody body = new CreateTrackerRequestBody();
      TrackerObsInfo obsInfobody = new TrackerObsInfo();
      obsInfobody.withBucketName("test-data-tracker")
         .withFilePrefixName("11")
         .withIsObsCreated(false);
      body.withIsSupportValidate(true);
      body.withKmsId("13a4207c-7abe-4b68-8510-16b84c3b5504");
      body.withIsSupportTraceFilesEncryption(true);
      body.withObsInfo(obsInfobody);
      body.withIsLtsEnabled(true);
body.withAgencyName(CreateTrackerRequestBody.AgencyNameEnum.fromValue("cts_admin_trust"));
      body.withTrackerName("system");
      body.withTrackerType(CreateTrackerRequestBody.TrackerTypeEnum.fromValue("system"));
      request.withBody(body);
      try {
         CreateTrackerResponse response = client.createTracker(request);
         System.out.println(response.toString());
      } catch (ConnectionException e) {
         e.printStackTrace();
      } catch (RequestTimeoutException e) {
        e.printStackTrace();
      } catch (ServiceResponseException e) {
         e.printStackTrace();
         System.out.println(e.getHttpStatusCode());
         System.out.println(e.getRequestId());
         System.out.println(e.getErrorCode());
         System.out.println(e.getErrorMsg());
     }
   }
}
● 数据类追踪器创建样例。
package com.huaweicloud.sdk.test;
```

```
import com.huaweicloud.sdk.core.auth.ICredential;
import com.huaweicloud.sdk.core.auth.BasicCredentials;
import com.huaweicloud.sdk.core.exception.ConnectionException;
import com.huaweicloud.sdk.core.exception.RequestTimeoutException;
import com.huaweicloud.sdk.core.exception.ServiceResponseException;
import com.huaweicloud.sdk.cts.v3.region.CtsRegion;
import com.huaweicloud.sdk.cts.v3.*;
import com.huaweicloud.sdk.cts.v3.model.*;
```
import java.util.List; import java.util.ArrayList;

public class CreateTrackerSolution {

public static void main(String[] args) {

 // The AK and SK used for authentication are hard-coded or stored in plaintext, which has great security risks. It is recommended that the AK and SK be stored in ciphertext in configuration files or environment variables and decrypted during use to ensure security.

// In this example, AK and SK are stored in environment variables for authentication. Before

```
running this example, set environment variables CLOUD_SDK_AK and CLOUD_SDK_SK in the local 
environment
      String ak = System.getenv("CLOUD_SDK_AK");
      String sk = System.getenv("CLOUD_SDK_SK");
      ICredential auth = new BasicCredentials()
           .withAk(ak)
           .withSk(sk);
      CtsClient client = CtsClient.newBuilder()
           .withCredential(auth)
           .withRegion(CtsRegion.valueOf("<YOUR REGION>"))
           .build();
      CreateTrackerRequest request = new CreateTrackerRequest();
      CreateTrackerRequestBody body = new CreateTrackerRequestBody();
      List<DataBucket.DataEventEnum> listDataBucketDataEvent = new ArrayList<>();
      listDataBucketDataEvent.add(DataBucket.DataEventEnum.fromValue("READ"));
      listDataBucketDataEvent.add(DataBucket.DataEventEnum.fromValue("WRITE"));
      DataBucket dataBucketbody = new DataBucket();
      dataBucketbody.withDataBucketName("cstest0423")
         .withDataEvent(listDataBucketDataEvent);
      TrackerObsInfo obsInfobody = new TrackerObsInfo();
      obsInfobody.withBucketName("saveTraceBucket")
         .withFilePrefixName("11")
         .withIsObsCreated(false)
         .withBucketLifecycle(30);
      body.withDataBucket(dataBucketbody);
      body.withObsInfo(obsInfobody);
      body.withIsLtsEnabled(true);
body.withAgencyName(CreateTrackerRequestBody.AgencyNameEnum.fromValue("cts_admin_trust"));
      body.withTrackerName("data-tracker-name");
      body.withTrackerType(CreateTrackerRequestBody.TrackerTypeEnum.fromValue("data"));
      request.withBody(body);
      try {
         CreateTrackerResponse response = client.createTracker(request);
         System.out.println(response.toString());
      } catch (ConnectionException e) {
         e.printStackTrace();
      } catch (RequestTimeoutException e) {
         e.printStackTrace();
      } catch (ServiceResponseException e) {
         e.printStackTrace();
         System.out.println(e.getHttpStatusCode());
         System.out.println(e.getRequestId());
         System.out.println(e.getErrorCode());
         System.out.println(e.getErrorMsg());
     }
   }
}
```
### **Python**

管理类追踪器创建样例。 # coding: utf-8

import os

from huaweicloudsdkcore.auth.credentials import BasicCredentials from huaweicloudsdkcts.v3.region.cts\_region import CtsRegion from huaweicloudsdkcore.exceptions import exceptions from huaweicloudsdkcts.v3 import \*

```
if _name_ == "_main_":
```
 # The AK and SK used for authentication are hard-coded or stored in plaintext, which has great security risks. It is recommended that the AK and SK be stored in ciphertext in configuration files or environment variables and decrypted during use to ensure security.

 # In this example, AK and SK are stored in environment variables for authentication. Before running this example, set environment variables CLOUD\_SDK\_AK and CLOUD\_SDK\_SK in the local environment

```
 ak = os.environ["CLOUD_SDK_AK"]
 sk = os.environ["CLOUD_SDK_SK"]
 credentials = BasicCredentials(ak, sk)
client = CtsClient.new_builder() \setminus .with_credentials(credentials) \
   .with_region(CtsRegion.value_of("<YOUR REGION>")) \
   .build()
 try:
   request = CreateTrackerRequest()
   obsInfobody = TrackerObsInfo(
      bucket_name="test-data-tracker",
      file_prefix_name="11",
      is_obs_created=False
   )
   request.body = CreateTrackerRequestBody(
      is_support_validate=True,
      kms_id="13a4207c-7abe-4b68-8510-16b84c3b5504",
      is_support_trace_files_encryption=True,
      obs_info=obsInfobody,
     is lts enabled=True,
      agency_name="cts_admin_trust",
      tracker_name="system",
      tracker_type="system"
   )
   response = client.create_tracker(request)
   print(response)
 except exceptions.ClientRequestException as e:
   print(e.status_code)
   print(e.request_id)
   print(e.error_code)
   print(e.error_msg)
```
● 数据类追踪器创建样例。 # coding: utf-8

```
import os
from huaweicloudsdkcore.auth.credentials import BasicCredentials
from huaweicloudsdkcts.v3.region.cts_region import CtsRegion
from huaweicloudsdkcore.exceptions import exceptions
from huaweicloudsdkcts.v3 import *
```

```
if _name_ == "_main_":
```
 $\frac{1}{4}$  The AK and SK used for authentication are hard-coded or stored in plaintext, which has great security risks. It is recommended that the AK and SK be stored in ciphertext in configuration files or environment variables and decrypted during use to ensure security.

 # In this example, AK and SK are stored in environment variables for authentication. Before running this example, set environment variables CLOUD\_SDK\_AK and CLOUD\_SDK\_SK in the local environment

```
 ak = os.environ["CLOUD_SDK_AK"]
 sk = os.environ["CLOUD_SDK_SK"]
 credentials = BasicCredentials(ak, sk)
client = CtsClient.new_builder() \
   .with_credentials(credentials) \
    .with_region(CtsRegion.value_of("<YOUR REGION>")) \
   .build()
 try:
   request = CreateTrackerRequest()
   listDataEventDataBucket = [
      "READ",
       "WRITE"
   ]
   dataBucketbody = DataBucket(
      data_bucket_name="cstest0423",
      data_event=listDataEventDataBucket
```

```
\qquad \qquad obsInfobody = TrackerObsInfo(
         bucket_name="saveTraceBucket",
         file_prefix_name="11",
        is obs created=False.
         bucket_lifecycle=30
      )
      request.body = CreateTrackerRequestBody(
         data_bucket=dataBucketbody,
         obs_info=obsInfobody,
        is lts enabled=True.
         agency_name="cts_admin_trust",
        tracker_name="data-tracker-name",
         tracker_type="data"
      )
      response = client.create_tracker(request)
      print(response)
   except exceptions.ClientRequestException as e:
      print(e.status_code)
      print(e.request_id)
      print(e.error_code)
      print(e.error_msg)
```
**Go**

#### 管理类追踪器创建样例。

package main

 $\lambda$ 

```
import (
   "fmt"
   "github.com/huaweicloud/huaweicloud-sdk-go-v3/core/auth/basic"
   cts "github.com/huaweicloud/huaweicloud-sdk-go-v3/services/cts/v3"
   "github.com/huaweicloud/huaweicloud-sdk-go-v3/services/cts/v3/model"
   region "github.com/huaweicloud/huaweicloud-sdk-go-v3/services/cts/v3/region"
func main() {
   // The AK and SK used for authentication are hard-coded or stored in plaintext, which has great 
security risks. It is recommended that the AK and SK be stored in ciphertext in configuration files or 
environment variables and decrypted during use to ensure security.
   // In this example, AK and SK are stored in environment variables for authentication. Before 
running this example, set environment variables CLOUD_SDK_AK and CLOUD_SDK_SK in the local 
environment
   ak := os.Getenv("CLOUD_SDK_AK")
   sk := os.Getenv("CLOUD_SDK_SK")
   auth := basic.NewCredentialsBuilder().
      WithAk(ak).
      WithSk(sk).
      Build()
   client := cts.NewCtsClient(
      cts.CtsClientBuilder().
         WithRegion(region.ValueOf("<YOUR REGION>")).
         WithCredential(auth).
         Build())
   request := &model.CreateTrackerRequest{}
   bucketNameObsInfo:= "test-data-tracker"
   filePrefixNameObsInfo:= "11"
   isObsCreatedObsInfo:= false
   obsInfobody := &model.TrackerObsInfo{
      BucketName: &bucketNameObsInfo,
      FilePrefixName: &filePrefixNameObsInfo,
      IsObsCreated: &isObsCreatedObsInfo,
 }
   isSupportValidateCreateTrackerRequestBody:= true
   kmsIdCreateTrackerRequestBody:= "13a4207c-7abe-4b68-8510-16b84c3b5504"
   isSupportTraceFilesEncryptionCreateTrackerRequestBody:= true
```

```
 isLtsEnabledCreateTrackerRequestBody:= true
   agencyNameCreateTrackerRequestBody:= 
model.GetCreateTrackerRequestBodyAgencyNameEnum().CTS_ADMIN_TRUST
   request.Body = &model.CreateTrackerRequestBody{
      IsSupportValidate: &isSupportValidateCreateTrackerRequestBody,
      KmsId: &kmsIdCreateTrackerRequestBody,
      IsSupportTraceFilesEncryption: &isSupportTraceFilesEncryptionCreateTrackerRequestBody,
      ObsInfo: obsInfobody,
      IsLtsEnabled: &isLtsEnabledCreateTrackerRequestBody,
      AgencyName: &agencyNameCreateTrackerRequestBody,
      TrackerName: "system",
      TrackerType: model.GetCreateTrackerRequestBodyTrackerTypeEnum().SYSTEM,
   }
   response, err := client.CreateTracker(request)
  if err == nil fmt.Printf("%+v\n", response)
   } else {
      fmt.Println(err)
   }
}
● 数据类追踪器创建样例。
package main
import (
   "fmt"
   "github.com/huaweicloud/huaweicloud-sdk-go-v3/core/auth/basic"
   cts "github.com/huaweicloud/huaweicloud-sdk-go-v3/services/cts/v3"
   "github.com/huaweicloud/huaweicloud-sdk-go-v3/services/cts/v3/model"
   region "github.com/huaweicloud/huaweicloud-sdk-go-v3/services/cts/v3/region"
)
func main() {
   // The AK and SK used for authentication are hard-coded or stored in plaintext, which has great 
security risks. It is recommended that the AK and SK be stored in ciphertext in configuration files or 
environment variables and decrypted during use to ensure security.
   // In this example, AK and SK are stored in environment variables for authentication. Before 
running this example, set environment variables CLOUD_SDK_AK and CLOUD_SDK_SK in the local 
environment
   ak := os.Getenv("CLOUD_SDK_AK")
   sk := os.Getenv("CLOUD_SDK_SK")
   auth := basic.NewCredentialsBuilder().
      WithAk(ak).
      WithSk(sk).
      Build()
   client := cts.NewCtsClient(
      cts.CtsClientBuilder().
         WithRegion(region.ValueOf("<YOUR REGION>")).
         WithCredential(auth).
         Build())
   request := &model.CreateTrackerRequest{}
   var listDataEventDataBucket = []model.DataBucketDataEvent{
      model.GetDataBucketDataEventEnum().READ,
      model.GetDataBucketDataEventEnum().WRITE,
 }
   dataBucketNameDataBucket:= "cstest0423"
   dataBucketbody := &model.DataBucket{
      DataBucketName: &dataBucketNameDataBucket,
      DataEvent: &listDataEventDataBucket,
 }
   bucketNameObsInfo:= "saveTraceBucket"
   filePrefixNameObsInfo:= "11"
   isObsCreatedObsInfo:= false
   bucketLifecycleObsInfo:= int32(30)
   obsInfobody := &model.TrackerObsInfo{
      BucketName: &bucketNameObsInfo,
      FilePrefixName: &filePrefixNameObsInfo,
```

```
 IsObsCreated: &isObsCreatedObsInfo,
      BucketLifecycle: &bucketLifecycleObsInfo,
   }
   isLtsEnabledCreateTrackerRequestBody:= true
   agencyNameCreateTrackerRequestBody:= 
model.GetCreateTrackerRequestBodyAgencyNameEnum().CTS_ADMIN_TRUST
   request.Body = &model.CreateTrackerRequestBody{
      DataBucket: dataBucketbody,
      ObsInfo: obsInfobody,
      IsLtsEnabled: &isLtsEnabledCreateTrackerRequestBody,
      AgencyName: &agencyNameCreateTrackerRequestBody,
      TrackerName: "data-tracker-name",
      TrackerType: model.GetCreateTrackerRequestBodyTrackerTypeEnum().DATA,
   }
   response, err := client.CreateTracker(request)
   if err == nil {
      fmt.Printf("%+v\n", response)
   } else {
      fmt.Println(err)
   }
}
```
## 更多

更多编程语言的SDK代码示例,请参见**[API Explorer](https://console.huaweicloud.com/apiexplorer/#/openapi/CTS/sdk?api=CreateTracker)**的代码示例页签,可生成自动对应 的SDK代码示例。

### 状态码

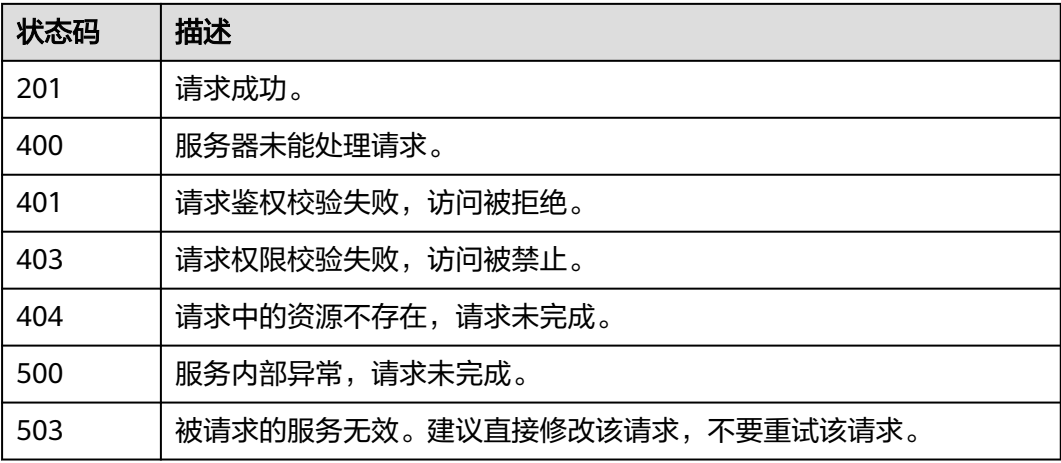

### 错误码

请参[见错误码。](#page-192-0)

# **6.2.2** 修改追踪器

### 功能介绍

云审计服务支持修改已创建追踪器的配置项,包括OBS桶转储、关键事件通知、事件 转储加密、通过LTS对管理类事件进行检索、事件文件完整性校验以及追踪器启停状态 等相关参数,修改追踪器对已有的操作记录没有影响。修改追踪器完成后,系统立即 以新的规则开始记录操作。

# 调用方法

请参[见如何调用](#page-9-0)**API**。

### **URI**

PUT /v3/{project\_id}/tracker

### 表 **6-32** 路径参数

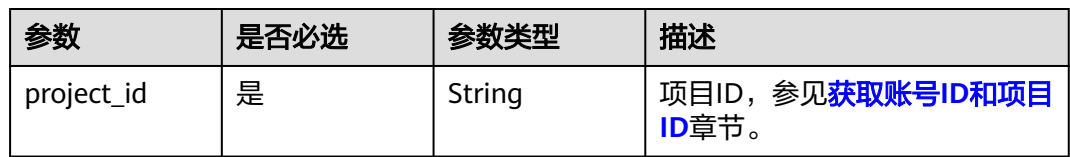

# 请求参数

### 表 **6-33** 请求 Body 参数

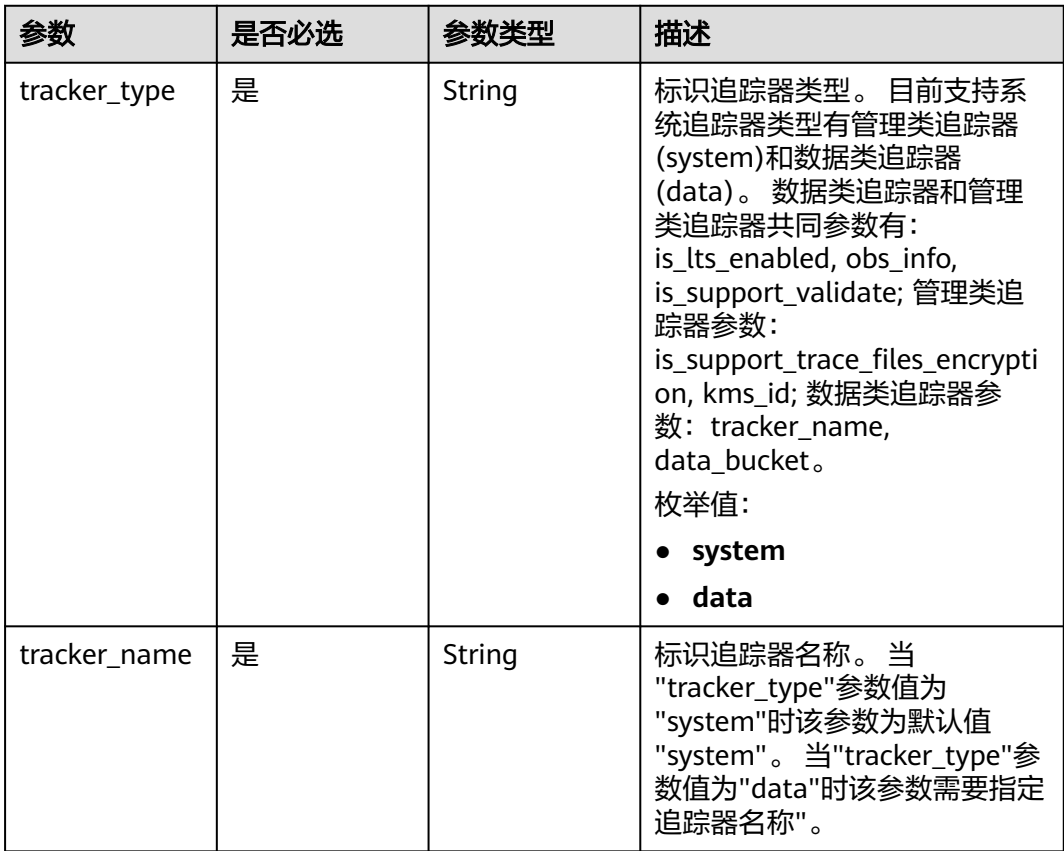

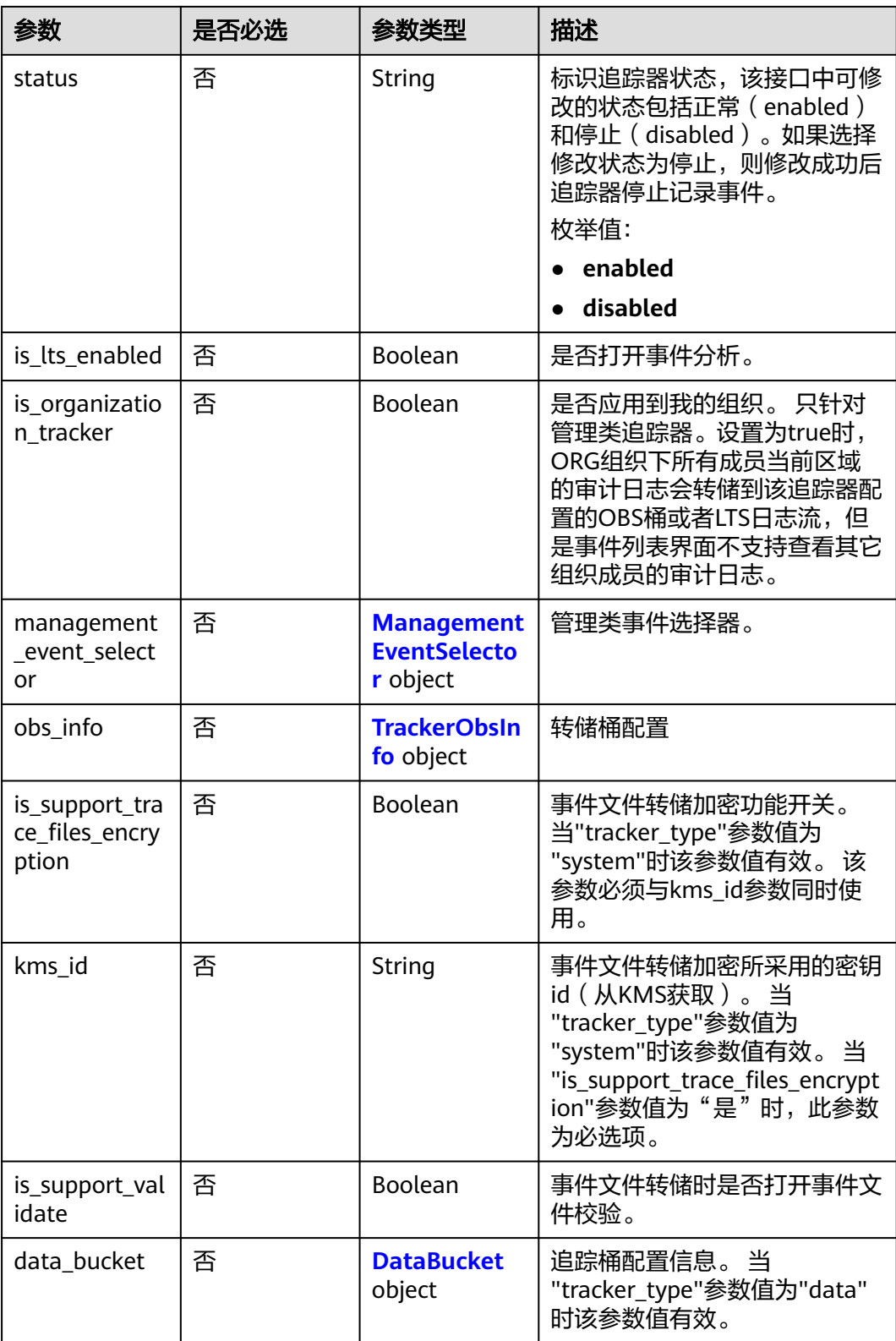

<span id="page-52-0"></span>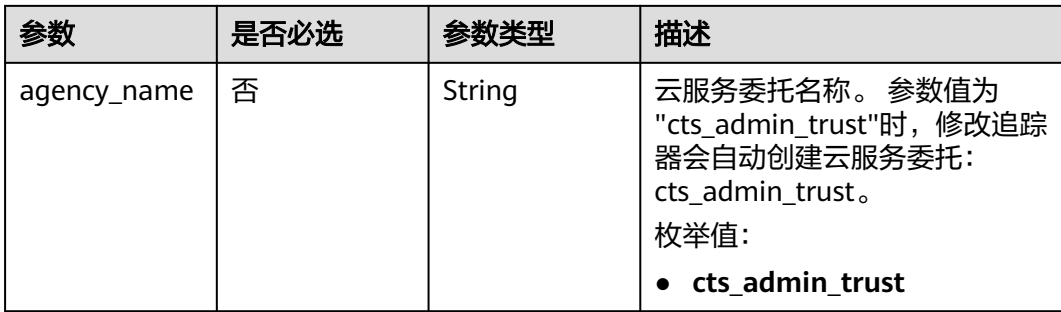

### 表 **6-34** ManagementEventSelector

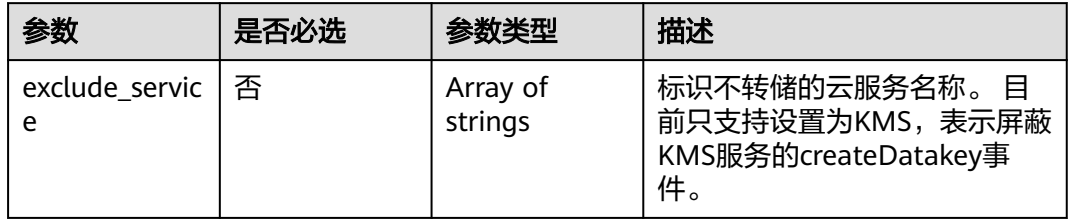

### 表 **6-35** TrackerObsInfo

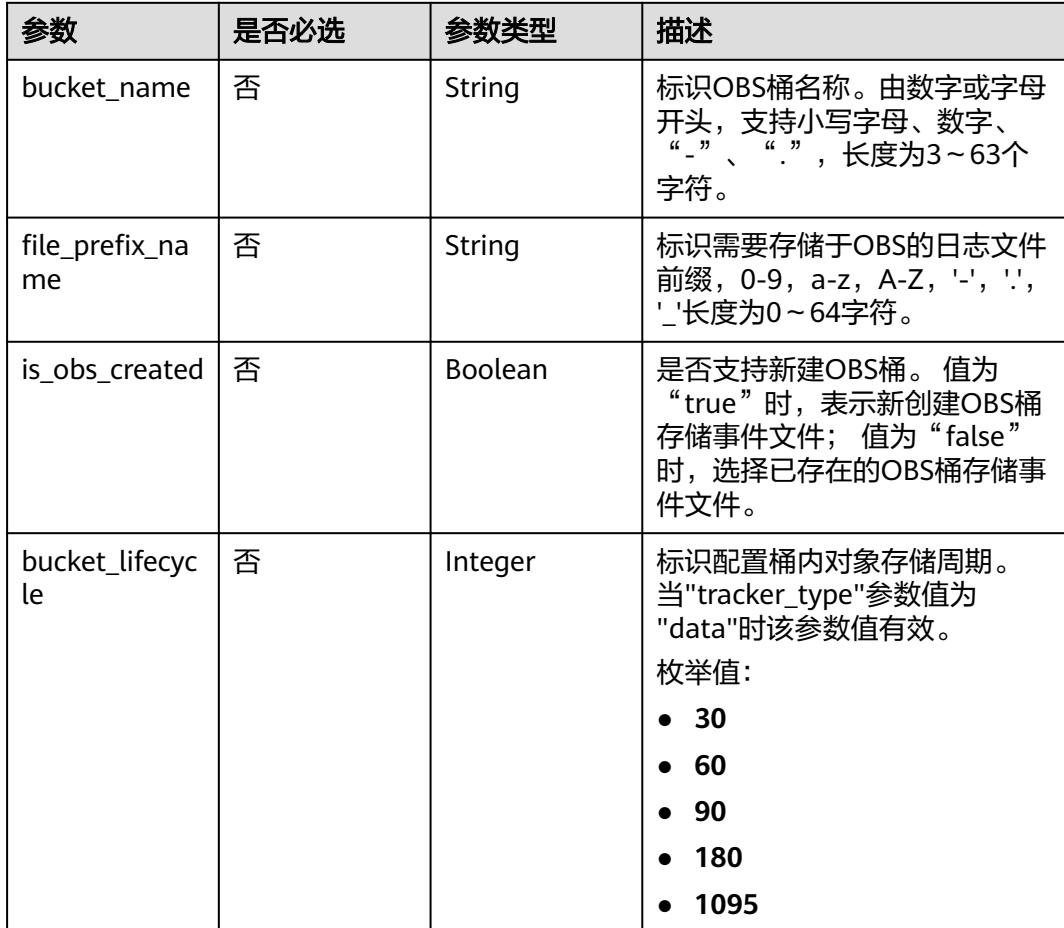

<span id="page-53-0"></span>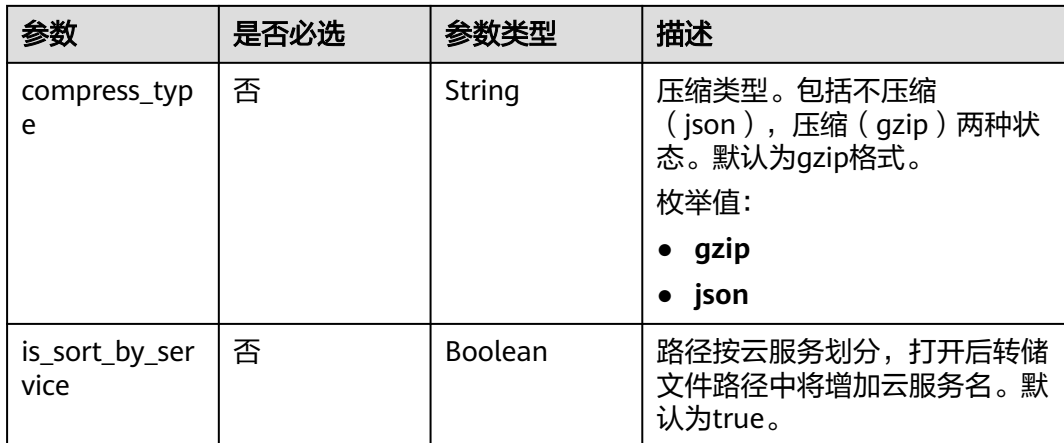

### 表 **6-36** DataBucket

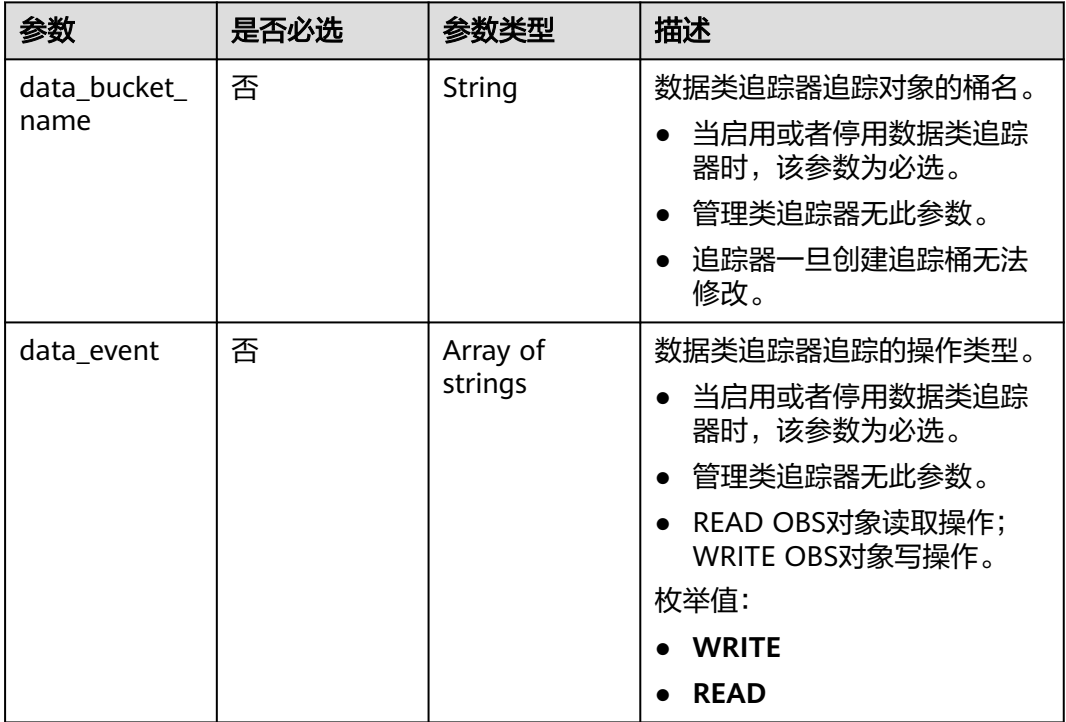

# 响应参数

#### 状态码: **400**

表 **6-37** 响应 Body 参数

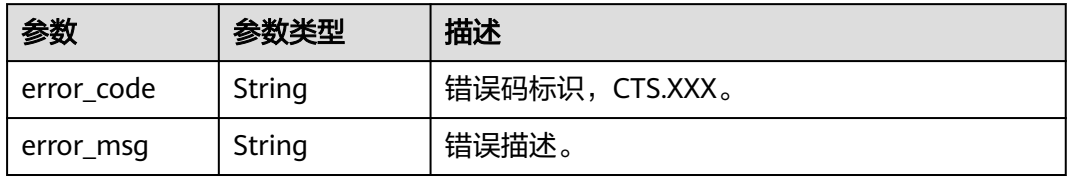

#### 状态码: **401**

#### 表 **6-38** 响应 Body 参数

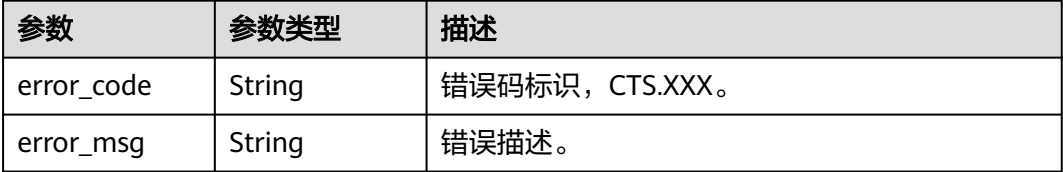

#### 状态码: **403**

表 **6-39** 响应 Body 参数

| 参数         | 参数类型   | 描述             |
|------------|--------|----------------|
| error_code | String | 错误码标识,CTS.XXX。 |
| error_msg  | String | <b>错误描述。</b>   |

#### 状态码: **404**

表 **6-40** 响应 Body 参数

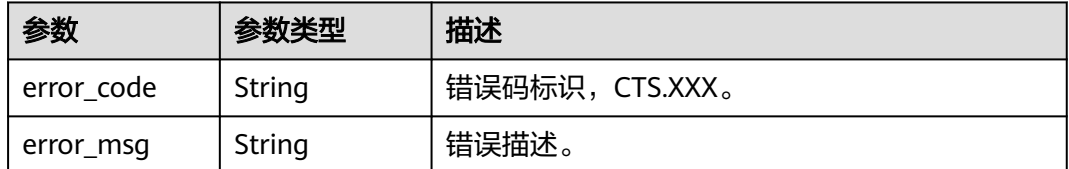

#### 状态码: **500**

#### 表 **6-41** 响应 Body 参数

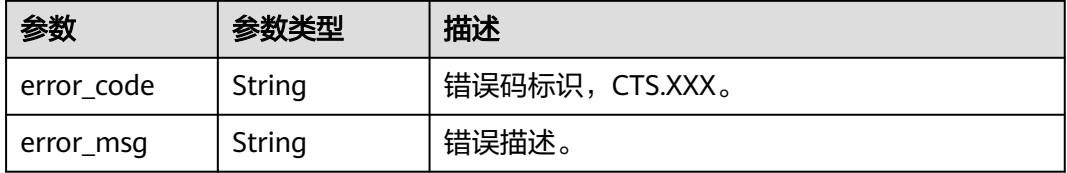

#### 状态码: **503**

#### 表 **6-42** 响应 Body 参数

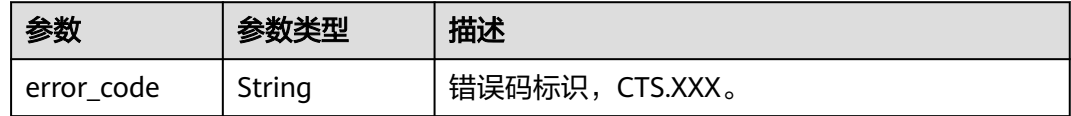

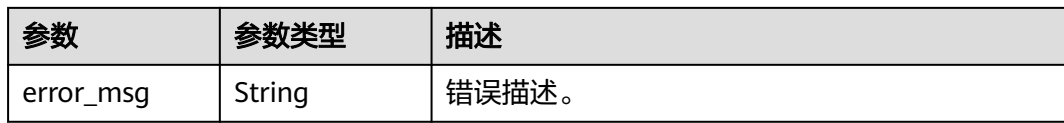

# 请求示例

管理类追踪器修改样例。 PUT https://{endpoint}/v3/{project\_id}/tracker

```
{
  "tracker_type" : "system",
 "tracker_name" : "system",
 "agency_name" : "cts_admin_trust",
  "obs_info" : {
 "is_obs_created" : false,
 "bucket_name" : "test-data-tracker",
   "file_prefix_name" : "11"
 },
 "is_lts_enabled" : false,
  "is_support_trace_files_encryption" : false,
 "kmsid" : ""
  "is_support_validate" : false,
  "status" : "enabled"
}
```
#### 数据类追踪器修改样例。

```
{
  "tracker_type" : "data",
  "tracker_name" : "data-tracker-name",
  "agency_name" : "cts_admin_trust",
  "obs_info" : {
   "is_obs_created" : false,
 "bucket_name" : "",
 "file_prefix_name" : "",
   "bucket_lifecycle" : 60
 },
 "is_lts_enabled" : true,
  "data_bucket" : {
   "data_event" : [ "READ", "WRITE" ]
 }
```
### 响应示例

无

}

### **SDK** 代码示例

SDK代码示例如下。

**Java**

管理类追踪器修改样例。 package com.huaweicloud.sdk.test;

> import com.huaweicloud.sdk.core.auth.ICredential; import com.huaweicloud.sdk.core.auth.BasicCredentials; import com.huaweicloud.sdk.core.exception.ConnectionException; import com.huaweicloud.sdk.core.exception.RequestTimeoutException; import com.huaweicloud.sdk.core.exception.ServiceResponseException; import com.huaweicloud.sdk.cts.v3.region.CtsRegion; import com.huaweicloud.sdk.cts.v3.\*;

import com.huaweicloud.sdk.cts.v3.model.\*;

public class UpdateTrackerSolution {

public static void main(String[] args) {

 // The AK and SK used for authentication are hard-coded or stored in plaintext, which has great security risks. It is recommended that the AK and SK be stored in ciphertext in configuration files or environment variables and decrypted during use to ensure security.

 // In this example, AK and SK are stored in environment variables for authentication. Before running this example, set environment variables CLOUD\_SDK\_AK and CLOUD\_SDK\_SK in the local environment

 String ak = System.getenv("CLOUD\_SDK\_AK"); String sk = System.getenv("CLOUD\_SDK\_SK"); ICredential auth = new BasicCredentials() .withAk(ak) .withSk(sk); CtsClient client = CtsClient.newBuilder() .withCredential(auth) .withRegion(CtsRegion.valueOf("<YOUR REGION>")) .build(); UpdateTrackerRequest request = new UpdateTrackerRequest(); UpdateTrackerRequestBody body = new UpdateTrackerRequestBody(); TrackerObsInfo obsInfobody = new TrackerObsInfo(); obsInfobody.withBucketName("test-data-tracker") .withFilePrefixName("11") .withIsObsCreated(false); body.withIsSupportValidate(false); body.withKmsId(""); body.withIsSupportTraceFilesEncryption(false); body.withObsInfo(obsInfobody); body.withIsLtsEnabled(false); body.withStatus(UpdateTrackerRequestBody.StatusEnum.fromValue("enabled")); body.withAgencyName(UpdateTrackerRequestBody.AgencyNameEnum.fromValue("cts\_admin\_trust")); body.withTrackerName("system"); body.withTrackerType(UpdateTrackerRequestBody.TrackerTypeEnum.fromValue("system")); request.withBody(body); try { UpdateTrackerResponse response = client.updateTracker(request); System.out.println(response.toString()); } catch (ConnectionException e) { e.printStackTrace(); } catch (RequestTimeoutException e) { e.printStackTrace(); } catch (ServiceResponseException e) { e.printStackTrace(); System.out.println(e.getHttpStatusCode()); System.out.println(e.getRequestId()); System.out.println(e.getErrorCode()); System.out.println(e.getErrorMsg()); }

数据类追踪器修改样例。

 } }

package com.huaweicloud.sdk.test;

import com.huaweicloud.sdk.core.auth.ICredential; import com.huaweicloud.sdk.core.auth.BasicCredentials; import com.huaweicloud.sdk.core.exception.ConnectionException; import com.huaweicloud.sdk.core.exception.RequestTimeoutException; import com.huaweicloud.sdk.core.exception.ServiceResponseException; import com.huaweicloud.sdk.cts.v3.region.CtsRegion; import com.huaweicloud.sdk.cts.v3.\*; import com.huaweicloud.sdk.cts.v3.model.\*;

import java.util.List;

import java.util.ArrayList;

public class UpdateTrackerSolution {

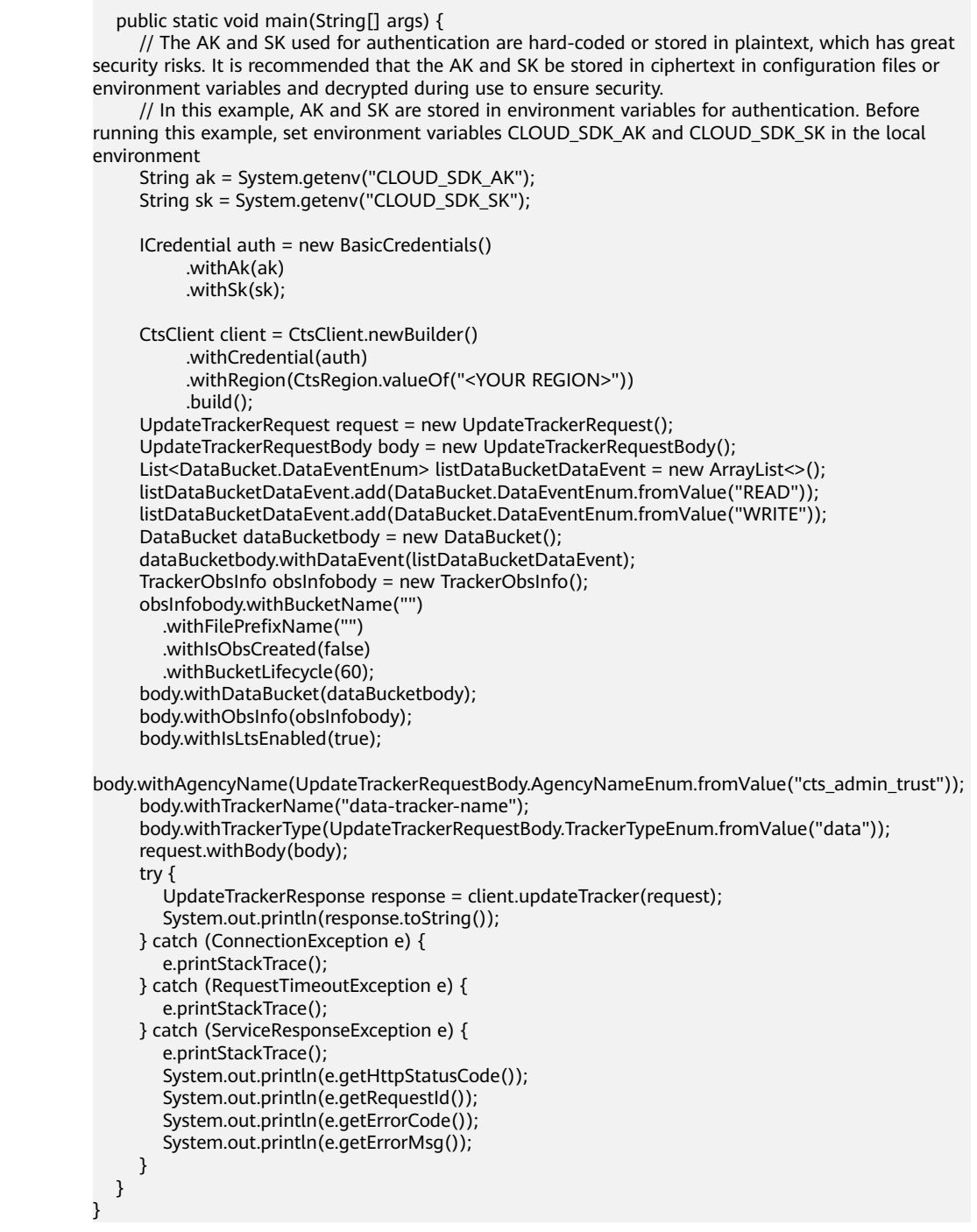

### **Python**

#### ● 管理类追踪器修改样例。 # coding: utf-8

import os

from huaweicloudsdkcore.auth.credentials import BasicCredentials from huaweicloudsdkcts.v3.region.cts\_region import CtsRegion from huaweicloudsdkcore.exceptions import exceptions from huaweicloudsdkcts.v3 import \*

```
if _name_ == "_main_":
   # The AK and SK used for authentication are hard-coded or stored in plaintext, which has great 
security risks. It is recommended that the AK and SK be stored in ciphertext in configuration files or 
environment variables and decrypted during use to ensure security.
  # In this example, AK and SK are stored in environment variables for authentication. Before
running this example, set environment variables CLOUD_SDK_AK and CLOUD_SDK_SK in the local 
environment
   ak = os.environ["CLOUD_SDK_AK"]
   sk = os.environ["CLOUD_SDK_SK"]
   credentials = BasicCredentials(ak, sk)
  client = CtsClient.new\_builder() \n .with_credentials(credentials) \
      .with_region(CtsRegion.value_of("<YOUR REGION>")) \
      .build()
   try:
      request = UpdateTrackerRequest()
      obsInfobody = TrackerObsInfo(
        bucket_name="test-data-tracker",
        file_prefix_name="11",
         is_obs_created=False
      )
      request.body = UpdateTrackerRequestBody(
         is_support_validate=False,
        kms id=" is_support_trace_files_encryption=False,
         obs_info=obsInfobody,
         is_lts_enabled=False,
         status="enabled",
         agency_name="cts_admin_trust",
         tracker_name="system",
         tracker_type="system"
     \lambda response = client.update_tracker(request)
      print(response)
   except exceptions.ClientRequestException as e:
      print(e.status_code)
      print(e.request_id)
      print(e.error_code)
      print(e.error_msg)
数据类追踪器修改样例。
# coding: utf-8
import os
from huaweicloudsdkcore.auth.credentials import BasicCredentials
```
from huaweicloudsdkcts.v3.region.cts\_region import CtsRegion from huaweicloudsdkcore.exceptions import exceptions from huaweicloudsdkcts.v3 import \*

if  $name = "$  main ":

 # The AK and SK used for authentication are hard-coded or stored in plaintext, which has great security risks. It is recommended that the AK and SK be stored in ciphertext in configuration files or environment variables and decrypted during use to ensure security.

 # In this example, AK and SK are stored in environment variables for authentication. Before running this example, set environment variables CLOUD\_SDK\_AK and CLOUD\_SDK\_SK in the local environment

```
 ak = os.environ["CLOUD_SDK_AK"]
 sk = os.environ["CLOUD_SDK_SK"]
```
credentials = BasicCredentials(ak, sk)

```
client = CtsClient.new_builder() \setminus .with_credentials(credentials) \
    .with_region(CtsRegion.value_of("<YOUR REGION>")) \
   .build()
```

```
 try:
      request = UpdateTrackerRequest()
      listDataEventDataBucket = [
         "READ",
         "WRITE"
      ]
      dataBucketbody = DataBucket(
         data_event=listDataEventDataBucket
\qquad \qquad obsInfobody = TrackerObsInfo(
        bucket_name="",
        file_prefix_name="",
        is obs created=False,
         bucket_lifecycle=60
      )
      request.body = UpdateTrackerRequestBody(
         data_bucket=dataBucketbody,
         obs_info=obsInfobody,
         is_lts_enabled=True,
         agency_name="cts_admin_trust",
         tracker_name="data-tracker-name",
         tracker_type="data"
      )
      response = client.update_tracker(request)
      print(response)
   except exceptions.ClientRequestException as e:
      print(e.status_code)
      print(e.request_id)
      print(e.error_code)
     print(e.error_msg)
```
### **Go**

```
管理类追踪器修改样例。
```

```
package main
```

```
import (
```

```
 "fmt"
 "github.com/huaweicloud/huaweicloud-sdk-go-v3/core/auth/basic"
```
- cts "github.com/huaweicloud/huaweicloud-sdk-go-v3/services/cts/v3" "github.com/huaweicloud/huaweicloud-sdk-go-v3/services/cts/v3/model"
- region "github.com/huaweicloud/huaweicloud-sdk-go-v3/services/cts/v3/region"
- )

#### func main() {

 // The AK and SK used for authentication are hard-coded or stored in plaintext, which has great security risks. It is recommended that the AK and SK be stored in ciphertext in configuration files or environment variables and decrypted during use to ensure security.

 // In this example, AK and SK are stored in environment variables for authentication. Before running this example, set environment variables CLOUD\_SDK\_AK and CLOUD\_SDK\_SK in the local environment

```
 ak := os.Getenv("CLOUD_SDK_AK")
 sk := os.Getenv("CLOUD_SDK_SK")
 auth := basic.NewCredentialsBuilder().
   WithAk(ak).
   WithSk(sk).
   Build()
 client := cts.NewCtsClient(
   cts.CtsClientBuilder().
      WithRegion(region.ValueOf("<YOUR REGION>")).
      WithCredential(auth).
      Build())
 request := &model.UpdateTrackerRequest{}
```
 bucketNameObsInfo:= "test-data-tracker" filePrefixNameObsInfo:= "11" isObsCreatedObsInfo:= false

```
 obsInfobody := &model.TrackerObsInfo{
      BucketName: &bucketNameObsInfo,
      FilePrefixName: &filePrefixNameObsInfo,
      IsObsCreated: &isObsCreatedObsInfo,
 }
   isSupportValidateUpdateTrackerRequestBody:= false
   kmsIdUpdateTrackerRequestBody:= ""
   isSupportTraceFilesEncryptionUpdateTrackerRequestBody:= false
   isLtsEnabledUpdateTrackerRequestBody:= false
   statusUpdateTrackerRequestBody:= model.GetUpdateTrackerRequestBodyStatusEnum().ENABLED
   agencyNameUpdateTrackerRequestBody:= 
model.GetUpdateTrackerRequestBodyAgencyNameEnum().CTS_ADMIN_TRUST
   request.Body = &model.UpdateTrackerRequestBody{
      IsSupportValidate: &isSupportValidateUpdateTrackerRequestBody,
      KmsId: &kmsIdUpdateTrackerRequestBody,
      IsSupportTraceFilesEncryption: &isSupportTraceFilesEncryptionUpdateTrackerRequestBody,
      ObsInfo: obsInfobody,
      IsLtsEnabled: &isLtsEnabledUpdateTrackerRequestBody,
      Status: &statusUpdateTrackerRequestBody,
      AgencyName: &agencyNameUpdateTrackerRequestBody,
      TrackerName: "system",
      TrackerType: model.GetUpdateTrackerRequestBodyTrackerTypeEnum().SYSTEM,
   }
   response, err := client.UpdateTracker(request)
  if err == nil fmt.Printf("%+v\n", response)
   } else {
      fmt.Println(err)
   }
}
数据类追踪器修改样例。
package main
import (
```

```
 "fmt"
   "github.com/huaweicloud/huaweicloud-sdk-go-v3/core/auth/basic"
   cts "github.com/huaweicloud/huaweicloud-sdk-go-v3/services/cts/v3"
   "github.com/huaweicloud/huaweicloud-sdk-go-v3/services/cts/v3/model"
   region "github.com/huaweicloud/huaweicloud-sdk-go-v3/services/cts/v3/region"
func main() {
   // The AK and SK used for authentication are hard-coded or stored in plaintext, which has great 
security risks. It is recommended that the AK and SK be stored in ciphertext in configuration files or 
environment variables and decrypted during use to ensure security.
   // In this example, AK and SK are stored in environment variables for authentication. Before 
running this example, set environment variables CLOUD_SDK_AK and CLOUD_SDK_SK in the local 
environment
   ak := os.Getenv("CLOUD_SDK_AK")
```

```
 sk := os.Getenv("CLOUD_SDK_SK")
   auth := basic.NewCredentialsBuilder().
     WithAk(ak).
     WithSk(sk).
     Build()
   client := cts.NewCtsClient(
     cts.CtsClientBuilder().
        WithRegion(region.ValueOf("<YOUR REGION>")).
        WithCredential(auth).
        Build())
   request := &model.UpdateTrackerRequest{}
   var listDataEventDataBucket = []model.DataBucketDataEvent{
     model.GetDataBucketDataEventEnum().READ,
     model.GetDataBucketDataEventEnum().WRITE,
 }
   dataBucketbody := &model.DataBucket{
```

```
 DataEvent: &listDataEventDataBucket,
```
)

```
 }
   bucketNameObsInfo:= ""
   filePrefixNameObsInfo:= ""
   isObsCreatedObsInfo:= false
   bucketLifecycleObsInfo:= int32(60)
   obsInfobody := &model.TrackerObsInfo{
      BucketName: &bucketNameObsInfo,
      FilePrefixName: &filePrefixNameObsInfo,
      IsObsCreated: &isObsCreatedObsInfo,
      BucketLifecycle: &bucketLifecycleObsInfo,
   }
   isLtsEnabledUpdateTrackerRequestBody:= true
   agencyNameUpdateTrackerRequestBody:= 
model.GetUpdateTrackerRequestBodyAgencyNameEnum().CTS_ADMIN_TRUST
   request.Body = &model.UpdateTrackerRequestBody{
      DataBucket: dataBucketbody,
      ObsInfo: obsInfobody,
      IsLtsEnabled: &isLtsEnabledUpdateTrackerRequestBody,
      AgencyName: &agencyNameUpdateTrackerRequestBody,
      TrackerName: "data-tracker-name",
      TrackerType: model.GetUpdateTrackerRequestBodyTrackerTypeEnum().DATA,
   }
   response, err := client.UpdateTracker(request)
  if err == nil fmt.Printf("%+v\n", response)
   } else {
      fmt.Println(err)
   }
}
```
### 更多

更多编程语言的SDK代码示例,请参见**[API Explorer](https://console.huaweicloud.com/apiexplorer/#/openapi/CTS/sdk?api=UpdateTracker)**的代码示例页签,可生成自动对应 的SDK代码示例。

### 状态码

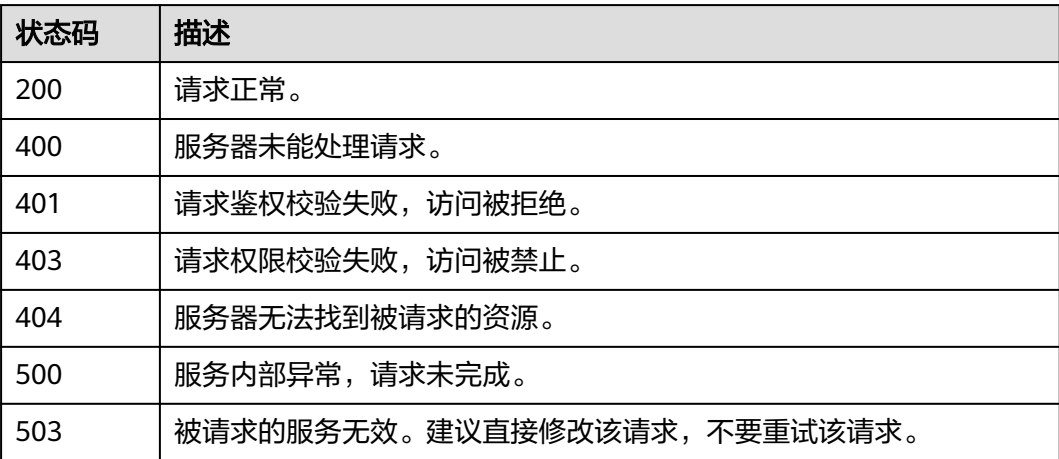

### 错误码

请参[见错误码。](#page-192-0)

# **6.2.3** 查询追踪器

# 功能介绍

开通云审计服务成功后,您可以在追踪器信息页面查看追踪器的详细信息。详细信息 主要包括追踪器名称,用于存储操作事件的OBS桶名称和OBS桶中的事件文件前缀。

### 调用方法

请参[见如何调用](#page-9-0)**API**。

### **URI**

GET /v3/{project\_id}/trackers

#### 表 **6-43** 路径参数

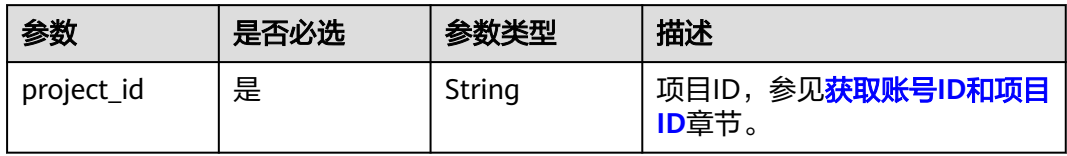

### 表 **6-44** Query 参数

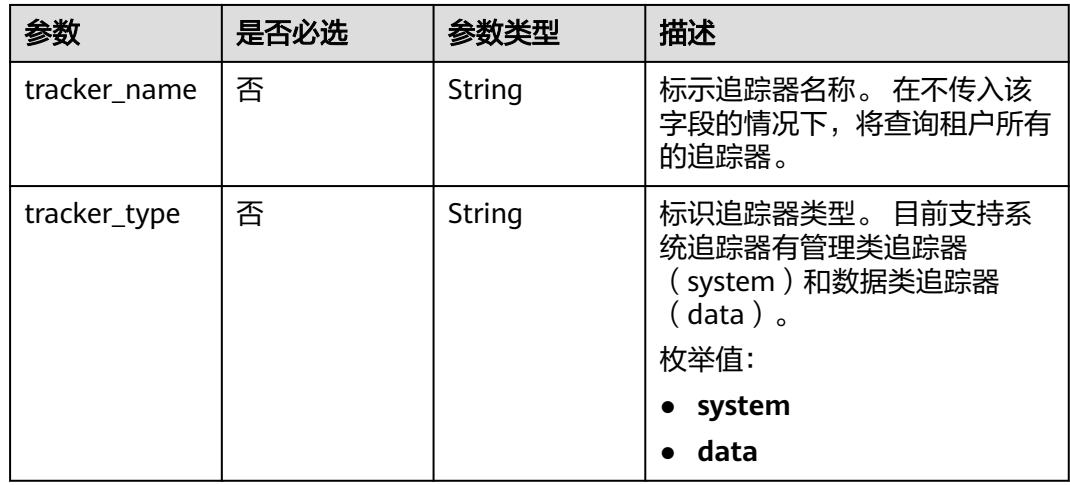

# 请求参数

无

### 响应参数

状态码: **200**

### 表 **6-45** 响应 Body 参数

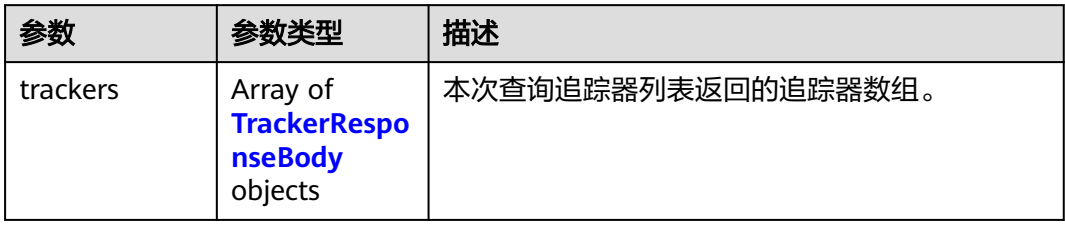

### 表 **6-46** TrackerResponseBody

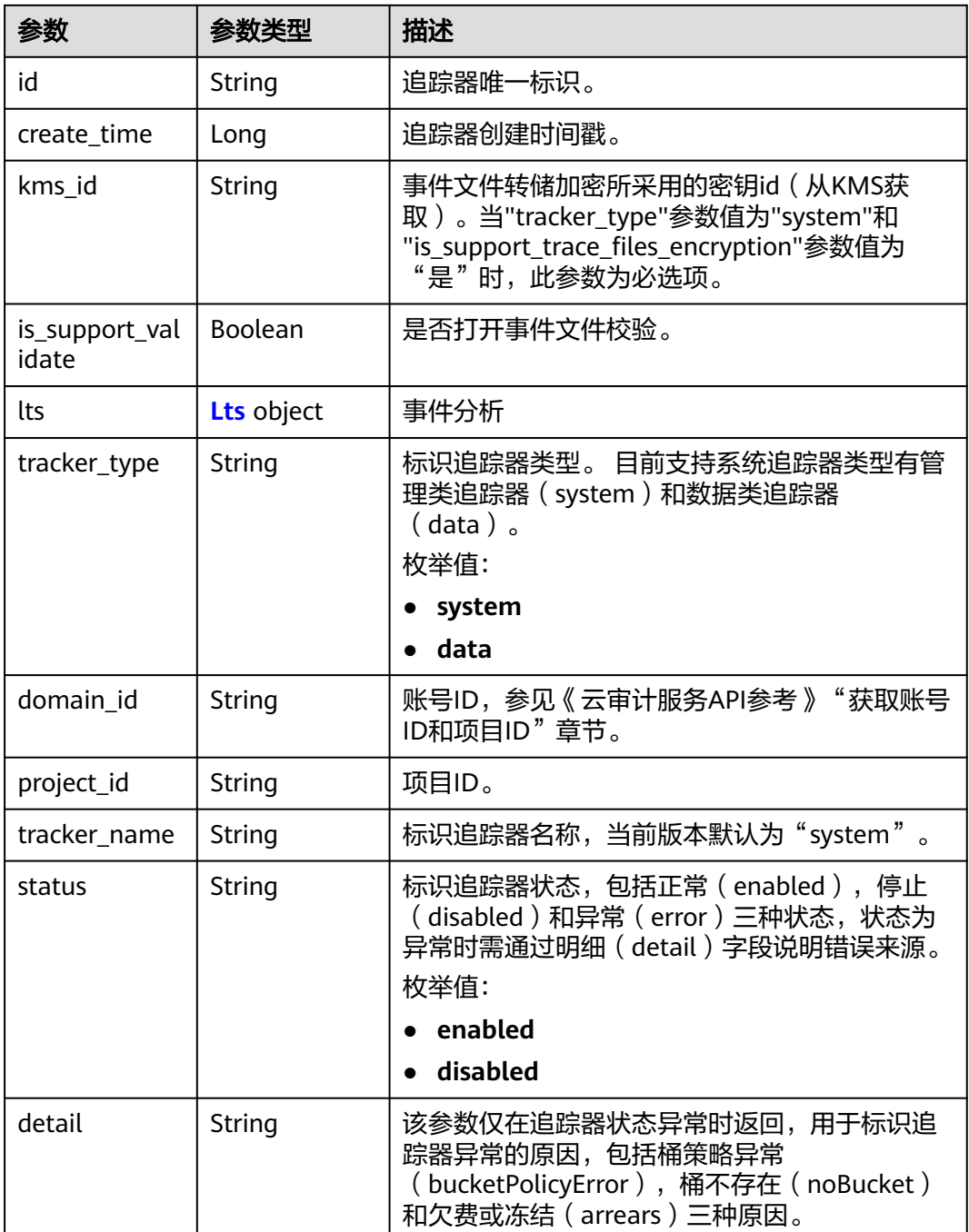

<span id="page-64-0"></span>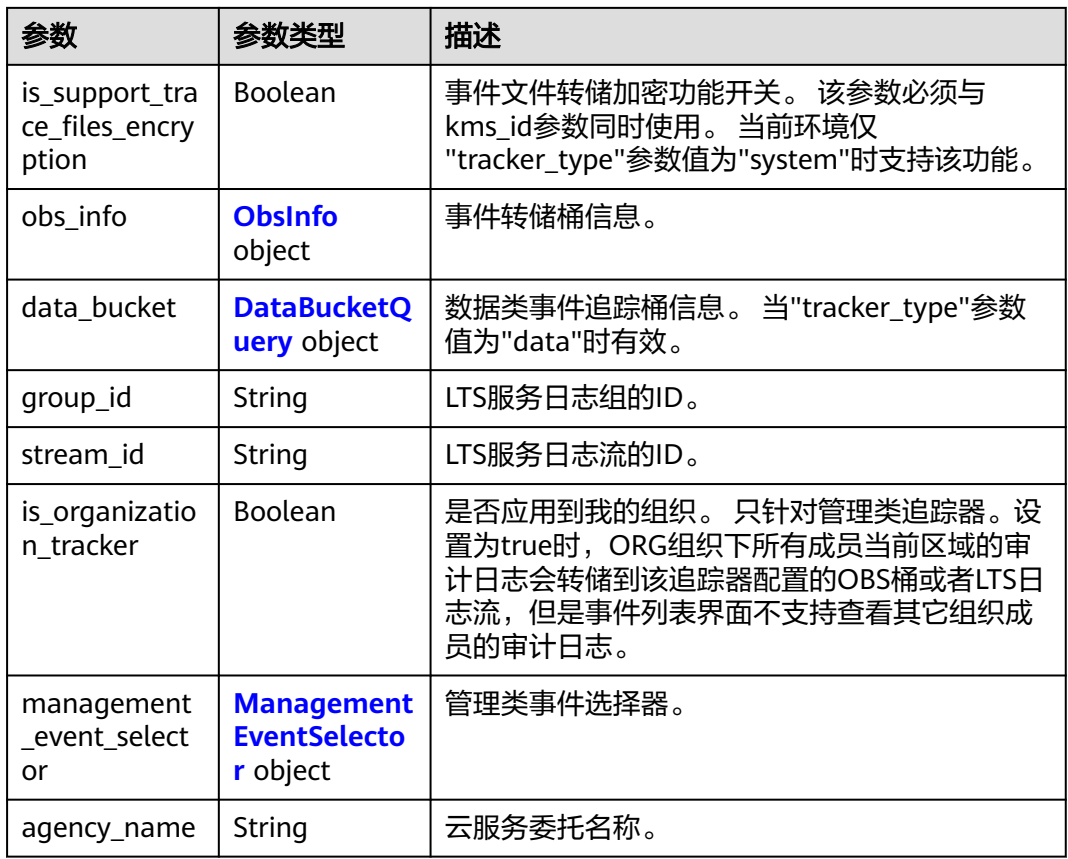

### 表 **6-47** Lts

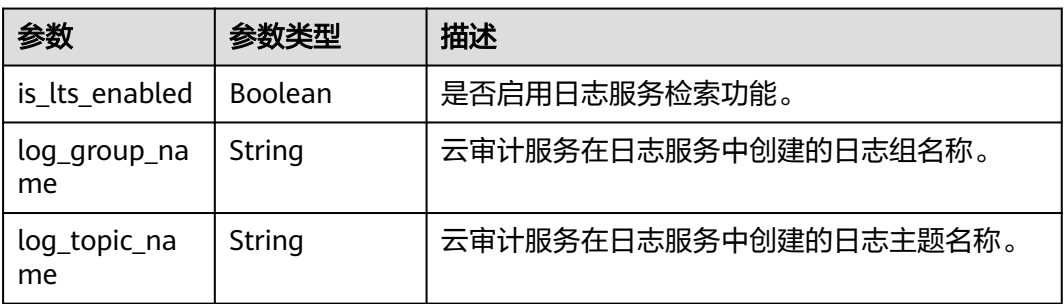

### 表 **6-48** ObsInfo

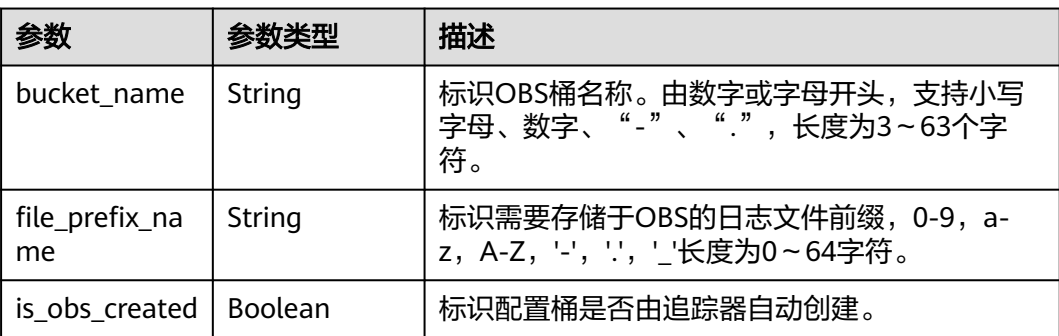

<span id="page-65-0"></span>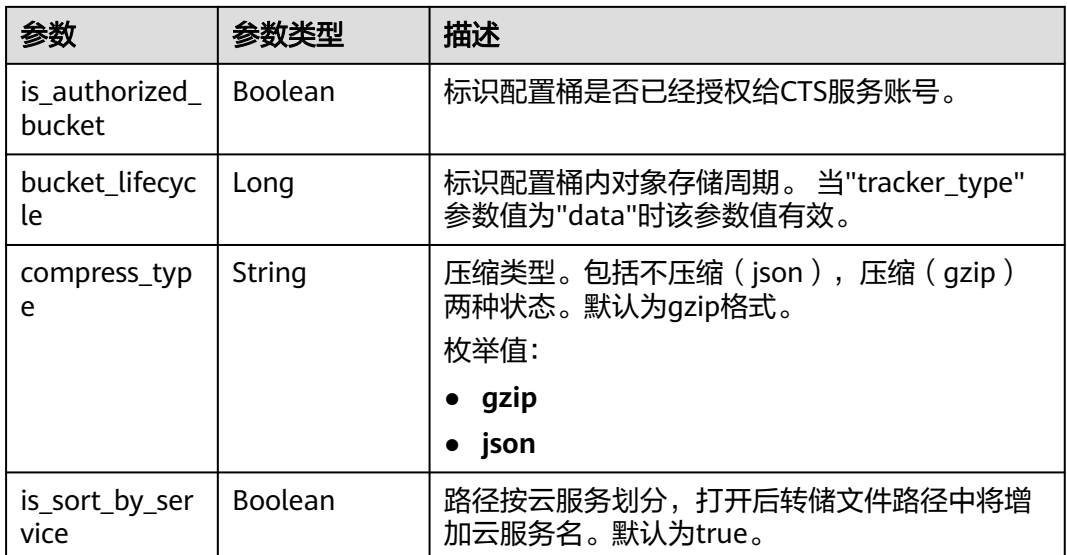

# 表 **6-49** DataBucketQuery

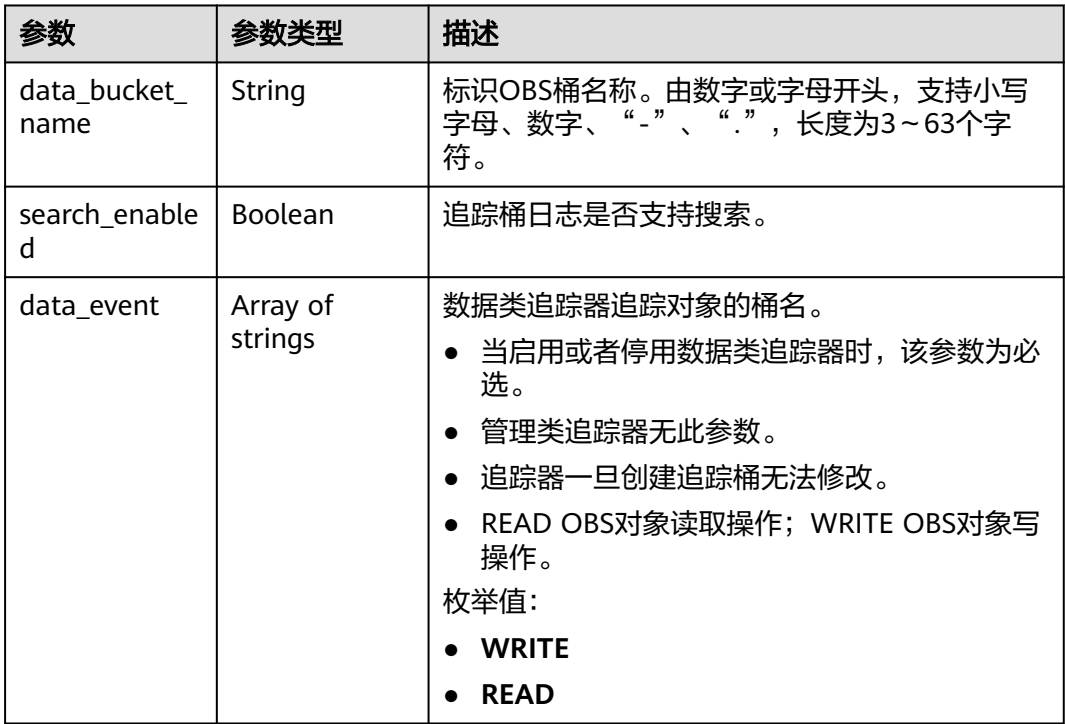

### 表 **6-50** ManagementEventSelector

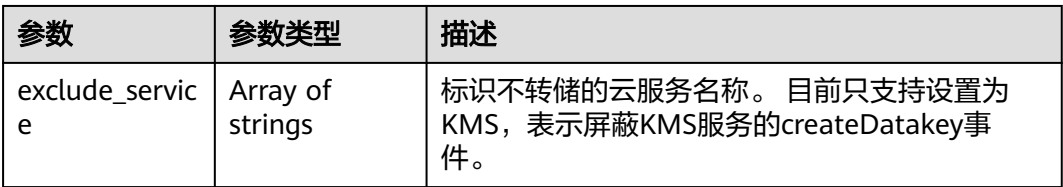

#### 状态码: **400**

#### 表 **6-51** 响应 Body 参数

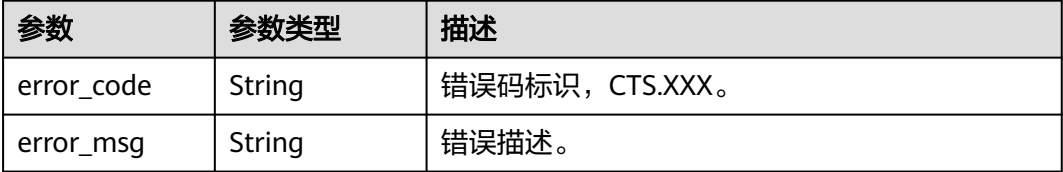

### 状态码: **401**

表 **6-52** 响应 Body 参数

| 参数         | 参数类型   | 描述             |
|------------|--------|----------------|
| error_code | String | 错误码标识,CTS.XXX。 |
| error_msg  | String | 错误描述。          |

#### 状态码: **403**

表 **6-53** 响应 Body 参数

| 参数         | 参数类型   | 描述              |
|------------|--------|-----------------|
| error code | String | 错误码标识, CTS.XXX。 |
| error_msg  | String | ' 错误描述。         |

#### 状态码: **500**

#### 表 **6-54** 响应 Body 参数

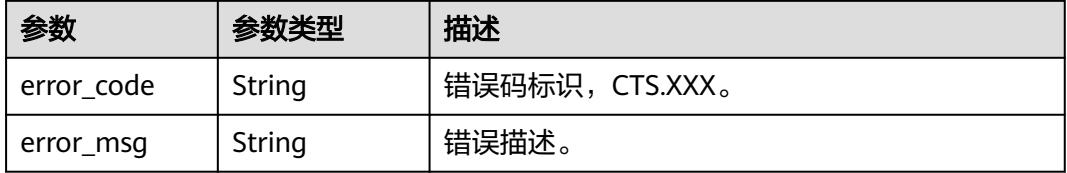

#### 状态码: **503**

#### 表 **6-55** 响应 Body 参数

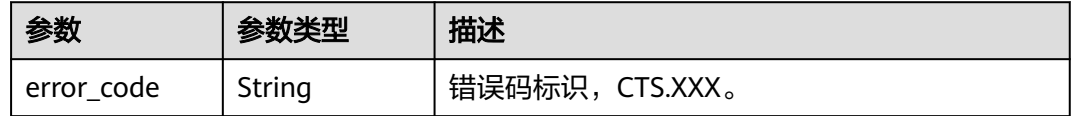

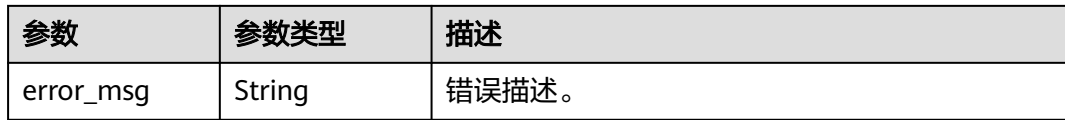

### 请求示例

GET https://{endpoint}/v3/{project\_id}/trackers?tracker\_name=system

响应示例

#### 状态码: **200**

请求成功。

```
{
  "trackers" : [ {
   "is_support_trace_files_encryption" : true,
   "create_time" : 1589886034121,
   "stream_id" : "4a1ef2b6-d79a-4dc6-90f0-48151cd5491b",
   "kms_id" : "7dbbb3fa-93e4-4528-bc7b-9beb794b0229",
   "group_id" : "26fa12ac-75f7-42ed-8118-ab9f2263042f",
   "agency_name" : "cts_admin_trust",
   "is_support_validate" : false,
   "obs_info" : {
     "is_obs_created" : false,
     "bucket_name" : "",
     "is_authorized_bucket" : false,
     "file_prefix_name" : "",
     "bucket_lifecycle" : 0
 },
 "lts" : {
     "log_group_name" : "CTS",
     "is_lts_enabled" : true,
     "log_topic_name" : "system-trace"
   },
   "tracker_type" : "system",
 "domain_id" : "2306579dc99f4c8690b14b68e734fcd9",
 "project_id" : "24edf66e79d04187acb99a463e610764",
  "tracker_name" : "system",
   "id" : "ebf8d1c3-762b-4ce3-b316-6b1aa32f8be3",
   "status" : "enabled"
  }, {
   "domain_id" : "2306579dc99f4c8690b14b68e734fcd9",
   "is_support_trace_files_encryption" : false,
   "obs_info" : {
     "is_obs_created" : false,
     "bucket_name" : "",
     "is_authorized_bucket" : false,
     "file_prefix_name" : "",
    "bucket_lifecycle" : 0
   },
   "create_time" : 1589276171198,
   "project_id" : "24edf66e79d04187acb99a463e610764",
 "data_bucket" : {
 "data_event" : [ "READ", "WRITE" ],
     "search_enabled" : false,
     "data_bucket_name" : "cstest0423"
   },
   "tracker_name" : "sdsa",
   "is_support_validate" : false,
   "lts" : {
     "log_group_name" : "CTS",
    "is Its enabled" : false,
     "log_topic_name" : "sdsa"
   },
```

```
 "id" : "c9a3961d-3aa0-4e60-8e63-dd4ce7f1a88a",
  "status" : "enabled",
  "tracker_type" : "data"
 } ]
```
### **SDK** 代码示例

}

#### SDK代码示例如下。

#### **Java**

package com.huaweicloud.sdk.test;

```
import com.huaweicloud.sdk.core.auth.ICredential;
import com.huaweicloud.sdk.core.auth.BasicCredentials;
import com.huaweicloud.sdk.core.exception.ConnectionException;
import com.huaweicloud.sdk.core.exception.RequestTimeoutException;
import com.huaweicloud.sdk.core.exception.ServiceResponseException;
import com.huaweicloud.sdk.cts.v3.region.CtsRegion;
import com.huaweicloud.sdk.cts.v3.*;
import com.huaweicloud.sdk.cts.v3.model.*;
public class ListTrackersSolution {
   public static void main(String[] args) {
      // The AK and SK used for authentication are hard-coded or stored in plaintext, which has great 
security risks. It is recommended that the AK and SK be stored in ciphertext in configuration files or 
environment variables and decrypted during use to ensure security.
      // In this example, AK and SK are stored in environment variables for authentication. Before running 
this example, set environment variables CLOUD_SDK_AK and CLOUD_SDK_SK in the local environment
      String ak = System.getenv("CLOUD_SDK_AK");
      String sk = System.getenv("CLOUD_SDK_SK");
      ICredential auth = new BasicCredentials()
           .withAk(ak)
           .withSk(sk);
      CtsClient client = CtsClient.newBuilder()
           .withCredential(auth)
            .withRegion(CtsRegion.valueOf("<YOUR REGION>"))
            .build();
      ListTrackersRequest request = new ListTrackersRequest();
      request.withTrackerName("<tracker_name>");
      request.withTrackerType(ListTrackersRequest.TrackerTypeEnum.fromValue("<tracker_type>"));
      try {
         ListTrackersResponse response = client.listTrackers(request);
         System.out.println(response.toString());
      } catch (ConnectionException e) {
         e.printStackTrace();
      } catch (RequestTimeoutException e) {
         e.printStackTrace();
      } catch (ServiceResponseException e) {
         e.printStackTrace();
         System.out.println(e.getHttpStatusCode());
         System.out.println(e.getRequestId());
         System.out.println(e.getErrorCode());
         System.out.println(e.getErrorMsg());
      }
   }
}
```
### **Python**

# coding: utf-8

```
import os
from huaweicloudsdkcore.auth.credentials import BasicCredentials
from huaweicloudsdkcts.v3.region.cts_region import CtsRegion
from huaweicloudsdkcore.exceptions import exceptions
from huaweicloudsdkcts.v3 import *
if __name__ == "__main__":
   # The AK and SK used for authentication are hard-coded or stored in plaintext, which has great security 
risks. It is recommended that the AK and SK be stored in ciphertext in configuration files or environment 
variables and decrypted during use to ensure security.
   # In this example, AK and SK are stored in environment variables for authentication. Before running this 
example, set environment variables CLOUD_SDK_AK and CLOUD_SDK_SK in the local environment
  ak = os.environ["CLOUD_SDK_AK"]
   sk = os.environ["CLOUD_SDK_SK"]
   credentials = BasicCredentials(ak, sk)
   client = CtsClient.new_builder() \
      .with_credentials(credentials) \
      .with_region(CtsRegion.value_of("<YOUR REGION>")) \
      .build()
   try:
      request = ListTrackersRequest()
      request.tracker_name = "<tracker_name>"
      request.tracker_type = "<tracker_type>"
      response = client.list_trackers(request)
      print(response)
   except exceptions.ClientRequestException as e:
      print(e.status_code)
      print(e.request_id)
      print(e.error_code)
      print(e.error_msg)
```
### **Go**

```
package main
import (
    "fmt"
    "github.com/huaweicloud/huaweicloud-sdk-go-v3/core/auth/basic"
   cts "github.com/huaweicloud/huaweicloud-sdk-go-v3/services/cts/v3"
   "github.com/huaweicloud/huaweicloud-sdk-go-v3/services/cts/v3/model"
   region "github.com/huaweicloud/huaweicloud-sdk-go-v3/services/cts/v3/region"
)
func main() {
   // The AK and SK used for authentication are hard-coded or stored in plaintext, which has great security 
risks. It is recommended that the AK and SK be stored in ciphertext in configuration files or environment 
variables and decrypted during use to ensure security.
   // In this example, AK and SK are stored in environment variables for authentication. Before running this 
example, set environment variables CLOUD_SDK_AK and CLOUD_SDK_SK in the local environment
   ak := os.Getenv("CLOUD_SDK_AK")
   sk := os.Getenv("CLOUD_SDK_SK")
   auth := basic.NewCredentialsBuilder().
      WithAk(ak).
      WithSk(sk).
      Build()
   client := cts.NewCtsClient(
      cts.CtsClientBuilder().
        WithRegion(region.ValueOf("<YOUR REGION>")).
        WithCredential(auth).
        Build())
   request := &model.ListTrackersRequest{}
   trackerNameRequest:= "<tracker_name>"
```

```
 request.TrackerName = &trackerNameRequest
```

```
 trackerTypeRequest:= model.GetListTrackersRequestTrackerTypeEnum().<TRACKER_TYPE>
 request.TrackerType = &trackerTypeRequest
 response, err := client.ListTrackers(request)
 if err == nil {
   fmt.Printf("%+v\n", response)
 } else {
   fmt.Println(err)
 }
```
### 更多

}

更多编程语言的SDK代码示例,请参见**[API Explorer](https://console.huaweicloud.com/apiexplorer/#/openapi/CTS/sdk?api=ListTrackers)**的代码示例页签,可生成自动对应 的SDK代码示例。

### 状态码

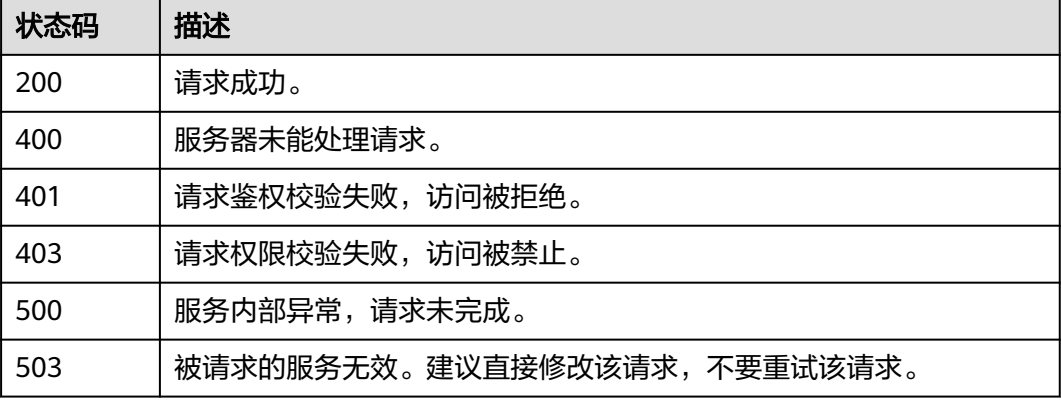

### 错误码

请参[见错误码。](#page-192-0)

# **6.2.4** 删除追踪器

# 功能介绍

云审计服务目前仅支持删除已创建的数据类追踪器。删除追踪器对已有的操作记录没 有影响,当您重新开通云审计服务后,依旧可以查看已有的操作记录。

### 调用方法

请参[见如何调用](#page-9-0)**API**。

### **URI**

DELETE /v3/{project\_id}/trackers

#### 表 **6-56** 路径参数

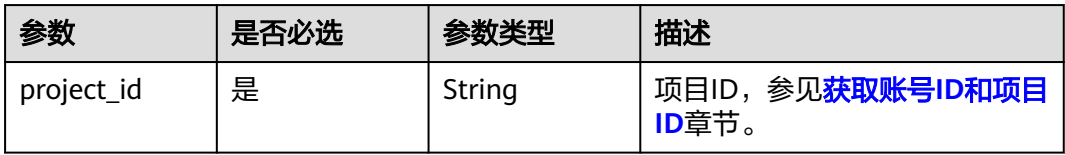

### 表 **6-57** Query 参数

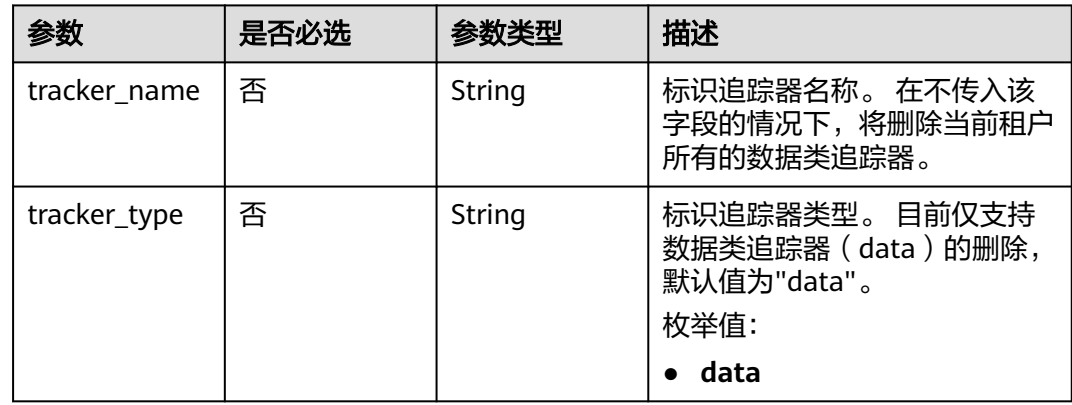

# 请求参数

无

# 响应参数

### 状态码: **400**

### 表 **6-58** 响应 Body 参数

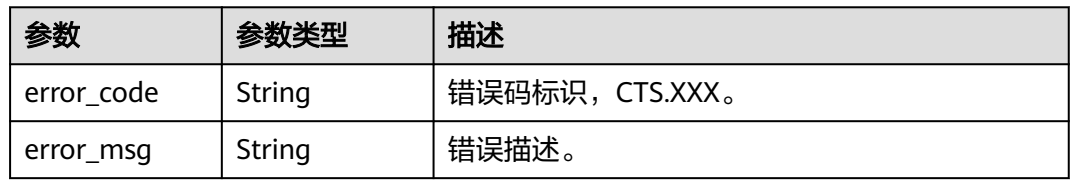

### 状态码: **401**

### 表 **6-59** 响应 Body 参数

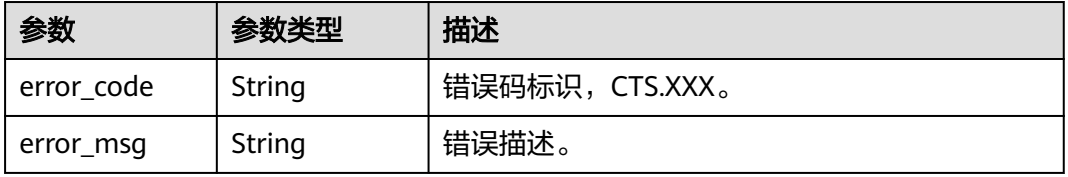
### 状态码: **403**

### 表 **6-60** 响应 Body 参数

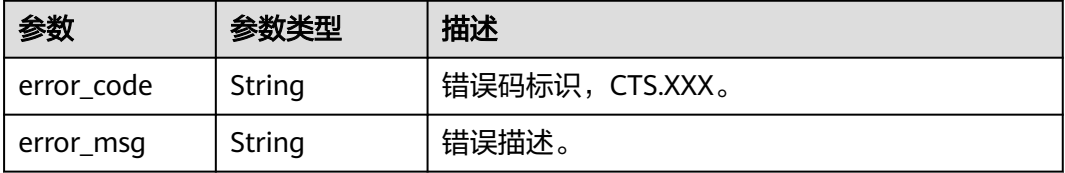

### 状态码: **404**

表 **6-61** 响应 Body 参数

| 参数         | 参数类型   | 描述             |
|------------|--------|----------------|
| error code | String | 错误码标识,CTS.XXX。 |
| error_msg  | String | ' 错误描述。        |

### 状态码: **500**

### 表 **6-62** 响应 Body 参数

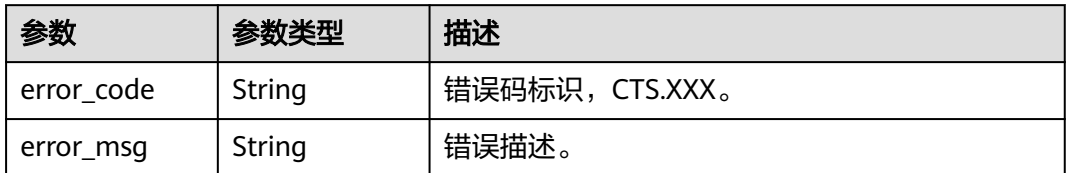

### 状态码: **503**

#### 表 **6-63** 响应 Body 参数

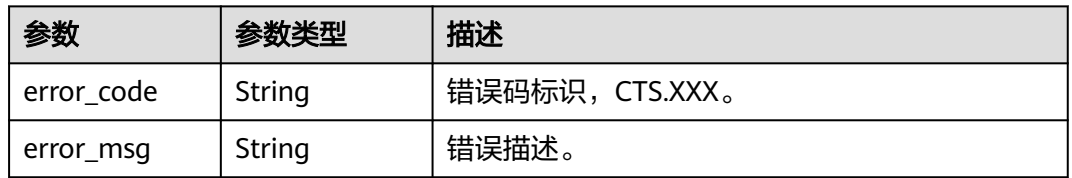

## 请求示例

DELETE https://{endpoint}/v3/{project\_id}/trackers?tracker\_name=data-tracker-name

### 响应示例

无

### **SDK** 代码示例

SDK代码示例如下。

#### **Java**

package com.huaweicloud.sdk.test;

```
import com.huaweicloud.sdk.core.auth.ICredential;
import com.huaweicloud.sdk.core.auth.BasicCredentials;
import com.huaweicloud.sdk.core.exception.ConnectionException;
import com.huaweicloud.sdk.core.exception.RequestTimeoutException;
import com.huaweicloud.sdk.core.exception.ServiceResponseException;
import com.huaweicloud.sdk.cts.v3.region.CtsRegion;
import com.huaweicloud.sdk.cts.v3.*;
import com.huaweicloud.sdk.cts.v3.model.*;
public class DeleteTrackerSolution {
   public static void main(String[] args) {
      // The AK and SK used for authentication are hard-coded or stored in plaintext, which has great 
security risks. It is recommended that the AK and SK be stored in ciphertext in configuration files or 
environment variables and decrypted during use to ensure security.
      // In this example, AK and SK are stored in environment variables for authentication. Before running 
this example, set environment variables CLOUD_SDK_AK and CLOUD_SDK_SK in the local environment
      String ak = System.getenv("CLOUD_SDK_AK");
      String sk = System.getenv("CLOUD_SDK_SK");
      ICredential auth = new BasicCredentials()
           .withAk(ak)
            .withSk(sk);
      CtsClient client = CtsClient.newBuilder()
           .withCredential(auth)
            .withRegion(CtsRegion.valueOf("<YOUR REGION>"))
            .build();
      DeleteTrackerRequest request = new DeleteTrackerRequest();
      request.withTrackerName("<tracker_name>");
      request.withTrackerType(DeleteTrackerRequest.TrackerTypeEnum.fromValue("<tracker_type>"));
      try {
         DeleteTrackerResponse response = client.deleteTracker(request);
         System.out.println(response.toString());
      } catch (ConnectionException e) {
         e.printStackTrace();
      } catch (RequestTimeoutException e) {
         e.printStackTrace();
      } catch (ServiceResponseException e) {
         e.printStackTrace();
         System.out.println(e.getHttpStatusCode());
         System.out.println(e.getRequestId());
         System.out.println(e.getErrorCode());
         System.out.println(e.getErrorMsg());
      }
   }
```
### **Python**

# coding: utf-8

}

```
import os
from huaweicloudsdkcore.auth.credentials import BasicCredentials
from huaweicloudsdkcts.v3.region.cts_region import CtsRegion
from huaweicloudsdkcore.exceptions import exceptions
from huaweicloudsdkcts.v3 import *
```

```
if __name__ == "__main__":
```
 # The AK and SK used for authentication are hard-coded or stored in plaintext, which has great security risks. It is recommended that the AK and SK be stored in ciphertext in configuration files or environment variables and decrypted during use to ensure security.

 # In this example, AK and SK are stored in environment variables for authentication. Before running this example, set environment variables CLOUD\_SDK\_AK and CLOUD\_SDK\_SK in the local environment ak = os.environ["CLOUD\_SDK\_AK"]

sk = os.environ["CLOUD\_SDK\_SK"]

credentials = BasicCredentials(ak, sk)

```
client = CtsClient.new_builder() \
   .with_credentials(credentials) \
  .with_region(CtsRegion.value_of("<YOUR REGION>")) \
   .build()
```
try:

```
 request = DeleteTrackerRequest()
   request.tracker_name = "<tracker_name>"
   request.tracker_type = "<tracker_type>"
   response = client.delete_tracker(request)
   print(response)
 except exceptions.ClientRequestException as e:
   print(e.status_code)
   print(e.request_id)
   print(e.error_code)
   print(e.error_msg)
```
### **Go**

```
package main
```
#### import (

)

```
 "fmt"
 "github.com/huaweicloud/huaweicloud-sdk-go-v3/core/auth/basic"
 cts "github.com/huaweicloud/huaweicloud-sdk-go-v3/services/cts/v3"
 "github.com/huaweicloud/huaweicloud-sdk-go-v3/services/cts/v3/model"
 region "github.com/huaweicloud/huaweicloud-sdk-go-v3/services/cts/v3/region"
```
#### func main() {

 // The AK and SK used for authentication are hard-coded or stored in plaintext, which has great security risks. It is recommended that the AK and SK be stored in ciphertext in configuration files or environment variables and decrypted during use to ensure security.

 // In this example, AK and SK are stored in environment variables for authentication. Before running this example, set environment variables CLOUD\_SDK\_AK and CLOUD\_SDK\_SK in the local environment

```
 ak := os.Getenv("CLOUD_SDK_AK")
 sk := os.Getenv("CLOUD_SDK_SK")
 auth := basic.NewCredentialsBuilder().
   WithAk(ak).
   WithSk(sk).
   Build()
 client := cts.NewCtsClient(
   cts.CtsClientBuilder().
      WithRegion(region.ValueOf("<YOUR REGION>")).
      WithCredential(auth).
      Build())
 request := &model.DeleteTrackerRequest{}
 trackerNameRequest:= "<tracker_name>"
 request.TrackerName = &trackerNameRequest
 trackerTypeRequest:= model.GetDeleteTrackerRequestTrackerTypeEnum().<TRACKER_TYPE>
 request.TrackerType = &trackerTypeRequest
 response, err := client.DeleteTracker(request)
if err == nil fmt.Printf("%+v\n", response)
 } else {
   fmt.Println(err)
```
}

}

## 更多

更多编程语言的SDK代码示例,请参见**[API Explorer](https://console.huaweicloud.com/apiexplorer/#/openapi/CTS/sdk?api=DeleteTracker)**的代码示例页签,可生成自动对应 的SDK代码示例。

## 状态码

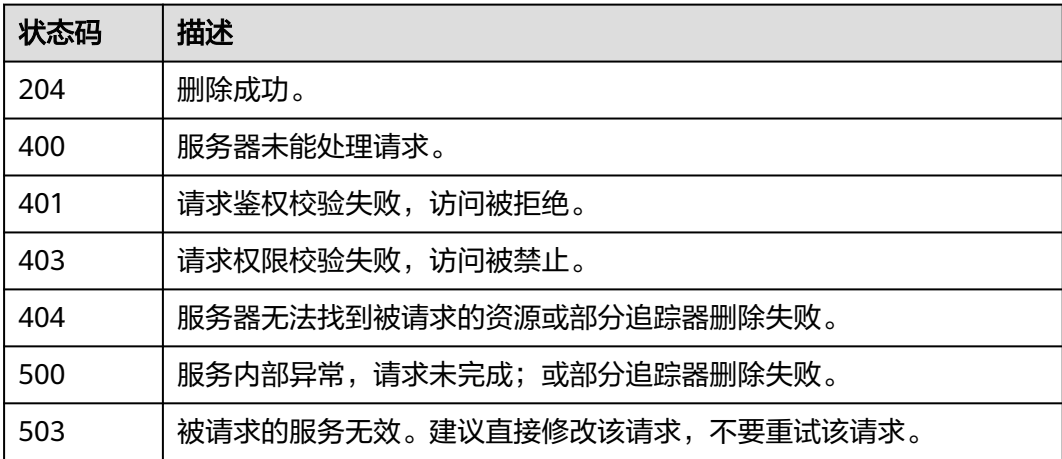

## 错误码

请参见<mark>错误码</mark>。

# **6.3** 关键操作通知管理

# **6.3.1** 创建关键操作通知

## 功能介绍

配置关键操作通知,可在发生特定操作时,使用预先创建好的SMN主题,向用户手 机、邮箱发送消息,也可直接发送http/https消息。常用于实时感知高危操作、触发特 定操作或对接用户自有审计分析系统。

### 调用方法

请参[见如何调用](#page-9-0)**API**。

### **URI**

POST /v3/{project\_id}/notifications

### 表 **6-64** 路径参数

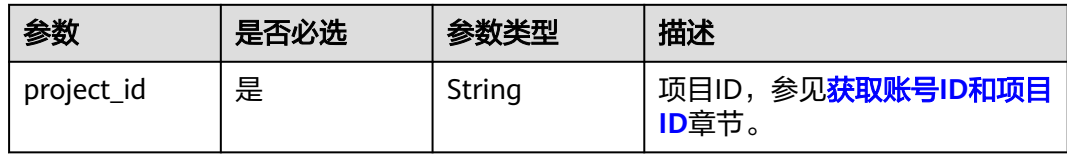

## 请求参数

### 表 **6-65** 请求 Body 参数

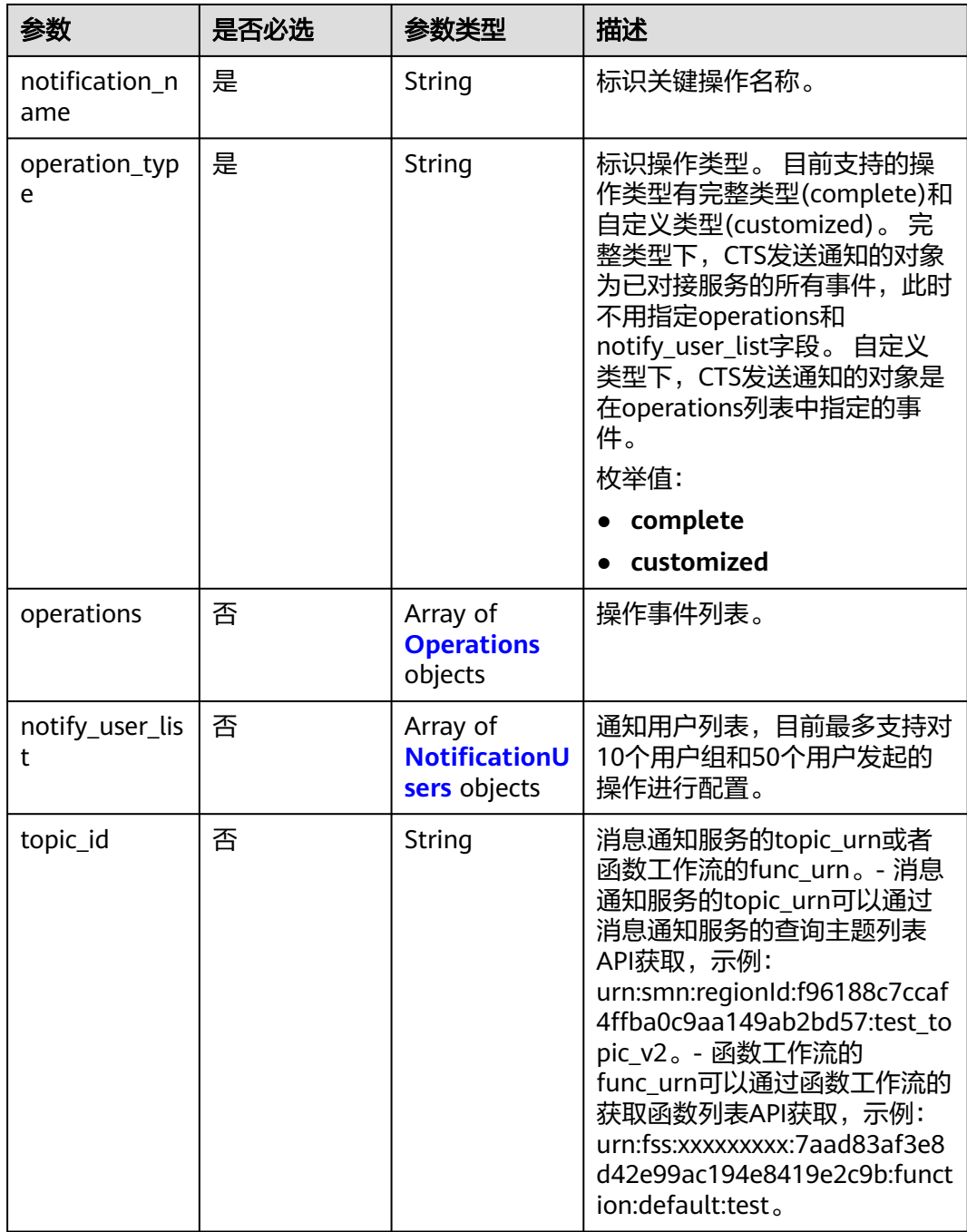

<span id="page-77-0"></span>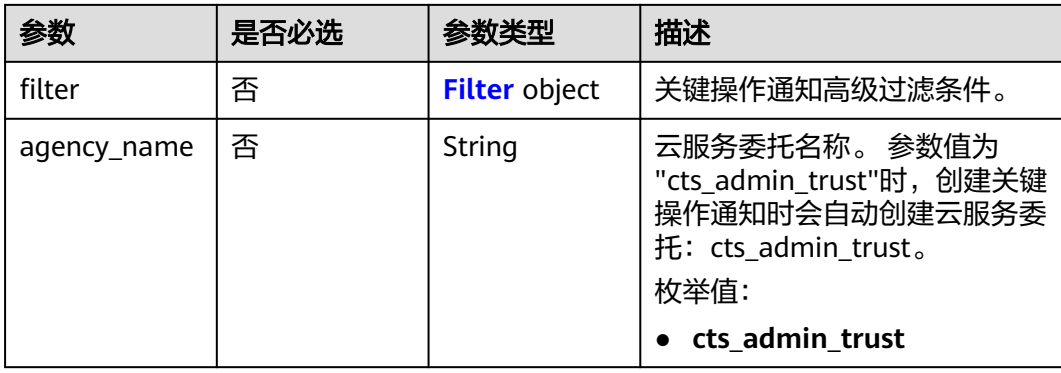

### 表 **6-66** Operations

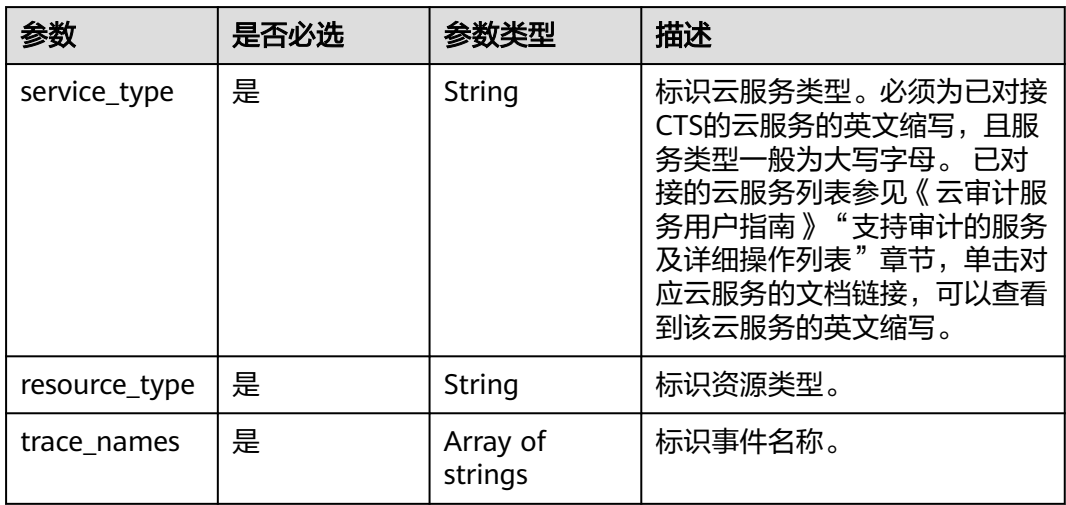

### 表 **6-67** NotificationUsers

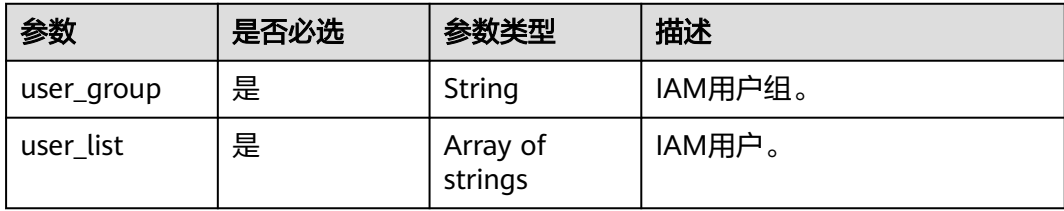

### <span id="page-78-0"></span>表 **6-68** Filter

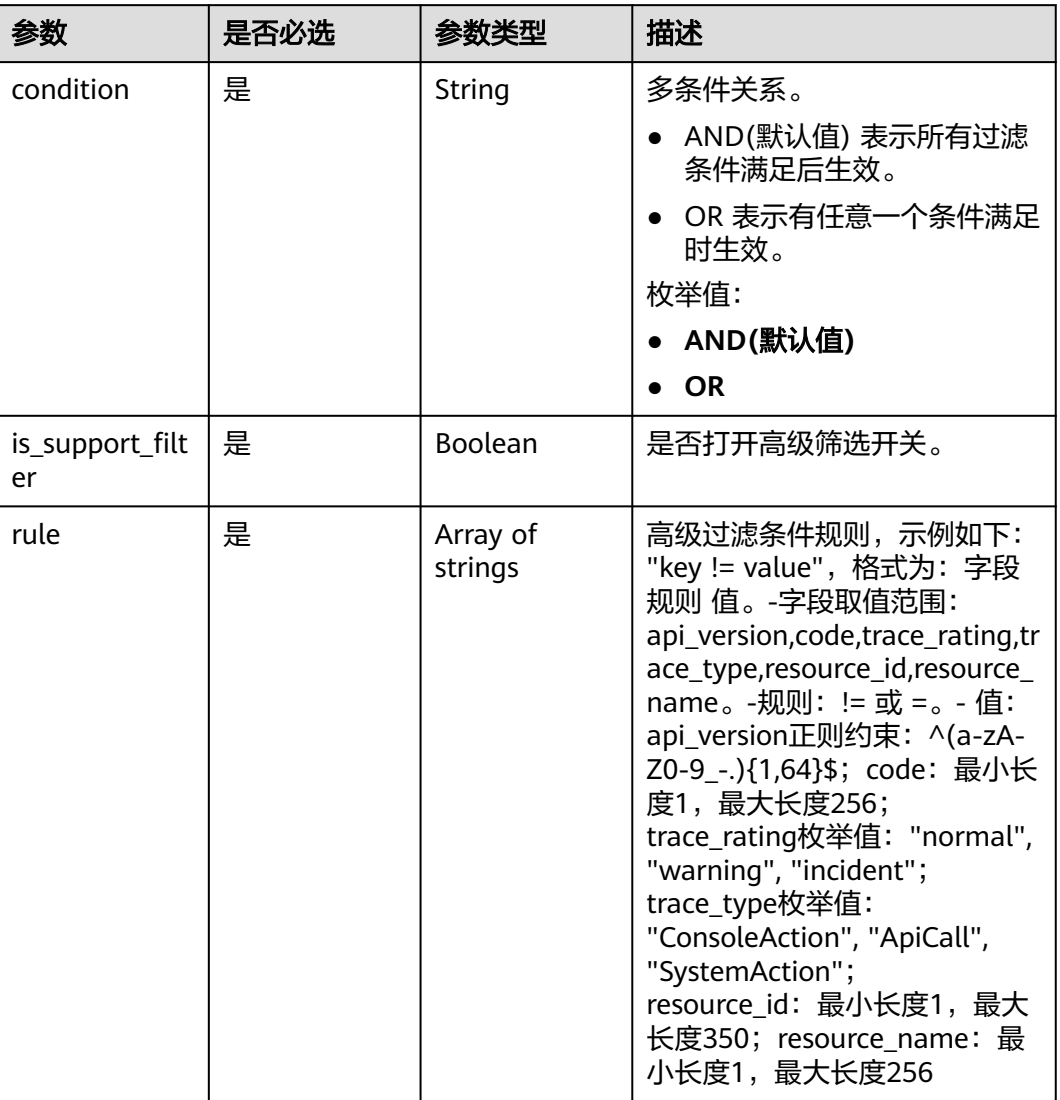

## 响应参数

状态码: **201**

表 **6-69** 响应 Body 参数

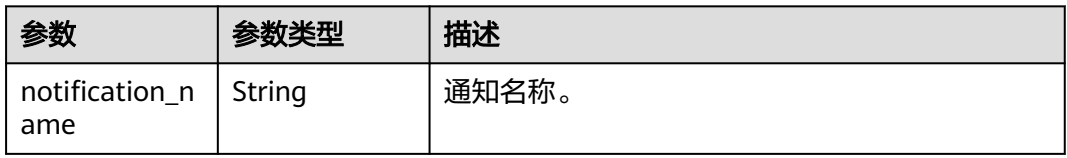

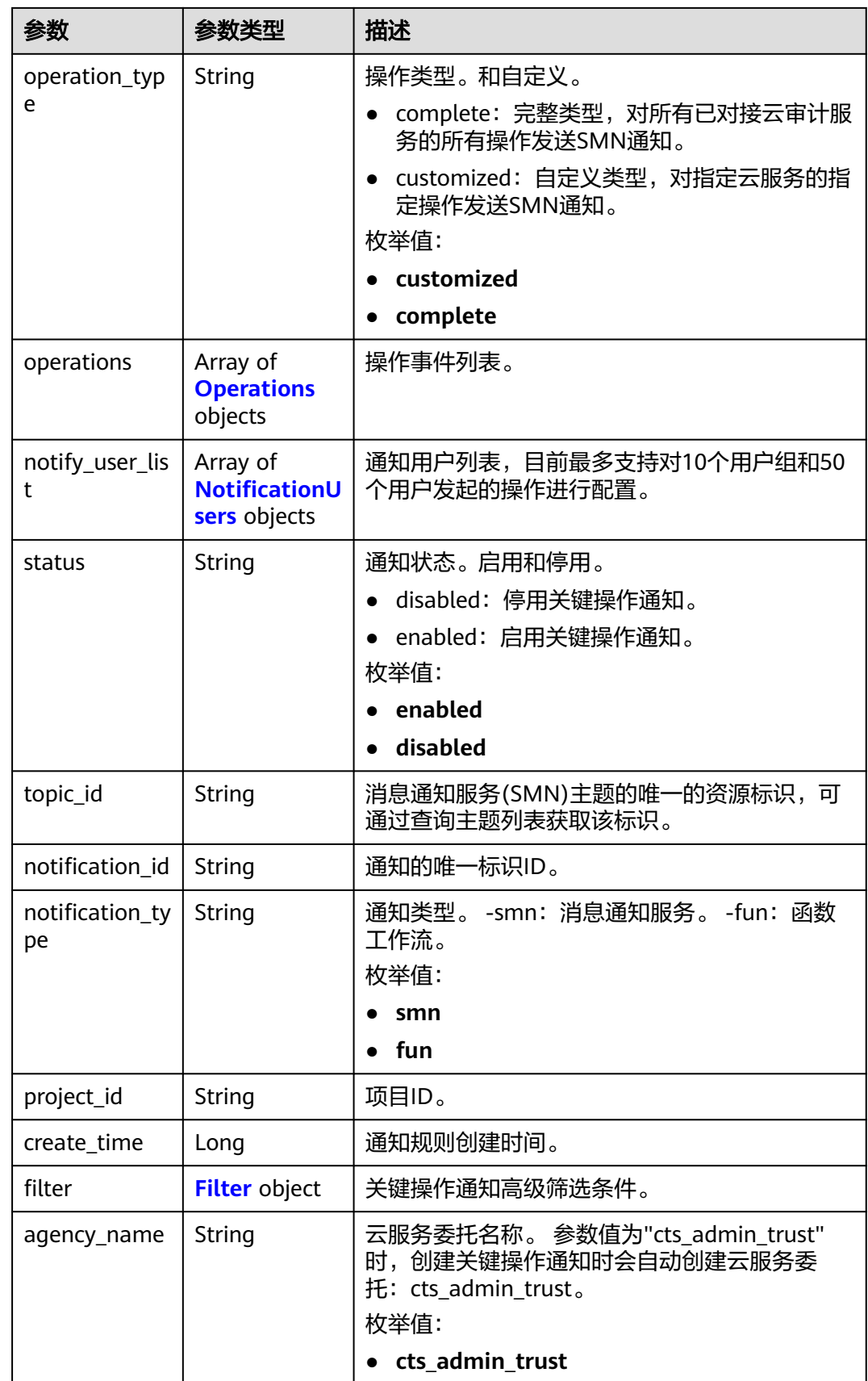

### <span id="page-80-0"></span>表 **6-70** Operations

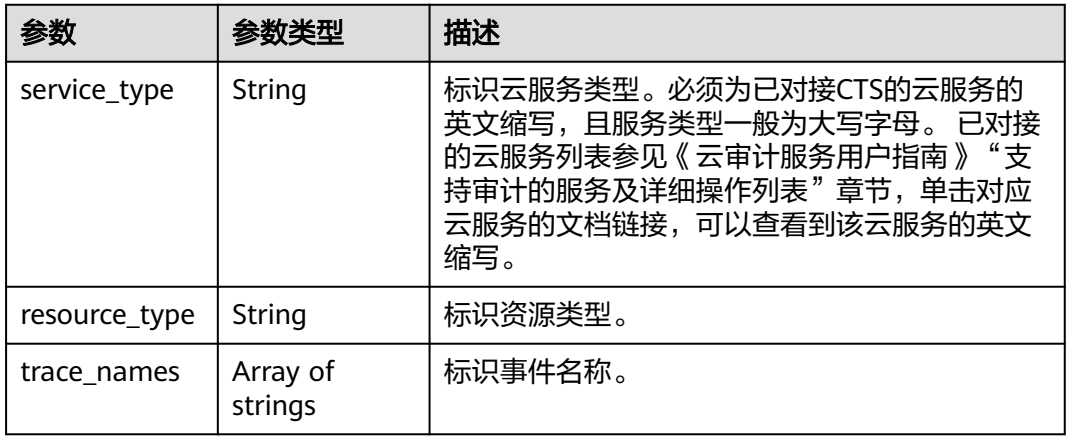

### 表 **6-71** NotificationUsers

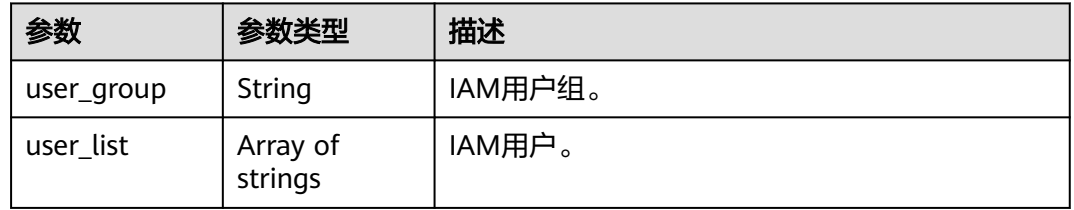

### 表 **6-72** Filter

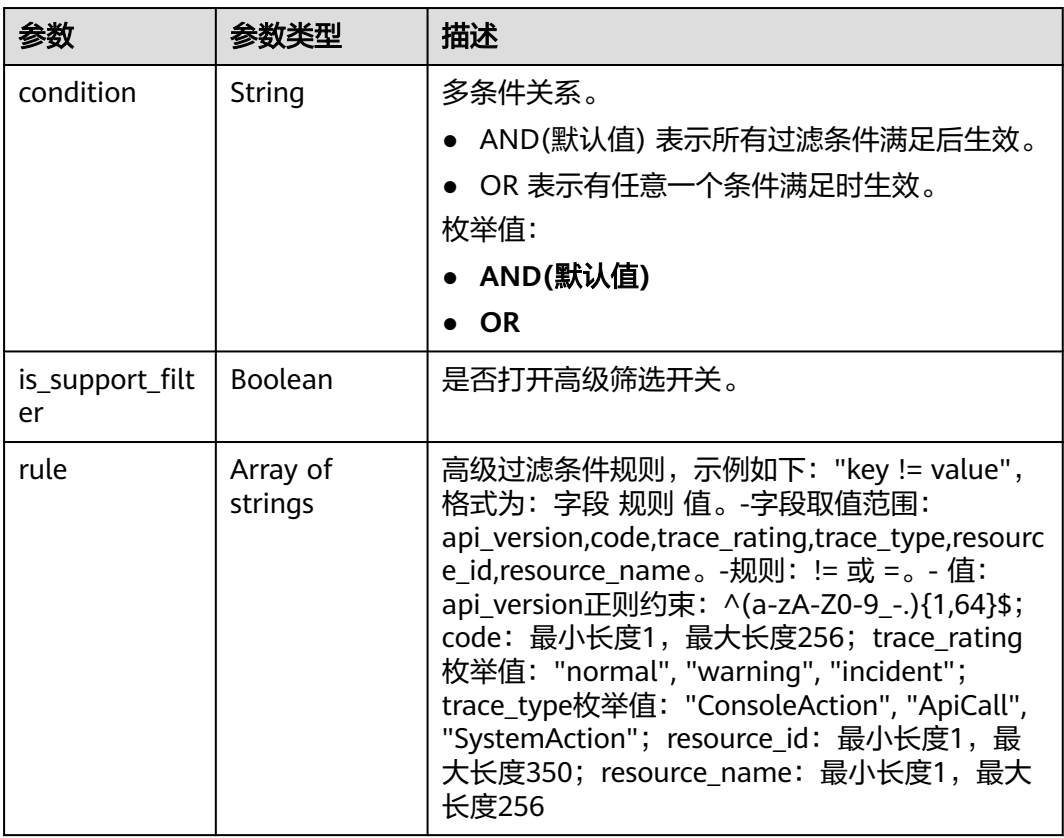

### 状态码: **400**

表 **6-73** 响应 Body 参数

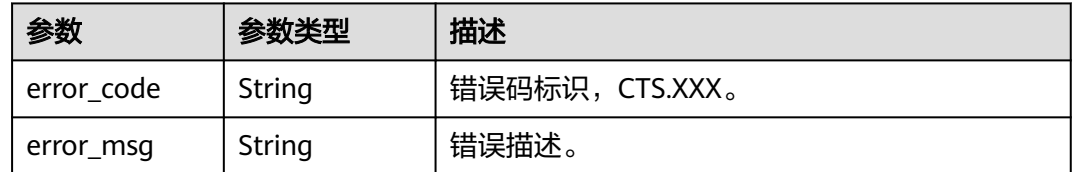

### 状态码: **401**

表 **6-74** 响应 Body 参数

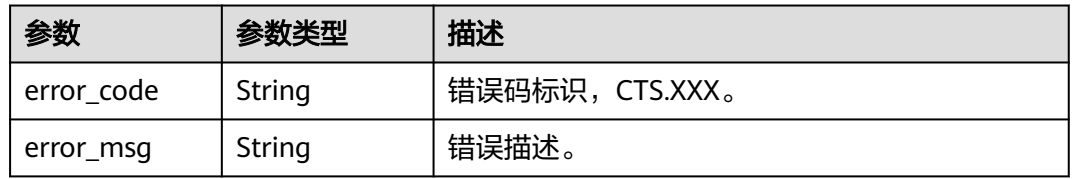

### 状态码: **403**

表 **6-75** 响应 Body 参数

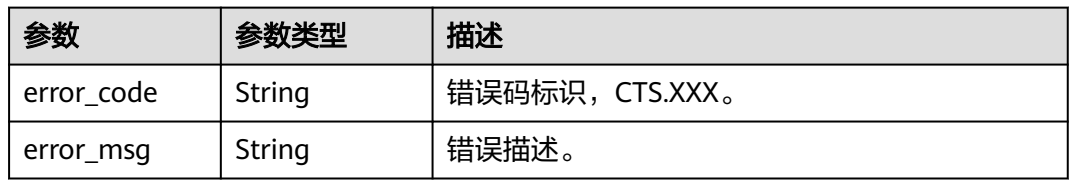

### 状态码: **404**

表 **6-76** 响应 Body 参数

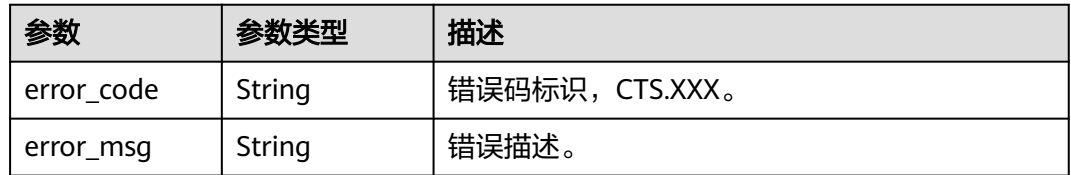

### 状态码: **500**

#### 表 **6-77** 响应 Body 参数

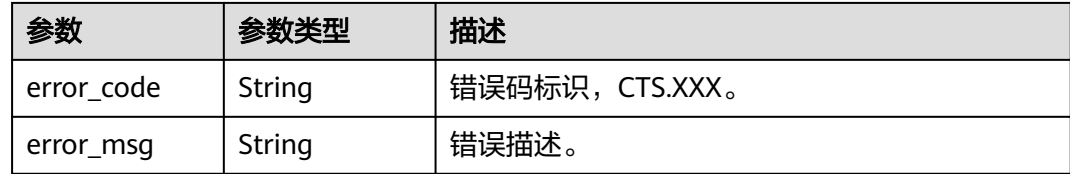

#### 状态码: **503**

表 **6-78** 响应 Body 参数

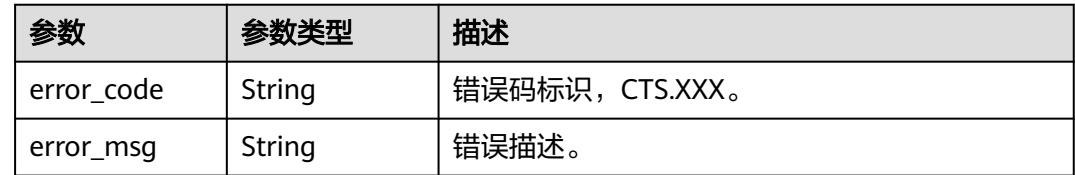

## 请求示例

#### ● 创建完整类型关键操作通知请求样例。

POST https://{endpoint}/v3/{project\_id}/notifications

```
{
  "notification_name" : "test",
  "filter" : {
 "is_support_filter" : true,
 "rule" : [ "code != 200", "api_version = v1.0", "trace_rating = normal", "trace_type != ApiCall", 
"resource_id = xxx", "resource_name = xxx" ],
   "condition" : "OR"
 },
 "operation_type" : "complete",
 "agency_name" : "cts_admin_trust",
  "topic_id" : "urn:smn:{regionid}:24edf66e79d04187acb99a463e610764:test"
}
```
● 创建自定义类型关键操作通知请求样例。

POST https://{endpoint}/v3/{project\_id}/notifications

```
{
  "notification_name" : "test",
 "operation_type" : "customized",
 "agency_name" : "cts_admin_trust",
  "filter" : {
 "is_support_filter" : true,
 "rule" : [ "code != 200", "api_version = v1.0", "trace_rating = normal", "trace_type != ApiCall", 
"resource_id = xxx", "resource_name = xxx" ],
   "condition" : "OR"
 },
 "operations" : [ {
  "service_type" : "CTS",
   "resource_type" : "tracker",
  "trace_names" : [ "createTracker", "deleteTracker" ]
  }, {
   "service_type" : "CTS",
   "resource_type" : "notification",
   "trace_names" : [ "deleteNotification", "updateNotification" ]
 }, {
 "service_type" : "AOM",
 "resource_type" : "pe",
```

```
 "trace_names" : [ "deletePolicyGroup", "updatePolicyGroup", "createPolicyGroup" ]
  } ],
  "notify_user_list" : [ {
 "user_group" : "admin",
 "user_list" : [ "test1", "test2" ]
  }, {
   "user_group" : "CTS view",
   "user_list" : [ "test3", "test4" ]
  } ],
  "topic_id" : "urn:smn:{regionid}:24edf66e79d04187acb99a463e610764:test"
}
```
### 响应示例

#### 状态码: **201**

创建成功。

```
{
  "create_time" : 1634001495876,
  "notification_id" : "cda8fd83-d08c-46f0-b914-1453a6a85c00",
  "notification_name" : "test",
  "agency_name" : "cts_admin_trust",
  "notification_type" : "smn",
  "notify_user_list" : [ {
 "user_group" : "admin",
 "user_list" : [ "test1", "test2" ]
  }, {
    "user_group" : "CTS view",
    "user_list" : [ "test3", "test4" ]
  } ],
  "operation_type" : "customized",
  "operations" : [ {
    "resource_type" : "tracker",
    "service_type" : "CTS",
    "trace_names" : [ "createTracker", "deleteTracker" ]
 }, {
 "resource_type" : "notification",
 "service_type" : "CTS",
    "trace_names" : [ "deleteNotification", "updateNotification" ]
  }, {
    "resource_type" : "pe",
    "service_type" : "AOM",
   "trace_names" : [ "deletePolicyGroup", "updatePolicyGroup", "createPolicyGroup" ]
  } ],
  "project_id" : "24edf66e79d04187acb99a463e610764",
 "status" : "enabled",
 "topic_id" : "urn:smn:{regionid}:24edf66e79d04187acb99a463e610764:test"
}
```
## **SDK** 代码示例

#### SDK代码示例如下。

### **Java**

● 创建完整类型关键操作通知请求样例。

package com.huaweicloud.sdk.test;

import com.huaweicloud.sdk.core.auth.ICredential; import com.huaweicloud.sdk.core.auth.BasicCredentials; import com.huaweicloud.sdk.core.exception.ConnectionException; import com.huaweicloud.sdk.core.exception.RequestTimeoutException; import com.huaweicloud.sdk.core.exception.ServiceResponseException; import com.huaweicloud.sdk.cts.v3.region.CtsRegion; import com.huaweicloud.sdk.cts.v3.\*;

```
import com.huaweicloud.sdk.cts.v3.model.*;
import java.util.List;
import java.util.ArrayList;
public class CreateNotificationSolution {
   public static void main(String[] args) {
      // The AK and SK used for authentication are hard-coded or stored in plaintext, which has great 
security risks. It is recommended that the AK and SK be stored in ciphertext in configuration files or 
environment variables and decrypted during use to ensure security.
      // In this example, AK and SK are stored in environment variables for authentication. Before 
running this example, set environment variables CLOUD_SDK_AK and CLOUD_SDK_SK in the local
environment
      String ak = System.getenv("CLOUD_SDK_AK");
      String sk = System.getenv("CLOUD_SDK_SK");
      ICredential auth = new BasicCredentials()
           .withAk(ak)
           .withSk(sk);
      CtsClient client = CtsClient.newBuilder()
           .withCredential(auth)
           .withRegion(CtsRegion.valueOf("<YOUR REGION>"))
           .build();
      CreateNotificationRequest request = new CreateNotificationRequest();
      CreateNotificationRequestBody body = new CreateNotificationRequestBody();
     List<String> listFilterRule = new ArrayList<>();
      listFilterRule.add("code != 200");
      listFilterRule.add("api_version = v1.0");
      listFilterRule.add("trace_rating = normal");
      listFilterRule.add("trace_type != ApiCall");
      listFilterRule.add("resource_id = xxx");
      listFilterRule.add("resource_name = xxx");
      Filter filterbody = new Filter();
      filterbody.withCondition(Filter.ConditionEnum.fromValue("OR"))
         .withIsSupportFilter(true)
         .withRule(listFilterRule);
      body.withFilter(filterbody);
      body.withTopicId("urn:smn:{regionid}:24edf66e79d04187acb99a463e610764:test");
body.withAgencyName(CreateNotificationRequestBody.AgencyNameEnum.fromValue("cts_admin_trust
"));
body.withOperationType(CreateNotificationRequestBody.OperationTypeEnum.fromValue("complete"));
      body.withNotificationName("test");
      request.withBody(body);
      try {
         CreateNotificationResponse response = client.createNotification(request);
         System.out.println(response.toString());
      } catch (ConnectionException e) {
         e.printStackTrace();
      } catch (RequestTimeoutException e) {
         e.printStackTrace();
      } catch (ServiceResponseException e) {
         e.printStackTrace();
         System.out.println(e.getHttpStatusCode());
         System.out.println(e.getRequestId());
         System.out.println(e.getErrorCode());
         System.out.println(e.getErrorMsg());
     }
   }
}
● 创建自定义类型关键操作通知请求样例。
package com.huaweicloud.sdk.test;
import com.huaweicloud.sdk.core.auth.ICredential;
```
import com.huaweicloud.sdk.core.auth.BasicCredentials; import com.huaweicloud.sdk.core.exception.ConnectionException;

```
import com.huaweicloud.sdk.core.exception.RequestTimeoutException;
import com.huaweicloud.sdk.core.exception.ServiceResponseException;
import com.huaweicloud.sdk.cts.v3.region.CtsRegion;
import com.huaweicloud.sdk.cts.v3.*;
import com.huaweicloud.sdk.cts.v3.model.*;
import java.util.List;
import java.util.ArrayList;
public class CreateNotificationSolution {
   public static void main(String[] args) {
      // The AK and SK used for authentication are hard-coded or stored in plaintext, which has great 
security risks. It is recommended that the AK and SK be stored in ciphertext in configuration files or 
environment variables and decrypted during use to ensure security.
      // In this example, AK and SK are stored in environment variables for authentication. Before 
running this example, set environment variables CLOUD_SDK_AK and CLOUD_SDK_SK in the local 
environment
      String ak = System.getenv("CLOUD_SDK_AK");
      String sk = System.getenv("CLOUD_SDK_SK");
      ICredential auth = new BasicCredentials()
            .withAk(ak)
            .withSk(sk);
      CtsClient client = CtsClient.newBuilder()
            .withCredential(auth)
            .withRegion(CtsRegion.valueOf("<YOUR REGION>"))
            .build();
      CreateNotificationRequest request = new CreateNotificationRequest();
      CreateNotificationRequestBody body = new CreateNotificationRequestBody();
     List<String> listFilterRule = new ArrayList<>();
      listFilterRule.add("code != 200");
      listFilterRule.add("api_version = v1.0");
 listFilterRule.add("trace_rating = normal");
 listFilterRule.add("trace_type != ApiCall");
     listFilterRule.add("resource_id = xxx");
      listFilterRule.add("resource_name = xxx");
      Filter filterbody = new Filter();
      filterbody.withCondition(Filter.ConditionEnum.fromValue("OR"))
         .withIsSupportFilter(true)
         .withRule(listFilterRule);
     List<String> listNotifyUserListUserList = new ArrayList<>();
      listNotifyUserListUserList.add("test3");
      listNotifyUserListUserList.add("test4");
     List<String> listNotifyUserListUserList1 = new ArrayList<>();
      listNotifyUserListUserList1.add("test1");
      listNotifyUserListUserList1.add("test2");
      List<NotificationUsers> listbodyNotifyUserList = new ArrayList<>();
      listbodyNotifyUserList.add(
         new NotificationUsers()
            .withUserGroup("admin")
            .withUserList(listNotifyUserListUserList1)
\hspace{1.6cm});
      listbodyNotifyUserList.add(
         new NotificationUsers()
            .withUserGroup("CTS view")
            .withUserList(listNotifyUserListUserList)
      );
      List<String> listOperationsTraceNames = new ArrayList<>();
      listOperationsTraceNames.add("deletePolicyGroup");
      listOperationsTraceNames.add("updatePolicyGroup");
      listOperationsTraceNames.add("createPolicyGroup");
      List<String> listOperationsTraceNames1 = new ArrayList<>();
      listOperationsTraceNames1.add("deleteNotification");
      listOperationsTraceNames1.add("updateNotification");
      List<String> listOperationsTraceNames2 = new ArrayList<>();
      listOperationsTraceNames2.add("createTracker");
      listOperationsTraceNames2.add("deleteTracker");
```

```
 List<Operations> listbodyOperations = new ArrayList<>();
 listbodyOperations.add(
   new Operations()
      .withServiceType("CTS")
      .withResourceType("tracker")
      .withTraceNames(listOperationsTraceNames2)
 );
 listbodyOperations.add(
   new Operations()
      .withServiceType("CTS")
      .withResourceType("notification")
      .withTraceNames(listOperationsTraceNames1)
 );
 listbodyOperations.add(
   new Operations()
      .withServiceType("AOM")
      .withResourceType("pe")
      .withTraceNames(listOperationsTraceNames)
 );
 body.withFilter(filterbody);
 body.withTopicId("urn:smn:{regionid}:24edf66e79d04187acb99a463e610764:test");
 body.withNotifyUserList(listbodyNotifyUserList);
 body.withOperations(listbodyOperations);
```
body.withAgencyName(CreateNotificationRequestBody.AgencyNameEnum.fromValue("cts\_admin\_trust "));

body.withOperationType(CreateNotificationRequestBody.OperationTypeEnum.fromValue("customized") );

```
 body.withNotificationName("test");
 request.withBody(body);
 try {
   CreateNotificationResponse response = client.createNotification(request);
    System.out.println(response.toString());
 } catch (ConnectionException e) {
    e.printStackTrace();
 } catch (RequestTimeoutException e) {
    e.printStackTrace();
 } catch (ServiceResponseException e) {
    e.printStackTrace();
    System.out.println(e.getHttpStatusCode());
    System.out.println(e.getRequestId());
    System.out.println(e.getErrorCode());
    System.out.println(e.getErrorMsg());
 }
```
**Python**

#### ● 创建完整类型关键操作通知请求样例。

# coding: utf-8

```
import os
```
 } }

```
from huaweicloudsdkcore.auth.credentials import BasicCredentials
from huaweicloudsdkcts.v3.region.cts_region import CtsRegion
from huaweicloudsdkcore.exceptions import exceptions
from huaweicloudsdkcts.v3 import *
```

```
if name = " main ":
```
 # The AK and SK used for authentication are hard-coded or stored in plaintext, which has great security risks. It is recommended that the AK and SK be stored in ciphertext in configuration files or environment variables and decrypted during use to ensure security.

 # In this example, AK and SK are stored in environment variables for authentication. Before running this example, set environment variables CLOUD\_SDK\_AK and CLOUD\_SDK\_SK in the local environment

ak = os.environ["CLOUD\_SDK\_AK"]

sk = os.environ["CLOUD\_SDK\_SK"]

```
 credentials = BasicCredentials(ak, sk)
 client = CtsClient.new_builder() \
   .with_credentials(credentials) \
  .with_region(CtsRegion.value_of("<YOUR REGION>")) \
   .build()
 try:
   request = CreateNotificationRequest()
   listRuleFilter = [
      "code != 200",
      "api_version = v1.0",
     "trace_rating = normal",
      "trace_type != ApiCall",
      "resource_id = xxx",
      "resource_name = xxx"
   ]
   filterbody = Filter(
      condition="OR",
      is_support_filter=True,
      rule=listRuleFilter
   )
   request.body = CreateNotificationRequestBody(
      filter=filterbody,
      topic_id="urn:smn:{regionid}:24edf66e79d04187acb99a463e610764:test",
      agency_name="cts_admin_trust",
      operation_type="complete",
      notification_name="test"
   )
   response = client.create_notification(request)
   print(response)
 except exceptions.ClientRequestException as e:
   print(e.status_code)
   print(e.request_id)
   print(e.error_code)
   print(e.error_msg)
```
#### 创建自定义类型关键操作通知请求样例。

# coding: utf-8

#### import os

from huaweicloudsdkcore.auth.credentials import BasicCredentials from huaweicloudsdkcts.v3.region.cts\_region import CtsRegion from huaweicloudsdkcore.exceptions import exceptions from huaweicloudsdkcts.v3 import \*

 $if$  name == " main ":

 $#$  The AK and SK used for authentication are hard-coded or stored in plaintext, which has great security risks. It is recommended that the AK and SK be stored in ciphertext in configuration files or environment variables and decrypted during use to ensure security.

 # In this example, AK and SK are stored in environment variables for authentication. Before running this example, set environment variables CLOUD\_SDK\_AK and CLOUD\_SDK\_SK in the local environment

```
 ak = os.environ["CLOUD_SDK_AK"]
 sk = os.environ["CLOUD_SDK_SK"]
```

```
 credentials = BasicCredentials(ak, sk)
```

```
 client = CtsClient.new_builder() \
   .with_credentials(credentials) \
   .with_region(CtsRegion.value_of("<YOUR REGION>")) \
    .build()
```
try:

```
 request = CreateNotificationRequest()
 listRuleFilter = [
    "code != 200",
   "api_version = v1.0",
    "trace_rating = normal",
    "trace_type != ApiCall",
```

```
 "resource_id = xxx",
         "resource_name = xxx"
      ]
      filterbody = Filter(
         condition="OR",
         is_support_filter=True,
         rule=listRuleFilter
\qquad \qquad listUserListNotifyUserList = [
         "test3",
         "test4"
\blacksquare listUserListNotifyUserList1 = [
 "test1",
 "test2"
      ]
      listNotifyUserListbody = [
         NotificationUsers(
            user_group="admin",
            user_list=listUserListNotifyUserList1
         ),
         NotificationUsers(
            user_group="CTS view",
            user_list=listUserListNotifyUserList
         )
      ]
      listTraceNamesOperations = [
         "deletePolicyGroup",
         "updatePolicyGroup",
         "createPolicyGroup"
      ]
      listTraceNamesOperations1 = [
         "deleteNotification",
         "updateNotification"
\blacksquare listTraceNamesOperations2 = [
         "createTracker",
         "deleteTracker"
      ]
      listOperationsbody = [
         Operations(
            service_type="CTS",
            resource_type="tracker",
            trace_names=listTraceNamesOperations2
\qquad \qquad),
         Operations(
           service_type="CTS",
            resource_type="notification",
            trace_names=listTraceNamesOperations1
\qquad \qquad),
         Operations(
            service_type="AOM",
            resource_type="pe",
            trace_names=listTraceNamesOperations
         )
      ]
      request.body = CreateNotificationRequestBody(
         filter=filterbody,
         topic_id="urn:smn:{regionid}:24edf66e79d04187acb99a463e610764:test",
         notify_user_list=listNotifyUserListbody,
         operations=listOperationsbody,
         agency_name="cts_admin_trust",
         operation_type="customized",
         notification_name="test"
      )
      response = client.create_notification(request)
      print(response)
   except exceptions.ClientRequestException as e:
```
 print(e.request\_id) print(e.error\_code) print(e.error\_msg)

#### **Go**

#### ● 创建完整类型关键操作通知请求样例。

package main

```
import (
```
)

```
 "fmt"
 "github.com/huaweicloud/huaweicloud-sdk-go-v3/core/auth/basic"
 cts "github.com/huaweicloud/huaweicloud-sdk-go-v3/services/cts/v3"
 "github.com/huaweicloud/huaweicloud-sdk-go-v3/services/cts/v3/model"
 region "github.com/huaweicloud/huaweicloud-sdk-go-v3/services/cts/v3/region"
```
#### func main() {

 // The AK and SK used for authentication are hard-coded or stored in plaintext, which has great security risks. It is recommended that the AK and SK be stored in ciphertext in configuration files or environment variables and decrypted during use to ensure security.

 // In this example, AK and SK are stored in environment variables for authentication. Before running this example, set environment variables CLOUD\_SDK\_AK and CLOUD\_SDK\_SK in the local environment

```
 ak := os.Getenv("CLOUD_SDK_AK")
   sk := os.Getenv("CLOUD_SDK_SK")
   auth := basic.NewCredentialsBuilder().
      WithAk(ak).
      WithSk(sk).
      Build()
   client := cts.NewCtsClient(
      cts.CtsClientBuilder().
         WithRegion(region.ValueOf("<YOUR REGION>")).
         WithCredential(auth).
         Build())
   request := &model.CreateNotificationRequest{}
   var listRuleFilter = []string{
      "code != 200",
     "api_version = v1.0",
     "trace_rating = normal",
      "trace_type != ApiCall",
      "resource_id = xxx",
      "resource_name = xxx",
 }
   filterbody := &model.Filter{
      Condition: model.GetFilterConditionEnum().OR,
      IsSupportFilter: true,
      Rule: listRuleFilter,
 }
   topicIdCreateNotificationRequestBody:= "urn:smn:
{regionid}:24edf66e79d04187acb99a463e610764:test"
   agencyNameCreateNotificationRequestBody:=
model.GetCreateNotificationRequestBodyAgencyNameEnum().CTS_ADMIN_TRUST
   request.Body = &model.CreateNotificationRequestBody{
      Filter: filterbody,
      TopicId: &topicIdCreateNotificationRequestBody,
      AgencyName: &agencyNameCreateNotificationRequestBody,
      OperationType: model.GetCreateNotificationRequestBodyOperationTypeEnum().COMPLETE,
      NotificationName: "test",
   }
   response, err := client.CreateNotification(request)
  if err == nil fmt.Printf("%+v\n", response)
   } else {
      fmt.Println(err)
```

```
 }
}
● 创建自定义类型关键操作通知请求样例。
package main
import (
    "fmt"
    "github.com/huaweicloud/huaweicloud-sdk-go-v3/core/auth/basic"
   cts "github.com/huaweicloud/huaweicloud-sdk-go-v3/services/cts/v3"
   "github.com/huaweicloud/huaweicloud-sdk-go-v3/services/cts/v3/model"
   region "github.com/huaweicloud/huaweicloud-sdk-go-v3/services/cts/v3/region"
)
func main() {
   // The AK and SK used for authentication are hard-coded or stored in plaintext, which has great 
security risks. It is recommended that the AK and SK be stored in ciphertext in configuration files or 
environment variables and decrypted during use to ensure security.
   // In this example, AK and SK are stored in environment variables for authentication. Before 
running this example, set environment variables CLOUD_SDK_AK and CLOUD_SDK_SK in the local 
environment
   ak := os.Getenv("CLOUD_SDK_AK")
   sk := os.Getenv("CLOUD_SDK_SK")
   auth := basic.NewCredentialsBuilder().
      WithAk(ak).
      WithSk(sk).
      Build()
   client := cts.NewCtsClient(
      cts.CtsClientBuilder().
         WithRegion(region.ValueOf("<YOUR REGION>")).
         WithCredential(auth).
         Build())
   request := &model.CreateNotificationRequest{}
   var listRuleFilter = []string{
      "code != 200",
     "api_version = v1.0",
      "trace_rating = normal",
      "trace_type != ApiCall",
      "resource_id = xxx",
      "resource_name = xxx",
   }
   filterbody := &model.Filter{
      Condition: model.GetFilterConditionEnum().OR,
      IsSupportFilter: true,
      Rule: listRuleFilter,
   }
   var listUserListNotifyUserList = []string{
      "test3",
      "test4",
 }
   var listUserListNotifyUserList1 = []string{
      "test1",
      "test2",
   }
   var listNotifyUserListbody = []model.NotificationUsers{
      {
         UserGroup: "admin",
         UserList: listUserListNotifyUserList1,
      },
      {
         UserGroup: "CTS view",
         UserList: listUserListNotifyUserList,
      },
   }
   var listTraceNamesOperations = []string{
      "deletePolicyGroup",
      "updatePolicyGroup",
```

```
 "createPolicyGroup",
   }
   var listTraceNamesOperations1 = []string{
 "deleteNotification",
 "updateNotification",
   }
   var listTraceNamesOperations2 = []string{
      "createTracker",
      "deleteTracker",
   }
   var listOperationsbody = []model.Operations{
      {
         ServiceType: "CTS",
         ResourceType: "tracker",
         TraceNames: listTraceNamesOperations2,
      },
      {
         ServiceType: "CTS",
         ResourceType: "notification",
         TraceNames: listTraceNamesOperations1,
      },
      {
         ServiceType: "AOM",
         ResourceType: "pe",
         TraceNames: listTraceNamesOperations,
      },
   }
   topicIdCreateNotificationRequestBody:= "urn:smn:
{regionid}:24edf66e79d04187acb99a463e610764:test"
   agencyNameCreateNotificationRequestBody:=
model.GetCreateNotificationRequestBodyAgencyNameEnum().CTS_ADMIN_TRUST
   request.Body = &model.CreateNotificationRequestBody{
      Filter: filterbody,
      TopicId: &topicIdCreateNotificationRequestBody,
      NotifyUserList: &listNotifyUserListbody,
      Operations: &listOperationsbody,
      AgencyName: &agencyNameCreateNotificationRequestBody,
      OperationType: model.GetCreateNotificationRequestBodyOperationTypeEnum().CUSTOMIZED,
      NotificationName: "test",
 }
   response, err := client.CreateNotification(request)
  if err == nil fmt.Printf("%+v\n", response)
   } else {
      fmt.Println(err)
   }
}
```
## 更多

更多编程语言的SDK代码示例,请参见**[API Explorer](https://console.huaweicloud.com/apiexplorer/#/openapi/CTS/sdk?api=CreateNotification)**的代码示例页签,可生成自动对应 的SDK代码示例。

## 状态码

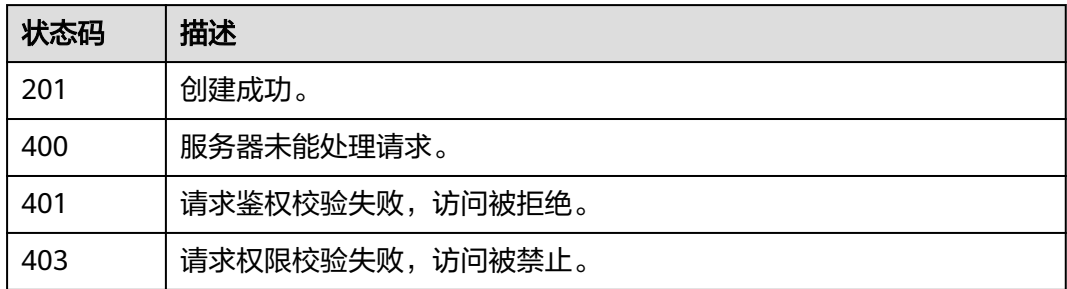

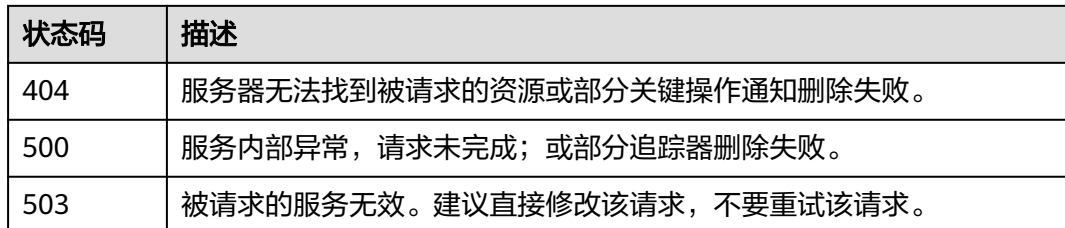

## 错误码

请参[见错误码。](#page-192-0)

# **6.3.2** 修改关键操作通知

## 功能介绍

云审计服务支持修改已创建关键操作通知配置项,通过notification\_id的字段匹配修改 对象,notification\_id必须已经存在。

## 调用方法

请参[见如何调用](#page-9-0)**API**。

### **URI**

PUT /v3/{project\_id}/notifications

### 表 **6-79** 路径参数

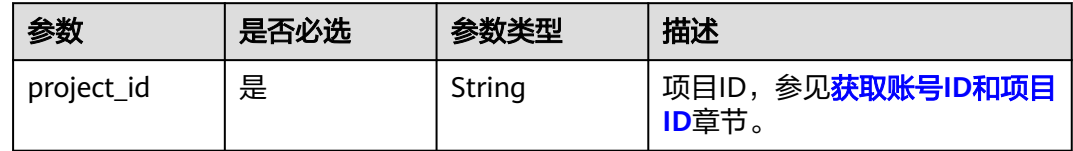

## 请求参数

### 表 **6-80** 请求 Body 参数

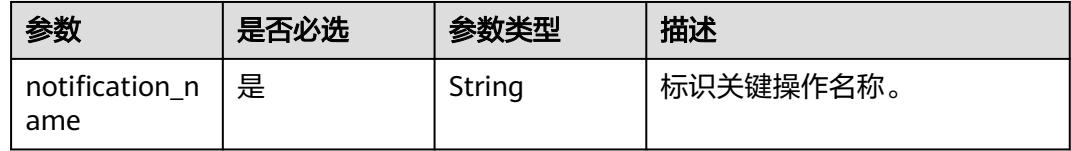

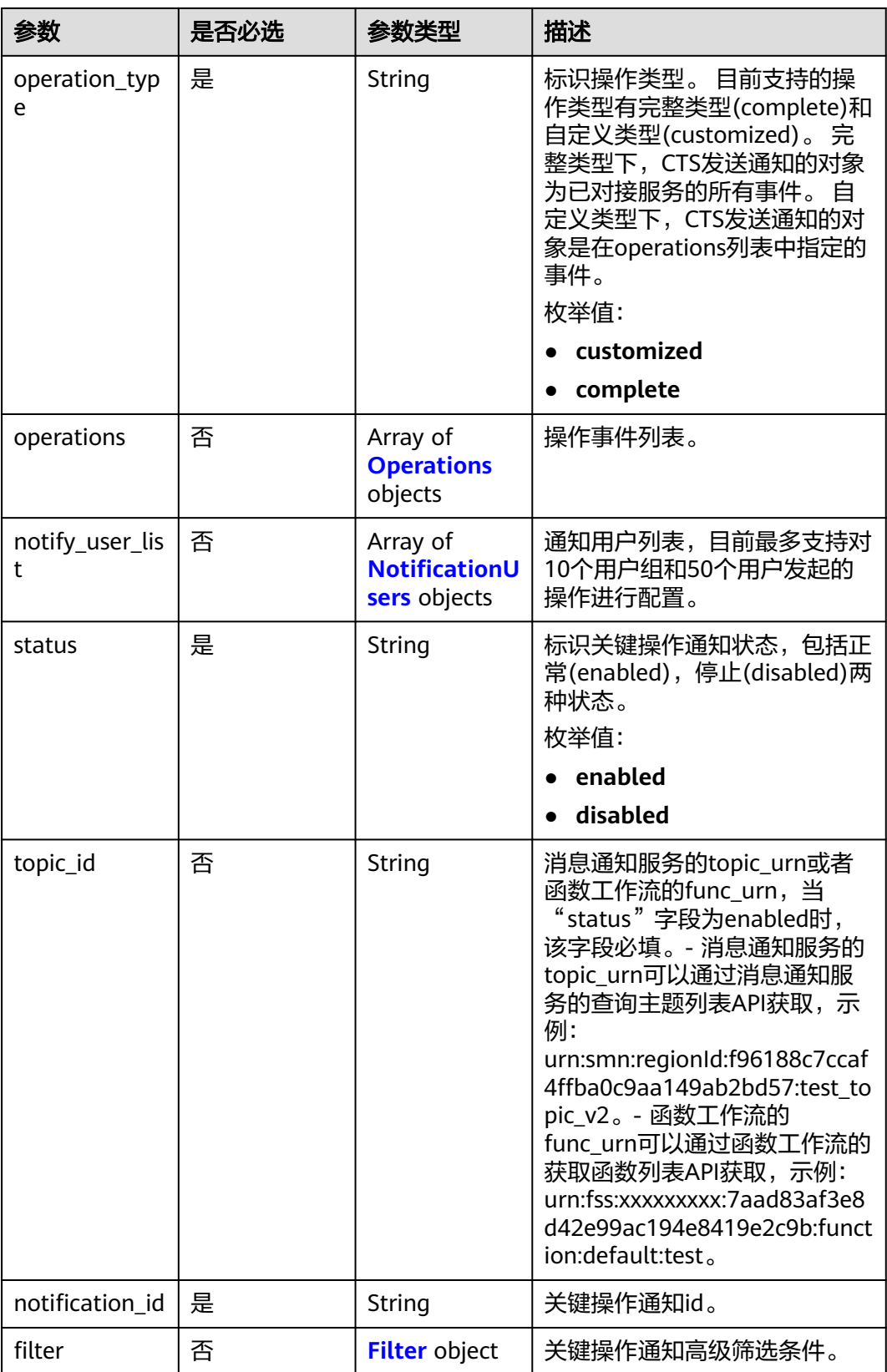

<span id="page-94-0"></span>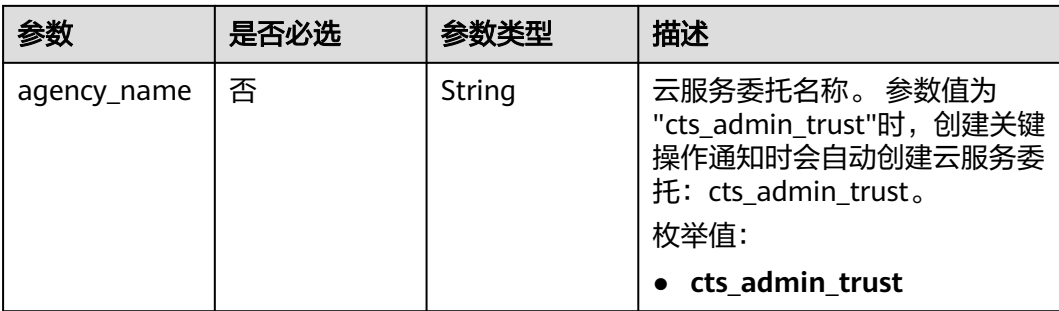

### 表 **6-81** Operations

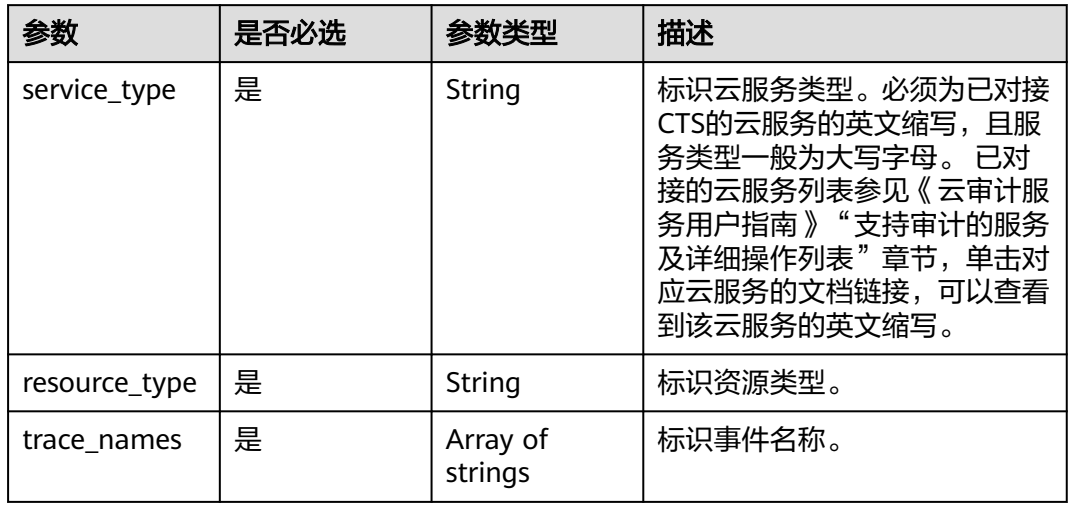

### 表 **6-82** NotificationUsers

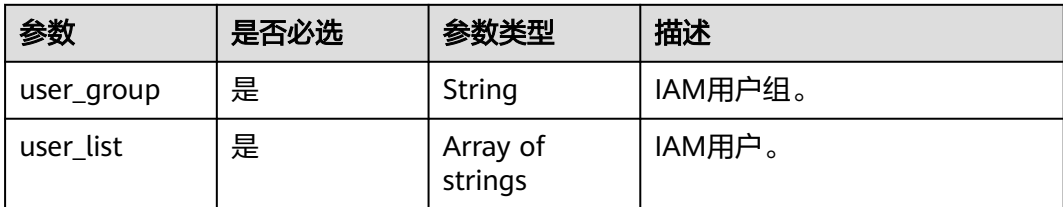

### <span id="page-95-0"></span>表 **6-83** Filter

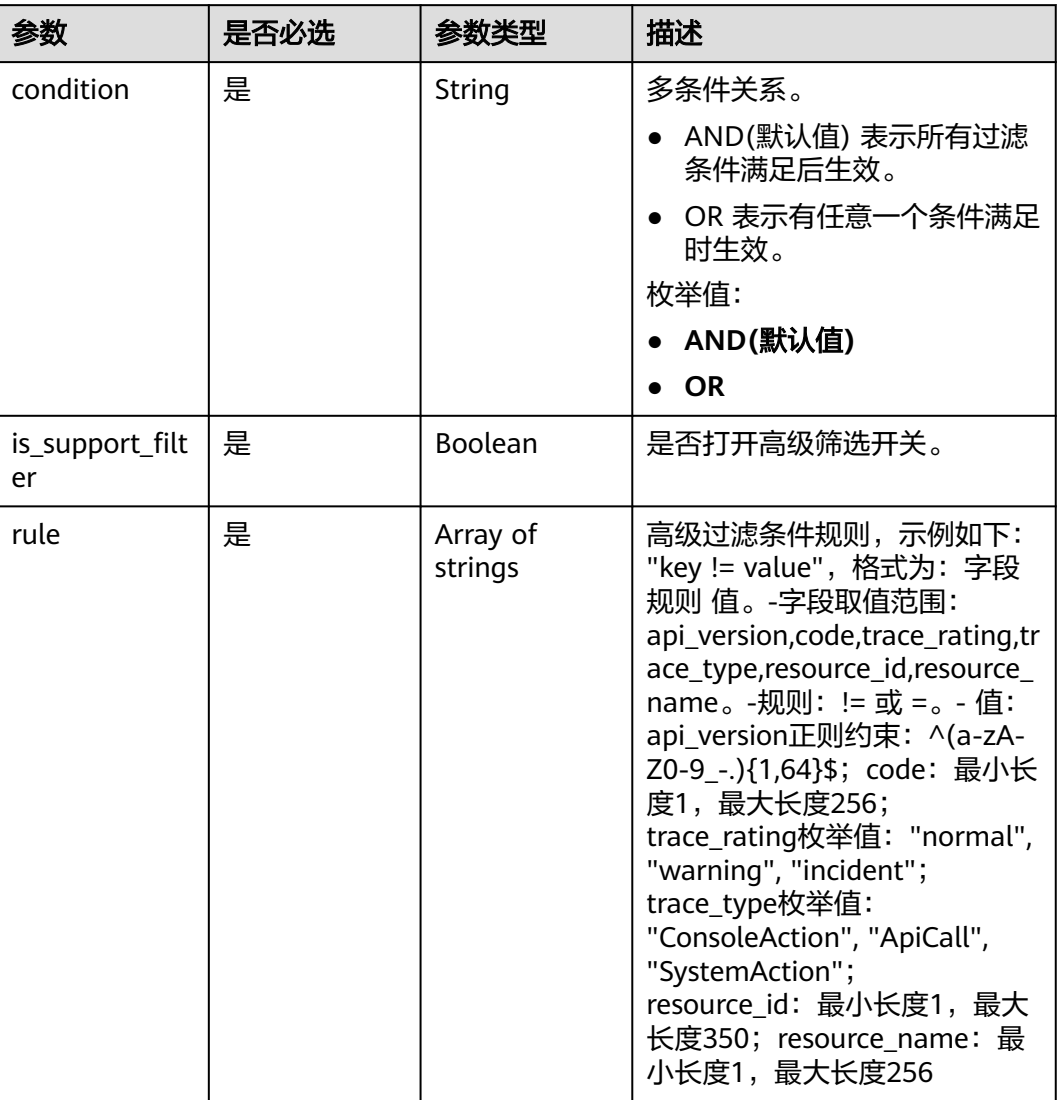

## 响应参数

状态码: **200**

表 **6-84** 响应 Body 参数

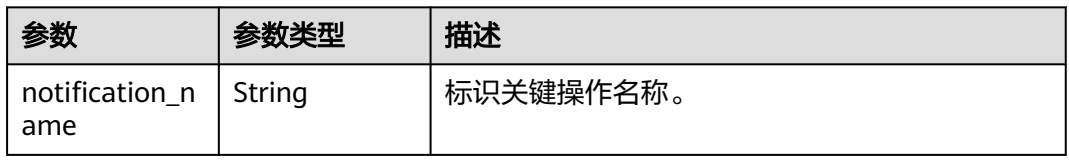

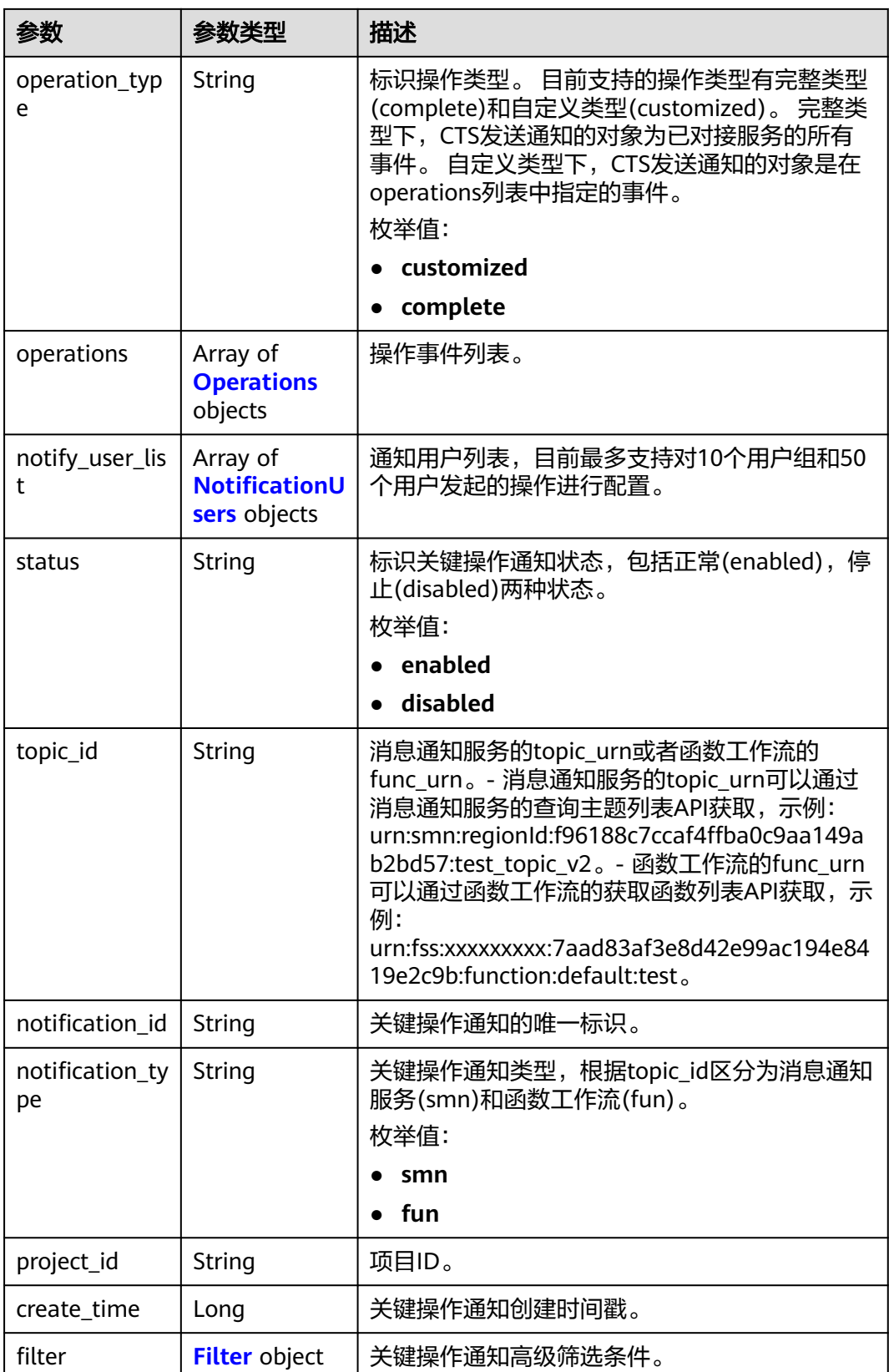

<span id="page-97-0"></span>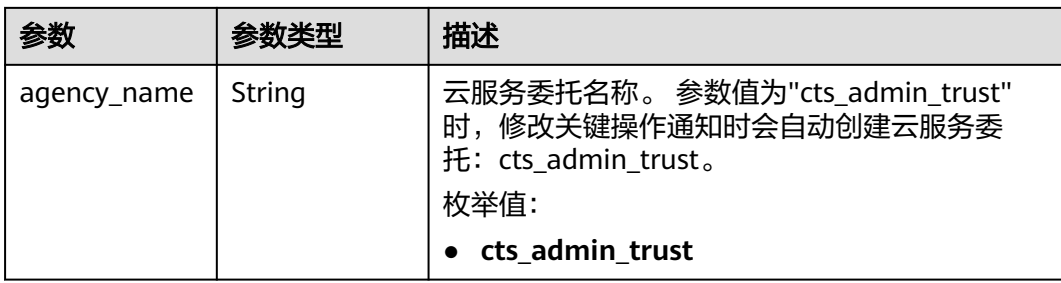

### 表 **6-85** Operations

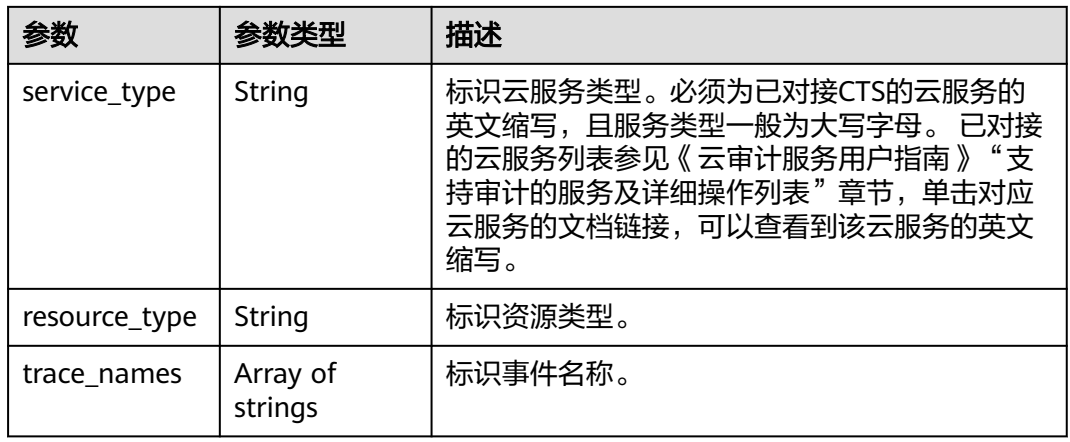

### 表 **6-86** NotificationUsers

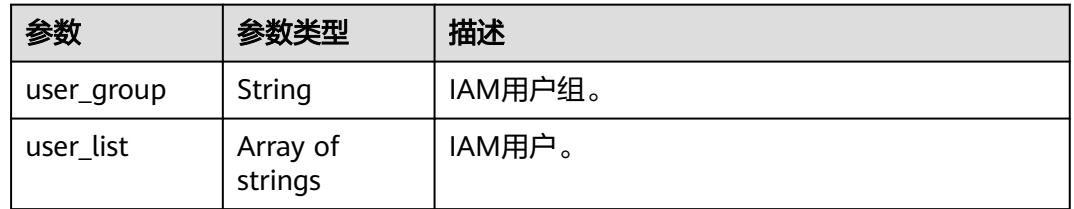

### 表 **6-87** Filter

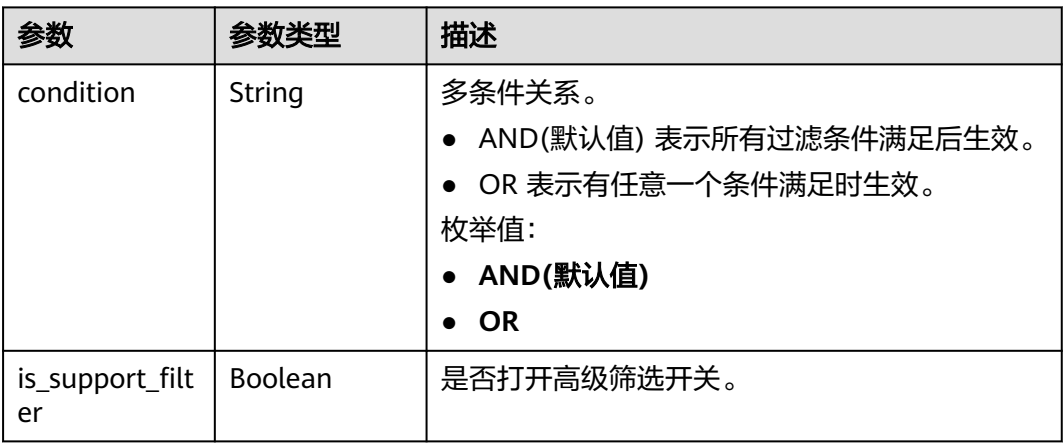

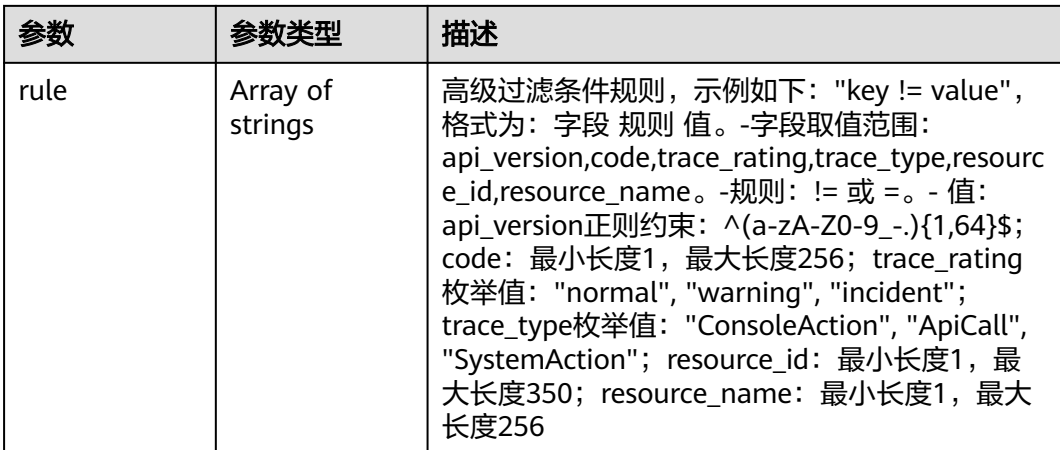

#### 状态码: **400**

### 表 **6-88** 响应 Body 参数

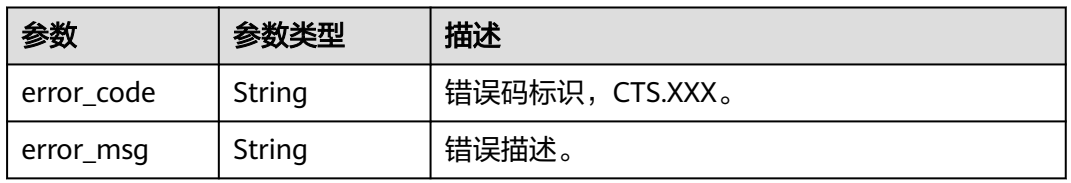

### 状态码: **401**

### 表 **6-89** 响应 Body 参数

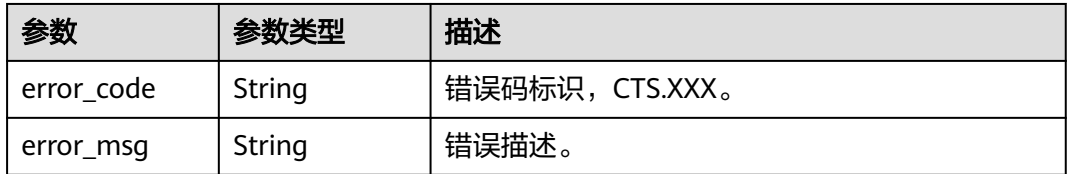

### 状态码: **403**

### 表 **6-90** 响应 Body 参数

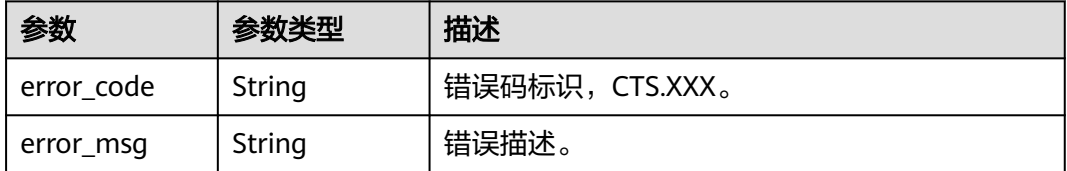

### 状态码: **404**

#### 表 **6-91** 响应 Body 参数

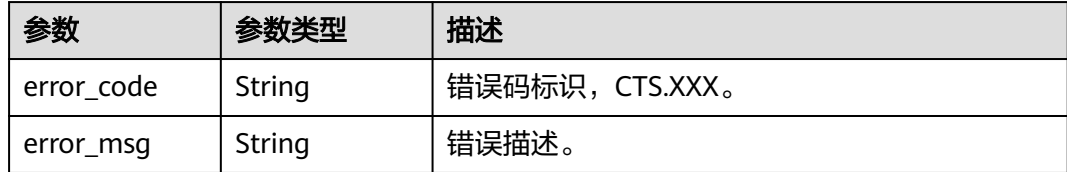

#### 状态码: **500**

表 **6-92** 响应 Body 参数

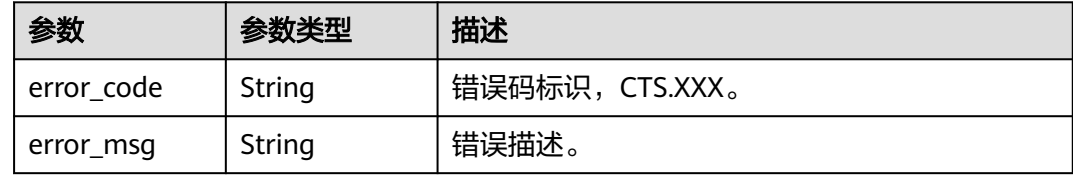

#### 状态码: **503**

表 **6-93** 响应 Body 参数

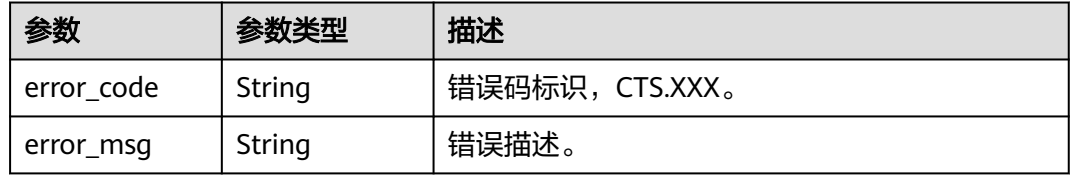

## 请求示例

#### 修改关键操作通知请求样例。

PUT https://{endpoint}/v3/{project\_id}/notifications

```
{
  "notification_id" : "6d4a09bb-aa8e-40db-9e87-0d5e203823a8",
  "notification_name" : "test",
 "agency_name" : "cts_admin_trust",
 "operation_type" : "customized",
  "operations" : [ {
 "service_type" : "CTS",
 "resource_type" : "tracker",
 "trace_names" : [ "createTracker", "deleteTracker" ]
 }, {
 "service_type" : "CTS",
   "resource_type" : "notification",
   "trace_names" : [ "deleteNotification", "updateNotification" ]
 }, {
 "service_type" : "AOM",
 "resource_type" : "pe",
 "trace_names" : [ "deletePolicyGroup", "updatePolicyGroup", "createPolicyGroup" ]
 } ],
 "notify_user_list" : [ {
   "user_group" : "admin",
   "user_list" : [ "test", "test1" ]
```

```
 }, {
    "user_group" : "CTS view",
   "user_list" : [ "test2", "test3" ]
 } ],
 "status" : "enabled",
  "topic_id" : "urn:smn:{regionid}:24edf66e79d04187acb99a463e610764:foo"
}
```
## 响应示例

### 状态码: **200**

#### 修改关键操作通知成功。

```
{
  "notification_id" : "6d4a09bb-aa8e-40db-9e87-0d5e203823a8",
  "notification_name" : "test",
 "agency_name" : "cts_admin_trust",
 "operation_type" : "customized",
  "operations" : [ {
   "service_type" : "CTS",
   "resource_type" : "tracker",
   "trace_names" : [ "createTracker", "deleteTracker" ]
 }, {
   "service_type" : "CTS",
 "resource_type" : "notification",
 "trace_names" : [ "deleteNotification", "updateNotification" ]
 }, {
 "service_type" : "AOM",
 "resource_type" : "pe",
 "trace_names" : [ "deletePolicyGroup", "updatePolicyGroup", "createPolicyGroup" ]
  } ],
  "notify_user_list" : [ {
 "user_group" : "admin",
 "user_list" : [ "test", "test1" ]
  }, {
   "user_group" : "CTS view",
   "user_list" : [ "test2", "test3" ]
 } ],
 "status" : "enabled",
  "project_id" : "24edf66e79d04187acb99a463e610764",
  "notification_type" : "smn",
  "create_time" : 1634001495876,
  "topic_id" : "urn:smn:{regionid}:24edf66e79d04187acb99a463e610764:foo"
}
```
## **SDK** 代码示例

SDK代码示例如下。

#### **Java**

#### 修改关键操作通知请求样例。

package com.huaweicloud.sdk.test;

import com.huaweicloud.sdk.core.auth.ICredential; import com.huaweicloud.sdk.core.auth.BasicCredentials; import com.huaweicloud.sdk.core.exception.ConnectionException; import com.huaweicloud.sdk.core.exception.RequestTimeoutException; import com.huaweicloud.sdk.core.exception.ServiceResponseException; import com.huaweicloud.sdk.cts.v3.region.CtsRegion; import com.huaweicloud.sdk.cts.v3.\*; import com.huaweicloud.sdk.cts.v3.model.\*;

import java.util.List;

import java.util.ArrayList; public class UpdateNotificationSolution { public static void main(String[] args) { // The AK and SK used for authentication are hard-coded or stored in plaintext, which has great security risks. It is recommended that the AK and SK be stored in ciphertext in configuration files or environment variables and decrypted during use to ensure security. // In this example, AK and SK are stored in environment variables for authentication. Before running this example, set environment variables CLOUD\_SDK\_AK and CLOUD\_SDK\_SK in the local environment String ak = System.getenv("CLOUD\_SDK\_AK"); String sk = System.getenv("CLOUD\_SDK\_SK"); ICredential auth = new BasicCredentials() .withAk(ak) .withSk(sk); CtsClient client = CtsClient.newBuilder() .withCredential(auth) .withRegion(CtsRegion.valueOf("<YOUR REGION>")) .build(); UpdateNotificationRequest request = new UpdateNotificationRequest(); UpdateNotificationRequestBody body = new UpdateNotificationRequestBody(); List<String> listNotifyUserListUserList = new ArrayList<>(); listNotifyUserListUserList.add("test2"); listNotifyUserListUserList.add("test3"); List<String> listNotifyUserListUserList1 = new ArrayList<>(); listNotifyUserListUserList1.add("test"); listNotifyUserListUserList1.add("test1"); List<NotificationUsers> listbodyNotifyUserList = new ArrayList<>(); listbodyNotifyUserList.add( new NotificationUsers() .withUserGroup("admin") .withUserList(listNotifyUserListUserList1)  $\hspace{1.6cm}$ ); listbodyNotifyUserList.add( new NotificationUsers() .withUserGroup("CTS view") .withUserList(listNotifyUserListUserList)  $\hspace{1.6cm}$ ); List<String> listOperationsTraceNames = new ArrayList<>(); listOperationsTraceNames.add("deletePolicyGroup"); listOperationsTraceNames.add("updatePolicyGroup"); listOperationsTraceNames.add("createPolicyGroup"); List<String> listOperationsTraceNames1 = new ArrayList<>(); listOperationsTraceNames1.add("deleteNotification"); listOperationsTraceNames1.add("updateNotification"); List<String> listOperationsTraceNames2 = new ArrayList<>(); listOperationsTraceNames2.add("createTracker"); listOperationsTraceNames2.add("deleteTracker"); List<Operations> listbodyOperations = new ArrayList<>(); listbodyOperations.add( new Operations() .withServiceType("CTS") .withResourceType("tracker") .withTraceNames(listOperationsTraceNames2)  $\mathcal{E}$  listbodyOperations.add( new Operations() .withServiceType("CTS") .withResourceType("notification") .withTraceNames(listOperationsTraceNames1) ); listbodyOperations.add( new Operations() .withServiceType("AOM") .withResourceType("pe") .withTraceNames(listOperationsTraceNames) );

```
 body.withNotificationId("6d4a09bb-aa8e-40db-9e87-0d5e203823a8");
      body.withTopicId("urn:smn:{regionid}:24edf66e79d04187acb99a463e610764:foo");
      body.withStatus(UpdateNotificationRequestBody.StatusEnum.fromValue("enabled"));
      body.withNotifyUserList(listbodyNotifyUserList);
      body.withOperations(listbodyOperations);
body.withAgencyName(UpdateNotificationRequestBody.AgencyNameEnum.fromValue("cts_admin_trust"));
body.withOperationType(UpdateNotificationRequestBody.OperationTypeEnum.fromValue("customized"));
      body.withNotificationName("test");
      request.withBody(body);
      try {
        UpdateNotificationResponse response = client.updateNotification(request);
        System.out.println(response.toString());
      } catch (ConnectionException e) {
        e.printStackTrace();
      } catch (RequestTimeoutException e) {
         e.printStackTrace();
      } catch (ServiceResponseException e) {
         e.printStackTrace();
         System.out.println(e.getHttpStatusCode());
         System.out.println(e.getRequestId());
         System.out.println(e.getErrorCode());
        System.out.println(e.getErrorMsg());
      }
   }
```
### **Python**

#### 修改关键操作通知请求样例。

# coding: utf-8

import os

}

```
from huaweicloudsdkcore.auth.credentials import BasicCredentials
from huaweicloudsdkcts.v3.region.cts_region import CtsRegion
from huaweicloudsdkcore.exceptions import exceptions
from huaweicloudsdkcts.v3 import *
```
if \_\_name\_\_ == "\_\_main\_\_":

 # The AK and SK used for authentication are hard-coded or stored in plaintext, which has great security risks. It is recommended that the AK and SK be stored in ciphertext in configuration files or environment variables and decrypted during use to ensure security.

 # In this example, AK and SK are stored in environment variables for authentication. Before running this example, set environment variables CLOUD\_SDK\_AK and CLOUD\_SDK\_SK in the local environment

```
 ak = os.environ["CLOUD_SDK_AK"]
 sk = os.environ["CLOUD_SDK_SK"]
```
credentials = BasicCredentials(ak, sk)

```
client = CtsClient.new\_builder() \setminus .with_credentials(credentials) \
    .with_region(CtsRegion.value_of("<YOUR REGION>")) \
   .build()
```
try:

```
 request = UpdateNotificationRequest()
      listUserListNotifyUserList = [
          "test2",
          "test3"
\blacksquare listUserListNotifyUserList1 = [
          "test",
          "test1"
\blacksquare listNotifyUserListbody = [
         NotificationUsers(
             user_group="admin",
```

```
 user_list=listUserListNotifyUserList1
        \lambda NotificationUsers(
           user_group="CTS view"
            user_list=listUserListNotifyUserList
         )
\blacksquare listTraceNamesOperations = [
         "deletePolicyGroup",
         "updatePolicyGroup",
         "createPolicyGroup"
\blacksquare listTraceNamesOperations1 = [
         "deleteNotification",
         "updateNotification"
      ]
      listTraceNamesOperations2 = [
         "createTracker",
         "deleteTracker"
\blacksquarelistOperationsbody = \lceil Operations(
           service_type="CTS",
            resource_type="tracker",
            trace_names=listTraceNamesOperations2
\qquad \qquad),
         Operations(
            service_type="CTS",
            resource_type="notification",
            trace_names=listTraceNamesOperations1
         ),
         Operations(
           service_type="AOM",
            resource_type="pe",
            trace_names=listTraceNamesOperations
         )
      ]
      request.body = UpdateNotificationRequestBody(
         notification_id="6d4a09bb-aa8e-40db-9e87-0d5e203823a8",
         topic_id="urn:smn:{regionid}:24edf66e79d04187acb99a463e610764:foo",
         status="enabled",
         notify_user_list=listNotifyUserListbody,
         operations=listOperationsbody,
        agency name="cts admin_trust",
         operation_type="customized",
         notification_name="test"
\qquad \qquad response = client.update_notification(request)
      print(response)
   except exceptions.ClientRequestException as e:
      print(e.status_code)
      print(e.request_id)
      print(e.error_code)
      print(e.error_msg)
```
**Go**

#### 修改关键操作通知请求样例。

package main

import (

)

```
 "fmt"
 "github.com/huaweicloud/huaweicloud-sdk-go-v3/core/auth/basic"
 cts "github.com/huaweicloud/huaweicloud-sdk-go-v3/services/cts/v3"
 "github.com/huaweicloud/huaweicloud-sdk-go-v3/services/cts/v3/model"
 region "github.com/huaweicloud/huaweicloud-sdk-go-v3/services/cts/v3/region"
```

```
func main() {
   // The AK and SK used for authentication are hard-coded or stored in plaintext, which has great security 
risks. It is recommended that the AK and SK be stored in ciphertext in configuration files or environment 
variables and decrypted during use to ensure security.
   // In this example, AK and SK are stored in environment variables for authentication. Before running this 
example, set environment variables CLOUD_SDK_AK and CLOUD_SDK_SK in the local environment
   ak := os.Getenv("CLOUD_SDK_AK")
   sk := os.Getenv("CLOUD_SDK_SK")
   auth := basic.NewCredentialsBuilder().
      WithAk(ak).
      WithSk(sk).
      Build()
   client := cts.NewCtsClient(
      cts.CtsClientBuilder().
         WithRegion(region.ValueOf("<YOUR REGION>")).
         WithCredential(auth).
         Build())
   request := &model.UpdateNotificationRequest{}
   var listUserListNotifyUserList = []string{
      "test2",
      "test3",
   }
   var listUserListNotifyUserList1 = []string{
      "test",
      "test1",
   }
   var listNotifyUserListbody = []model.NotificationUsers{
      {
         UserGroup: "admin",
         UserList: listUserListNotifyUserList1,
      },
      {
         UserGroup: "CTS view",
         UserList: listUserListNotifyUserList,
      },
   }
   var listTraceNamesOperations = []string{
      "deletePolicyGroup",
      "updatePolicyGroup",
      "createPolicyGroup",
   }
   var listTraceNamesOperations1 = []string{
      "deleteNotification",
      "updateNotification",
   }
   var listTraceNamesOperations2 = []string{
      "createTracker",
      "deleteTracker",
   }
   var listOperationsbody = []model.Operations{
      {
         ServiceType: "CTS",
         ResourceType: "tracker",
         TraceNames: listTraceNamesOperations2,
      },
      {
         ServiceType: "CTS",
         ResourceType: "notification",
         TraceNames: listTraceNamesOperations1,
      },
      {
         ServiceType: "AOM",
         ResourceType: "pe",
         TraceNames: listTraceNamesOperations,
      },
   }
```
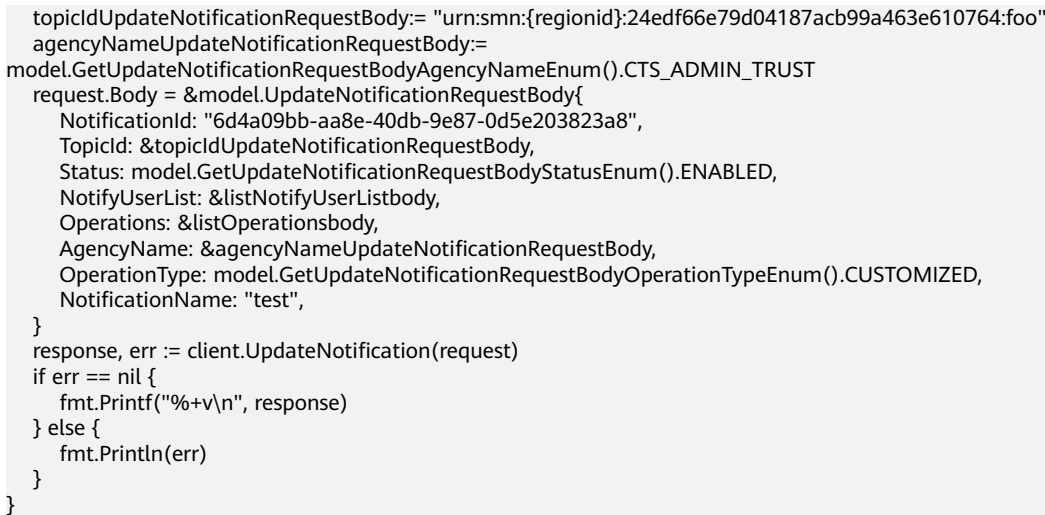

## 更多

更多编程语言的SDK代码示例,请参见**[API Explorer](https://console.huaweicloud.com/apiexplorer/#/openapi/CTS/sdk?api=UpdateNotification)**的代码示例页签,可生成自动对应 的SDK代码示例。

## 状态码

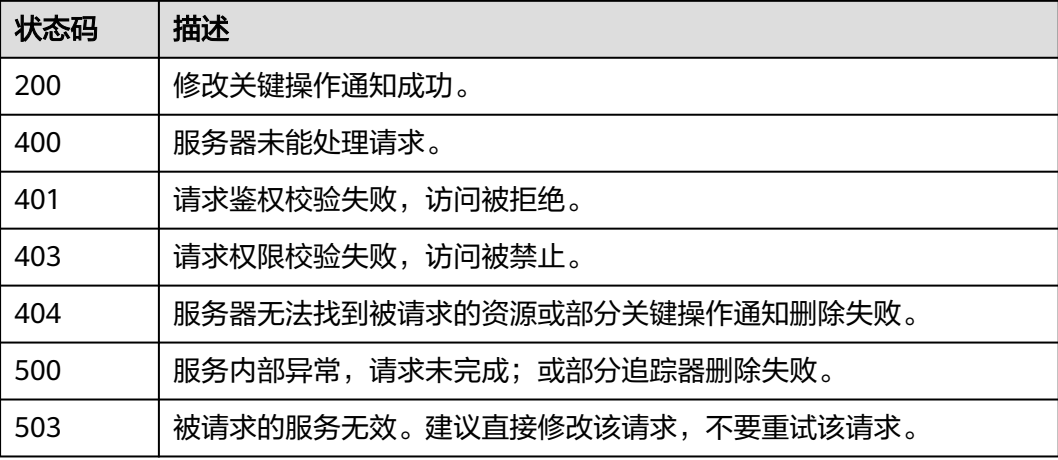

## 错误码

请参见<mark>错误码</mark>。

# **6.3.3** 删除关键操作通知

## 功能介绍

云审计服务支持删除已创建的关键操作通知。

## 调用方法

请参[见如何调用](#page-9-0)**API**。

### **URI**

### DELETE /v3/{project\_id}/notifications

### 表 **6-94** 路径参数

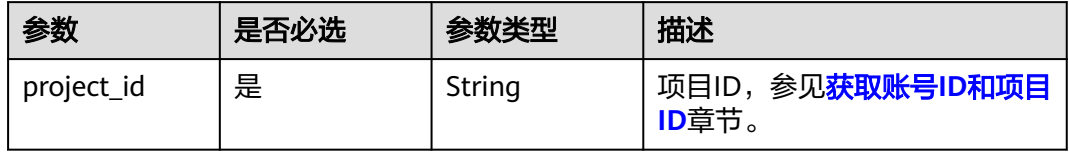

### 表 **6-95** Query 参数

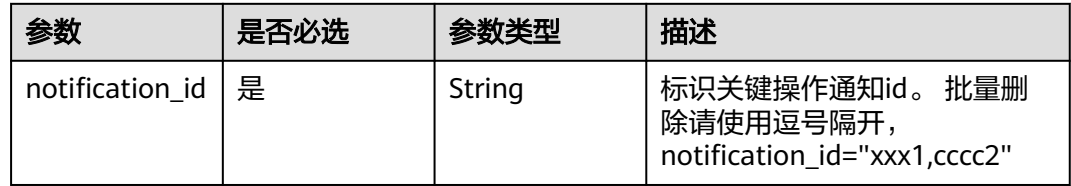

## 请求参数

无

### 响应参数

### 状态码: **400**

### 表 **6-96** 响应 Body 参数

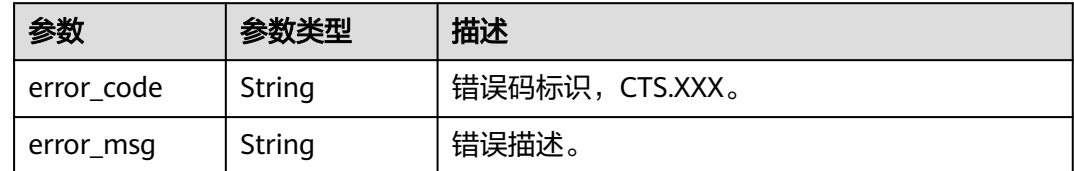

### 状态码: **401**

### 表 **6-97** 响应 Body 参数

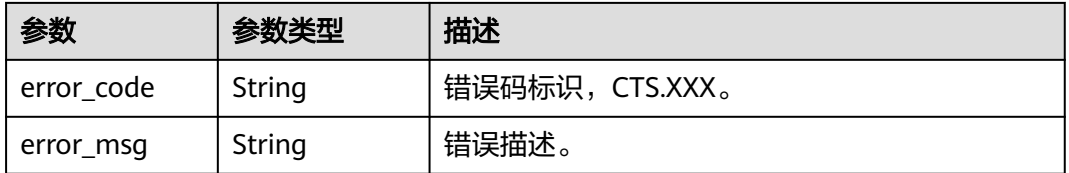

### 状态码: **403**

#### 表 **6-98** 响应 Body 参数

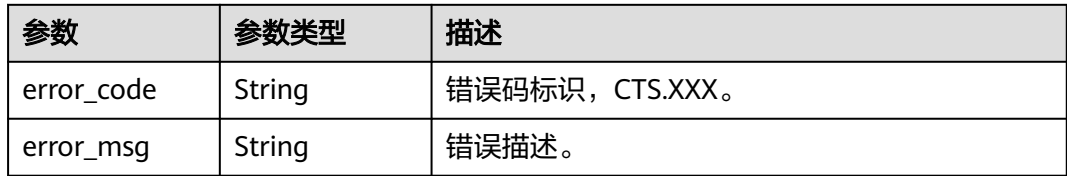

### 状态码: **404**

表 **6-99** 响应 Body 参数

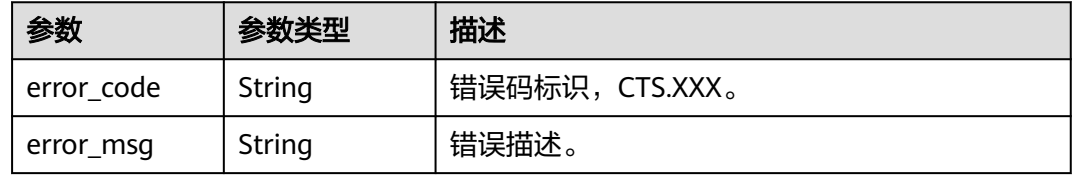

### 状态码: **500**

### 表 **6-100** 响应 Body 参数

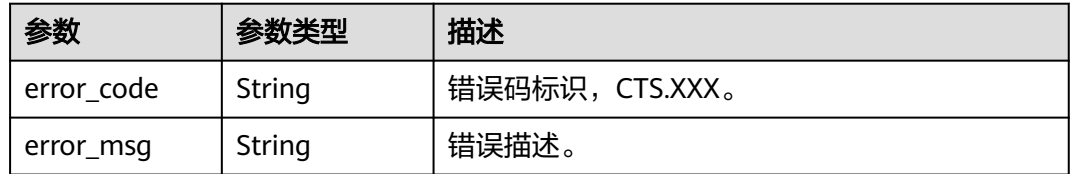

#### 状态码: **503**

### 表 **6-101** 响应 Body 参数

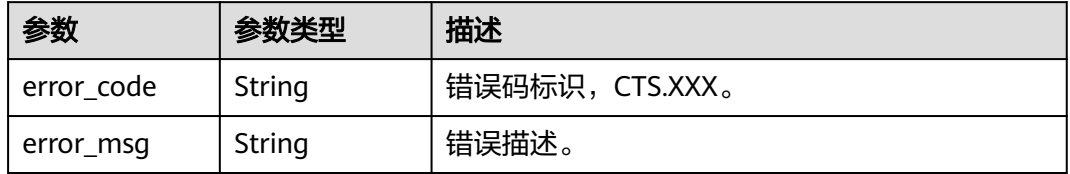

### 请求示例

无

## 响应示例

无
# **SDK** 代码示例

```
SDK代码示例如下。
```
#### **Java**

package com.huaweicloud.sdk.test;

```
import com.huaweicloud.sdk.core.auth.ICredential;
import com.huaweicloud.sdk.core.auth.BasicCredentials;
import com.huaweicloud.sdk.core.exception.ConnectionException;
import com.huaweicloud.sdk.core.exception.RequestTimeoutException;
import com.huaweicloud.sdk.core.exception.ServiceResponseException;
import com.huaweicloud.sdk.cts.v3.region.CtsRegion;
import com.huaweicloud.sdk.cts.v3.*;
import com.huaweicloud.sdk.cts.v3.model.*;
public class DeleteNotificationSolution {
   public static void main(String[] args) {
      // The AK and SK used for authentication are hard-coded or stored in plaintext, which has great 
security risks. It is recommended that the AK and SK be stored in ciphertext in configuration files or 
environment variables and decrypted during use to ensure security.
      // In this example, AK and SK are stored in environment variables for authentication. Before running 
this example, set environment variables CLOUD_SDK_AK and CLOUD_SDK_SK in the local environment
      String ak = System.getenv("CLOUD_SDK_AK");
      String sk = System.getenv("CLOUD_SDK_SK");
      ICredential auth = new BasicCredentials()
           .withAk(ak)
            .withSk(sk);
      CtsClient client = CtsClient.newBuilder()
           .withCredential(auth)
            .withRegion(CtsRegion.valueOf("<YOUR REGION>"))
            .build();
      DeleteNotificationRequest request = new DeleteNotificationRequest();
     request.withNotificationId("<notification_id>");
      try {
         DeleteNotificationResponse response = client.deleteNotification(request);
         System.out.println(response.toString());
      } catch (ConnectionException e) {
         e.printStackTrace();
      } catch (RequestTimeoutException e) {
         e.printStackTrace();
      } catch (ServiceResponseException e) {
         e.printStackTrace();
         System.out.println(e.getHttpStatusCode());
         System.out.println(e.getRequestId());
         System.out.println(e.getErrorCode());
         System.out.println(e.getErrorMsg());
      }
   }
```
# **Python**

# coding: utf-8

}

```
import os
from huaweicloudsdkcore.auth.credentials import BasicCredentials
from huaweicloudsdkcts.v3.region.cts_region import CtsRegion
from huaweicloudsdkcore.exceptions import exceptions
from huaweicloudsdkcts.v3 import *
```
if \_\_name\_\_ == "\_\_main\_\_": # The AK and SK used for authentication are hard-coded or stored in plaintext, which has great security risks. It is recommended that the AK and SK be stored in ciphertext in configuration files or environment variables and decrypted during use to ensure security. # In this example, AK and SK are stored in environment variables for authentication. Before running this

example, set environment variables CLOUD\_SDK\_AK and CLOUD\_SDK\_SK in the local environment ak = os.environ["CLOUD\_SDK\_AK"] sk = os.environ["CLOUD\_SDK\_SK"] credentials = BasicCredentials(ak, sk) client = CtsClient.new\_builder()  $\setminus$  .with\_credentials(credentials) \ .with\_region(CtsRegion.value\_of("<YOUR REGION>")) \ .build() try: request = DeleteNotificationRequest() request.notification\_id = "<notification\_id>" response = client.delete\_notification(request) print(response) except exceptions.ClientRequestException as e: print(e.status\_code) print(e.request\_id) print(e.error\_code) print(e.error\_msg)

**Go**

#### package main

```
import (
   "fmt"
    "github.com/huaweicloud/huaweicloud-sdk-go-v3/core/auth/basic"
   cts "github.com/huaweicloud/huaweicloud-sdk-go-v3/services/cts/v3"
   "github.com/huaweicloud/huaweicloud-sdk-go-v3/services/cts/v3/model"
   region "github.com/huaweicloud/huaweicloud-sdk-go-v3/services/cts/v3/region"
)
```
#### func main() {

 // The AK and SK used for authentication are hard-coded or stored in plaintext, which has great security risks. It is recommended that the AK and SK be stored in ciphertext in configuration files or environment variables and decrypted during use to ensure security.

 // In this example, AK and SK are stored in environment variables for authentication. Before running this example, set environment variables CLOUD\_SDK\_AK and CLOUD\_SDK\_SK in the local environment ak := os.Getenv("CLOUD\_SDK\_AK")

```
 sk := os.Getenv("CLOUD_SDK_SK")
 auth := basic.NewCredentialsBuilder().
    WithAk(ak).
    WithSk(sk).
    Build()
 client := cts.NewCtsClient(
    cts.CtsClientBuilder().
       WithRegion(region.ValueOf("<YOUR REGION>")).
      WithCredential(auth).
      Build())
 request := &model.DeleteNotificationRequest{}
 request.NotificationId = "<notification_id>"
 response, err := client.DeleteNotification(request)
 if err == nil {
    fmt.Printf("%+v\n", response)
 } else {
    fmt.Println(err)
 }
```
}

# 更多

更多编程语言的SDK代码示例,请参见**[API Explorer](https://console.huaweicloud.com/apiexplorer/#/openapi/CTS/sdk?api=DeleteNotification)**的代码示例页签,可生成自动对应 的SDK代码示例。

# 状态码

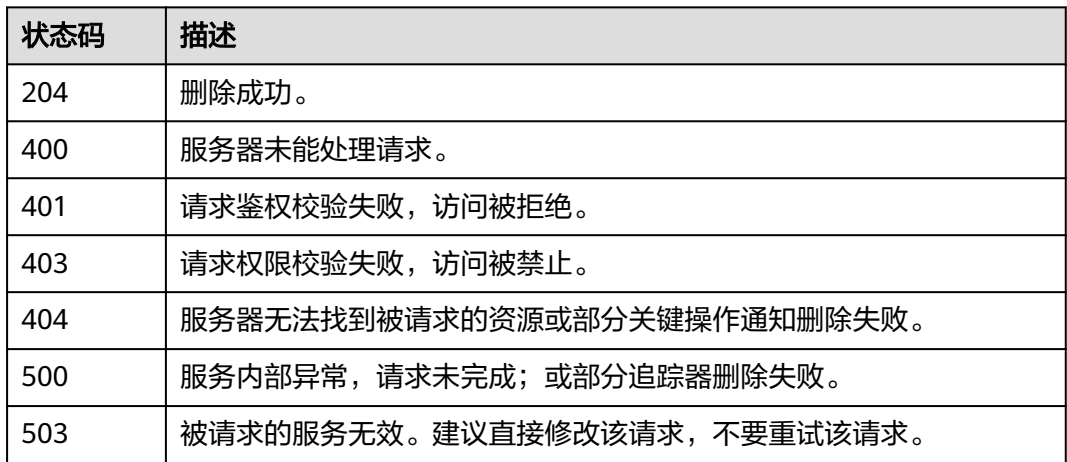

# 错误码

请参[见错误码。](#page-192-0)

# **6.3.4** 查询关键操作通知

# 功能介绍

查询创建的关键操作通知规则。

# 调用方法

请参[见如何调用](#page-9-0)**API**。

# **URI**

GET /v3/{project\_id}/notifications/{notification\_type}

# 表 **6-102** 路径参数

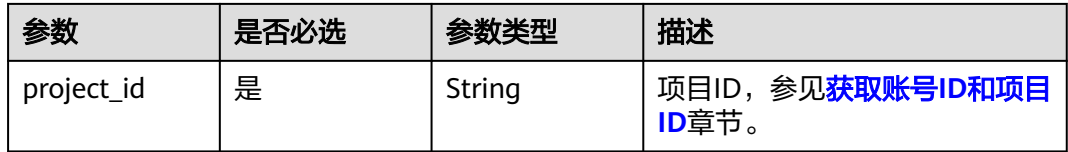

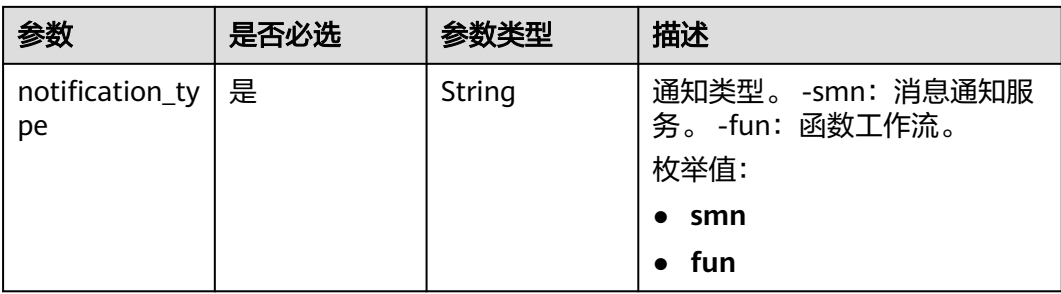

# 表 **6-103** Query 参数

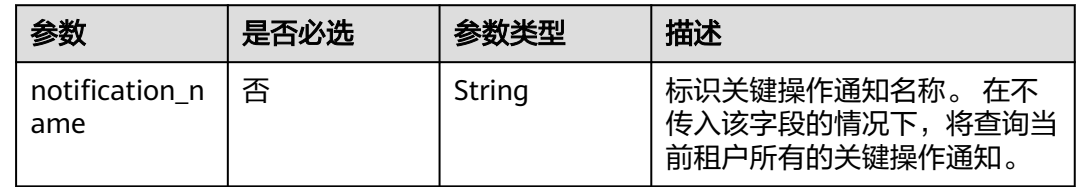

# 请求参数

无

# 响应参数

状态码: **200**

表 **6-104** 响应 Body 参数

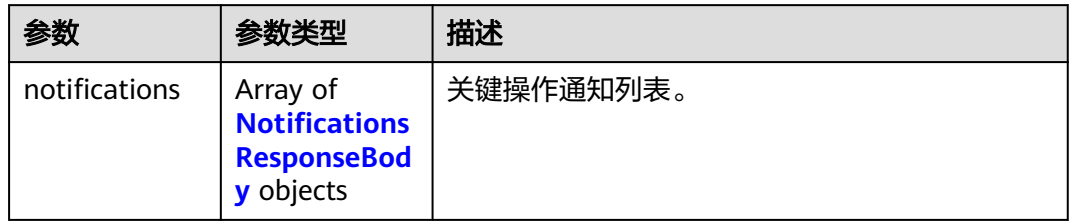

### 表 **6-105** NotificationsResponseBody

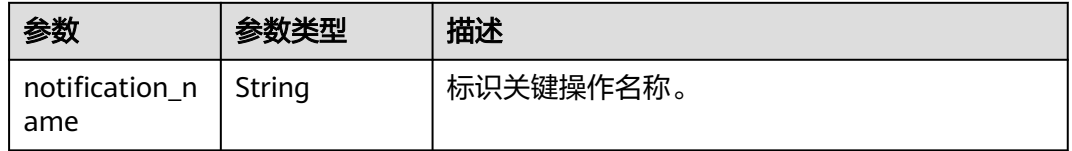

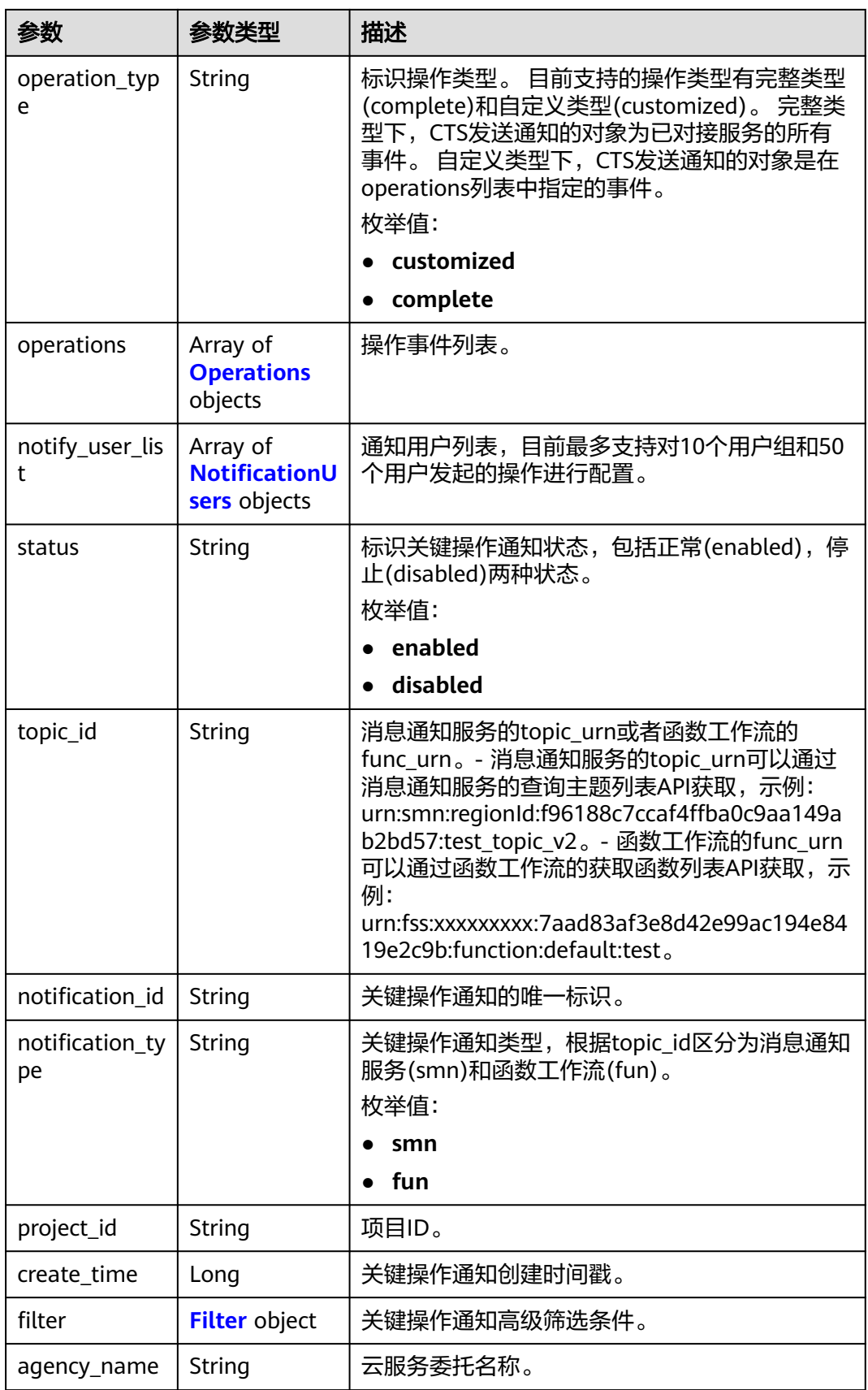

# <span id="page-113-0"></span>表 **6-106** Operations

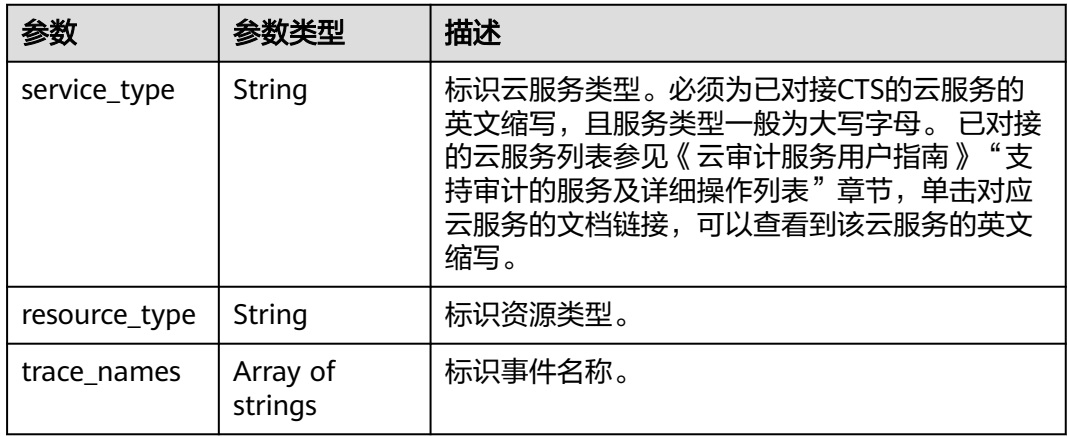

# 表 **6-107** NotificationUsers

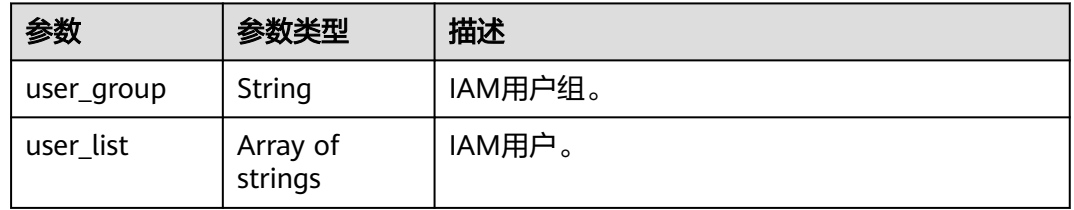

### 表 **6-108** Filter

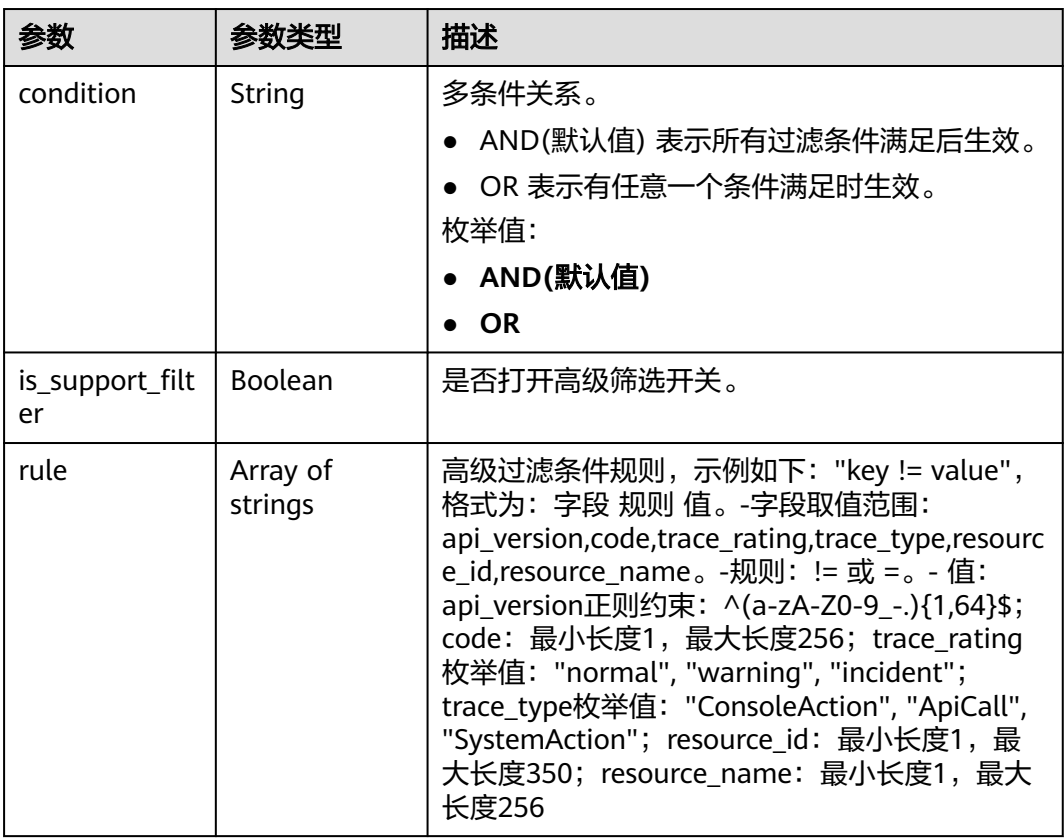

### 状态码: **400**

表 **6-109** 响应 Body 参数

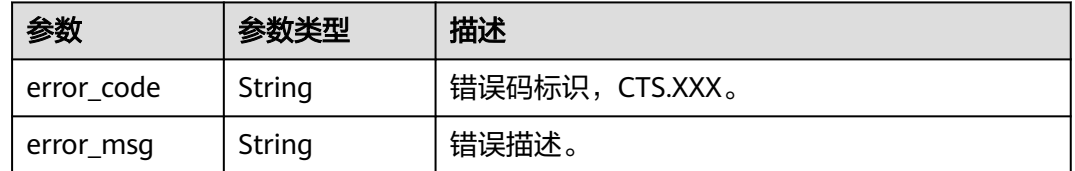

### 状态码: **401**

表 **6-110** 响应 Body 参数

| 参数         | 参数类型   | 描述              |
|------------|--------|-----------------|
| error_code | String | 错误码标识, CTS.XXX。 |
| error_msg  | String | 错误描述。           |

# 状态码: **403**

表 **6-111** 响应 Body 参数

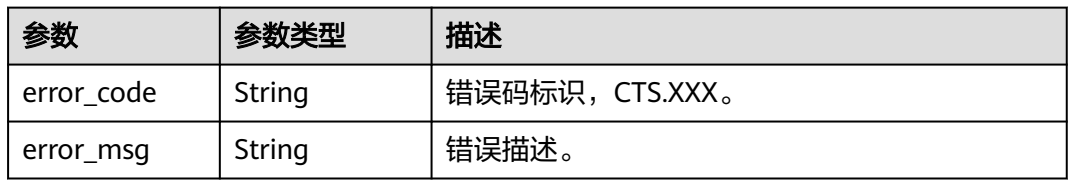

#### 状态码: **404**

表 **6-112** 响应 Body 参数

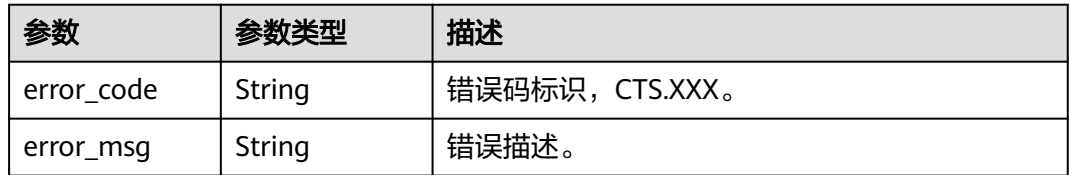

# 状态码: **500**

#### 表 **6-113** 响应 Body 参数

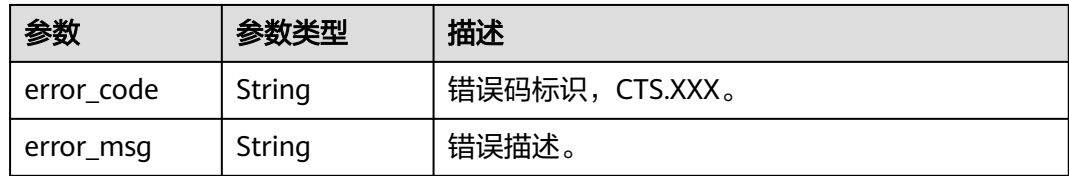

### 状态码: **503**

表 **6-114** 响应 Body 参数

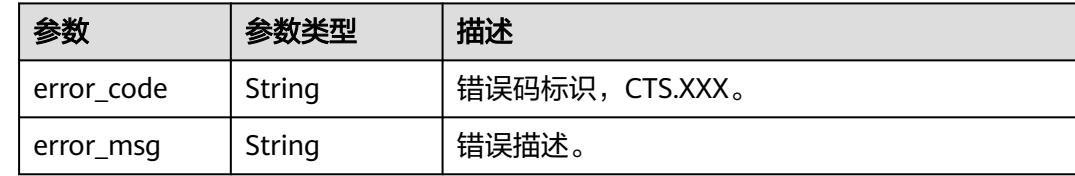

# 请求示例

无

# 响应示例

#### 状态码: **200**

查询成功。

```
{
 "notifications" : [ {
 "create_time" : 1633933167385,
 "notify_user_list" : [ {
 "user_group" : "admin",
 "user_list" : [ "test1", "test2" ]
 }, {
 "user_group" : "CTS view",
    "user_list" : [ "test3", "test4" ]
 } ],
 "notification_id" : "0b98e1c2-2fd6-4e33-a355-f9e12eaab88a",
   "notification_name" : "test2",
   "notification_type" : "smn",
   "operation_type" : "customized",
 "operations" : [ {
 "resource_type" : "tracker",
 "service_type" : "CTS",
 "trace_names" : [ "createTracker" ]
   }, {
 "resource_type" : "notification",
 "service_type" : "CTS",
    "trace_names" : [ "deleteNotification", "updateNotification" ]
   }, {
    "resource_type" : "pe",
    "service_type" : "AOM",
    "trace_names" : [ "createPolicyGroup", "updatePolicyGroup", "deletePolicyGroup" ]
   } ],
   "project_id" : "24edf66e79d04187acb99a463e610764",
   "status" : "enabled",
   "topic_id" : "urn:smn:{regionid}:24edf66e79d04187acb99a463e610764:test"
 }, {
```

```
 "create_time" : 1633924057706,
 "notify_user_list" : [ {
 "user_group" : "admin",
     "user_list" : [ "test1", "test2" ]
   }, {
     "user_group" : "CTS view",
     "user_list" : [ "test3", "test4" ]
   } ],
    "notification_id" : "6d4a09bb-aa8e-40db-9e87-0d5e203823a8",
    "notification_name" : "test1",
    "notification_type" : "smn",
    "operation_type" : "complete",
    "operations" : [ ],
    "project_id" : "24edf66e79d04187acb99a463e610764",
    "status" : "disabled"
  } ]
}
```
# **SDK** 代码示例

SDK代码示例如下。

### **Java**

package com.huaweicloud.sdk.test;

```
import com.huaweicloud.sdk.core.auth.ICredential;
import com.huaweicloud.sdk.core.auth.BasicCredentials;
import com.huaweicloud.sdk.core.exception.ConnectionException;
import com.huaweicloud.sdk.core.exception.RequestTimeoutException;
import com.huaweicloud.sdk.core.exception.ServiceResponseException;
import com.huaweicloud.sdk.cts.v3.region.CtsRegion;
import com.huaweicloud.sdk.cts.v3.*;
import com.huaweicloud.sdk.cts.v3.model.*;
public class ListNotificationsSolution {
   public static void main(String[] args) {
      // The AK and SK used for authentication are hard-coded or stored in plaintext, which has great 
security risks. It is recommended that the AK and SK be stored in ciphertext in configuration files or 
environment variables and decrypted during use to ensure security.
      // In this example, AK and SK are stored in environment variables for authentication. Before running 
this example, set environment variables CLOUD_SDK_AK and CLOUD_SDK_SK in the local environment
      String ak = System.getenv("CLOUD_SDK_AK");
      String sk = System.getenv("CLOUD_SDK_SK");
      ICredential auth = new BasicCredentials()
           .withAk(ak)
           .withSk(sk);
      CtsClient client = CtsClient.newBuilder()
            .withCredential(auth)
            .withRegion(CtsRegion.valueOf("<YOUR REGION>"))
            .build();
      ListNotificationsRequest request = new ListNotificationsRequest();
      request.withNotificationName("<notification_name>");
      try {
        ListNotificationsResponse response = client.listNotifications(request):
         System.out.println(response.toString());
      } catch (ConnectionException e) {
         e.printStackTrace();
      } catch (RequestTimeoutException e) {
         e.printStackTrace();
      } catch (ServiceResponseException e) {
         e.printStackTrace();
         System.out.println(e.getHttpStatusCode());
```
System.out.println(e.getRequestId());

```
 System.out.println(e.getErrorCode());
   System.out.println(e.getErrorMsg());
 }
```
# **Python**

# coding: utf-8

import os

 } }

from huaweicloudsdkcore.auth.credentials import BasicCredentials from huaweicloudsdkcts.v3.region.cts\_region import CtsRegion from huaweicloudsdkcore.exceptions import exceptions from huaweicloudsdkcts.v3 import \*

 $if __name__ == '__main__"$ 

 # The AK and SK used for authentication are hard-coded or stored in plaintext, which has great security risks. It is recommended that the AK and SK be stored in ciphertext in configuration files or environment variables and decrypted during use to ensure security.

 # In this example, AK and SK are stored in environment variables for authentication. Before running this example, set environment variables CLOUD\_SDK\_AK and CLOUD\_SDK\_SK in the local environment

```
 ak = os.environ["CLOUD_SDK_AK"]
 sk = os.environ["CLOUD_SDK_SK"]
```
credentials = BasicCredentials(ak, sk)

```
 client = CtsClient.new_builder() \
    .with_credentials(credentials) \
    .with_region(CtsRegion.value_of("<YOUR REGION>")) \
    .build()
 try:
   request = ListNotificationsRequest()
    request.notification_name = "<notification_name>"
   response = client.list_notifications(request)
    print(response)
 except exceptions.ClientRequestException as e:
    print(e.status_code)
    print(e.request_id)
    print(e.error_code)
   print(e.error_msg)
```
## **Go**

#### package main

```
import (
    "fmt"
   "github.com/huaweicloud/huaweicloud-sdk-go-v3/core/auth/basic"
   cts "github.com/huaweicloud/huaweicloud-sdk-go-v3/services/cts/v3"
   "github.com/huaweicloud/huaweicloud-sdk-go-v3/services/cts/v3/model"
   region "github.com/huaweicloud/huaweicloud-sdk-go-v3/services/cts/v3/region"
\lambda
```
func main() {

 // The AK and SK used for authentication are hard-coded or stored in plaintext, which has great security risks. It is recommended that the AK and SK be stored in ciphertext in configuration files or environment variables and decrypted during use to ensure security.

 // In this example, AK and SK are stored in environment variables for authentication. Before running this example, set environment variables CLOUD\_SDK\_AK and CLOUD\_SDK\_SK in the local environment

 ak := os.Getenv("CLOUD\_SDK\_AK") sk := os.Getenv("CLOUD\_SDK\_SK")

```
 auth := basic.NewCredentialsBuilder().
   WithAk(ak).
    WithSk(sk).
    Build()
```

```
 client := cts.NewCtsClient(
      cts.CtsClientBuilder().
        WithRegion(region.ValueOf("<YOUR REGION>")).
        WithCredential(auth).
        Build())
   request := &model.ListNotificationsRequest{}
 notificationNameRequest:= "<notification_name>"
request.NotificationName = &notificationNameRequest
 response, err := client.ListNotifications(request)
   if err == nil {
     fmt.Printf("%+v\n", response)
   } else {
     fmt.Println(err)
   }
```
# 更多

}

更多编程语言的SDK代码示例,请参见**[API Explorer](https://console.huaweicloud.com/apiexplorer/#/openapi/CTS/sdk?api=ListNotifications)**的代码示例页签,可生成自动对应 的SDK代码示例。

# 状态码

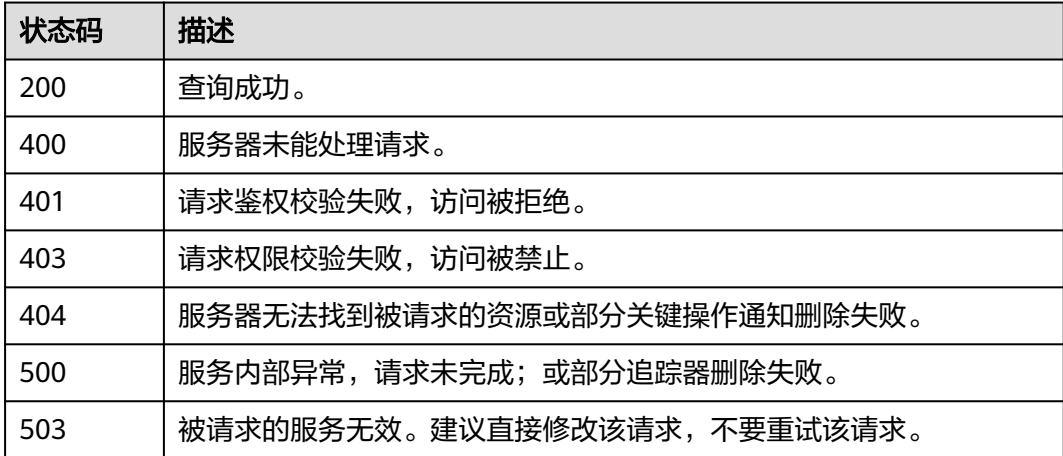

# 错误码

请参[见错误码。](#page-192-0)

# **6.4** 其它接口

# **6.4.1** 查询租户追踪器配额信息

# 功能介绍

查询租户追踪器配额信息。

# 调用方法

请参[见如何调用](#page-9-0)**API**。

# **URI**

GET /v3/{project\_id}/quotas

#### 表 **6-115** 路径参数

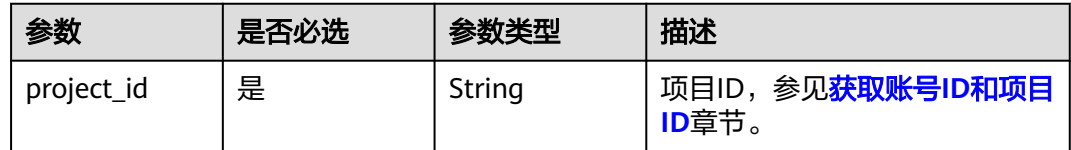

# 请求参数

无

# 响应参数

### 状态码: **200**

表 **6-116** 响应 Body 参数

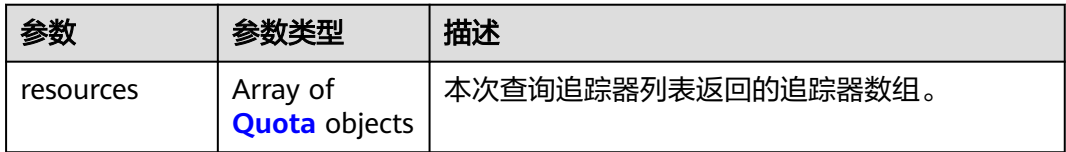

### 表 **6-117** Quota

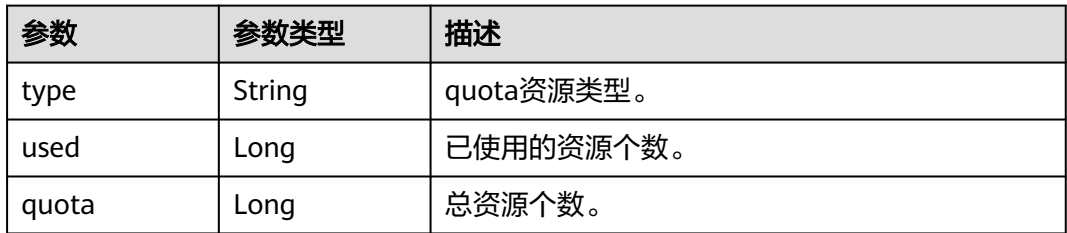

### 状态码: **400**

表 **6-118** 响应 Body 参数

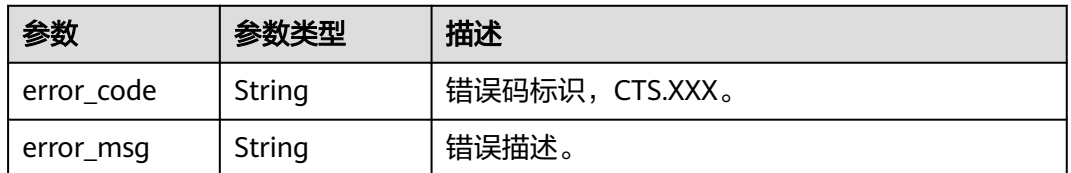

### 状态码: **401**

#### 表 **6-119** 响应 Body 参数

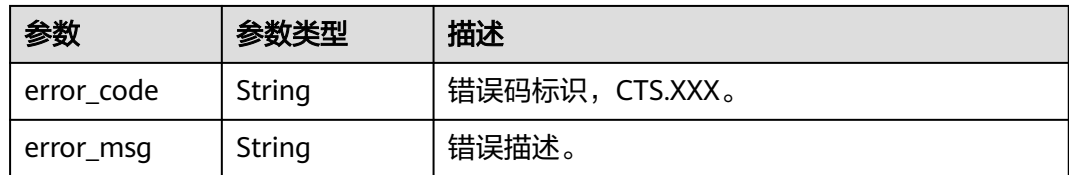

### 状态码: **403**

#### 表 **6-120** 响应 Body 参数

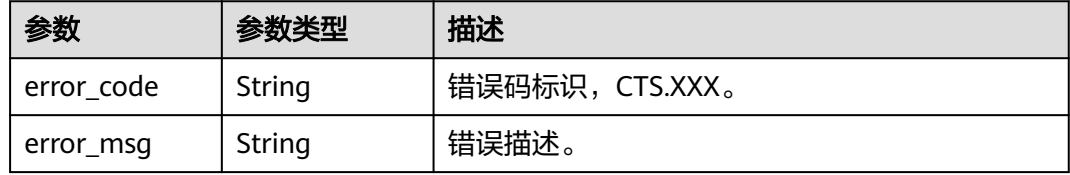

#### 状态码: **404**

#### 表 **6-121** 响应 Body 参数

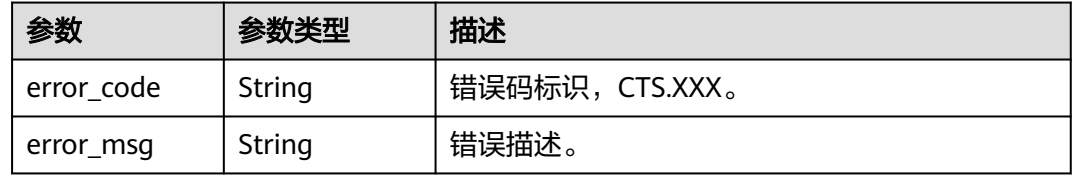

#### 状态码: **500**

#### 表 **6-122** 响应 Body 参数

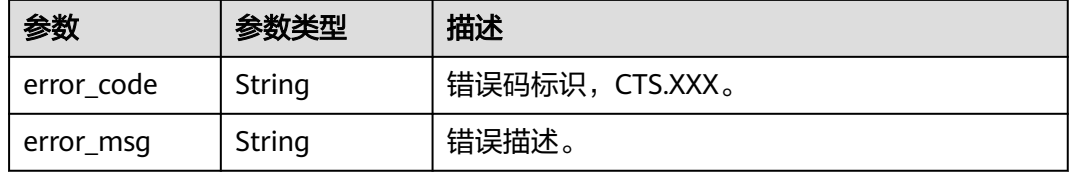

#### 状态码: **503**

#### 表 **6-123** 响应 Body 参数

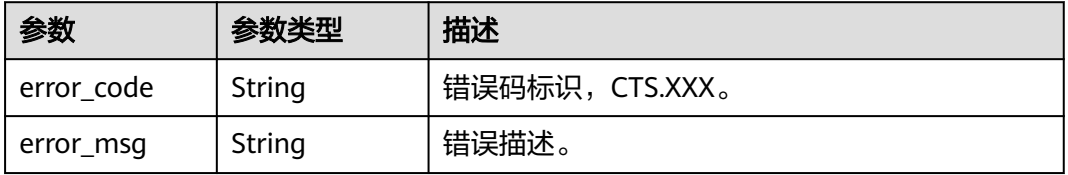

# 请求示例

GET https://{endpoint}/v3/{project\_id}/quotas

# 响应示例

#### 状态码: **200**

请求成功。

```
{
   "resources" : [ {
   "type" : "data_tracker",
    "used" : 9,
    "quota" : 100
  }, {
    "type" : "system_tracker",
    "used" : 1,
    "quota" : 1
 } ]
}
```
# **SDK** 代码示例

#### SDK代码示例如下。

#### **Java**

package com.huaweicloud.sdk.test;

```
import com.huaweicloud.sdk.core.auth.ICredential;
import com.huaweicloud.sdk.core.auth.BasicCredentials;
import com.huaweicloud.sdk.core.exception.ConnectionException;
import com.huaweicloud.sdk.core.exception.RequestTimeoutException;
import com.huaweicloud.sdk.core.exception.ServiceResponseException;
import com.huaweicloud.sdk.cts.v3.region.CtsRegion;
import com.huaweicloud.sdk.cts.v3.*;
import com.huaweicloud.sdk.cts.v3.model.*;
```
public class ListQuotasSolution {

```
 public static void main(String[] args) {
```
 // The AK and SK used for authentication are hard-coded or stored in plaintext, which has great security risks. It is recommended that the AK and SK be stored in ciphertext in configuration files or environment variables and decrypted during use to ensure security.

 // In this example, AK and SK are stored in environment variables for authentication. Before running this example, set environment variables CLOUD\_SDK\_AK and CLOUD\_SDK\_SK in the local environment String ak = System.getenv("CLOUD\_SDK\_AK");

```
 String sk = System.getenv("CLOUD_SDK_SK");
```
 ICredential auth = new BasicCredentials() .withAk(ak) .withSk(sk);

```
 CtsClient client = CtsClient.newBuilder()
      .withCredential(auth)
      .withRegion(CtsRegion.valueOf("<YOUR REGION>"))
      .build();
 ListQuotasRequest request = new ListQuotasRequest();
 try {
```

```
 ListQuotasResponse response = client.listQuotas(request);
```

```
 System.out.println(response.toString());
```
 } catch (ConnectionException e) { e.printStackTrace();

```
 } catch (RequestTimeoutException e) {
```

```
 e.printStackTrace();
```

```
 } catch (ServiceResponseException e) {
      e.printStackTrace();
      System.out.println(e.getHttpStatusCode());
       System.out.println(e.getRequestId());
      System.out.println(e.getErrorCode());
       System.out.println(e.getErrorMsg());
    }
 }
```
# **Python**

# coding: utf-8

import os

}

from huaweicloudsdkcore.auth.credentials import BasicCredentials from huaweicloudsdkcts.v3.region.cts\_region import CtsRegion from huaweicloudsdkcore.exceptions import exceptions from huaweicloudsdkcts.v3 import \*

#### $if __name__ == '__main__$ ":

 $\frac{1}{4}$  The AK and SK used for authentication are hard-coded or stored in plaintext, which has great security risks. It is recommended that the AK and SK be stored in ciphertext in configuration files or environment variables and decrypted during use to ensure security.

 # In this example, AK and SK are stored in environment variables for authentication. Before running this example, set environment variables CLOUD\_SDK\_AK and CLOUD\_SDK\_SK in the local environment

```
 ak = os.environ["CLOUD_SDK_AK"]
 sk = os.environ["CLOUD_SDK_SK"]
```

```
 credentials = BasicCredentials(ak, sk)
```

```
 client = CtsClient.new_builder() \
    .with_credentials(credentials) \
    .with_region(CtsRegion.value_of("<YOUR REGION>")) \
    .build()
```
#### try:

```
 request = ListQuotasRequest()
   response = client.list_quotas(request)
   print(response)
 except exceptions.ClientRequestException as e:
   print(e.status_code)
   print(e.request_id)
   print(e.error_code)
   print(e.error_msg)
```
# **Go**

package main

)

```
import (
   "fmt"
   "github.com/huaweicloud/huaweicloud-sdk-go-v3/core/auth/basic"
   cts "github.com/huaweicloud/huaweicloud-sdk-go-v3/services/cts/v3"
   "github.com/huaweicloud/huaweicloud-sdk-go-v3/services/cts/v3/model"
   region "github.com/huaweicloud/huaweicloud-sdk-go-v3/services/cts/v3/region"
func main() {
   // The AK and SK used for authentication are hard-coded or stored in plaintext, which has great security 
risks. It is recommended that the AK and SK be stored in ciphertext in configuration files or environment 
variables and decrypted during use to ensure security.
   // In this example, AK and SK are stored in environment variables for authentication. Before running this 
example, set environment variables CLOUD_SDK_AK and CLOUD_SDK_SK in the local environment
   ak := os.Getenv("CLOUD_SDK_AK")
   sk := os.Getenv("CLOUD_SDK_SK")
```

```
 auth := basic.NewCredentialsBuilder().
   WithAk(ak).
```

```
 WithSk(sk).
   Build()
 client := cts.NewCtsClient(
   cts.CtsClientBuilder().
      WithRegion(region.ValueOf("<YOUR REGION>")).
      WithCredential(auth).
      Build())
 request := &model.ListQuotasRequest{}
 response, err := client.ListQuotas(request)
if err == nil fmt.Printf("%+v\n", response)
 } else {
   fmt.Println(err)
 }
```
# 更多

}

更多编程语言的SDK代码示例,请参见**[API Explorer](https://console.huaweicloud.com/apiexplorer/#/openapi/CTS/sdk?api=ListQuotas)**的代码示例页签,可生成自动对应 的SDK代码示例。

# 状态码

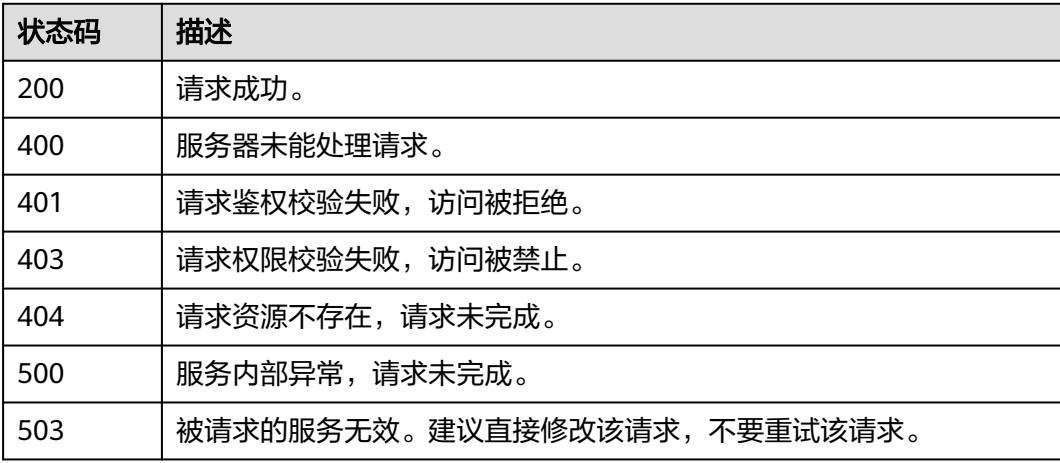

# 错误码

请参[见错误码。](#page-192-0)

# **6.4.2** 查询云服务的全量操作列表

# 功能介绍

查询云服务的全量操作列表。

# 调用方法

请参[见如何调用](#page-9-0)**API**。

# **URI**

GET /v3/{project\_id}/operations

### 表 **6-124** 路径参数

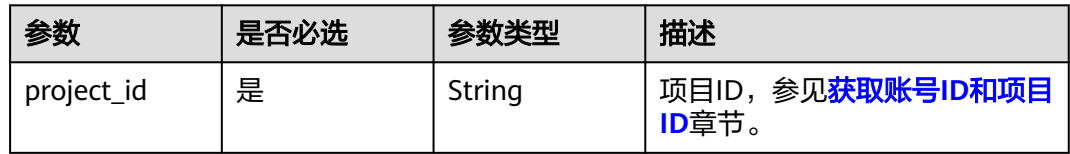

## 表 **6-125** Query 参数

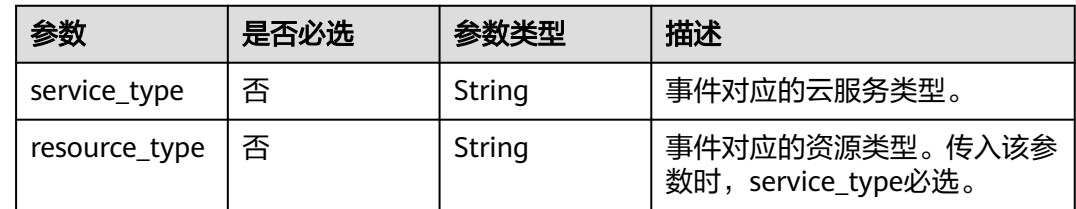

# 请求参数

无

# 响应参数

状态码: **200**

表 **6-126** 响应 Body 参数

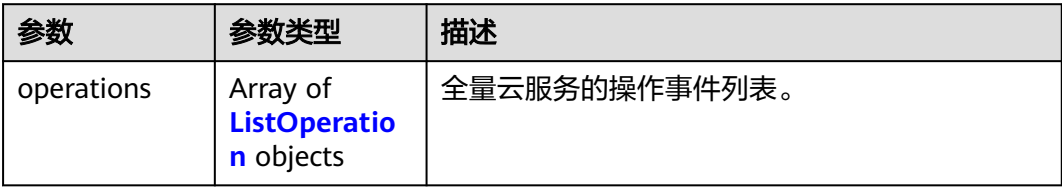

### 表 **6-127** ListOperation

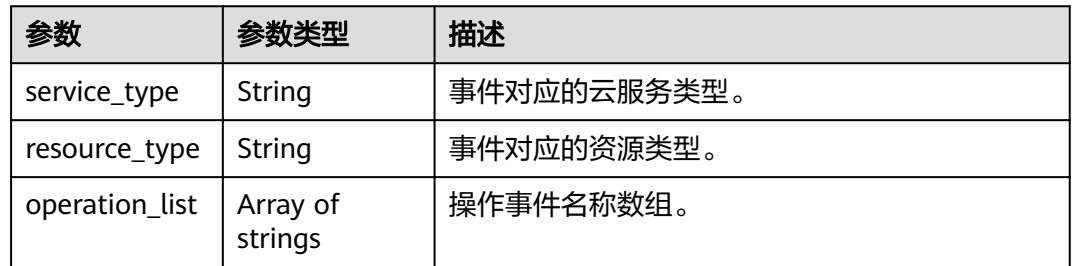

# 状态码: **400**

#### 表 **6-128** 响应 Body 参数

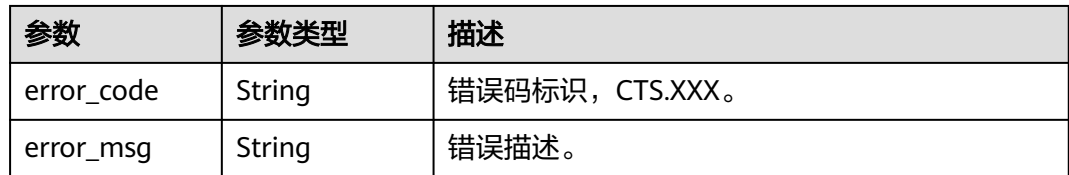

### 状态码: **401**

#### 表 **6-129** 响应 Body 参数

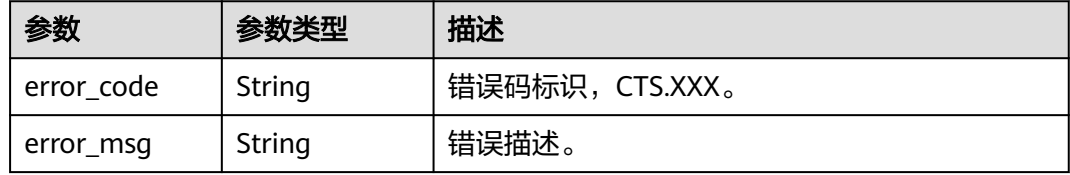

#### 状态码: **403**

#### 表 **6-130** 响应 Body 参数

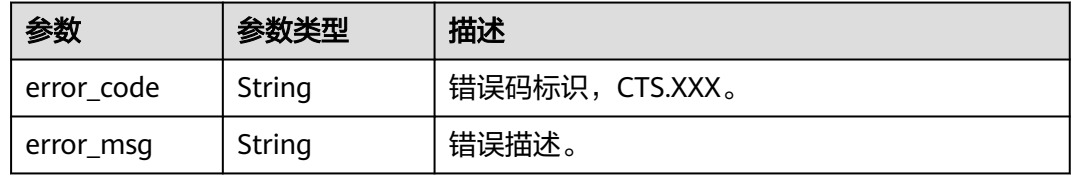

#### 状态码: **404**

# 表 **6-131** 响应 Body 参数

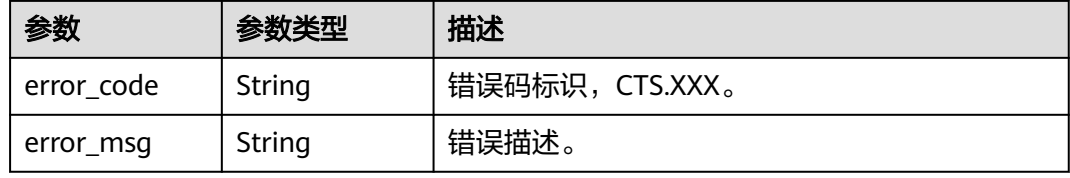

#### 状态码: **500**

#### 表 **6-132** 响应 Body 参数

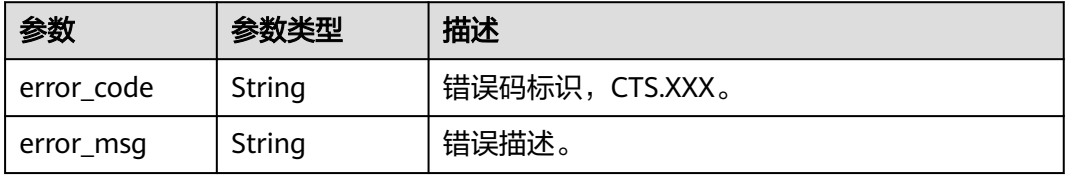

#### 状态码: **503**

#### 表 **6-133** 响应 Body 参数

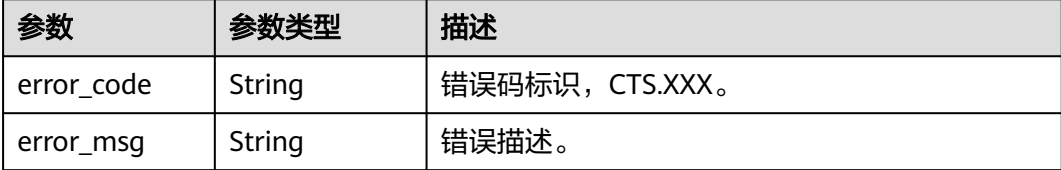

# 请求示例

GET https://{endpoint}/v3/{project\_id}/operations

## 响应示例

#### 状态码: **200**

请求成功。

```
{
  "operations" : [ {
 "service_type" : "cts",
 "resource_type" : "tracker",
   "operation_list" : [ "updateTracker", "createTracker", "deleteTracker" ]
  }, {
    "service_type" : "cts",
 "resource_type" : "notification",
 "operation_list" : [ "updateNotification", "createNotification", "deleteNotification" ]
 } ]
}
```
# **SDK** 代码示例

SDK代码示例如下。

#### **Java**

package com.huaweicloud.sdk.test;

```
import com.huaweicloud.sdk.core.auth.ICredential;
import com.huaweicloud.sdk.core.auth.BasicCredentials;
import com.huaweicloud.sdk.core.exception.ConnectionException;
import com.huaweicloud.sdk.core.exception.RequestTimeoutException;
import com.huaweicloud.sdk.core.exception.ServiceResponseException;
import com.huaweicloud.sdk.cts.v3.region.CtsRegion;
import com.huaweicloud.sdk.cts.v3.*;
import com.huaweicloud.sdk.cts.v3.model.*;
```
public class ListOperationsSolution {

public static void main(String[] args) {

 // The AK and SK used for authentication are hard-coded or stored in plaintext, which has great security risks. It is recommended that the AK and SK be stored in ciphertext in configuration files or environment variables and decrypted during use to ensure security.

 // In this example, AK and SK are stored in environment variables for authentication. Before running this example, set environment variables CLOUD\_SDK\_AK and CLOUD\_SDK\_SK in the local environment

 String ak = System.getenv("CLOUD\_SDK\_AK"); String sk = System.getenv("CLOUD\_SDK\_SK");

ICredential auth = new BasicCredentials()

```
 .withAk(ak)
         .withSk(sk);
    CtsClient client = CtsClient.newBuilder()
         .withCredential(auth)
         .withRegion(CtsRegion.valueOf("<YOUR REGION>"))
         .build();
    ListOperationsRequest request = new ListOperationsRequest();
    request.withServiceType("<service_type>");
    request.withResourceType("<resource_type>");
   try {
      ListOperationsResponse response = client.listOperations(request);
      System.out.println(response.toString());
   } catch (ConnectionException e) {
      e.printStackTrace();
    } catch (RequestTimeoutException e) {
      e.printStackTrace();
   } catch (ServiceResponseException e) {
      e.printStackTrace();
      System.out.println(e.getHttpStatusCode());
      System.out.println(e.getRequestId());
      System.out.println(e.getErrorCode());
      System.out.println(e.getErrorMsg());
   }
 }
```
# **Python**

# coding: utf-8

import os

}

```
from huaweicloudsdkcore.auth.credentials import BasicCredentials
from huaweicloudsdkcts.v3.region.cts_region import CtsRegion
from huaweicloudsdkcore.exceptions import exceptions
from huaweicloudsdkcts.v3 import *
```
 $if\_name__ == "main"$ 

 # The AK and SK used for authentication are hard-coded or stored in plaintext, which has great security risks. It is recommended that the AK and SK be stored in ciphertext in configuration files or environment variables and decrypted during use to ensure security.

 # In this example, AK and SK are stored in environment variables for authentication. Before running this example, set environment variables CLOUD\_SDK\_AK and CLOUD\_SDK\_SK in the local environment

```
 ak = os.environ["CLOUD_SDK_AK"]
 sk = os.environ["CLOUD_SDK_SK"]
```
credentials = BasicCredentials(ak, sk)

```
 client = CtsClient.new_builder() \
  .with_credentials(credentials) \
    .with_region(CtsRegion.value_of("<YOUR REGION>")) \
   .build()
```
try:

```
 request = ListOperationsRequest()
   request.service_type = "<service_type>"
   request.resource_type = "<resource_type>"
   response = client.list_operations(request)
   print(response)
 except exceptions.ClientRequestException as e:
   print(e.status_code)
    print(e.request_id)
   print(e.error_code)
  print(e.error_msg)
```
**Go**

package main

```
import (
   "fmt"
   "github.com/huaweicloud/huaweicloud-sdk-go-v3/core/auth/basic"
 cts "github.com/huaweicloud/huaweicloud-sdk-go-v3/services/cts/v3"
 "github.com/huaweicloud/huaweicloud-sdk-go-v3/services/cts/v3/model"
   region "github.com/huaweicloud/huaweicloud-sdk-go-v3/services/cts/v3/region"
)
func main() {
   // The AK and SK used for authentication are hard-coded or stored in plaintext, which has great security 
risks. It is recommended that the AK and SK be stored in ciphertext in configuration files or environment 
variables and decrypted during use to ensure security.
   // In this example, AK and SK are stored in environment variables for authentication. Before running this 
example, set environment variables CLOUD_SDK_AK and CLOUD_SDK_SK in the local environment
   ak := os.Getenv("CLOUD_SDK_AK")
   sk := os.Getenv("CLOUD_SDK_SK")
   auth := basic.NewCredentialsBuilder().
      WithAk(ak).
      WithSk(sk).
      Build()
   client := cts.NewCtsClient(
      cts.CtsClientBuilder().
         WithRegion(region.ValueOf("<YOUR REGION>")).
         WithCredential(auth).
        Build())
   request := &model.ListOperationsRequest{}
  serviceTypeRequest:= "<service_type>"
   request.ServiceType = &serviceTypeRequest
   resourceTypeRequest:= "<resource_type>"
   request.ResourceType = &resourceTypeRequest
   response, err := client.ListOperations(request)
  if err == nil fmt.Printf("%+v\n", response)
   } else {
      fmt.Println(err)
   }
}
```
### 更多

更多编程语言的SDK代码示例,请参见**[API Explorer](https://console.huaweicloud.com/apiexplorer/#/openapi/CTS/sdk?api=ListOperations)**的代码示例页签,可生成自动对应 的SDK代码示例。

# 状态码

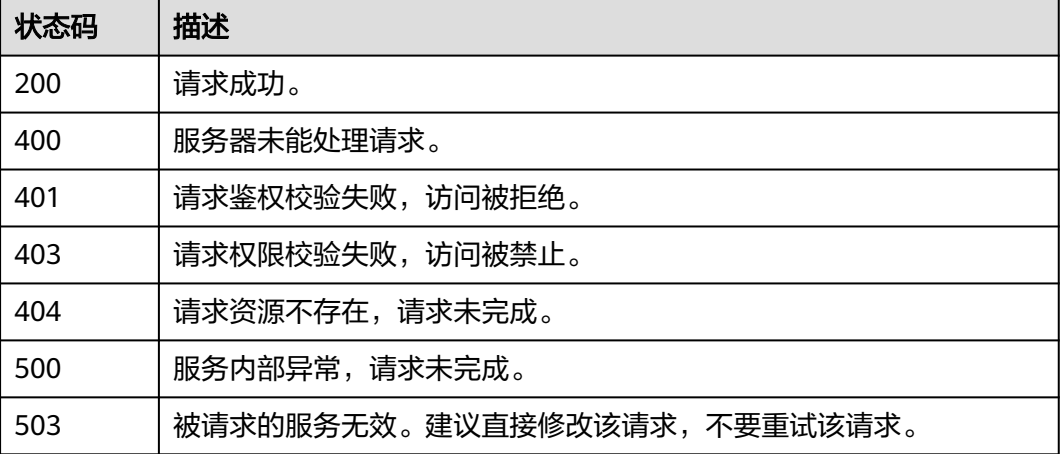

# 错误码

请参[见错误码。](#page-192-0)

# **6.4.3** 查询审计日志的操作用户列表

# 功能介绍

查询审计日志的操作用户列表。

# 调用方法

请参[见如何调用](#page-9-0)**API**。

# **URI**

GET /v3/{project\_id}/user-resources

### 表 **6-134** 路径参数

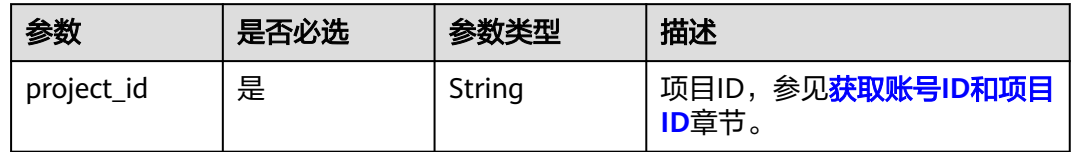

# 请求参数

无

# 响应参数

状态码: **200**

### 表 **6-135** 响应 Body 参数

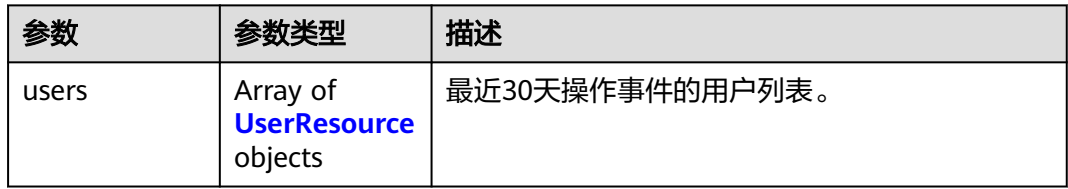

### 表 **6-136** UserResource

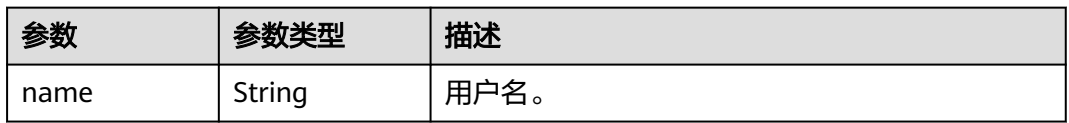

# 状态码: **400**

#### 表 **6-137** 响应 Body 参数

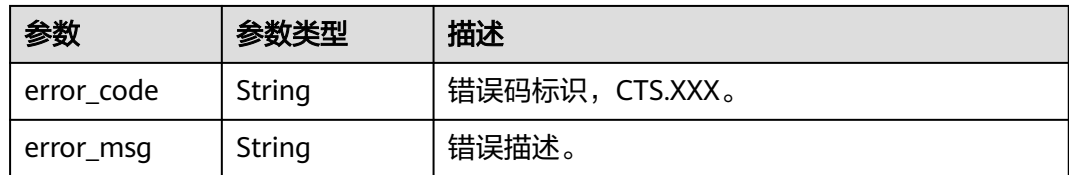

### 状态码: **401**

#### 表 **6-138** 响应 Body 参数

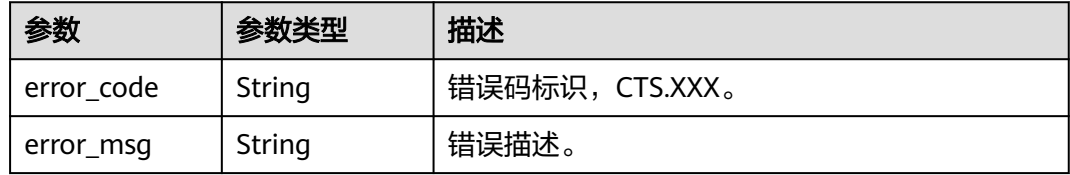

#### 状态码: **403**

#### 表 **6-139** 响应 Body 参数

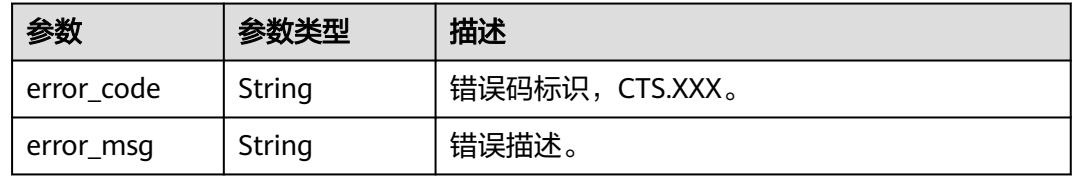

### 状态码: **404**

# 表 **6-140** 响应 Body 参数

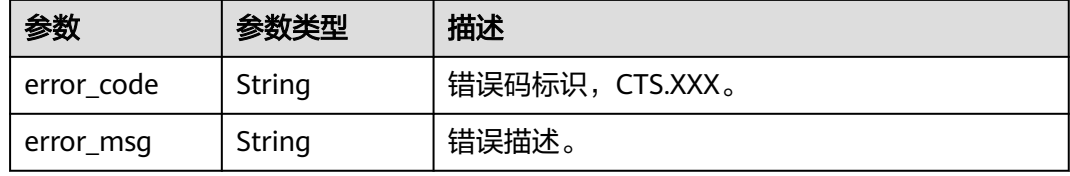

#### 状态码: **500**

#### 表 **6-141** 响应 Body 参数

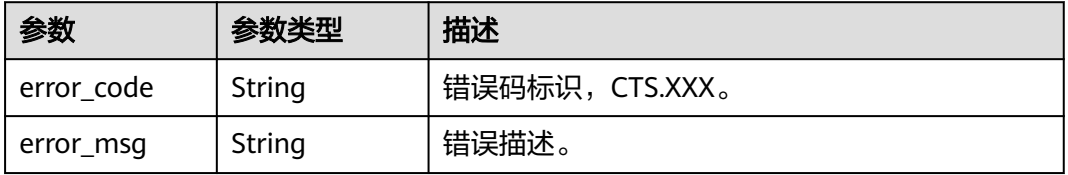

#### 状态码: **503**

#### 表 **6-142** 响应 Body 参数

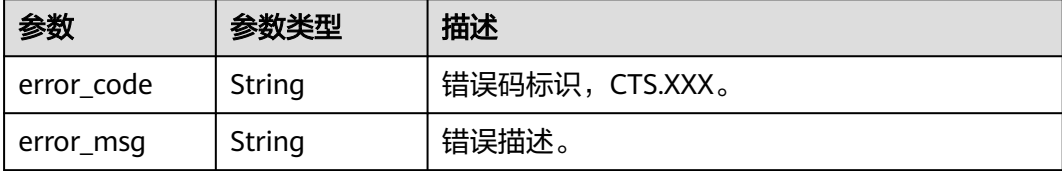

# 请求示例

GET https://{endpoint}/v3/{project\_id}/user-resource

# 响应示例

### 状态码: **200**

请求成功。

```
{
  "users" : [ {
    "name" : "user1"
  }, {
    "name" : "user2"
  } ]
}
```
# **SDK** 代码示例

SDK代码示例如下。

### **Java**

package com.huaweicloud.sdk.test;

import com.huaweicloud.sdk.core.auth.ICredential; import com.huaweicloud.sdk.core.auth.BasicCredentials; import com.huaweicloud.sdk.core.exception.ConnectionException; import com.huaweicloud.sdk.core.exception.RequestTimeoutException; import com.huaweicloud.sdk.core.exception.ServiceResponseException; import com.huaweicloud.sdk.cts.v3.region.CtsRegion; import com.huaweicloud.sdk.cts.v3.\*; import com.huaweicloud.sdk.cts.v3.model.\*;

public class ListUserResourcesSolution {

public static void main(String[] args) {

 // The AK and SK used for authentication are hard-coded or stored in plaintext, which has great security risks. It is recommended that the AK and SK be stored in ciphertext in configuration files or environment variables and decrypted during use to ensure security.

 // In this example, AK and SK are stored in environment variables for authentication. Before running this example, set environment variables CLOUD\_SDK\_AK and CLOUD\_SDK\_SK in the local environment String ak = System.getenv("CLOUD\_SDK\_AK");

String sk = System.getenv("CLOUD\_SDK\_SK");

 ICredential auth = new BasicCredentials() .withAk(ak) .withSk(sk);

CtsClient client = CtsClient.newBuilder()

```
 .withCredential(auth)
         .withRegion(CtsRegion.valueOf("<YOUR REGION>"))
         .build();
   ListUserResourcesRequest request = new ListUserResourcesRequest();
   try {
      ListUserResourcesResponse response = client.listUserResources(request);
      System.out.println(response.toString());
   } catch (ConnectionException e) {
      e.printStackTrace();
   } catch (RequestTimeoutException e) {
      e.printStackTrace();
   } catch (ServiceResponseException e) {
      e.printStackTrace();
      System.out.println(e.getHttpStatusCode());
      System.out.println(e.getRequestId());
      System.out.println(e.getErrorCode());
      System.out.println(e.getErrorMsg());
   }
 }
```
# **Python**

# coding: utf-8

import os

}

```
from huaweicloudsdkcore.auth.credentials import BasicCredentials
from huaweicloudsdkcts.v3.region.cts_region import CtsRegion
from huaweicloudsdkcore.exceptions import exceptions
from huaweicloudsdkcts.v3 import *
```
 $if$  \_\_name\_\_ == "\_\_main\_\_":

 # The AK and SK used for authentication are hard-coded or stored in plaintext, which has great security risks. It is recommended that the AK and SK be stored in ciphertext in configuration files or environment variables and decrypted during use to ensure security.

 # In this example, AK and SK are stored in environment variables for authentication. Before running this example, set environment variables CLOUD\_SDK\_AK and CLOUD\_SDK\_SK in the local environment

```
 ak = os.environ["CLOUD_SDK_AK"]
 sk = os.environ["CLOUD_SDK_SK"]
```

```
 credentials = BasicCredentials(ak, sk)
```

```
client = CtsClient.new_builder() \
    .with_credentials(credentials) \
    .with_region(CtsRegion.value_of("<YOUR REGION>")) \
   .build()
```
try:

```
 request = ListUserResourcesRequest()
  response = client.list_user_resources(request)
    print(response)
 except exceptions.ClientRequestException as e:
    print(e.status_code)
    print(e.request_id)
    print(e.error_code)
    print(e.error_msg)
```
# **Go**

package main

)

```
import (
   "fmt"
   "github.com/huaweicloud/huaweicloud-sdk-go-v3/core/auth/basic"
   cts "github.com/huaweicloud/huaweicloud-sdk-go-v3/services/cts/v3"
   "github.com/huaweicloud/huaweicloud-sdk-go-v3/services/cts/v3/model"
   region "github.com/huaweicloud/huaweicloud-sdk-go-v3/services/cts/v3/region"
```

```
func main() {
   // The AK and SK used for authentication are hard-coded or stored in plaintext, which has great security 
risks. It is recommended that the AK and SK be stored in ciphertext in configuration files or environment 
variables and decrypted during use to ensure security.
   // In this example, AK and SK are stored in environment variables for authentication. Before running this 
example, set environment variables CLOUD_SDK_AK and CLOUD_SDK_SK in the local environment
   ak := os.Getenv("CLOUD_SDK_AK")
   sk := os.Getenv("CLOUD_SDK_SK")
   auth := basic.NewCredentialsBuilder().
      WithAk(ak).
      WithSk(sk).
      Build()
   client := cts.NewCtsClient(
      cts.CtsClientBuilder().
         WithRegion(region.ValueOf("<YOUR REGION>")).
         WithCredential(auth).
         Build())
   request := &model.ListUserResourcesRequest{}
   response, err := client.ListUserResources(request)
  if err == null fmt.Printf("%+v\n", response)
   } else {
      fmt.Println(err)
   }
```
# 更多

}

更多编程语言的SDK代码示例,请参见**[API Explorer](https://console.huaweicloud.com/apiexplorer/#/openapi/CTS/sdk?api=ListUserResources)**的代码示例页签,可生成自动对应 的SDK代码示例。

# 状态码

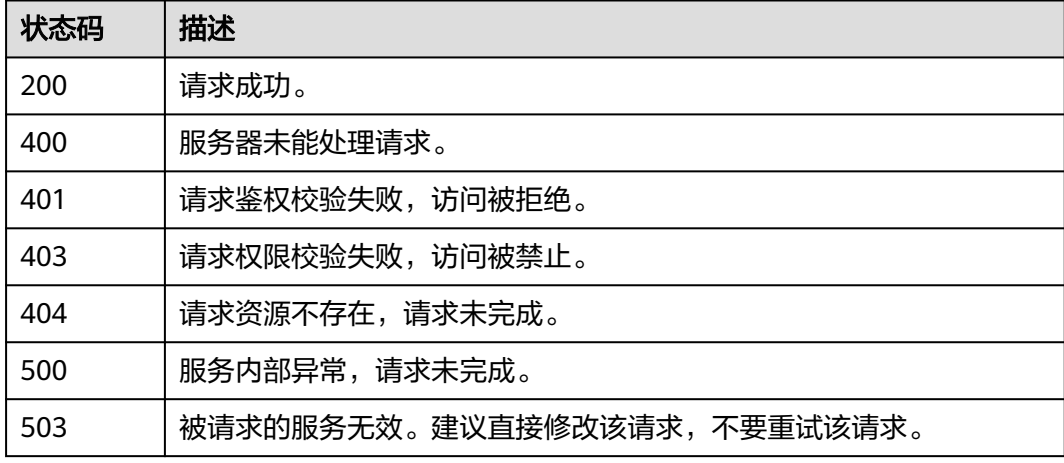

# 错误码

请参见<mark>错误码</mark>。

# **6.4.4** 检查已经配置 **OBS** 桶是否可以成功转储

# 功能介绍

检查已经配置OBS桶是否可以成功转储。

# 调用方法

请参[见如何调用](#page-9-0)**API**。

# **URI**

POST /v3/{domain\_id}/checkbucket

### 表 **6-143** 路径参数

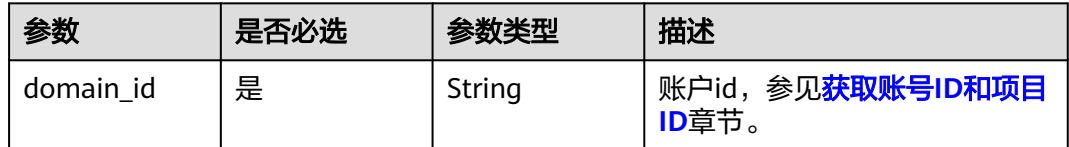

# 请求参数

## 表 **6-144** 请求 Body 参数

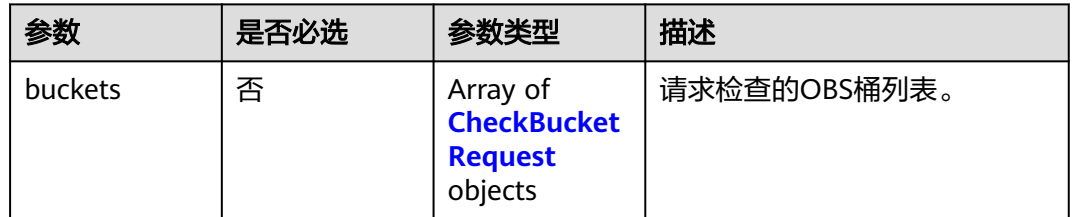

### 表 **6-145** CheckBucketRequest

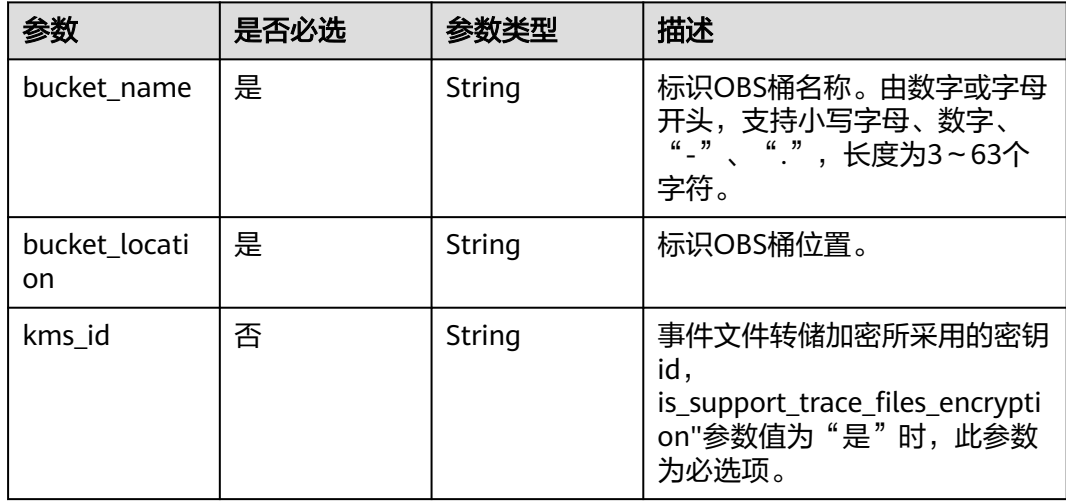

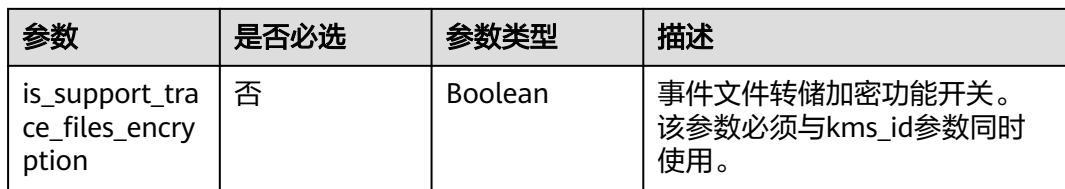

# 响应参数

### 状态码: **200**

# 表 **6-146** 响应 Body 参数

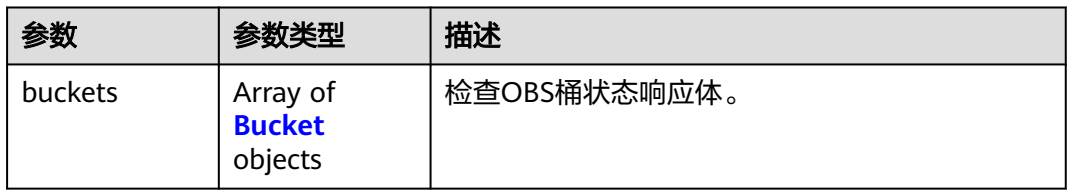

### 表 **6-147** Bucket

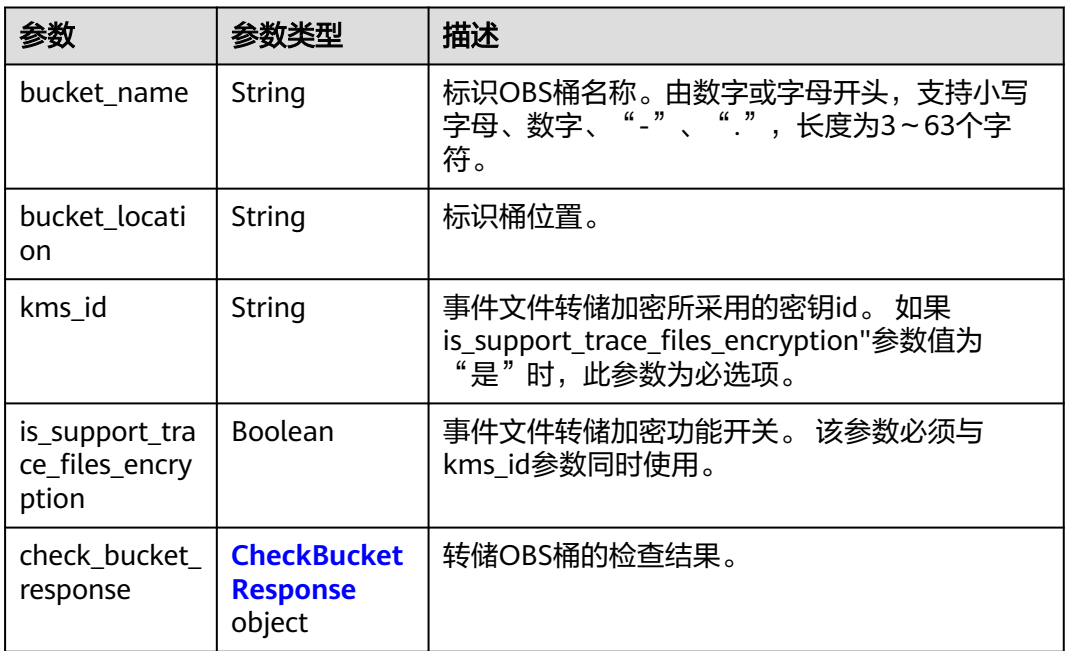

## 表 **6-148** CheckBucketResponse

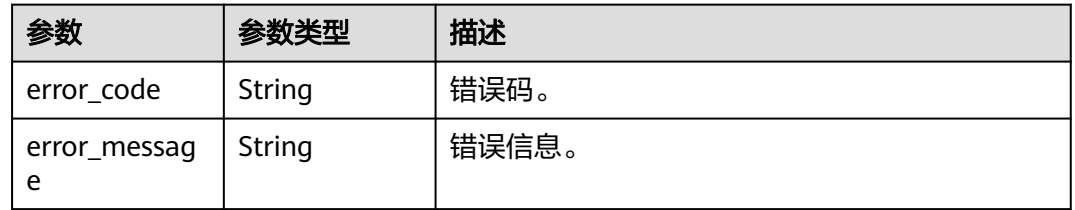

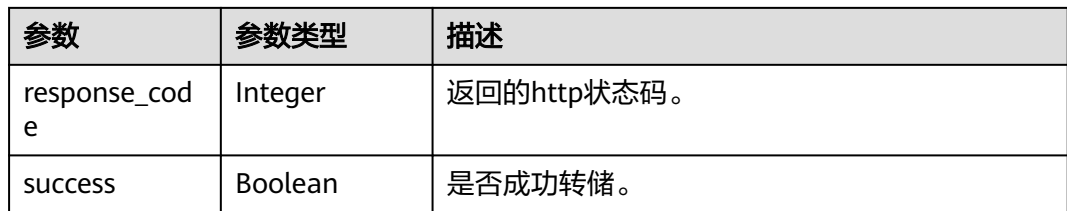

### 状态码: **400**

### 表 **6-149** 响应 Body 参数

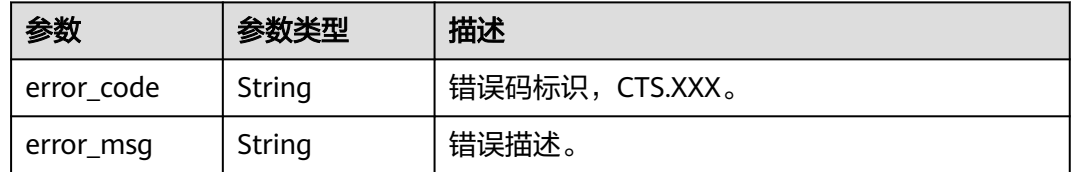

## 状态码: **401**

#### 表 **6-150** 响应 Body 参数

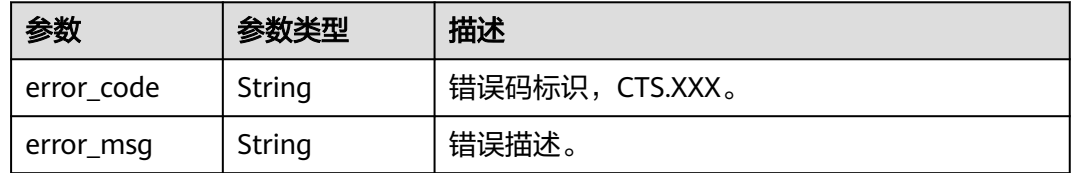

#### 状态码: **403**

# 表 **6-151** 响应 Body 参数

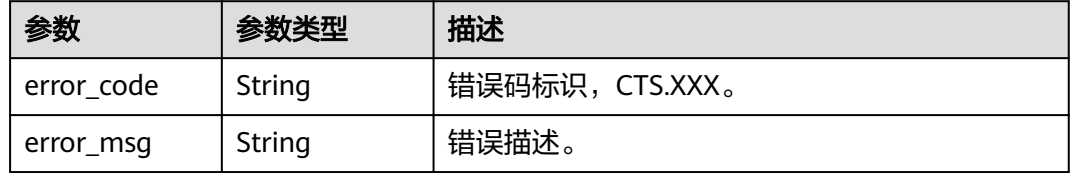

#### 状态码: **404**

#### 表 **6-152** 响应 Body 参数

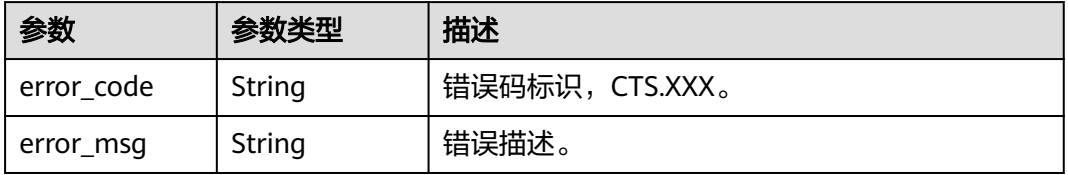

#### 状态码: **500**

#### 表 **6-153** 响应 Body 参数

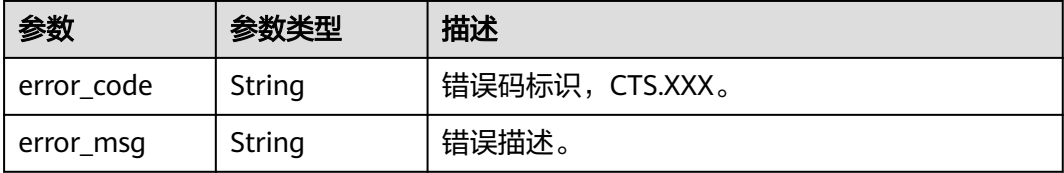

#### 状态码: **503**

表 **6-154** 响应 Body 参数

| 参数         | 参数类型   | 描述             |
|------------|--------|----------------|
| error_code | String | 错误码标识,CTS.XXX。 |
| error_msg  | String | 错误描述。          |

# 请求示例

### 检查obs桶状态请求体示例

```
POST https://{endpoint}/v3/{domain_id}/checkbucket
```

```
{
  "buckets" : [ {
   "bucket_location" : "cn-north-1",
    "bucket_name" : "bucket1",
 "is_support_trace_files_encryption" : false,
 "kms_id" : "1f26f8d8-65d4-436b-bea2-bd0ac1984f71"
 }, {
 "bucket_location" : "cn-north-2",
 "bucket_name" : "bucket2",
 "is_support_trace_files_encryption" : false,
 "kms_id" : "0c1b7d87-5186-411a-86ce-ed3b2ec848c9"
  } ]
}
```
# 响应示例

#### 状态码: **200**

```
请求成功。
```

```
{
  "buckets" : [ {
   "bucket_location" : "cn-north-1",
   "bucket_name" : "bucket1",
   "check_bucket_response" : {
     "response_code" : 200,
    "success" : true
 },
 "is_support_trace_files_encryption" : false,
   "kms_id" : "1f26f8d8-65d4-436b-bea2-bd0ac1984f71"
  }, {
   "bucket_location" : "cn-north-2",
```

```
 "bucket_name" : "bucket2",
   "check_bucket_response" : {
    "error_code" : "OBS.NoSuchBucket",
     "error_message" : "Error message:Request Error.OBS service Error Message.",
     "response_code" : 404,
    "success" : false
 },
   "is_support_trace_files_encryption" : false,
   "kms_id" : "0c1b7d87-5186-411a-86ce-ed3b2ec848c9"
 } ]
```
# **SDK** 代码示例

}

SDK代码示例如下。

**Java**

#### 检查obs桶状态请求体示例

package com.huaweicloud.sdk.test;

```
import com.huaweicloud.sdk.core.auth.ICredential;
import com.huaweicloud.sdk.core.auth.BasicCredentials;
import com.huaweicloud.sdk.core.exception.ConnectionException;
import com.huaweicloud.sdk.core.exception.RequestTimeoutException;
import com.huaweicloud.sdk.core.exception.ServiceResponseException;
import com.huaweicloud.sdk.cts.v3.region.CtsRegion;
import com.huaweicloud.sdk.cts.v3.*;
import com.huaweicloud.sdk.cts.v3.model.*;
import java.util.List;
```
import java.util.ArrayList;

public class CheckObsBucketsSolution {

```
 public static void main(String[] args) {
```
 // The AK and SK used for authentication are hard-coded or stored in plaintext, which has great security risks. It is recommended that the AK and SK be stored in ciphertext in configuration files or environment variables and decrypted during use to ensure security.

 // In this example, AK and SK are stored in environment variables for authentication. Before running this example, set environment variables CLOUD\_SDK\_AK and CLOUD\_SDK\_SK in the local environment String ak = System.getenv("CLOUD\_SDK\_AK");

```
 String sk = System.getenv("CLOUD_SDK_SK");
```
 ICredential auth = new BasicCredentials() .withAk(ak) .withSk(sk);

 CtsClient client = CtsClient.newBuilder() .withCredential(auth) .withRegion(CtsRegion.valueOf("<YOUR REGION>"))  $.buid()$ ; CheckObsBucketsRequest request = new CheckObsBucketsRequest(); CheckObsBucketsRequestBody body = new CheckObsBucketsRequestBody(); List<CheckBucketRequest> listbodyBuckets = new ArrayList<>(); listbodyBuckets.add( new CheckBucketRequest() .withBucketName("bucket1") .withBucketLocation("cn-north-1") .withKmsId("1f26f8d8-65d4-436b-bea2-bd0ac1984f71") .withIsSupportTraceFilesEncryption(false) );

```
 listbodyBuckets.add(
   new CheckBucketRequest()
      .withBucketName("bucket2")
      .withBucketLocation("cn-north-2")
```

```
 .withKmsId("0c1b7d87-5186-411a-86ce-ed3b2ec848c9")
      .withIsSupportTraceFilesEncryption(false)
 );
 body.withBuckets(listbodyBuckets);
 request.withBody(body);
 try {
   CheckObsBucketsResponse response = client.checkObsBuckets(request);
   System.out.println(response.toString());
 } catch (ConnectionException e) {
   e.printStackTrace();
 } catch (RequestTimeoutException e) {
    e.printStackTrace();
 } catch (ServiceResponseException e) {
   e.printStackTrace();
   System.out.println(e.getHttpStatusCode());
   System.out.println(e.getRequestId());
   System.out.println(e.getErrorCode());
   System.out.println(e.getErrorMsg());
 }
```
# **Python**

#### 检查obs桶状态请求体示例

# coding: utf-8

#### import os

 } }

```
from huaweicloudsdkcore.auth.credentials import BasicCredentials
from huaweicloudsdkcts.v3.region.cts_region import CtsRegion
from huaweicloudsdkcore.exceptions import exceptions
from huaweicloudsdkcts.v3 import *
if __name__ == '__main__":
```
 # The AK and SK used for authentication are hard-coded or stored in plaintext, which has great security risks. It is recommended that the AK and SK be stored in ciphertext in configuration files or environment variables and decrypted during use to ensure security.

 # In this example, AK and SK are stored in environment variables for authentication. Before running this example, set environment variables CLOUD\_SDK\_AK and CLOUD\_SDK\_SK in the local environment

```
 ak = os.environ["CLOUD_SDK_AK"]
 sk = os.environ["CLOUD_SDK_SK"]
```
credentials = BasicCredentials(ak, sk)

```
 client = CtsClient.new_builder() \
    .with_credentials(credentials) \
    .with_region(CtsRegion.value_of("<YOUR REGION>")) \
    .build()
```
#### try:

 $\qquad \qquad$ 

```
 request = CheckObsBucketsRequest()
     listBucketsbody = [
        CheckBucketRequest(
          bucket_name="bucket1",
           bucket_location="cn-north-1",
           kms_id="1f26f8d8-65d4-436b-bea2-bd0ac1984f71",
           is_support_trace_files_encryption=False
\qquad \qquad),
        CheckBucketRequest(
           bucket_name="bucket2",
          bucket_location="cn-north-2",
           kms_id="0c1b7d87-5186-411a-86ce-ed3b2ec848c9",
           is_support_trace_files_encryption=False
        )
     ]
     request.body = CheckObsBucketsRequestBody(
        buckets=listBucketsbody
```

```
 response = client.check_obs_buckets(request)
   print(response)
 except exceptions.ClientRequestException as e:
   print(e.status_code)
   print(e.request_id)
   print(e.error_code)
   print(e.error_msg)
```
#### **Go**

#### 检查obs桶状态请求体示例

package main

)

```
import (
   "fmt"
    "github.com/huaweicloud/huaweicloud-sdk-go-v3/core/auth/basic"
   cts "github.com/huaweicloud/huaweicloud-sdk-go-v3/services/cts/v3"
   "github.com/huaweicloud/huaweicloud-sdk-go-v3/services/cts/v3/model"
   region "github.com/huaweicloud/huaweicloud-sdk-go-v3/services/cts/v3/region"
func main() {
   // The AK and SK used for authentication are hard-coded or stored in plaintext, which has great security 
risks. It is recommended that the AK and SK be stored in ciphertext in configuration files or environment 
variables and decrypted during use to ensure security.
   // In this example, AK and SK are stored in environment variables for authentication. Before running this 
example, set environment variables CLOUD_SDK_AK and CLOUD_SDK_SK in the local environment
   ak := os.Getenv("CLOUD_SDK_AK")
   sk := os.Getenv("CLOUD_SDK_SK")
   auth := basic.NewCredentialsBuilder().
      WithAk(ak).
      WithSk(sk).
      Build()
   client := cts.NewCtsClient(
      cts.CtsClientBuilder().
         WithRegion(region.ValueOf("<YOUR REGION>")).
         WithCredential(auth).
         Build())
   request := &model.CheckObsBucketsRequest{}
   kmsIdBuckets:= "1f26f8d8-65d4-436b-bea2-bd0ac1984f71"
   isSupportTraceFilesEncryptionBuckets:= false
   kmsIdBuckets1:= "0c1b7d87-5186-411a-86ce-ed3b2ec848c9"
   isSupportTraceFilesEncryptionBuckets1:= false
   var listBucketsbody = []model.CheckBucketRequest{
      {
         BucketName: "bucket1",
         BucketLocation: "cn-north-1",
         KmsId: &kmsIdBuckets,
         IsSupportTraceFilesEncryption: &isSupportTraceFilesEncryptionBuckets,
      },
      {
         BucketName: "bucket2",
         BucketLocation: "cn-north-2",
         KmsId: &kmsIdBuckets1,
         IsSupportTraceFilesEncryption: &isSupportTraceFilesEncryptionBuckets1,
      },
   }
   request.Body = &model.CheckObsBucketsRequestBody{
      Buckets: &listBucketsbody,
   }
   response, err := client.CheckObsBuckets(request)
  if err == nil fmt.Printf("%+v\n", response)
   } else {
      fmt.Println(err)
```
}

}

# 更多

更多编程语言的SDK代码示例,请参见**[API Explorer](https://console.huaweicloud.com/apiexplorer/#/openapi/CTS/sdk?api=CheckObsBuckets)**的代码示例页签,可生成自动对应 的SDK代码示例。

# 状态码

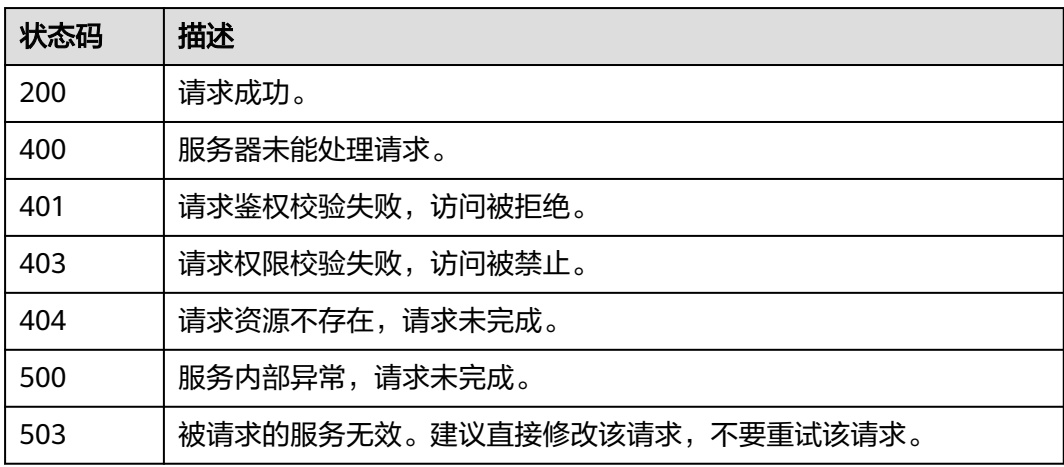

# 错误码

请参[见错误码。](#page-192-0)

# **6.4.5** 查询事件的资源类型列表

# 功能介绍

查询事件的资源类型列表。

# 调用方法

请参[见如何调用](#page-9-0)**API**。

# **URI**

GET /v3/{domain\_id}/resources

# 表 **6-155** 路径参数

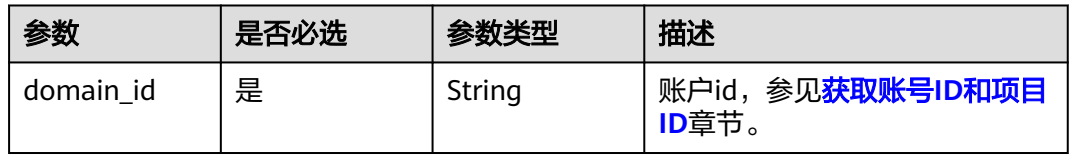

# 请求参数

无

# 响应参数

状态码: **200**

表 **6-156** 响应 Body 参数

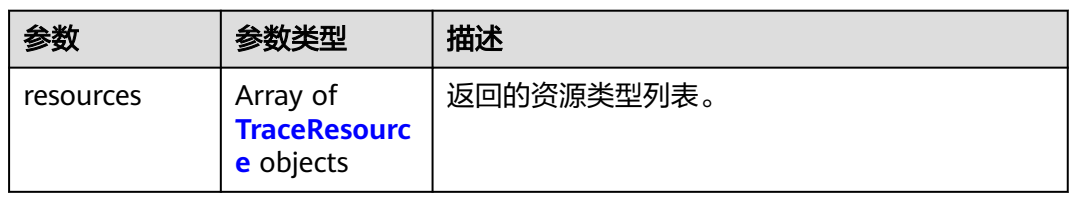

#### 表 **6-157** TraceResource

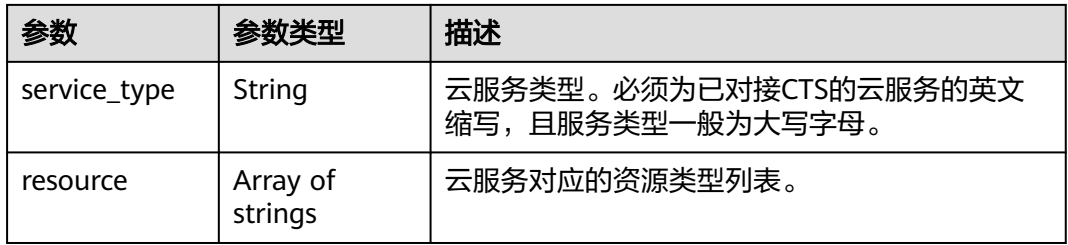

### 状态码: **400**

表 **6-158** 响应 Body 参数

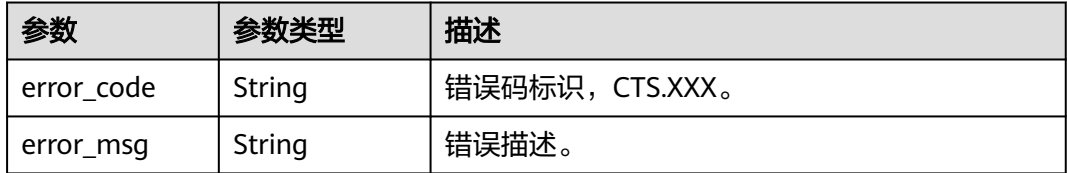

#### 状态码: **401**

表 **6-159** 响应 Body 参数

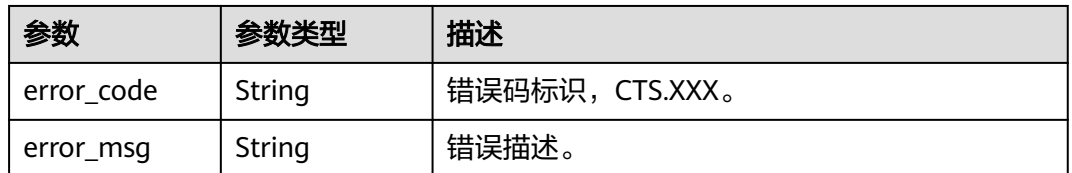

### 状态码: **403**

#### 表 **6-160** 响应 Body 参数

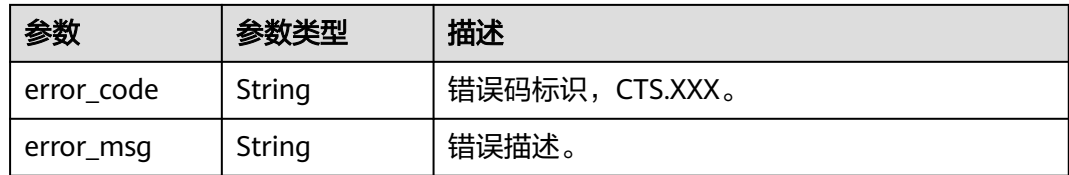

#### 状态码: **404**

#### 表 **6-161** 响应 Body 参数

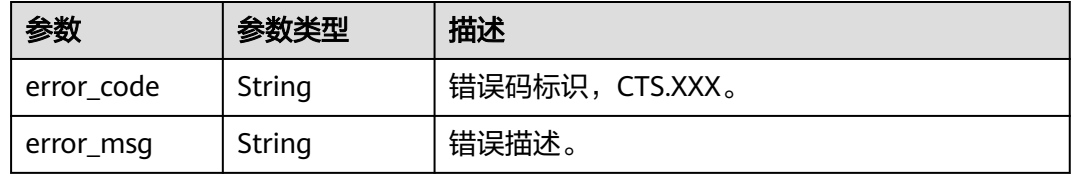

#### 状态码: **500**

表 **6-162** 响应 Body 参数

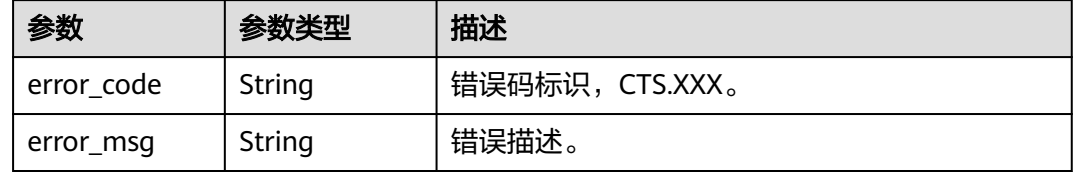

### 状态码: **503**

表 **6-163** 响应 Body 参数

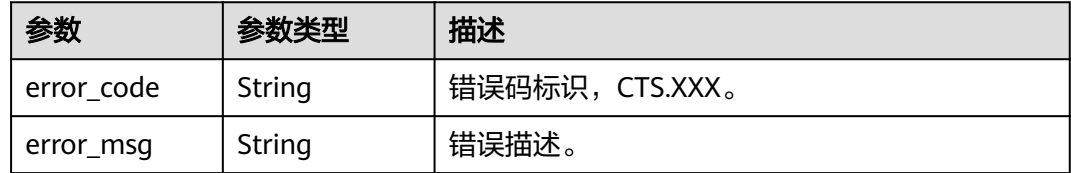

# 请求示例

GET https://{endpoint}/v3/{domain\_id}/resources

# 响应示例

### 状态码: **200**

请求成功。

{ "resources" : [ {
```
 "service_type" : "CTS",
  "resource" : [ "trace", "notification", "tracker" ]
 }, {
   "service_type" : "AOM",
   "resource" : [ "xxxx1", "xxxx2" ]
 } ]
```
## **SDK** 代码示例

}

#### SDK代码示例如下。

#### **Java**

package com.huaweicloud.sdk.test;

```
import com.huaweicloud.sdk.core.auth.ICredential;
import com.huaweicloud.sdk.core.auth.BasicCredentials;
import com.huaweicloud.sdk.core.exception.ConnectionException;
import com.huaweicloud.sdk.core.exception.RequestTimeoutException;
import com.huaweicloud.sdk.core.exception.ServiceResponseException;
import com.huaweicloud.sdk.cts.v3.region.CtsRegion;
import com.huaweicloud.sdk.cts.v3.*;
import com.huaweicloud.sdk.cts.v3.model.*;
public class ListTraceResourcesSolution {
   public static void main(String[] args) {
      // The AK and SK used for authentication are hard-coded or stored in plaintext, which has great 
security risks. It is recommended that the AK and SK be stored in ciphertext in configuration files or 
environment variables and decrypted during use to ensure security.
      // In this example, AK and SK are stored in environment variables for authentication. Before running 
this example, set environment variables CLOUD_SDK_AK and CLOUD_SDK_SK in the local environment
      String ak = System.getenv("CLOUD_SDK_AK");
      String sk = System.getenv("CLOUD_SDK_SK");
      ICredential auth = new BasicCredentials()
           .withAk(ak)
           .withSk(sk);
      CtsClient client = CtsClient.newBuilder()
           .withCredential(auth)
            .withRegion(CtsRegion.valueOf("<YOUR REGION>"))
            .build();
      ListTraceResourcesRequest request = new ListTraceResourcesRequest();
      try {
         ListTraceResourcesResponse response = client.listTraceResources(request);
         System.out.println(response.toString());
      } catch (ConnectionException e) {
         e.printStackTrace();
      } catch (RequestTimeoutException e) {
         e.printStackTrace();
      } catch (ServiceResponseException e) {
         e.printStackTrace();
         System.out.println(e.getHttpStatusCode());
         System.out.println(e.getRequestId());
         System.out.println(e.getErrorCode());
         System.out.println(e.getErrorMsg());
      }
   }
}
```
#### **Python**

# coding: utf-8

```
import os
from huaweicloudsdkcore.auth.credentials import BasicCredentials
from huaweicloudsdkcts.v3.region.cts_region import CtsRegion
from huaweicloudsdkcore.exceptions import exceptions
from huaweicloudsdkcts.v3 import *
if __name__ == "__main__":
   # The AK and SK used for authentication are hard-coded or stored in plaintext, which has great security 
risks. It is recommended that the AK and SK be stored in ciphertext in configuration files or environment 
variables and decrypted during use to ensure security.
   # In this example, AK and SK are stored in environment variables for authentication. Before running this 
example, set environment variables CLOUD_SDK_AK and CLOUD_SDK_SK in the local environment
  ak = os.environ["CLOUD_SDK_AK"]
   sk = os.environ["CLOUD_SDK_SK"]
   credentials = BasicCredentials(ak, sk)
   client = CtsClient.new_builder() \
      .with_credentials(credentials) \
      .with_region(CtsRegion.value_of("<YOUR REGION>")) \
      .build()
   try:
      request = ListTraceResourcesRequest()
      response = client.list_trace_resources(request)
      print(response)
   except exceptions.ClientRequestException as e:
      print(e.status_code)
      print(e.request_id)
     print(e.error_code)
      print(e.error_msg)
```
**Go**

```
import (
    "fmt"
   "github.com/huaweicloud/huaweicloud-sdk-go-v3/core/auth/basic"
   cts "github.com/huaweicloud/huaweicloud-sdk-go-v3/services/cts/v3"
   "github.com/huaweicloud/huaweicloud-sdk-go-v3/services/cts/v3/model"
   region "github.com/huaweicloud/huaweicloud-sdk-go-v3/services/cts/v3/region"
func main() {
   // The AK and SK used for authentication are hard-coded or stored in plaintext, which has great security
```
risks. It is recommended that the AK and SK be stored in ciphertext in configuration files or environment variables and decrypted during use to ensure security.

 // In this example, AK and SK are stored in environment variables for authentication. Before running this example, set environment variables CLOUD\_SDK\_AK and CLOUD\_SDK\_SK in the local environment ak := os.Getenv("CLOUD\_SDK\_AK")

```
 sk := os.Getenv("CLOUD_SDK_SK")
 auth := basic.NewCredentialsBuilder().
   WithAk(ak).
   WithSk(sk).
   Build()
 client := cts.NewCtsClient(
   cts.CtsClientBuilder().
      WithRegion(region.ValueOf("<YOUR REGION>")).
      WithCredential(auth).
      Build())
```
package main

)

```
 request := &model.ListTraceResourcesRequest{}
 response, err := client.ListTraceResources(request)
if err == nil fmt.Printf("%+v\n", response)
 } else {
```
 fmt.Println(err) }

}

## 更多

更多编程语言的SDK代码示例,请参见**[API Explorer](https://console.huaweicloud.com/apiexplorer/#/openapi/CTS/sdk?api=ListTraceResources)**的代码示例页签,可生成自动对应 的SDK代码示例。

## 状态码

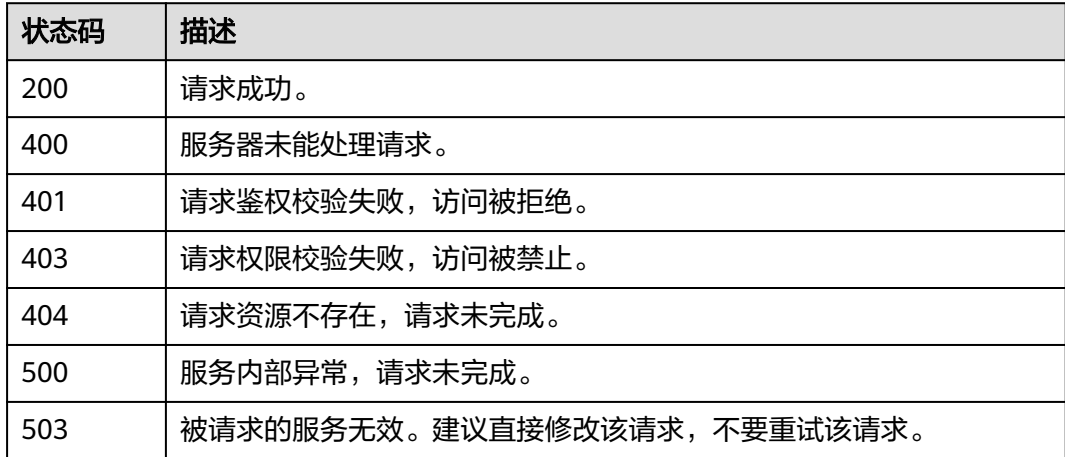

## 错误码

请参见<mark>错误码</mark>。

# **6.5** 标签管理

# **6.5.1** 批量添加 **CTS** 资源标签

## 功能介绍

批量添加CTS资源标签。

## 调用方法

请参[见如何调用](#page-9-0)**API**。

## **URI**

POST /v3/{project\_id}/{resource\_type}/{resource\_id}/tags/create

#### 表 **6-164** 路径参数

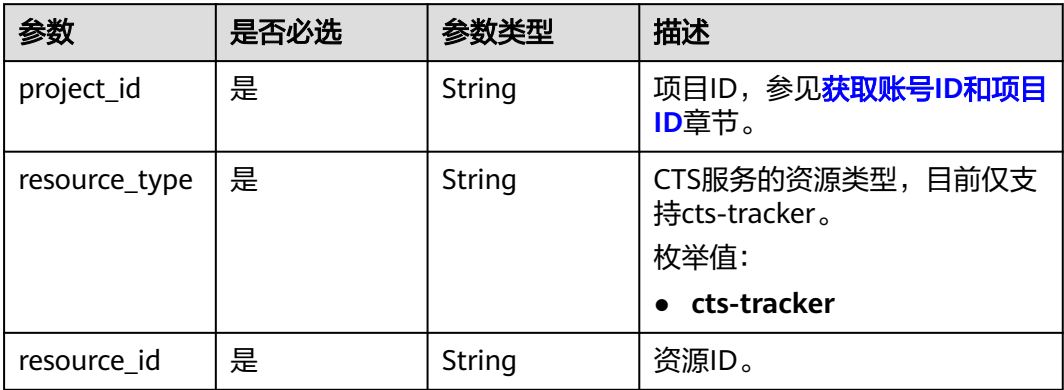

## 请求参数

#### 表 **6-165** 请求 Body 参数

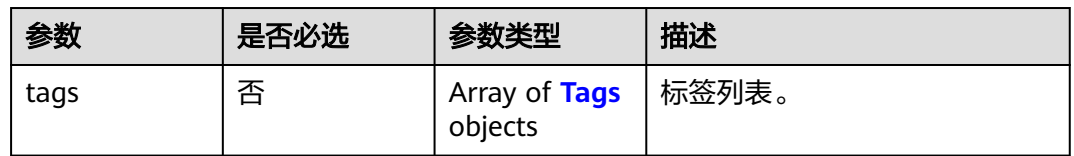

#### 表 **6-166** Tags

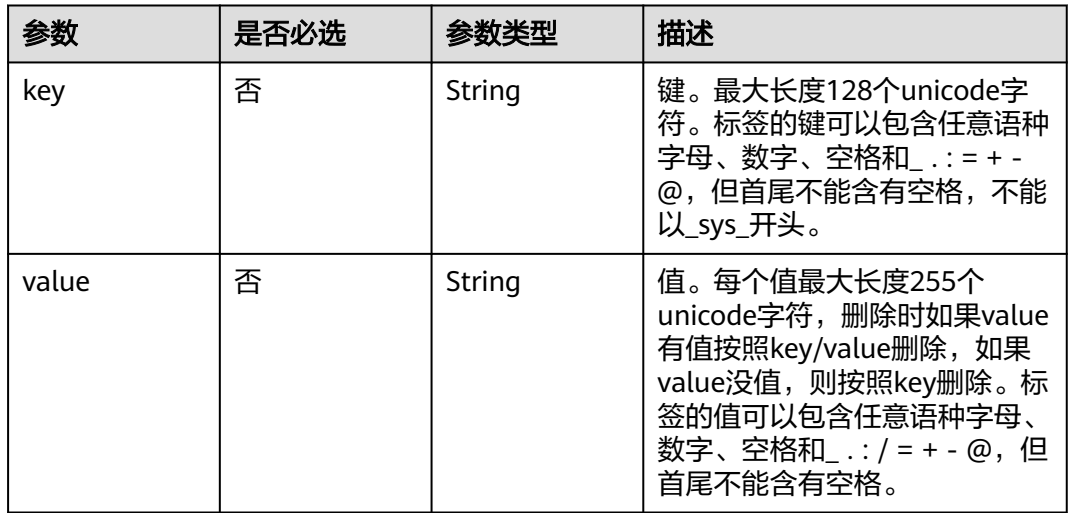

## 响应参数

状态码: **401**

#### 表 **6-167** 响应 Body 参数

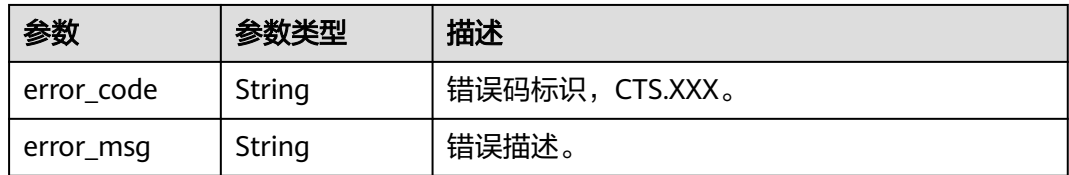

#### 状态码: **403**

#### 表 **6-168** 响应 Body 参数

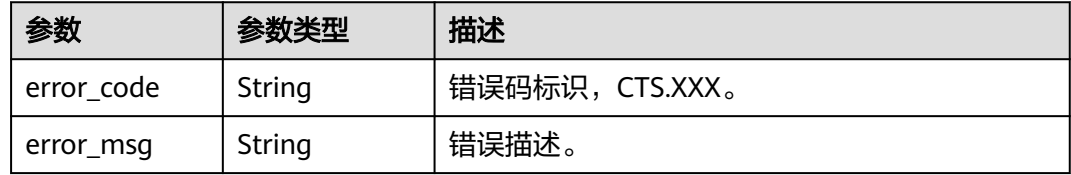

#### 状态码: **404**

#### 表 **6-169** 响应 Body 参数

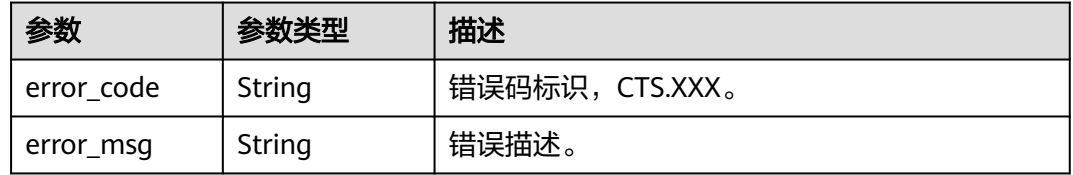

#### 状态码: **500**

#### 表 **6-170** 响应 Body 参数

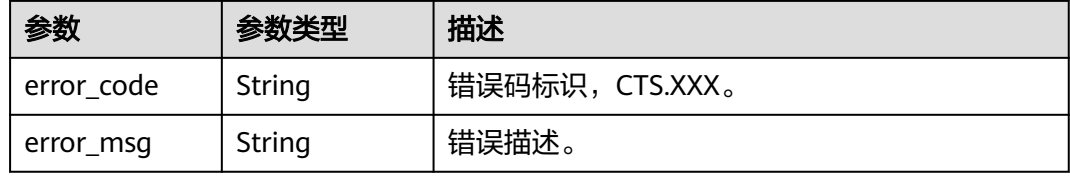

#### 状态码: **503**

#### 表 **6-171** 响应 Body 参数

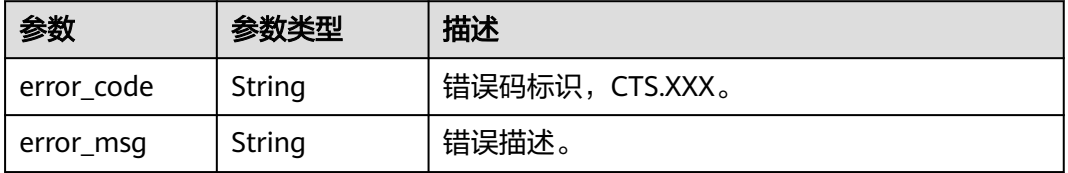

## 请求示例

```
追踪器标签创建示例。
```
POST https://{endpoint}/v3/{project\_id}/{resource\_type}/{resource\_id}/tags/create

```
{
   "tags" : [ {
    "key" : "111",
    "value" : "33"
  } ]
}
```
## 响应示例

无

## **SDK** 代码示例

SDK代码示例如下。

#### **Java**

追踪器标签创建示例。

package com.huaweicloud.sdk.test;

```
import com.huaweicloud.sdk.core.auth.ICredential;
import com.huaweicloud.sdk.core.auth.BasicCredentials;
import com.huaweicloud.sdk.core.exception.ConnectionException;
import com.huaweicloud.sdk.core.exception.RequestTimeoutException;
import com.huaweicloud.sdk.core.exception.ServiceResponseException;
import com.huaweicloud.sdk.cts.v3.region.CtsRegion;
import com.huaweicloud.sdk.cts.v3.*;
import com.huaweicloud.sdk.cts.v3.model.*;
import java.util.List;
import java.util.ArrayList;
public class BatchCreateResourceTagsSolution {
   public static void main(String[] args) {
      // The AK and SK used for authentication are hard-coded or stored in plaintext, which has great 
security risks. It is recommended that the AK and SK be stored in ciphertext in configuration files or 
environment variables and decrypted during use to ensure security.
      // In this example, AK and SK are stored in environment variables for authentication. Before running 
this example, set environment variables CLOUD_SDK_AK and CLOUD_SDK_SK in the local environment
      String ak = System.getenv("CLOUD_SDK_AK");
      String sk = System.getenv("CLOUD_SDK_SK");
      ICredential auth = new BasicCredentials()
           .withAk(ak)
           .withSk(sk);
      CtsClient client = CtsClient.newBuilder()
           .withCredential(auth)
           .withRegion(CtsRegion.valueOf("<YOUR REGION>"))
           .build();
      BatchCreateResourceTagsRequest request = new BatchCreateResourceTagsRequest();
      BatchCreateResourceTagsRequestBody body = new BatchCreateResourceTagsRequestBody();
      List<Tags> listbodyTags = new ArrayList<>();
      listbodyTags.add(
        new Tags()
           .withKey("111")
           .withValue("33")
      );
```

```
 body.withTags(listbodyTags);
   request.withBody(body);
    try {
      BatchCreateResourceTagsResponse response = client.batchCreateResourceTags(request);
      System.out.println(response.toString());
    } catch (ConnectionException e) {
      e.printStackTrace();
   } catch (RequestTimeoutException e) {
      e.printStackTrace();
   } catch (ServiceResponseException e) {
      e.printStackTrace();
      System.out.println(e.getHttpStatusCode());
      System.out.println(e.getRequestId());
      System.out.println(e.getErrorCode());
      System.out.println(e.getErrorMsg());
   }
 }
```
## **Python**

追踪器标签创建示例。

# coding: utf-8

}

```
import os
from huaweicloudsdkcore.auth.credentials import BasicCredentials
from huaweicloudsdkcts.v3.region.cts_region import CtsRegion
from huaweicloudsdkcore.exceptions import exceptions
from huaweicloudsdkcts.v3 import *
```
 $if __name__ == '__main__":$ 

 $\frac{1}{4}$  The AK and SK used for authentication are hard-coded or stored in plaintext, which has great security risks. It is recommended that the AK and SK be stored in ciphertext in configuration files or environment variables and decrypted during use to ensure security.

 # In this example, AK and SK are stored in environment variables for authentication. Before running this example, set environment variables CLOUD\_SDK\_AK and CLOUD\_SDK\_SK in the local environment

```
 ak = os.environ["CLOUD_SDK_AK"]
 sk = os.environ["CLOUD_SDK_SK"]
```

```
 credentials = BasicCredentials(ak, sk)
```

```
 client = CtsClient.new_builder() \
   .with_credentials(credentials) \
    .with_region(CtsRegion.value_of("<YOUR REGION>")) \
    .build()
 try:
    request = BatchCreateResourceTagsRequest()
   listTagsbody = [
      Tags(
         key="111",
         value="33"
     \lambda ]
   request.body = BatchCreateResourceTagsRequestBody(
      tags=listTagsbody
   )
   response = client.batch_create_resource_tags(request)
    print(response)
 except exceptions.ClientRequestException as e:
    print(e.status_code)
    print(e.request_id)
    print(e.error_code)
    print(e.error_msg)
```
**Go**

```
追踪器标签创建示例。
package main
import (
   "fmt"
   "github.com/huaweicloud/huaweicloud-sdk-go-v3/core/auth/basic"
   cts "github.com/huaweicloud/huaweicloud-sdk-go-v3/services/cts/v3"
   "github.com/huaweicloud/huaweicloud-sdk-go-v3/services/cts/v3/model"
   region "github.com/huaweicloud/huaweicloud-sdk-go-v3/services/cts/v3/region"
)
func main() {
   // The AK and SK used for authentication are hard-coded or stored in plaintext, which has great security 
risks. It is recommended that the AK and SK be stored in ciphertext in configuration files or environment 
variables and decrypted during use to ensure security.
   // In this example, AK and SK are stored in environment variables for authentication. Before running this 
example, set environment variables CLOUD_SDK_AK and CLOUD_SDK_SK in the local environment
   ak := os.Getenv("CLOUD_SDK_AK")
   sk := os.Getenv("CLOUD_SDK_SK")
   auth := basic.NewCredentialsBuilder().
      WithAk(ak).
      WithSk(sk).
      Build()
   client := cts.NewCtsClient(
      cts.CtsClientBuilder().
         WithRegion(region.ValueOf("<YOUR REGION>")).
        WithCredential(auth).
        Build())
   request := &model.BatchCreateResourceTagsRequest{}
   keyTags:= "111"
  valueTags:= "33"
   var listTagsbody = []model.Tags{
      {
         Key: &keyTags,
         Value: &valueTags,
      },
   }
   request.Body = &model.BatchCreateResourceTagsRequestBody{
      Tags: &listTagsbody,
   }
   response, err := client.BatchCreateResourceTags(request)
  if err == nil fmt.Printf("%+v\n", response)
   } else {
      fmt.Println(err)
   }
}
```
#### 更多

更多编程语言的SDK代码示例,请参见**[API Explorer](https://console.huaweicloud.com/apiexplorer/#/openapi/CTS/sdk?api=BatchCreateResourceTags)**的代码示例页签,可生成自动对应 的SDK代码示例。

#### 状态码

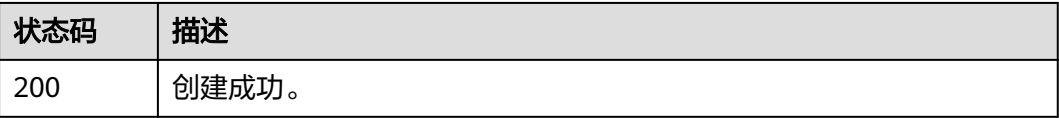

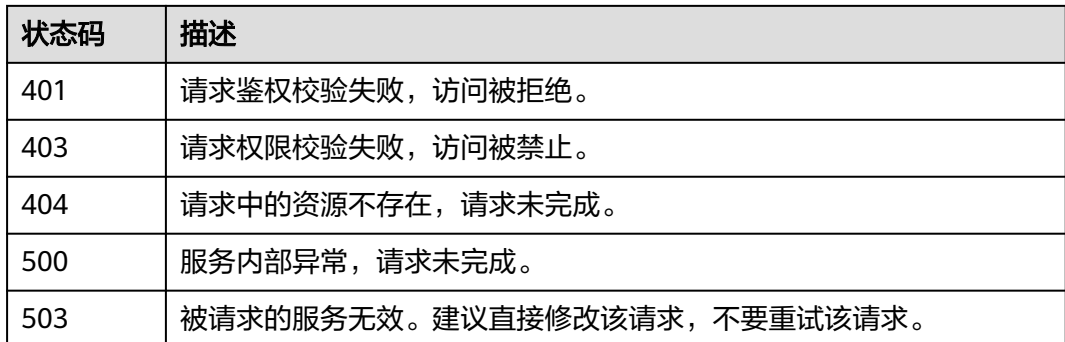

## 错误码

请参[见错误码。](#page-192-0)

# **6.5.2** 批量删除 **CTS** 资源标签

## 功能介绍

批量删除CTS资源标签。

## 调用方法

请参[见如何调用](#page-9-0)**API**。

## **URI**

DELETE /v3/{project\_id}/{resource\_type}/{resource\_id}/tags/delete

#### 表 **6-172** 路径参数

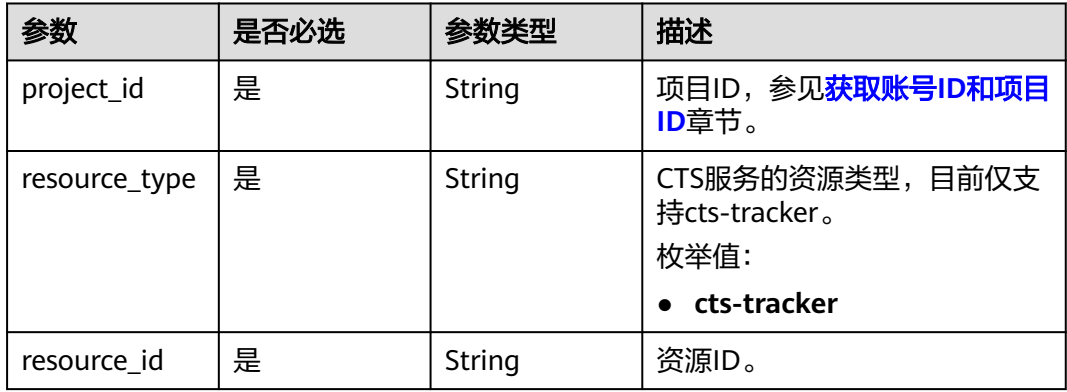

## 请求参数

#### 表 **6-173** 请求 Body 参数

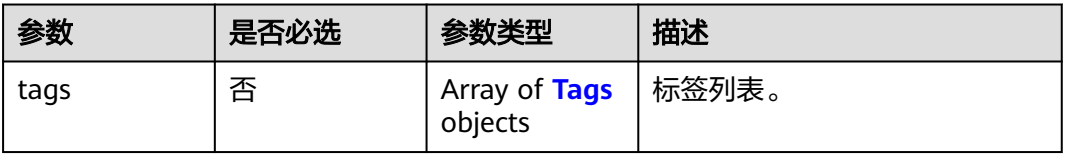

#### 表 **6-174** Tags

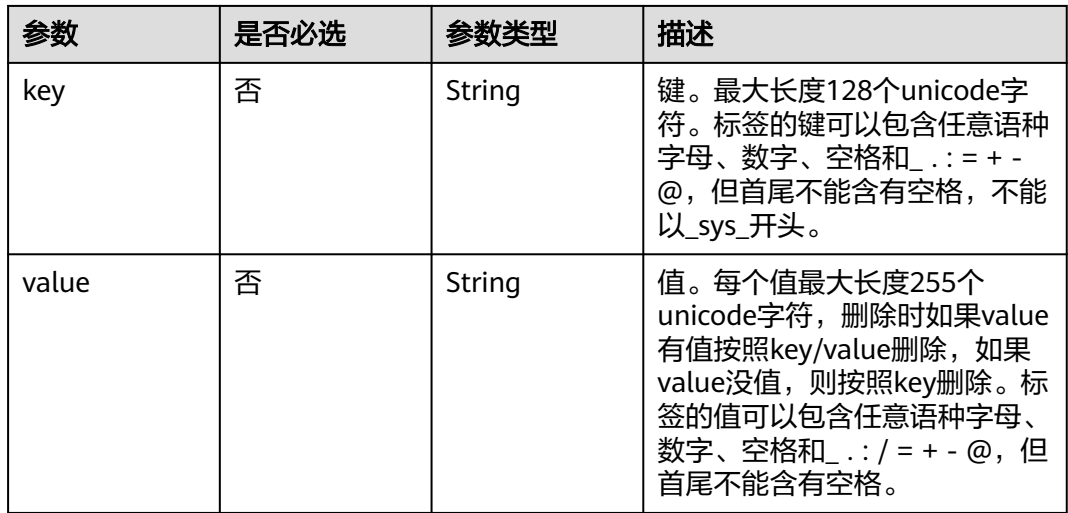

## 响应参数

#### 状态码: **401**

表 **6-175** 响应 Body 参数

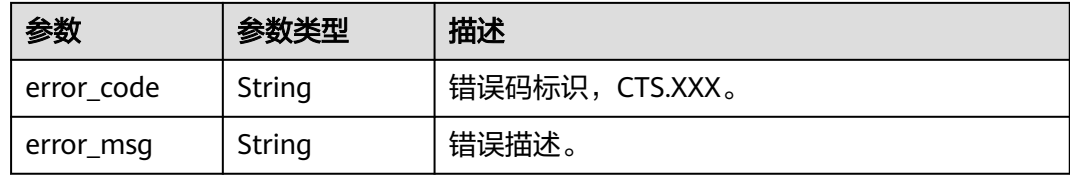

#### 状态码: **403**

表 **6-176** 响应 Body 参数

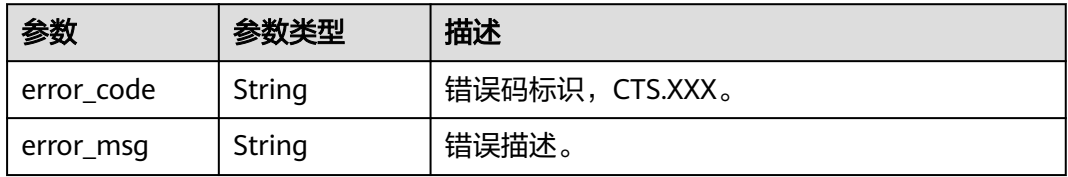

#### 状态码: **404**

#### 表 **6-177** 响应 Body 参数

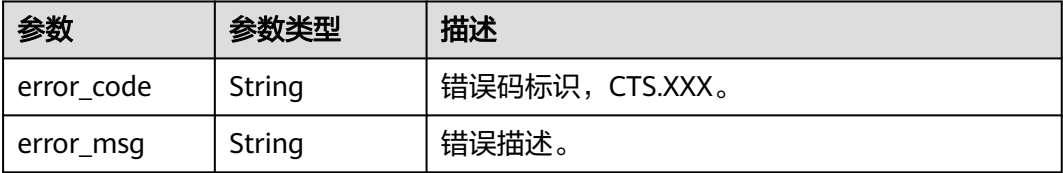

#### 状态码: **500**

表 **6-178** 响应 Body 参数

| 参数         | 参数类型   | 描述                 |
|------------|--------|--------------------|
| error code | String | 错误码标识,CTS.XXX。     |
| error_msq  | String | <sup>'</sup> 错误描述。 |

#### 状态码: **503**

表 **6-179** 响应 Body 参数

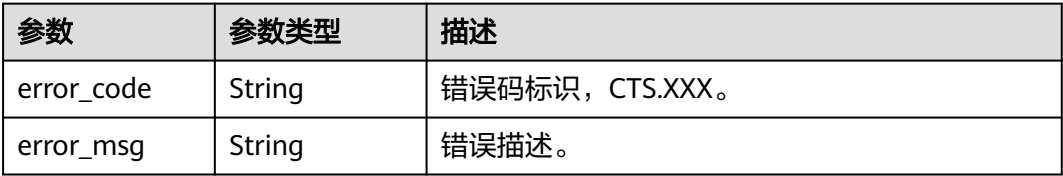

## 请求示例

#### 批量删除追踪器标签示例。

DELETE https://{endpoint}/v3/{project\_id}/{resource\_type}/{resource\_id}/tags/delete

{ "tags" : [ { "key" : "111", "value" : "33" } ] }

## 响应示例

无

## **SDK** 代码示例

SDK代码示例如下。

#### **Java**

#### 批量删除追踪器标签示例。

package com.huaweicloud.sdk.test;

```
import com.huaweicloud.sdk.core.auth.ICredential;
import com.huaweicloud.sdk.core.auth.BasicCredentials;
import com.huaweicloud.sdk.core.exception.ConnectionException;
import com.huaweicloud.sdk.core.exception.RequestTimeoutException;
import com.huaweicloud.sdk.core.exception.ServiceResponseException;
import com.huaweicloud.sdk.cts.v3.region.CtsRegion;
import com.huaweicloud.sdk.cts.v3.*;
import com.huaweicloud.sdk.cts.v3.model.*;
import java.util.List;
import java.util.ArrayList;
public class BatchDeleteResourceTagsSolution {
   public static void main(String[] args) {
      // The AK and SK used for authentication are hard-coded or stored in plaintext, which has great 
security risks. It is recommended that the AK and SK be stored in ciphertext in configuration files or 
environment variables and decrypted during use to ensure security.
      // In this example, AK and SK are stored in environment variables for authentication. Before running 
this example, set environment variables CLOUD_SDK_AK and CLOUD_SDK_SK in the local environment
      String ak = System.getenv("CLOUD_SDK_AK");
      String sk = System.getenv("CLOUD_SDK_SK");
      ICredential auth = new BasicCredentials()
           .withAk(ak)
           .withSk(sk);
      CtsClient client = CtsClient.newBuilder()
           .withCredential(auth)
           .withRegion(CtsRegion.valueOf("<YOUR REGION>"))
           .buid():
      BatchDeleteResourceTagsRequest request = new BatchDeleteResourceTagsRequest();
      BatchDeleteResourceTagsRequestBody body = new BatchDeleteResourceTagsRequestBody();
      List<Tags> listbodyTags = new ArrayList<>();
      listbodyTags.add(
         new Tags()
           .withKey("111")
           .withValue("33")
      );
      body.withTags(listbodyTags);
      request.withBody(body);
      try {
         BatchDeleteResourceTagsResponse response = client.batchDeleteResourceTags(request);
         System.out.println(response.toString());
      } catch (ConnectionException e) {
         e.printStackTrace();
      } catch (RequestTimeoutException e) {
         e.printStackTrace();
      } catch (ServiceResponseException e) {
         e.printStackTrace();
         System.out.println(e.getHttpStatusCode());
         System.out.println(e.getRequestId());
         System.out.println(e.getErrorCode());
         System.out.println(e.getErrorMsg());
      }
   }
}
```
#### **Python**

批量删除追踪器标签示例。

#### # coding: utf-8

#### import os

```
from huaweicloudsdkcore.auth.credentials import BasicCredentials
from huaweicloudsdkcts.v3.region.cts_region import CtsRegion
from huaweicloudsdkcore.exceptions import exceptions
from huaweicloudsdkcts.v3 import *
```

```
if\_name__ == "main
```
 # The AK and SK used for authentication are hard-coded or stored in plaintext, which has great security risks. It is recommended that the AK and SK be stored in ciphertext in configuration files or environment variables and decrypted during use to ensure security.

 # In this example, AK and SK are stored in environment variables for authentication. Before running this example, set environment variables CLOUD\_SDK\_AK and CLOUD\_SDK\_SK in the local environment

```
 ak = os.environ["CLOUD_SDK_AK"]
 sk = os.environ["CLOUD_SDK_SK"]
```
credentials = BasicCredentials(ak, sk)

```
client = CtsClient.new_builder() \setminus .with_credentials(credentials) \
      .with_region(CtsRegion.value_of("<YOUR REGION>")) \
      .build()
   try:
      request = BatchDeleteResourceTagsRequest()
      listTagsbody = [
         Tags(
            key="111",
            value="33"
         )
\blacksquare request.body = BatchDeleteResourceTagsRequestBody(
         tags=listTagsbody
\qquad \qquad response = client.batch_delete_resource_tags(request)
      print(response)
   except exceptions.ClientRequestException as e:
      print(e.status_code)
      print(e.request_id)
      print(e.error_code)
      print(e.error_msg)
```
#### **Go**

#### 批量删除追踪器标签示例。

package main

```
import (
```
)

```
 "fmt"
 "github.com/huaweicloud/huaweicloud-sdk-go-v3/core/auth/basic"
 cts "github.com/huaweicloud/huaweicloud-sdk-go-v3/services/cts/v3"
 "github.com/huaweicloud/huaweicloud-sdk-go-v3/services/cts/v3/model"
 region "github.com/huaweicloud/huaweicloud-sdk-go-v3/services/cts/v3/region"
```

```
func main() {
```
 // The AK and SK used for authentication are hard-coded or stored in plaintext, which has great security risks. It is recommended that the AK and SK be stored in ciphertext in configuration files or environment variables and decrypted during use to ensure security.

 // In this example, AK and SK are stored in environment variables for authentication. Before running this example, set environment variables CLOUD\_SDK\_AK and CLOUD\_SDK\_SK in the local environment

```
 ak := os.Getenv("CLOUD_SDK_AK")
 sk := os.Getenv("CLOUD_SDK_SK")
```

```
 auth := basic.NewCredentialsBuilder().
    WithAk(ak).
    WithSk(sk).
```
Build()

```
 client := cts.NewCtsClient(
 cts.CtsClientBuilder().
 WithRegion(region.ValueOf("<YOUR REGION>")).
        WithCredential(auth).
        Build())
 request := &model.BatchDeleteResourceTagsRequest{}
 keyTags:= "111"
   valueTags:= "33"
   var listTagsbody = []model.Tags{
      {
        Key: &keyTags,
        Value: &valueTags,
      },
   }
   request.Body = &model.BatchDeleteResourceTagsRequestBody{
      Tags: &listTagsbody,
   }
   response, err := client.BatchDeleteResourceTags(request)
  if err == nil fmt.Printf("%+v\n", response)
   } else {
      fmt.Println(err)
   }
}
```
## 更多

更多编程语言的SDK代码示例,请参见**[API Explorer](https://console.huaweicloud.com/apiexplorer/#/openapi/CTS/sdk?api=BatchDeleteResourceTags)**的代码示例页签,可生成自动对应 的SDK代码示例。

## 状态码

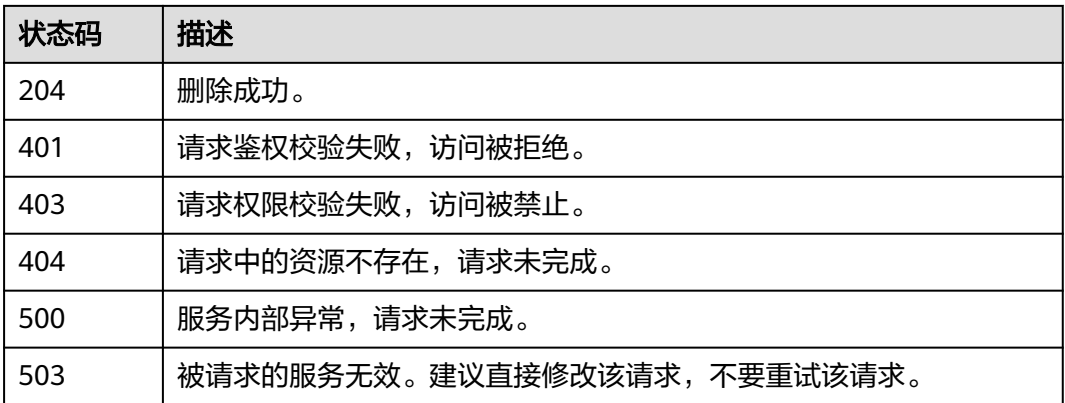

## 错误码

请参[见错误码。](#page-192-0)

# **7** 历史 **API**

# **7.1 API** 版本号管理

# **7.1.1** 查询 **API** 所有版本号

## 功能介绍

查询云审计服务支持的所有API版本号。

## **URI**

GET /

## 请求参数

无

## 响应参数

状态码: **200**

表 **7-1** 响应 Body 参数

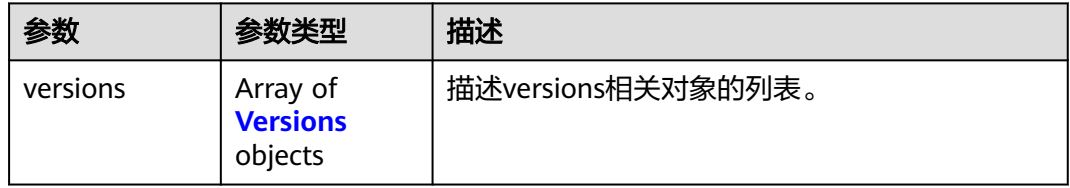

#### <span id="page-159-0"></span>表 **7-2** Versions

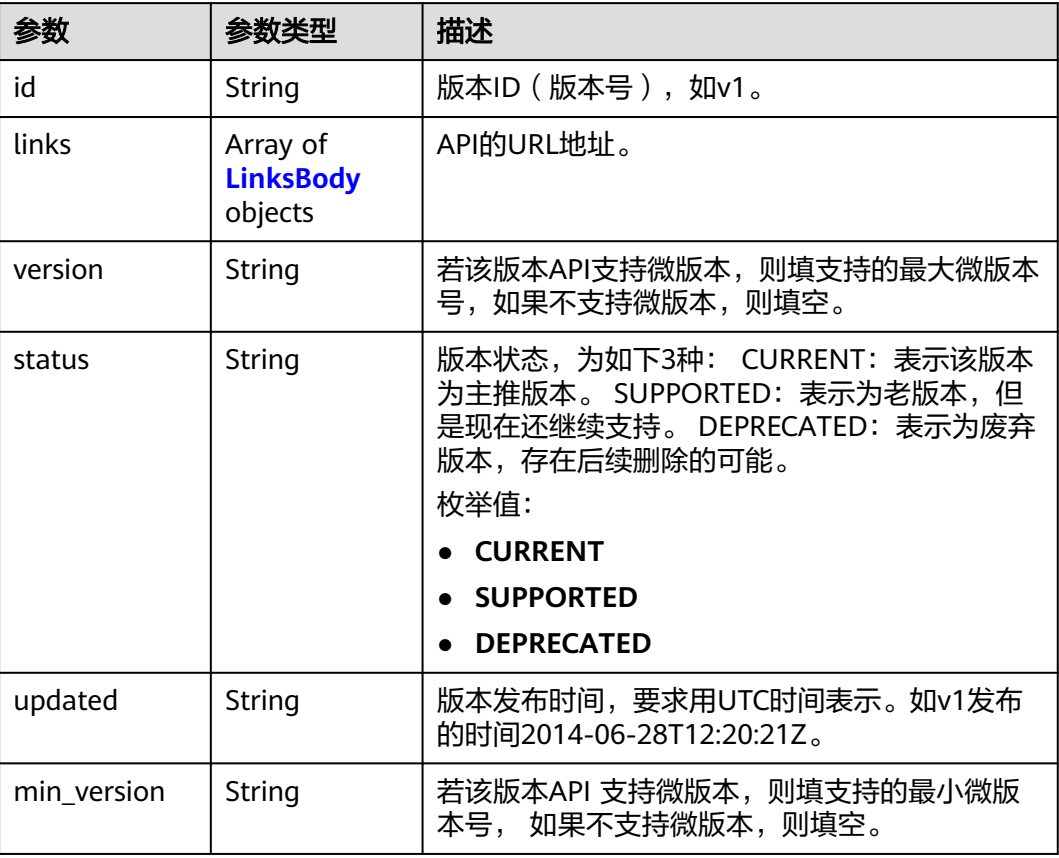

#### 表 **7-3** LinksBody

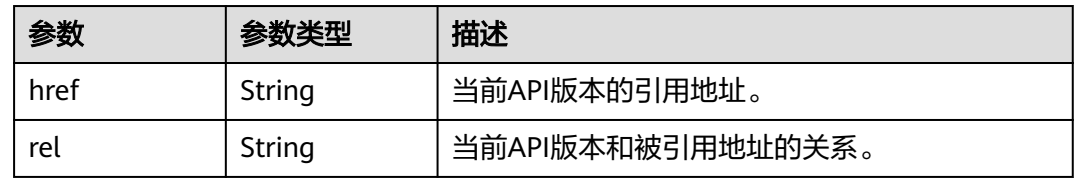

## 请求示例

无

## 响应示例

状态码: **200**

请求正常。

```
{
  "versions": [
\{ "id": "v3",
 "links": [
\overline{\phantom{a}} "href": "https://x.x.x.x/v3/",
```

```
 "rel": "self"
     }
    ],
     "min_version": "",
     "status": "CURRENT",
     "updated": "2020-06-30T00:00:00Z",
     "version": ""
   },
\{ "id": "v2.0",
     "links": [
\overline{\phantom{a}} "href": "https://x.x.x.x/v2.0/",
 "rel": "self"
     }
    ],
     "min_version": "",
     "status": "DEPRECATED",
 "updated": "2018-09-30T00:00:00Z",
 "version": ""
   },
   {
     "id": "v1.0",
     "links": [
\overline{\phantom{a}} "href": "https://x.x.x.x/v1.0/",
 "rel": "self"
\qquad \qquad \} ],
     "min_version": "",
     "status": "DEPRECATED",
 "updated": "2018-09-30T00:00:00Z",
 "version": ""
 }
 ]
```
## 状态码

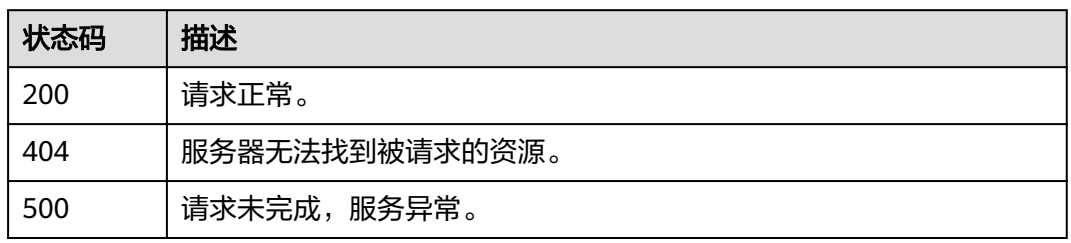

## 错误码

请参[见错误码。](#page-192-0)

# **7.1.2** 查询 **API** 指定版本号

}

## 功能介绍

查询云审计服务指定API版本号。

## **URI**

GET /{version}

#### 表 **7-4** 路径参数

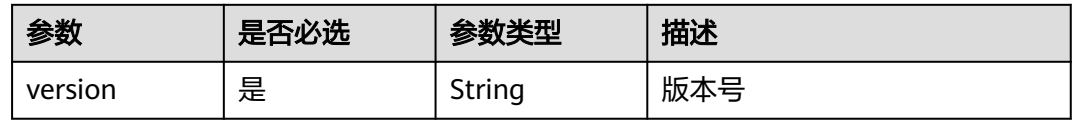

## 请求参数

无

## 响应参数

#### 状态码: **200**

#### 表 **7-5** 响应 Body 参数

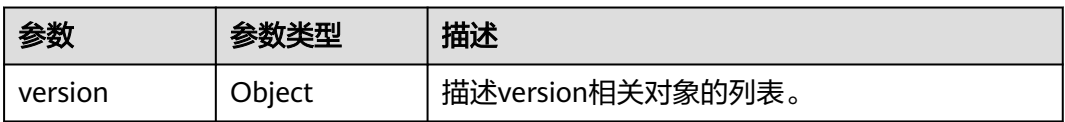

#### 表 **7-6** Version

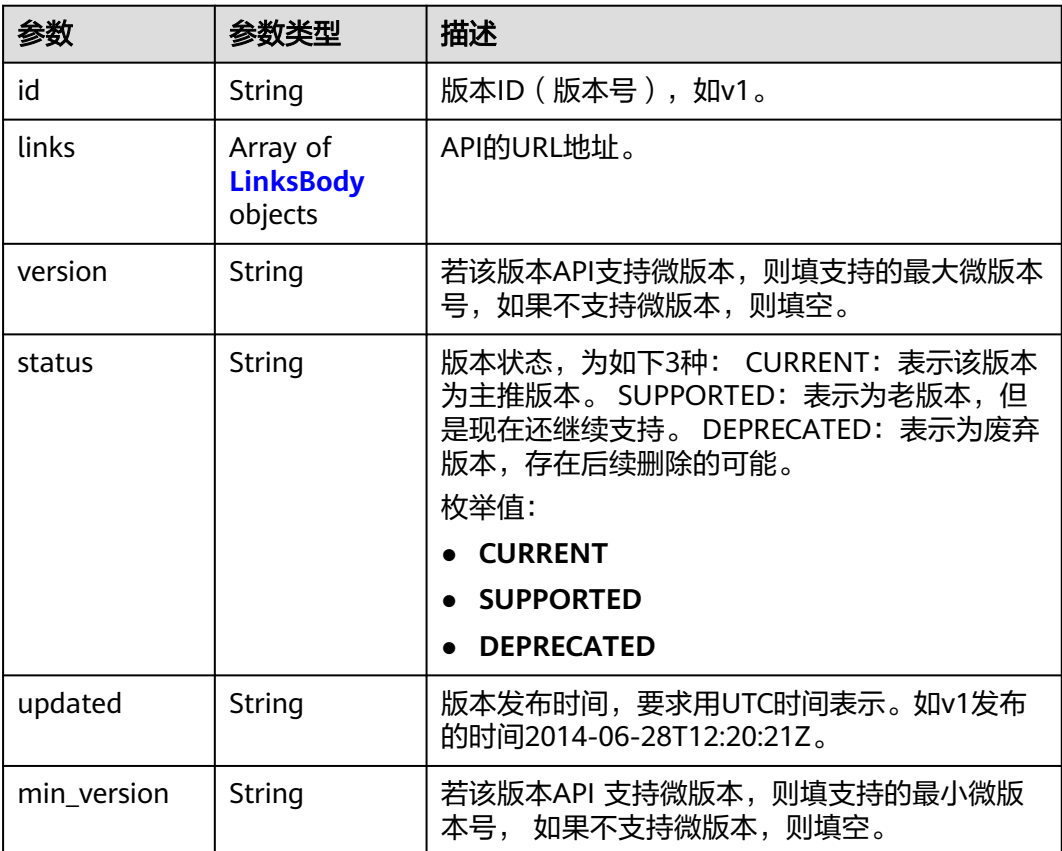

#### <span id="page-162-0"></span>表 **7-7** LinksBody

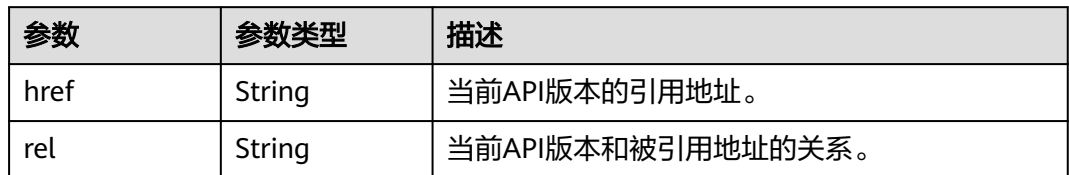

## 请求示例

无

## 响应示例

#### 状态码: **200**

请求正常。

```
{
   "version": {
      "min_version": "",
 "links": [{
 "rel": "self",
 "href": "https://x.x.x.x/v3/"
       }
\qquad \qquad ],
 "id": "v3",
 "updated": "2020-06-30T00:00:00Z",
 "version": "",
      "status": "CURRENT"
   }
}
```
## 状态码

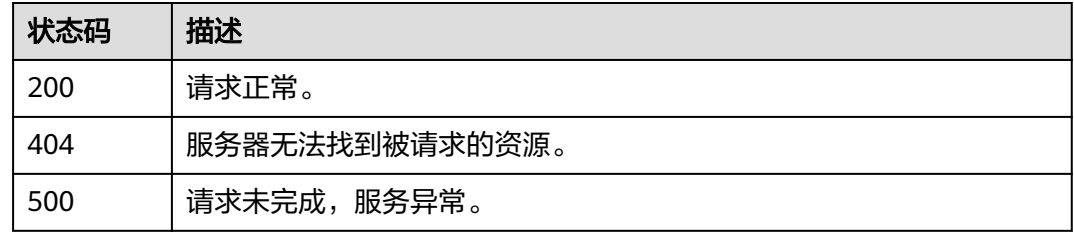

## 错误码

请参[见错误码。](#page-192-0)

# **7.2** 事件管理

# **7.2.1** 查询事件列表**(v1.0)**

## 功能介绍

通过事件列表查询接口,可以查出系统记录的7天内资源操作记录。

#### **URI**

GET /v1.0/{project\_id}/{tracker\_name}/trace

#### 表 **7-8** 路径参数

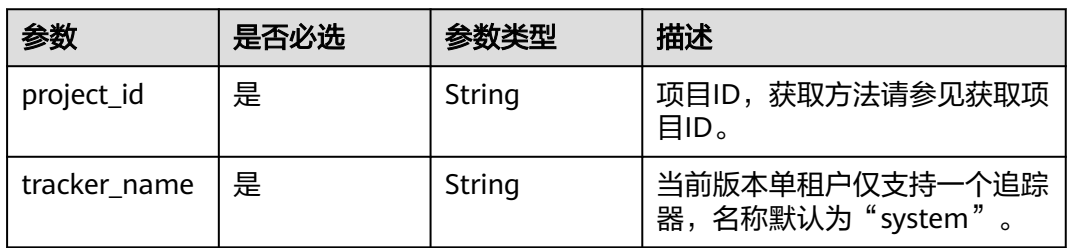

#### 表 **7-9** Query 参数

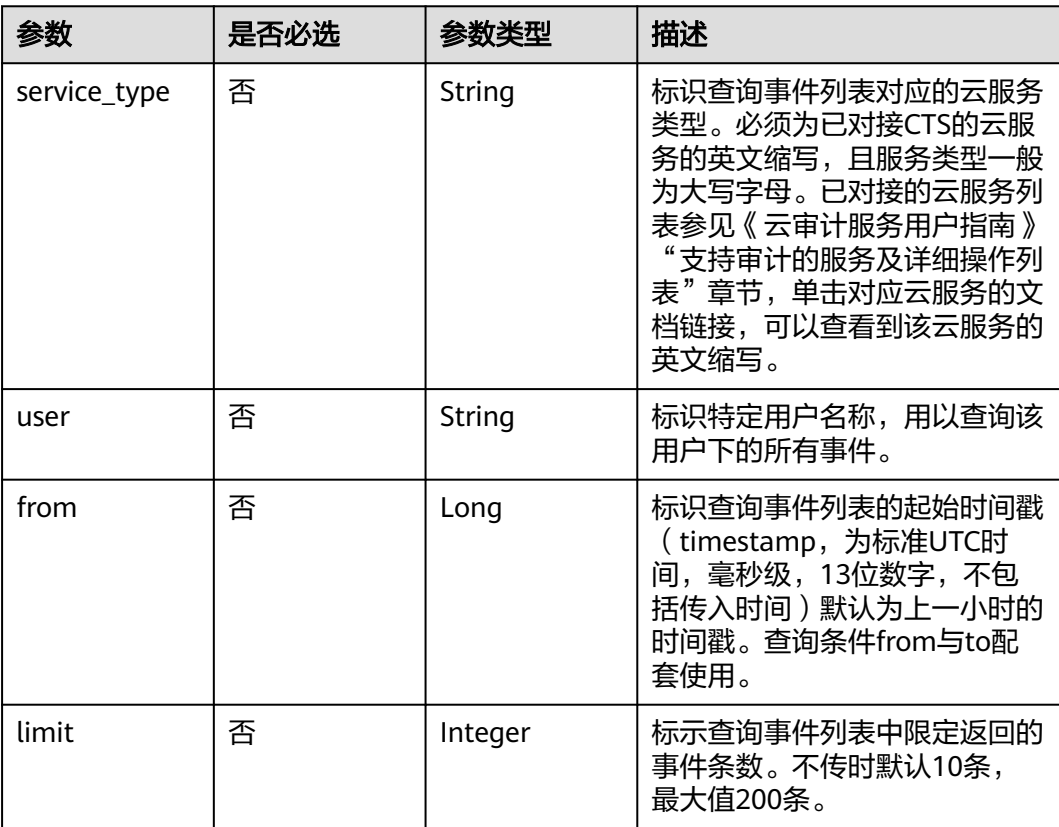

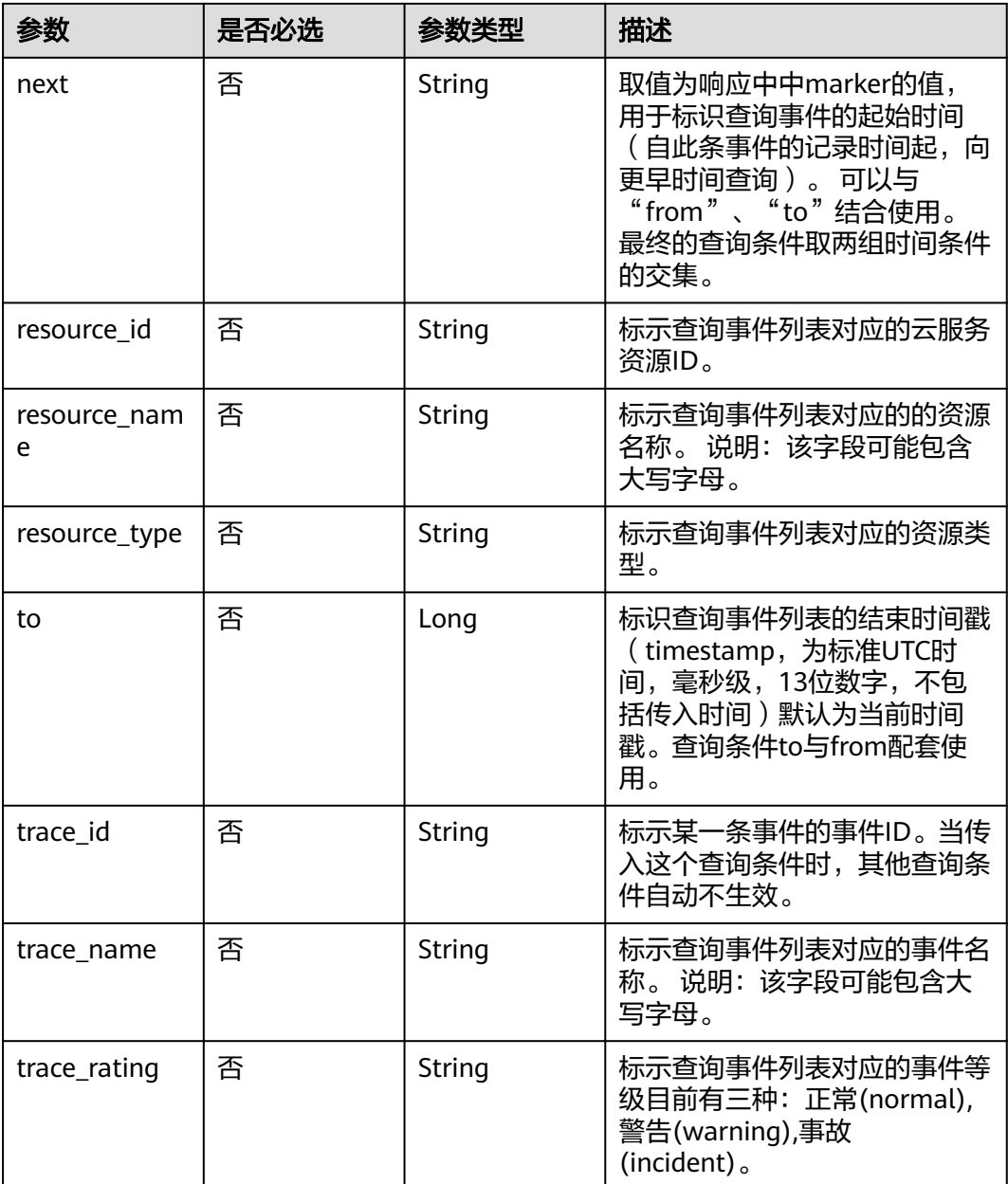

## 请求参数

无

## 响应参数

状态码: **200**

#### 表 **7-10** 响应 Body 参数

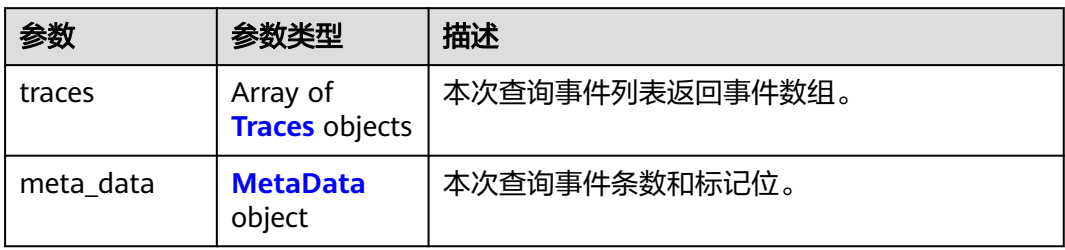

#### 表 **7-11** Traces

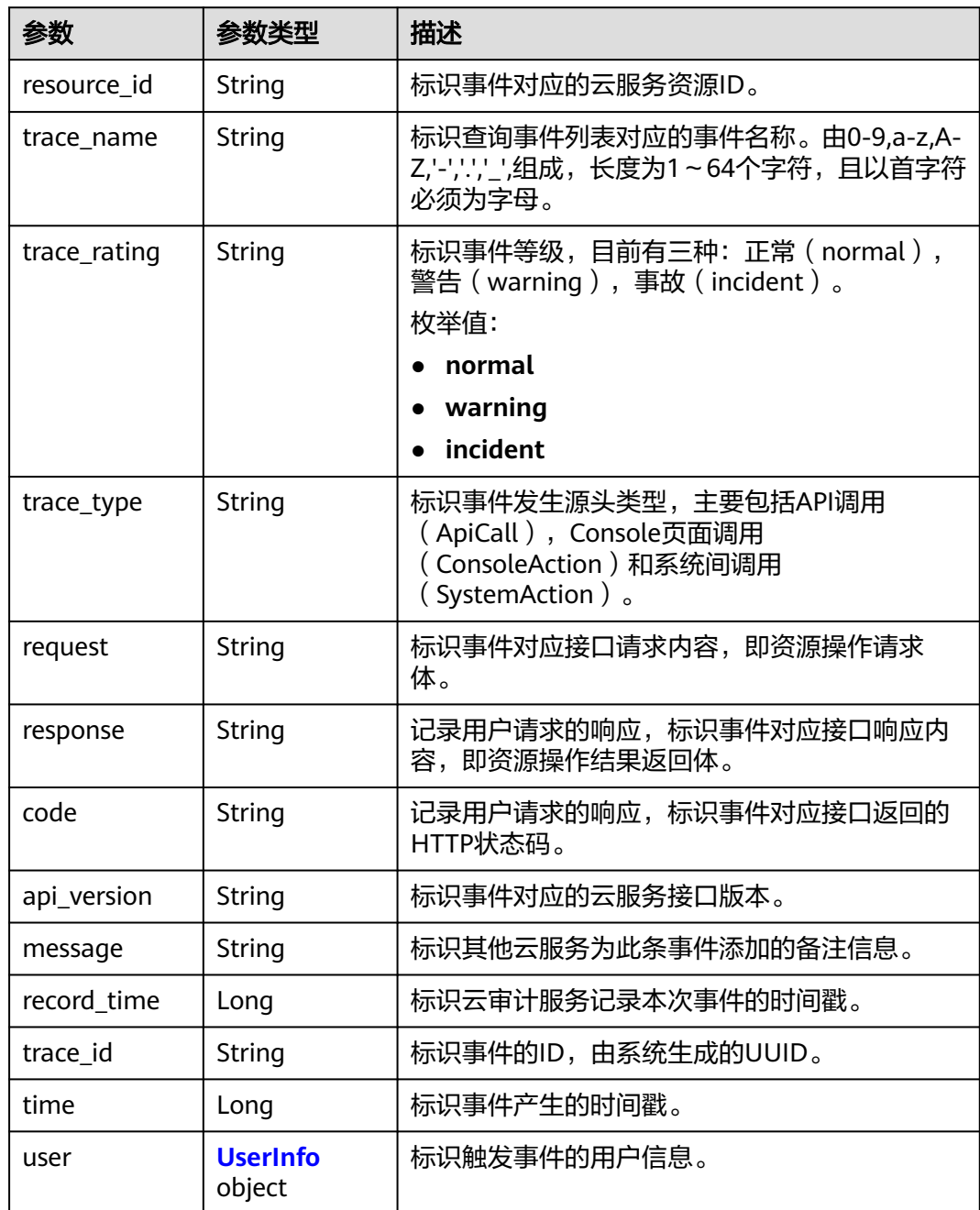

<span id="page-166-0"></span>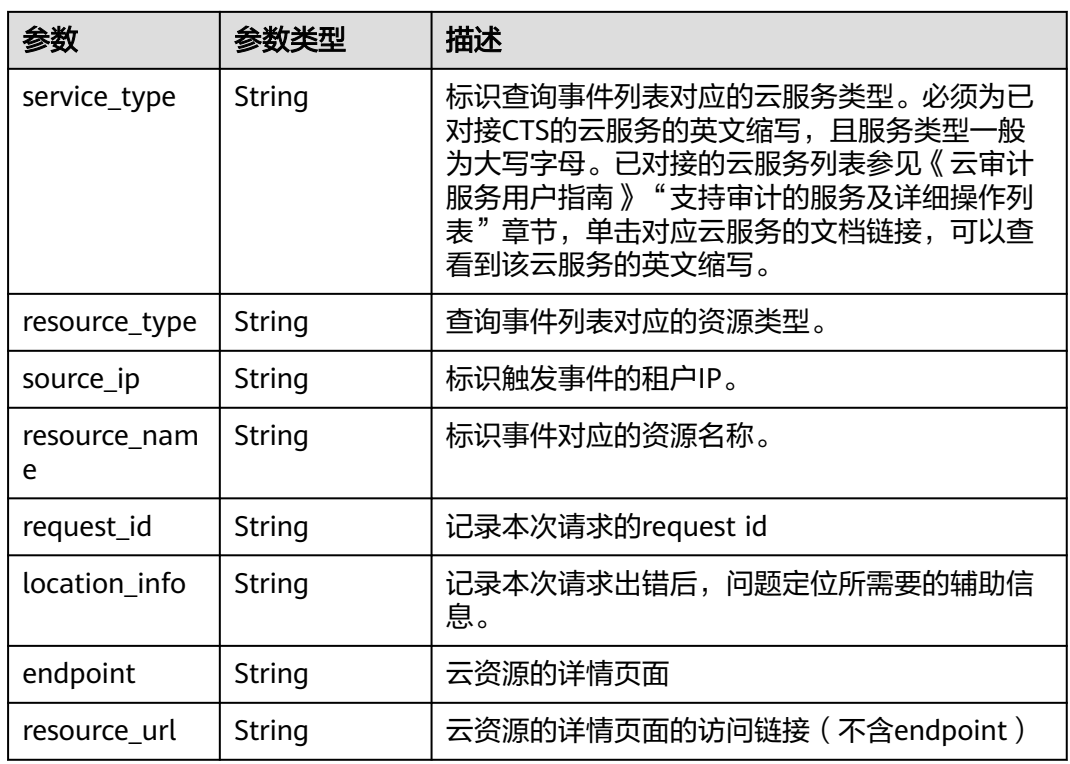

#### 表 **7-12** UserInfo

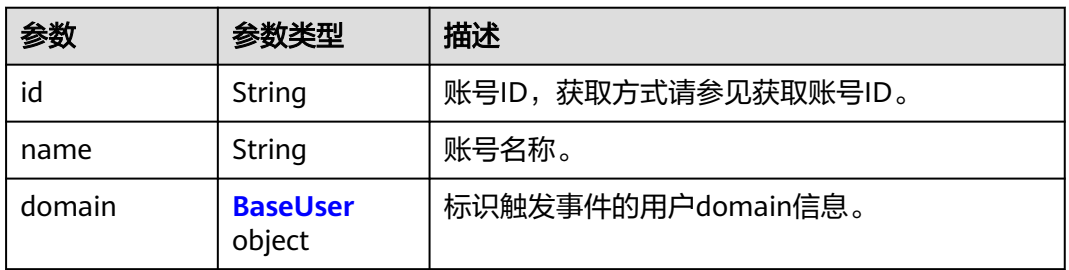

#### 表 **7-13** BaseUser

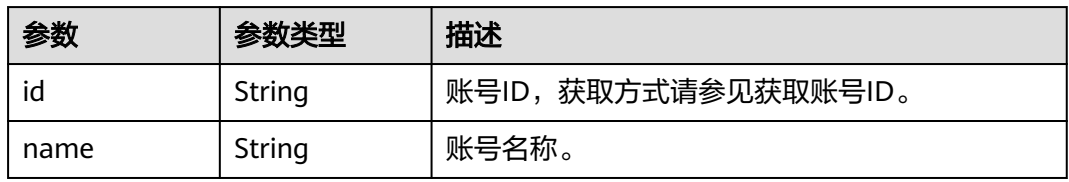

#### 表 **7-14** MetaData

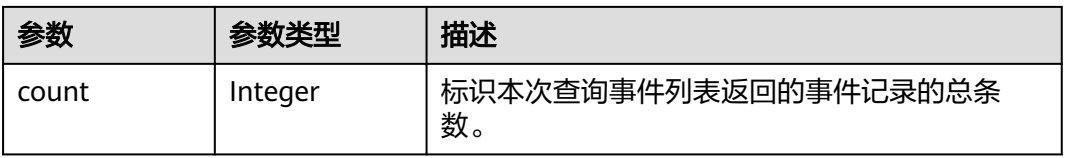

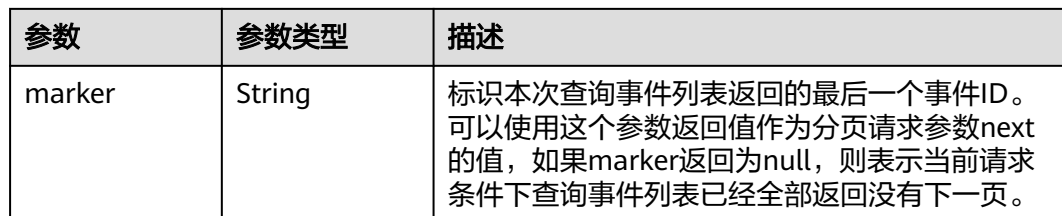

## 请求示例

GET https://{endpoint}/v1.0/{project\_id}/{tracker\_name}/trace? limit=11&to=1479095278000&from=1478490478000&trace\_name=createTracker&resource\_type=tracker&ser vice\_type=CTS

## 响应示例

#### 状态码: **200**

请求正常。

```
{
  "meta_data" : {
 "count" : 2,
 "marker" : "e001ccb8-bc09-11e6-b2cc-2640a43cc6e8"
 },
 "traces" : [ {
   "time" : 1472148708232,
   "user" : {
     "name" : "xxx",
 "domain" : {
 "name" : "xxx",
      "id" : "ded649d814464428ba89d04d7955c93e"
    }
 },
 "response" : {
     "code" : "VPC.0514",
     "message" : "Update port fail."
   },
   "code" : 200,
   "service_type" : "VPC",
 "resource_type" : "eip",
 "resource_name" : "192.144.163.1",
   "resource_id" : "d502809d-0d1d-41ce-9690-784282142ccc",
 "trace_name" : "deleteEip",
 "trace_rating" : "warning",
 "trace_type" : "ConsoleAction",
 "api_version" : "2.0",
 "record_time" : 1481066128032,
   "trace_id" : "e001ccb9-bc09-11e6-b00b-4b2a61338db6"
  }, {
   "time" : 1472148708232,
   "user" : {
     "name" : "xxx",
 "domain" : {
 "name" : "xxx",
      "id" : "ded649d814464428ba89d04d7955c93e"
    }
   },
 "response" : {
 "code" : "VPC.0514",
     "message" : "Update port fail."
   },
   "code" : 200,
   "service_type" : "VPC",
   "resource_type" : "eip",
```

```
 "resource_name" : "192.144.163.1",
 "resource_id" : "d502809d-0d1d-41ce-9690-784282142ccc",
 "trace_name" : "deleteEip",
 "trace_rating" : "warning",
 "trace_type" : "ConsoleAction",
 "api_version" : "2.0",
 "record_time" : 1481066128032,
 "trace_id" : "e001ccb8-bc09-11e6-b2cc-2640a43cc6e8"
 } ]
```
## 状态码

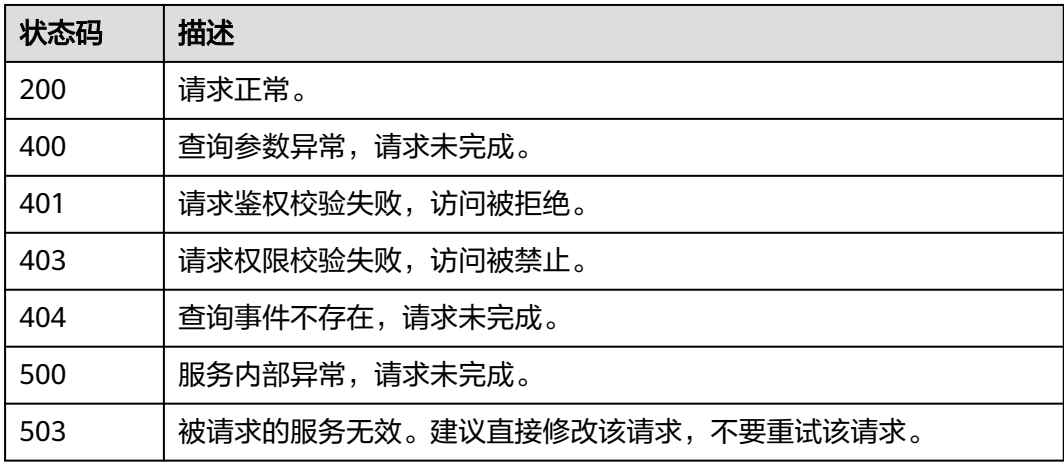

## 错误码

请参见<mark>错误码</mark>。

# **7.2.2** 查询事件列表**(v2.0)**

}

## 功能介绍

通过事件列表查询接口,可以查出系统记录的7天内资源操作记录。

#### **URI**

GET /v2.0/{project\_id}/{tracker\_name}/trace

#### 表 **7-15** 路径参数

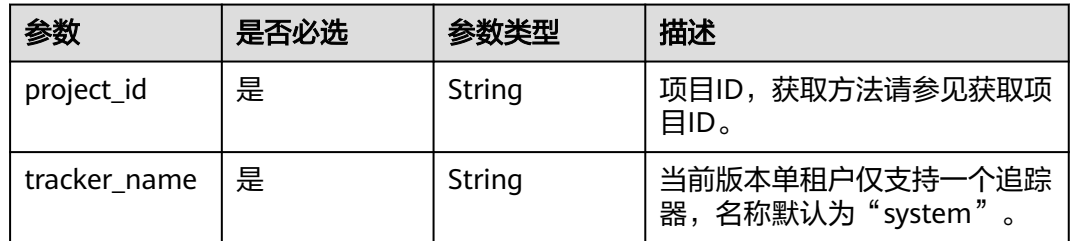

#### 表 **7-16** Query 参数

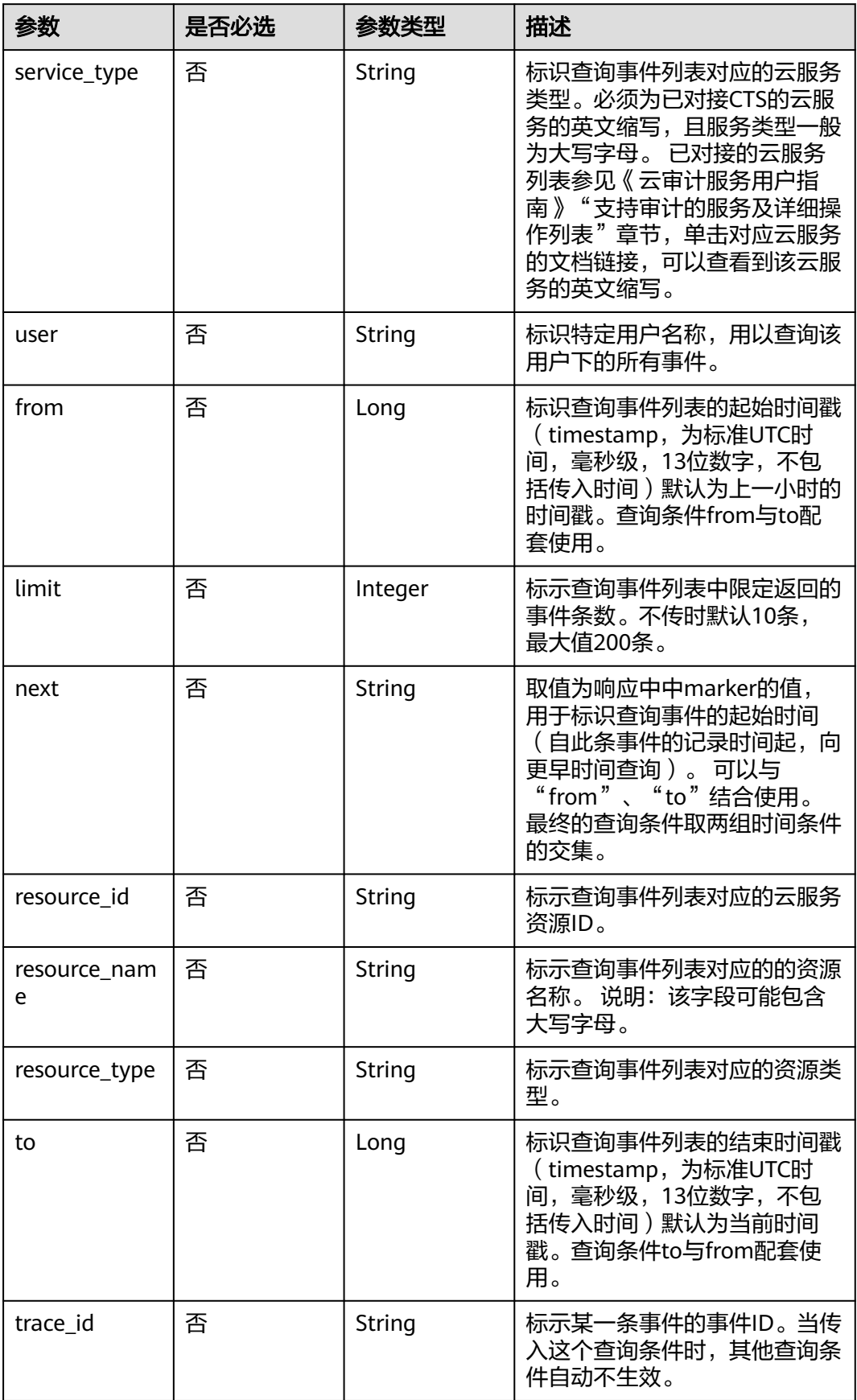

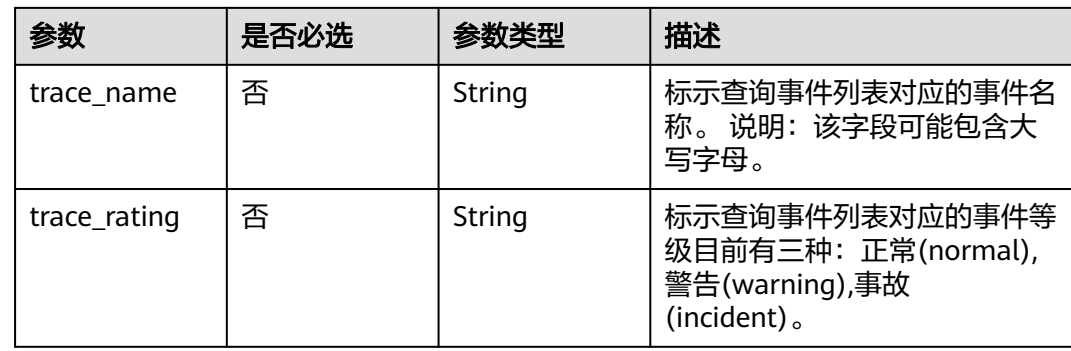

## 请求参数

无

## 响应参数

状态码: **200**

## 表 **7-17** 响应 Body 参数

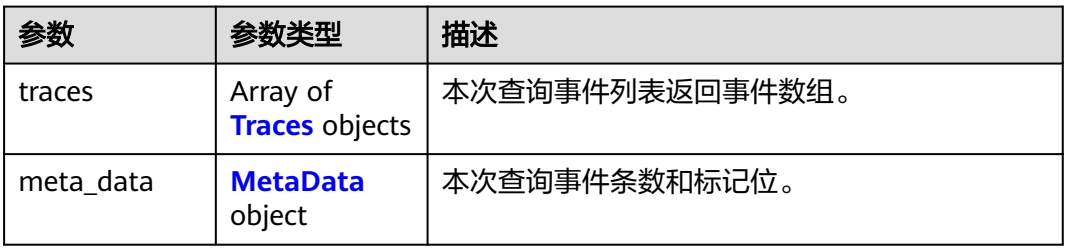

#### 表 **7-18** Traces

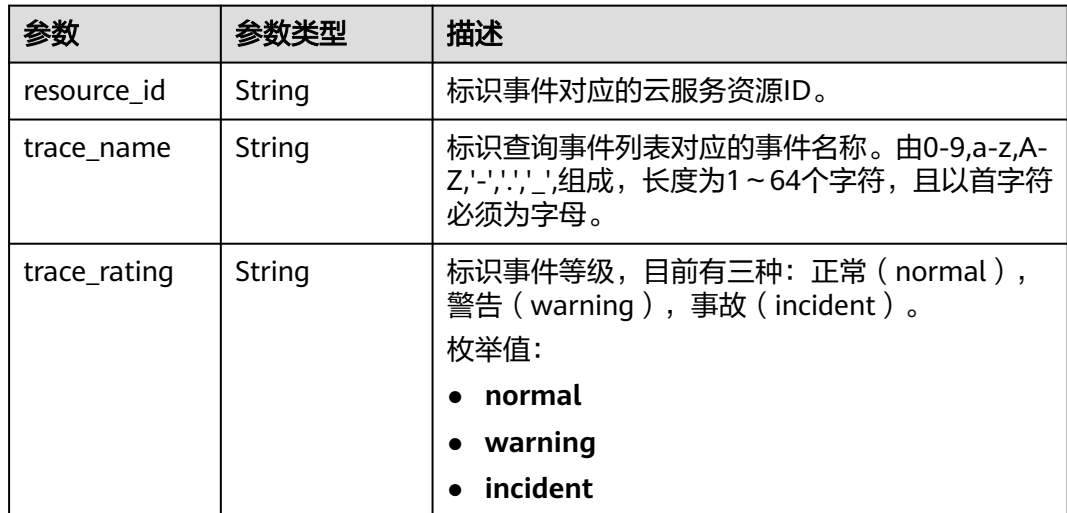

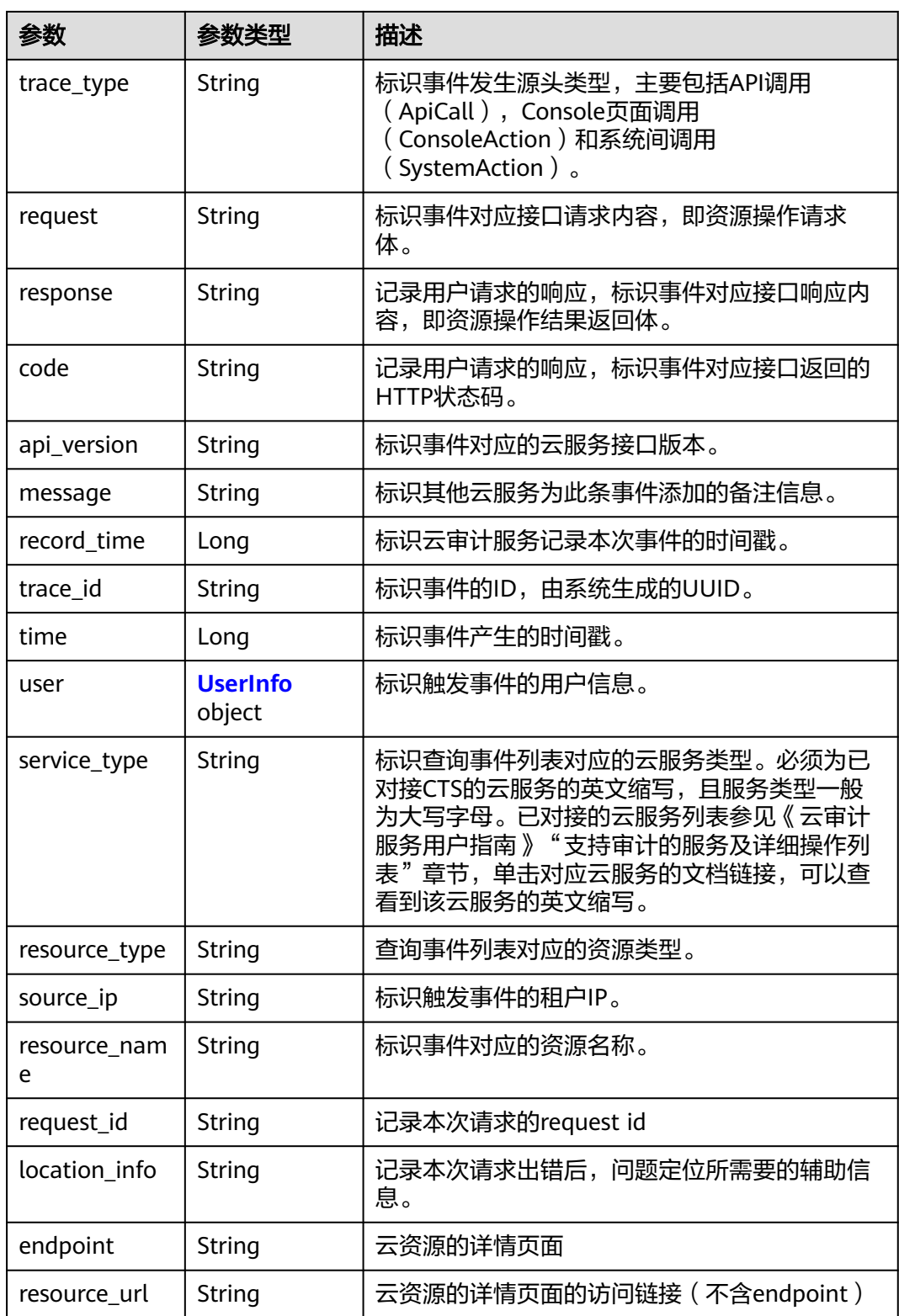

#### <span id="page-172-0"></span>表 **7-19** UserInfo

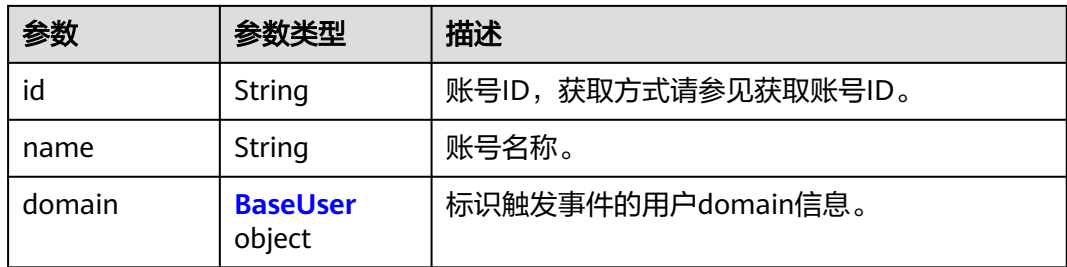

#### 表 **7-20** BaseUser

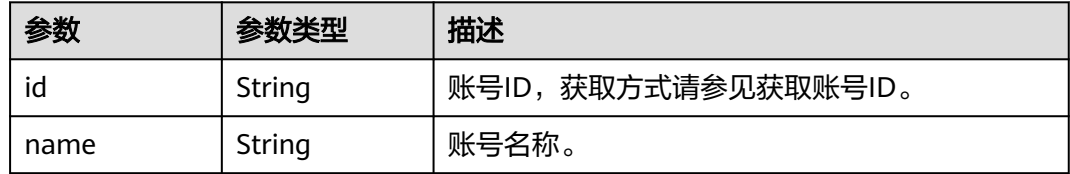

#### 表 **7-21** MetaData

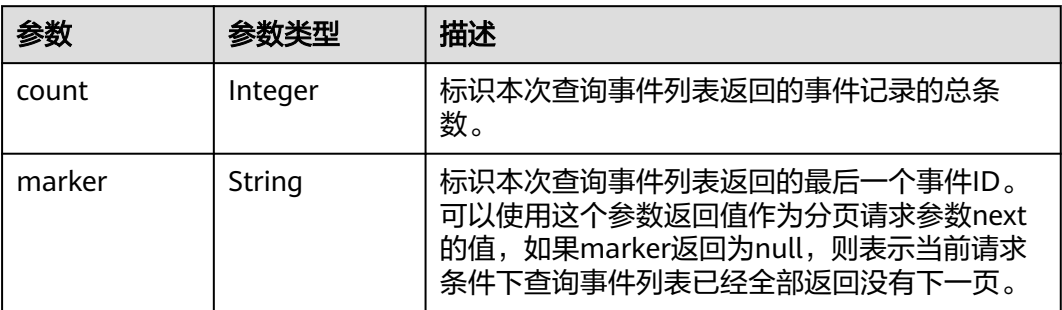

## 请求示例

GET https://{endpoint}/v2.0/{project\_id}/{tracker\_name}/trace? limit=11&to=1479095278000&from=1478490478000&trace\_name=createTracker&resource\_type=tracker&ser vice\_type=CTS

## 响应示例

#### 状态码: **200**

请求正常。

```
{
  "meta_data" : {
   "count" : 2,
   "marker" : "e001ccb8-bc09-11e6-b2cc-2640a43cc6e8"
 },
 "traces" : [ {
   "time" : 1472148708232,
 "user" : {
 "name" : "xxx",
 "domain" : {
 "name" : "xxx",
      "id" : "ded649d814464428ba89d04d7955c93e"
```

```
 }
   },
    "response" : {
     "code" : "VPC.0514",
     "message" : "Update port fail."
   },
    "code" : 200,
    "service_type" : "VPC",
 "resource_type" : "eip",
 "resource_name" : "192.144.163.1",
 "resource_id" : "d502809d-0d1d-41ce-9690-784282142ccc",
 "trace_name" : "deleteEip",
 "trace_rating" : "warning",
 "trace_type" : "ConsoleAction",
 "api_version" : "2.0",
 "record_time" : 1481066128032,
   "trace_id" : "e001ccb9-bc09-11e6-b00b-4b2a61338db6"
 }, {
 "time" : 1472148708232,
 "user" : {
   "name" : "xxx",
 "domain" : {
 "name" : "xxx",
      "id" : "ded649d814464428ba89d04d7955c93e"
    }
   },
    "response" : {
     "code" : "VPC.0514",
     "message" : "Update port fail."
 },
 "code" : 200,
    "service_type" : "VPC",
 "resource_type" : "eip",
 "resource_name" : "192.144.163.1",
 "resource_id" : "d502809d-0d1d-41ce-9690-784282142ccc",
 "trace_name" : "deleteEip",
 "trace_rating" : "warning",
 "trace_type" : "ConsoleAction",
 "api_version" : "2.0",
 "record_time" : 1481066128032,
   "trace_id" : "e001ccb8-bc09-11e6-b2cc-2640a43cc6e8"
  } ]
}
```
## 状态码

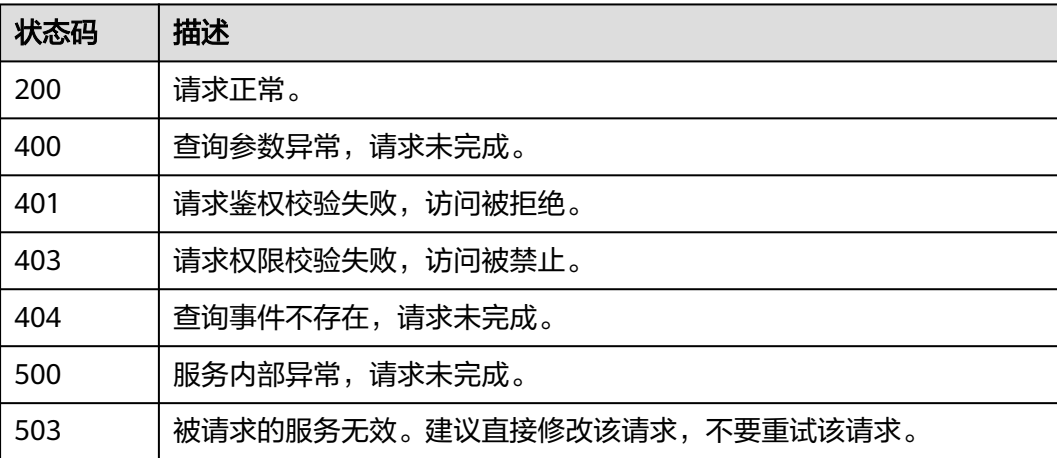

## 错误码

请参见<mark>错误码</mark>。

# **7.3** 追踪器管理

## **7.3.1** 创建追踪器

## 功能介绍

云审计服务开通后系统会自动创建一个追踪器,用来关联系统记录的所有操作。目 前,一个云账户在一个Region下仅支持创建一个管理类追踪器。 云审计服务支持在管 理控制台查询近7天内的操作记录。如需保存更长时间的操作记录,您可以在创建追踪 器之后通过对象存储服务(Object Storage Service,以下简称OBS)将操作记录实时 保存至OBS桶中。

#### **URI**

POST /v1.0/{project\_id}/tracker

#### 表 **7-22** 路径参数

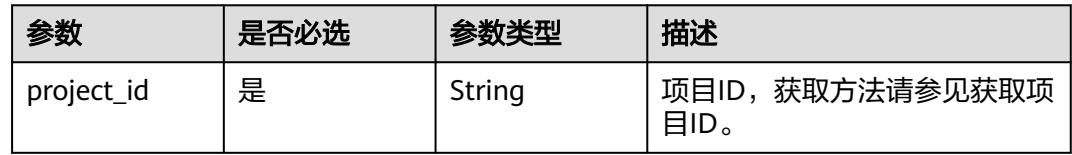

## 请求参数

#### 表 **7-23** 请求 Body 参数

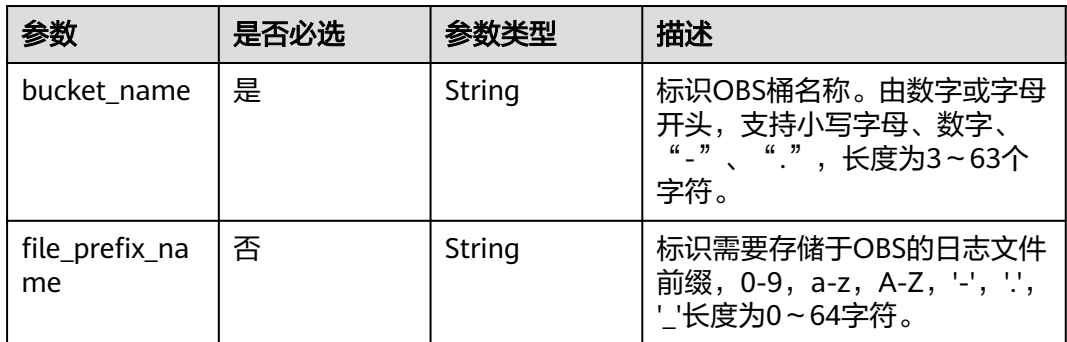

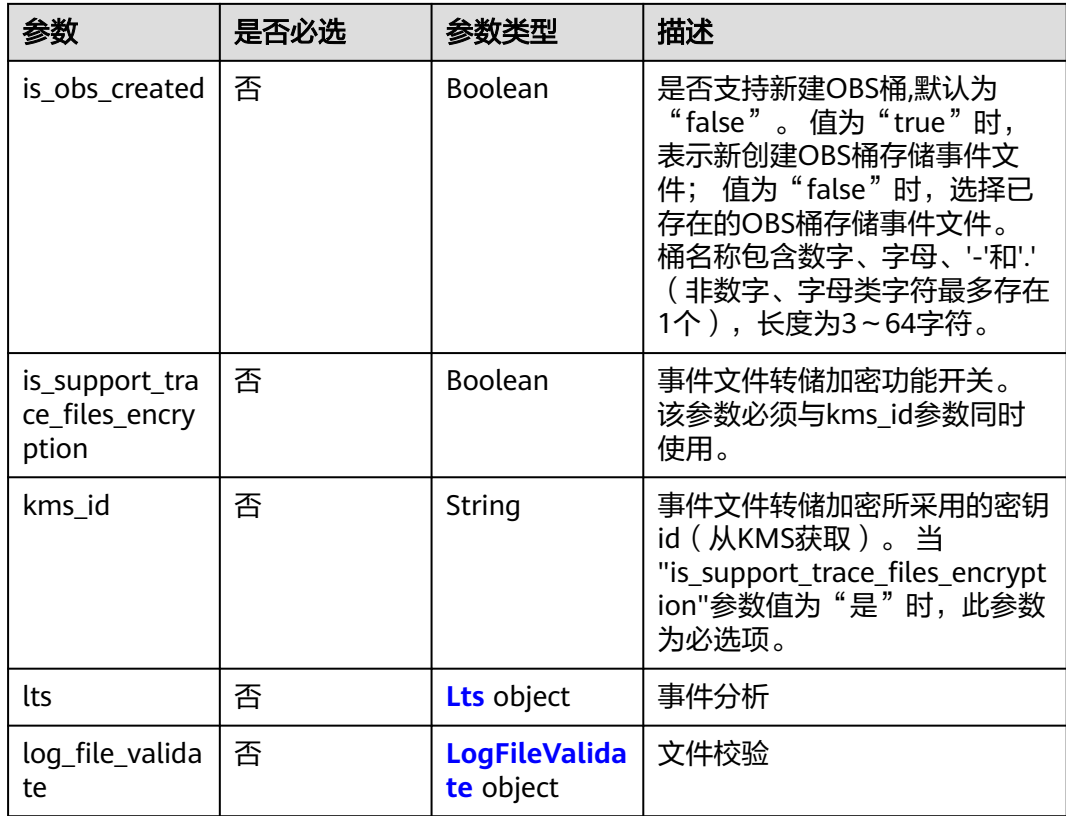

#### 表 **7-24** Lts

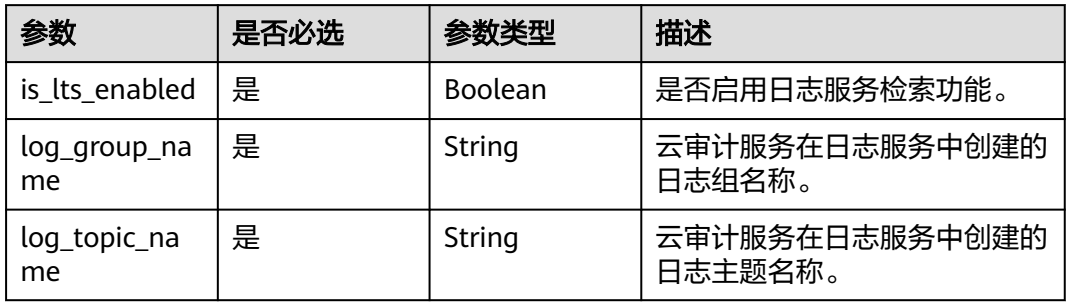

#### 表 **7-25** LogFileValidate

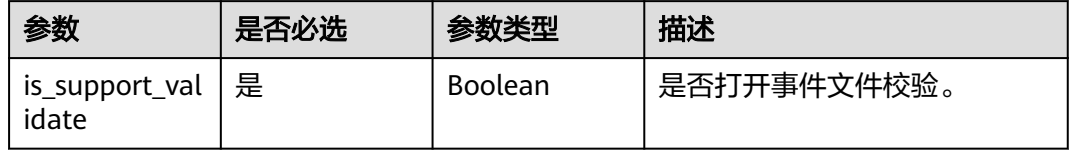

## 响应参数

状态码: **201**

#### 表 **7-26** 响应 Body 参数

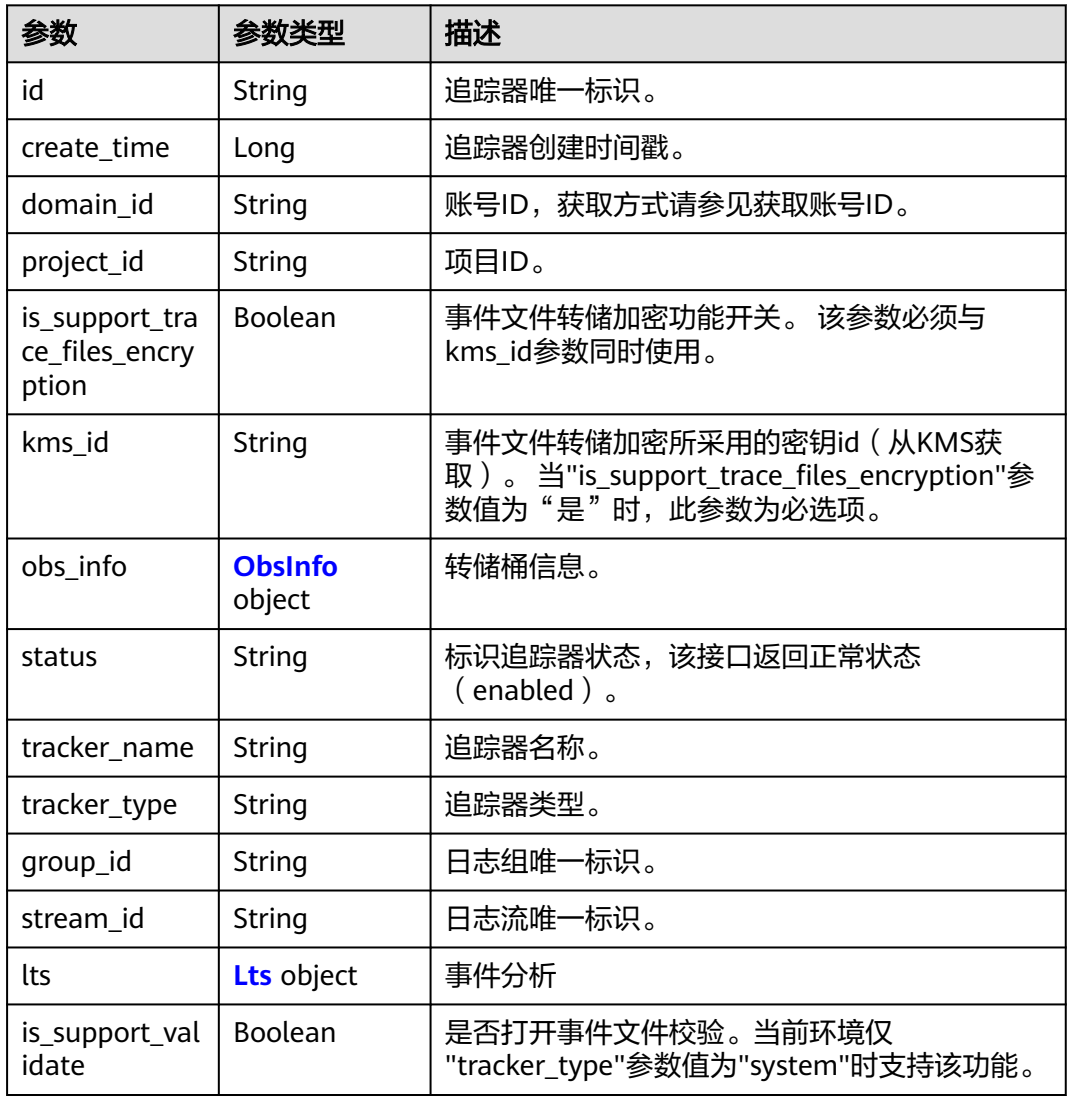

#### 表 **7-27** ObsInfo

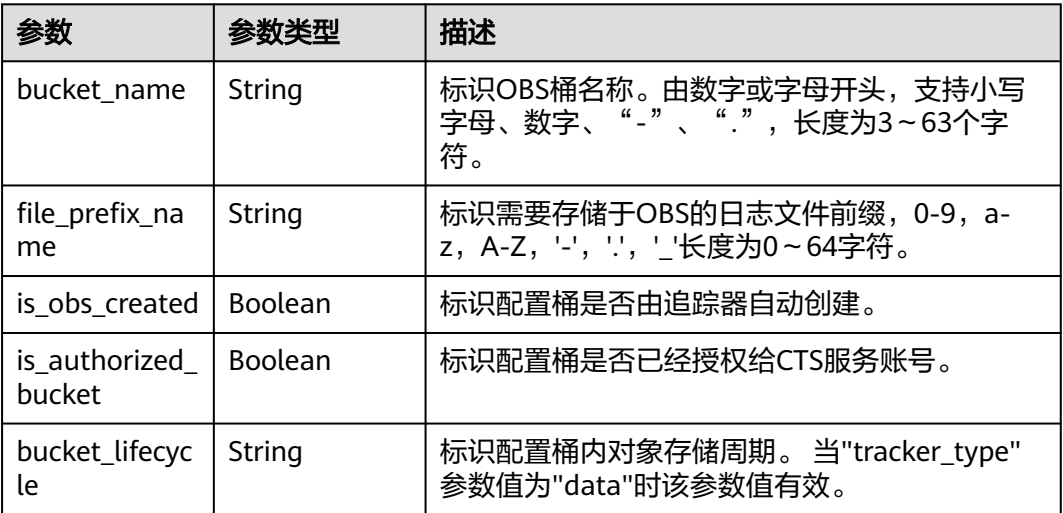

#### <span id="page-177-0"></span>表 **7-28** Lts

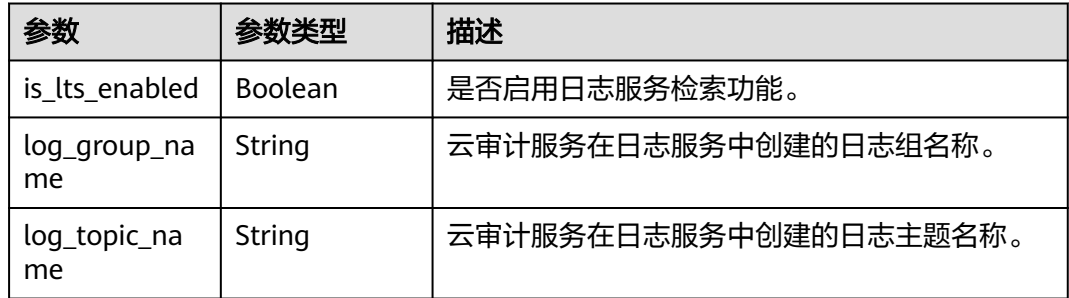

#### 请求示例

POST https://{endpoint}/v1.0/{project\_id}/tracker

```
{
 "bucket_name": "obs-f1da", 
"is_support_trace_files_encryption": true, 
 "kms_id": "13a4207c-7abe-4b68-8510-16b84c3b5504",
 "is_obs_created": true,
"file_prefix_name": "yO8Q", 
 "lts": {
  "is_lts_enabled": true,
  "log_group_name": "CTS",
  "log_topic_name": 'system-trace'
 }, 
  "log_file_validate": {
 "is_support_validate": true
 }
}
```
响应示例

#### 状态码: **201**

请求成功。

```
{
  "id" : "2e6fa9b8-8c6e-456d-b5d3-77be972d220b",
 "create_time" : 1587958482923,
 "domain_id" : "aexxxxxxxx4d4fb4bexxxxxxx791fbf",
  "is_support_trace_files_encryption" : true,
  "kms_id" : "13a4207c-7abe-4b68-8510-16b84c3b5504",
 "obs info" : {
   "bucket_name" : "obs-f1da",
   "file_prefix_name" : "yO8Q"
  },
  "project_id" : "bb1xxxxxxxxe4f498cbxxxxxxxx35634",
 "lts" : {
 "is_lts_enabled" : true,
   "log_group_name" : "CTS",
   "log_topic_name" : "system-trace"
 },
 "log_file_validate" : {
   "is_support_validate" : true
 },
 "tracker_name" : "system",
 "tracker_type" : "system",
  "status" : "enabled"
}
```
## 状态码

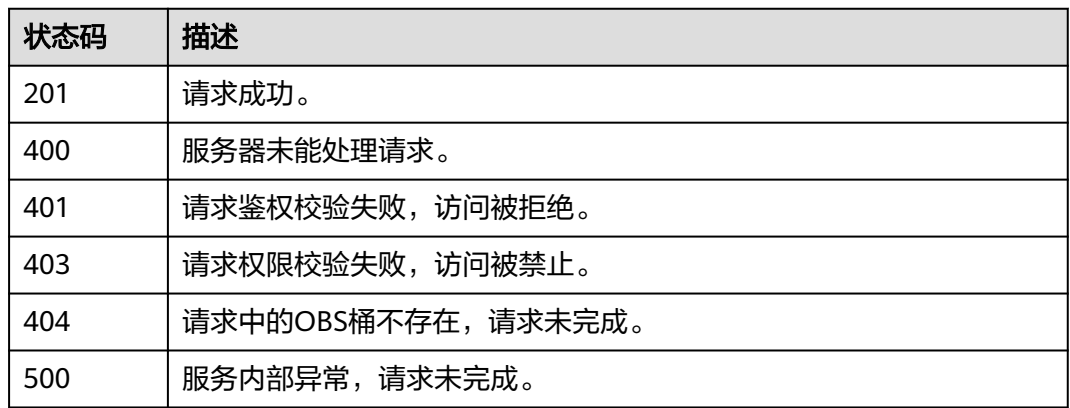

## 错误码

请参[见错误码。](#page-192-0)

# **7.3.2** 查询追踪器

## 功能介绍

开通云审计服务成功后,您可以在追踪器信息页面查看系统自动创建的追踪器的详细 信息。详细信息主要包括追踪器名称,用于存储操作事件的OBS桶名称和OBS桶中的 事件文件前缀。

## **URI**

GET /v1.0/{project\_id}/tracker

#### 表 **7-29** 路径参数

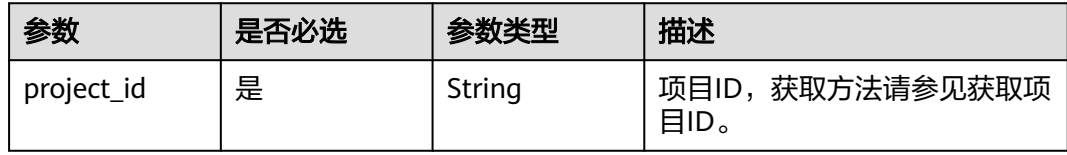

#### 表 **7-30** Query 参数

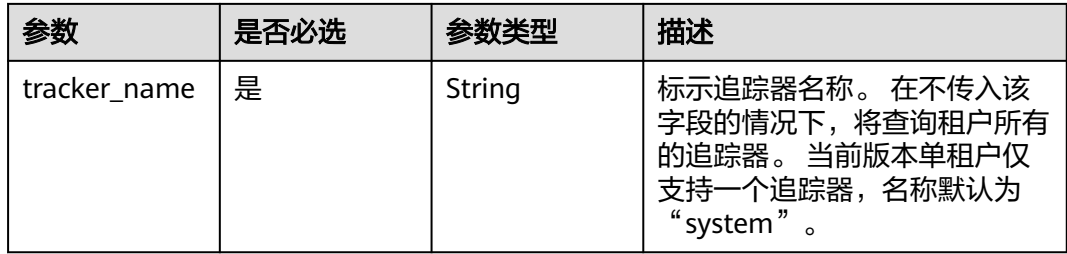

## 请求参数

无

## 响应参数

状态码: **200**

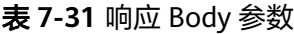

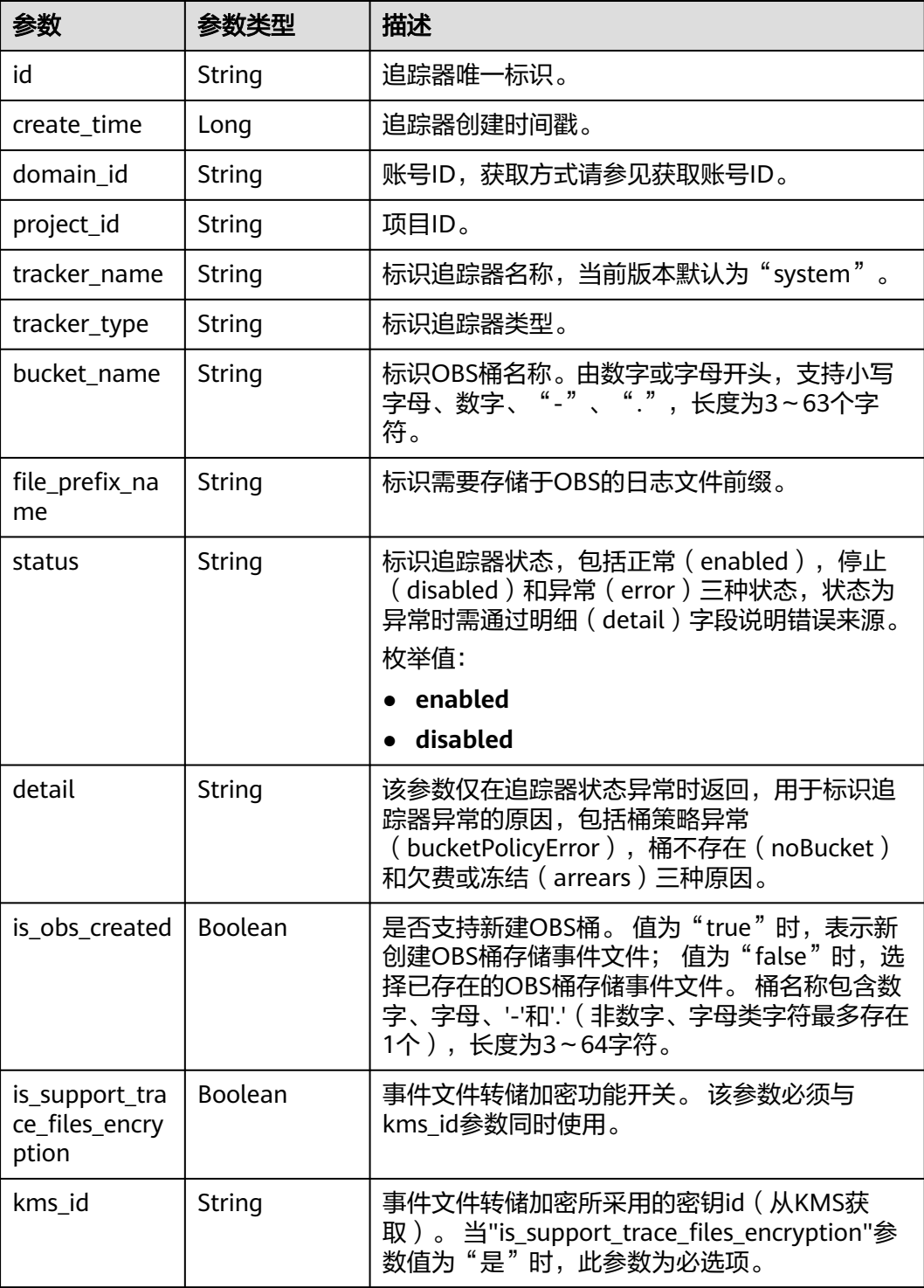
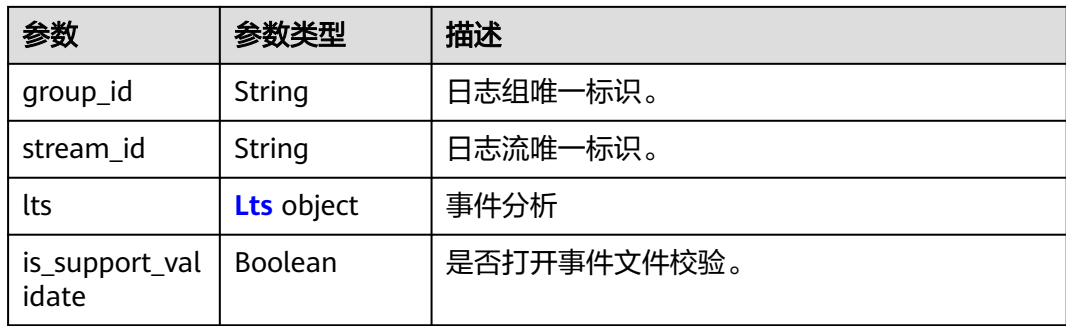

#### 表 **7-32** Lts

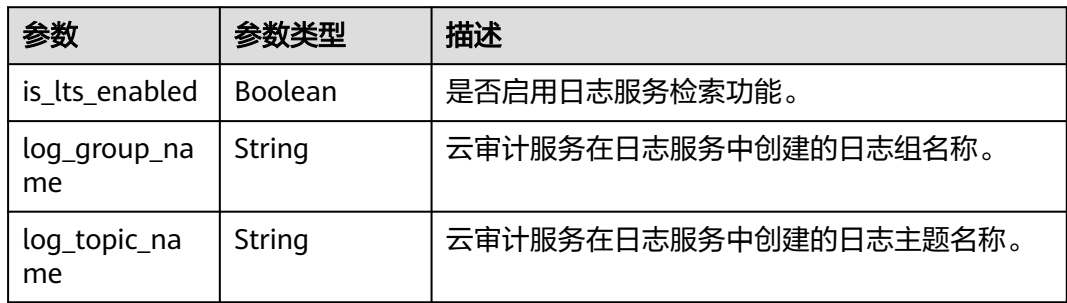

#### 请求示例

GET https://{endpoint}/v1.0/{project\_id}/tracker?tracker\_name=system

#### 响应示例

#### 状态码: **200**

请求成功。

```
{
  "id" : "2e6fa9b8-8c6e-456d-b5d3-77be972d220b",
 "create_time" : 1587958482923,
 "domain_id" : "aexxxxxxxx4d4fb4bexxxxxxx791fbf",
  "is_support_trace_files_encryption" : true,
  "kms_id" : "13a4207c-7abe-4b68-8510-16b84c3b5504",
 "bucket_name" : "obs-f1da",
  "file_prefix_name" : "yO8Q",
 "project_id" : "bb1xxxxxxxxe4f498cbxxxxxxxx35634",
 "lts" : {
   "is_lts_enabled" : true,
 "log_group_name" : "CTS",
 "log_topic_name" : "system-trace"
 },
 "log_file_validate" : {
   "is_support_validate" : true
  },
 "tracker_name" : "system",
 "tracker_type" : "system",
 "status" : "enabled"
}
```
#### 状态码

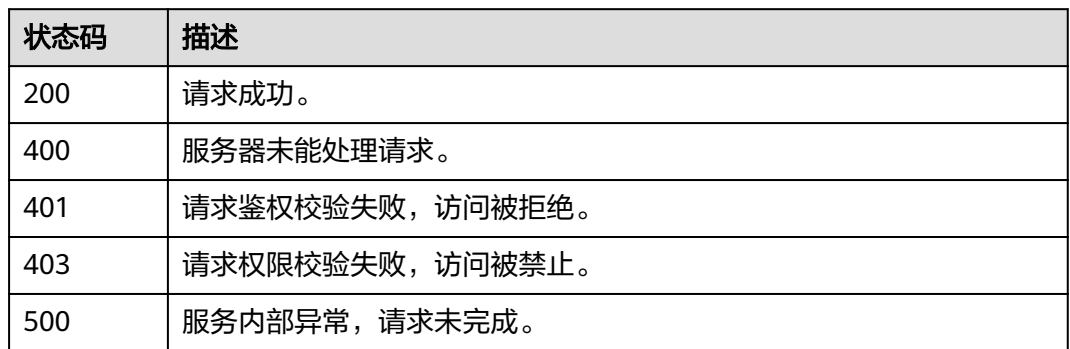

#### 错误码

请参[见错误码。](#page-192-0)

### **7.3.3** 删除追踪器

#### 功能介绍

云审计服务支持删除已创建的追踪器。删除追踪器对已有的操作记录没有影响,当您 重新开通云审计服务后,依旧可以查看已有的操作记录。

#### **URI**

DELETE /v1.0/{project\_id}/tracker

#### 表 **7-33** 路径参数

| 参数         | 是否必选 | 参数类型   | 描述                      |
|------------|------|--------|-------------------------|
| project_id | 是    | String | 项目ID,获取方法请参见获取项<br>目ID。 |

表 **7-34** Query 参数

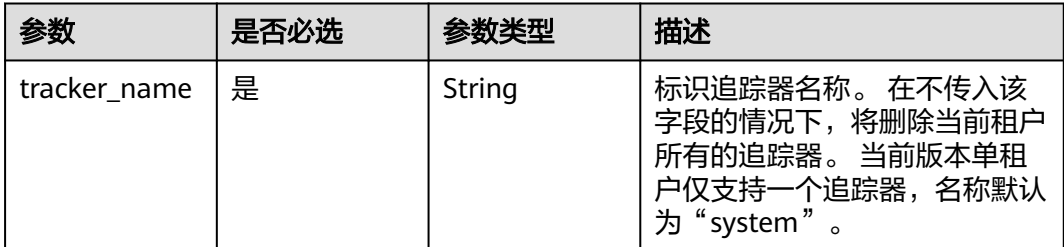

#### 请求参数

无

#### 响应参数

无

#### 请求示例

DELETE https://{endpoint}/v1.0/{project\_id}/tracker?tracker\_name=system

#### 响应示例

无

#### 状态码

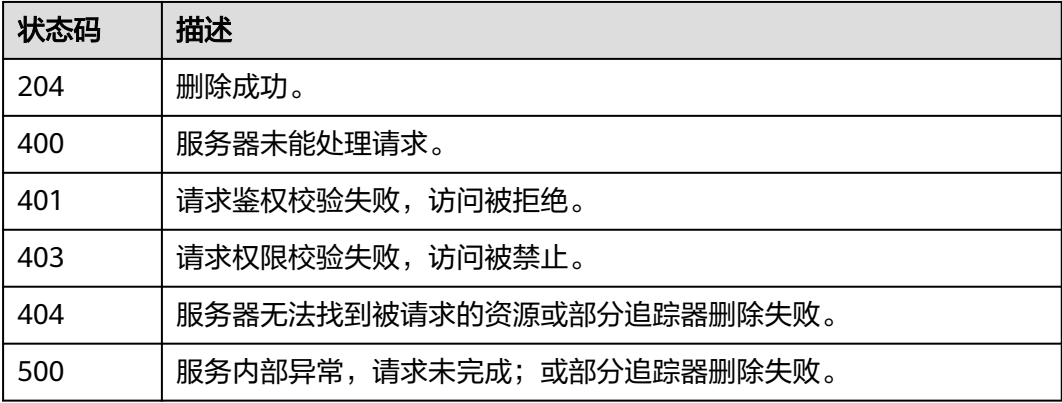

#### 错误码

请参[见错误码。](#page-192-0)

#### **7.3.4** 修改追踪器

#### 功能介绍

云审计服务支持修改已创建追踪器的配置项,包括OBS桶转储、关键事件通知、事件 转储加密、通过LTS对管理类事件进行检索、事件文件完整性校验以及追踪器启停状态 等相关参数,修改追踪器对已有的操作记录没有影响。修改追踪器完成后,系统立即 以新的规则开始记录操作。

#### **URI**

PUT /v1.0/{project\_id}/tracker/{tracker\_name}

#### 表 **7-35** 路径参数

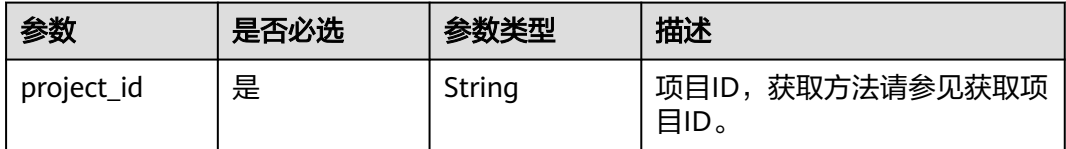

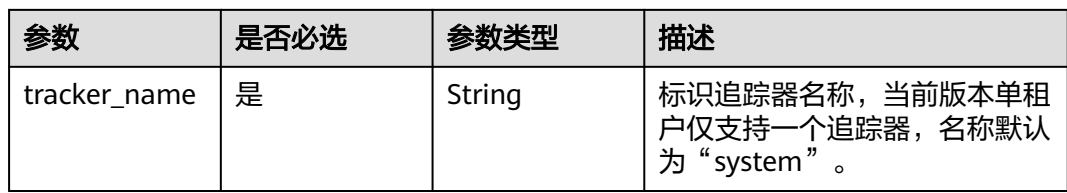

#### 请求参数

#### 表 **7-36** 请求 Body 参数

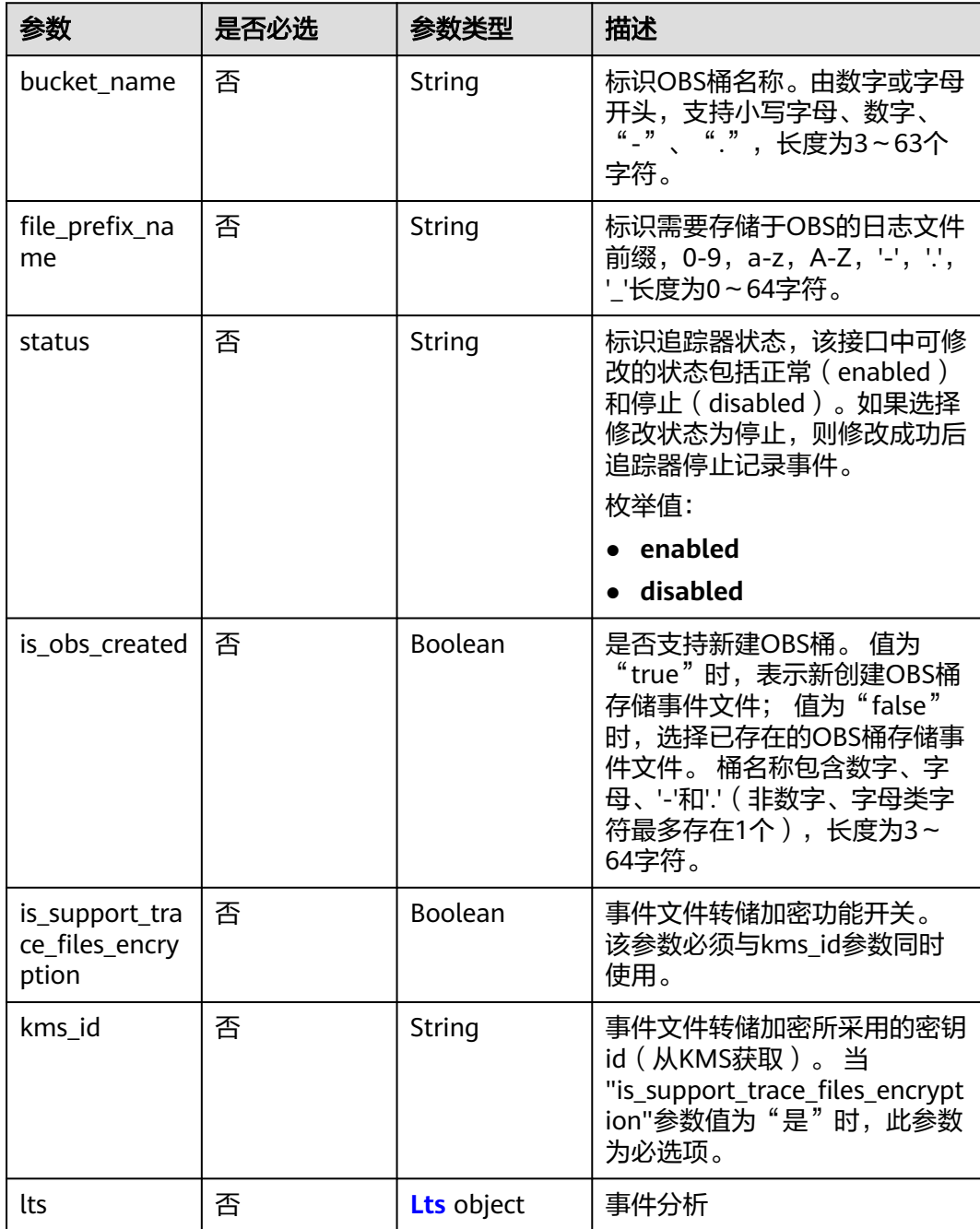

<span id="page-184-0"></span>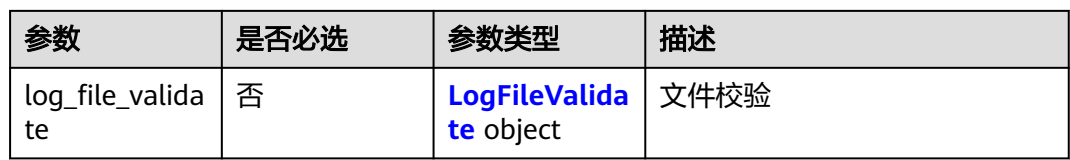

#### 表 **7-37** Lts

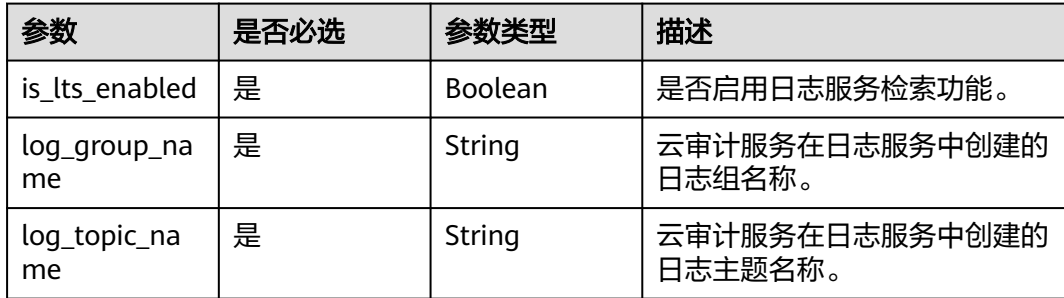

#### 表 **7-38** LogFileValidate

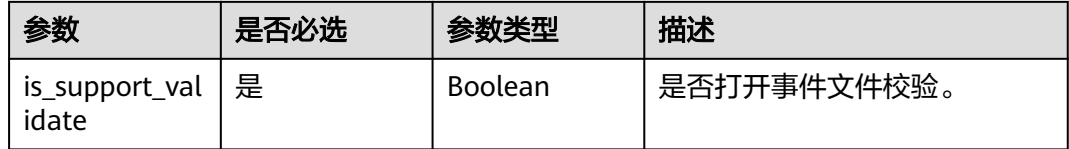

#### 响应参数

无

#### 请求示例

PUT https://{endpoint}/v1.0/{project\_id}/tracker/system

```
{ 
 "bucket_name" : "my_created_bucket", 
 "file_prefix_name" : "some_folder", 
 "is_obs_created": true, 
"is_support_trace_files_encryption": true,
  "kms_id": "13a4207c-7abe-4b68-8510-16b84c3b5504",
 "lts": {
  "is_lts_enabled": true,
 "log_group_name": "CTS",
 "log_topic_name": 'system-trace'
 },
 "log_file_validate": {
 "is_support_validate": true
 }, 
 "status" : "disabled" 
}
```
#### 响应示例

无

### 状态码

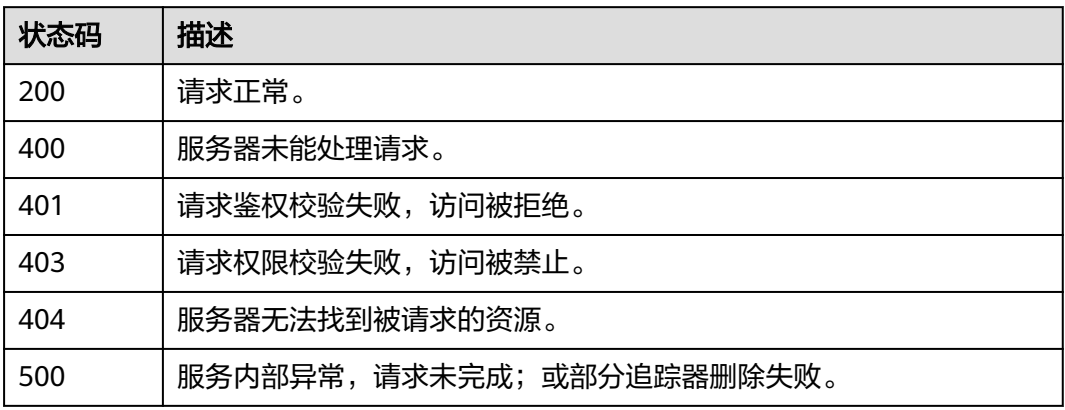

#### 错误码

请参见<mark>错误码</mark>。

# **8** 权限和授权项

如果您需要对您所拥有的CTS进行精细的权限管理,您可以使用统一身份认证服务 (Identity and Access Management,简称IAM),如果账号已经能满足您的要求, 不需要创建独立的IAM用户,您可以跳过本章节,不影响您使用CTS的其它功能。

默认情况下,新建的IAM用户没有任何权限,您需要将其加入用户组,并给用户组授 予策略或角色,才能使用户组中的用户获得对应的权限,这一过程称为授权。授权 后,用户就可以基于被授予的权限对CTS进行操作。

权限根据授权的精细程度,分为**[角色和](https://support.huaweicloud.com/usermanual-iam/iam_01_0601.html)[策略](https://support.huaweicloud.com/usermanual-iam/iam_01_0017.html)**。角色以服务为粒度,是IAM最初提供的 一种根据用户的工作职能定义权限的粗粒度授权机制。策略以API接口为粒度进行权限 拆分,授权更加精细,可以精确到某个操作、资源和条件,能够满足企业对权限最小 化的安全管控要求。

#### 说明

如果您要允许或是禁止某个接口的操作权限,请使用策略。

账号具备所有接口的调用权限,如果使用账号下的IAM用户发起API请求时,该IAM用 户必须具备调用该接口所需的权限,否则,API请求将调用失败。每个接口所需要的权 限,与各个接口所对应的授权项相对应,只有发起请求的用户被授予授权项所对应的 策略,该用户才能成功调用该接口。例如,用户要调用接口来查询事件,那么这个 IAM用户被授予的策略中必须包含允许"cts:trace:list"的授权项,该接口才能调用成 功。

#### 支持的授权项

策略包含系统策略和自定义策略,如果系统策略不满足授权要求,企业管理员可以创 建自定义策略,并通过给用户组授予自定义策略来进行精细的访问控制。策略支持的 操作与API相对应,授权项列表说明如下:

- 权限: 自定义策略中授权项定义的内容即为权限。
- 对应API接口:自定义策略实际调用的API接口。
- 授权项:自定义策略中支持的Action,在自定义策略中的Action中写入授权项, 可以实现授权项对应的权限功能。
- 依赖的授权项:部分Action存在对其他Action的依赖,需要将依赖的Action同时写 入授权项,才能实现对应的权限功能。
- IAM项目(Project)/企业项目(Enterprise Project): 自定义策略的授权范围, 包括 IAM项目与企业项目。授权范围如果同时支持IAM项目和企业项目,表示此授权项

对应的自定义策略,可以在IAM和企业管理两个服务中给用户组授权并生效。如 果仅支持IAM项目,不支持企业项目,表示仅能在IAM中给用户组授权并生效,如 果在企业管理中授权,则该自定义策略不生效。关于IAM项目与企业项目的区 别,详情请参见**IAM**[与企业管理的区别](https://support.huaweicloud.com/iam_faq/iam_01_0101.html)。

#### 说明

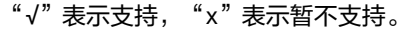

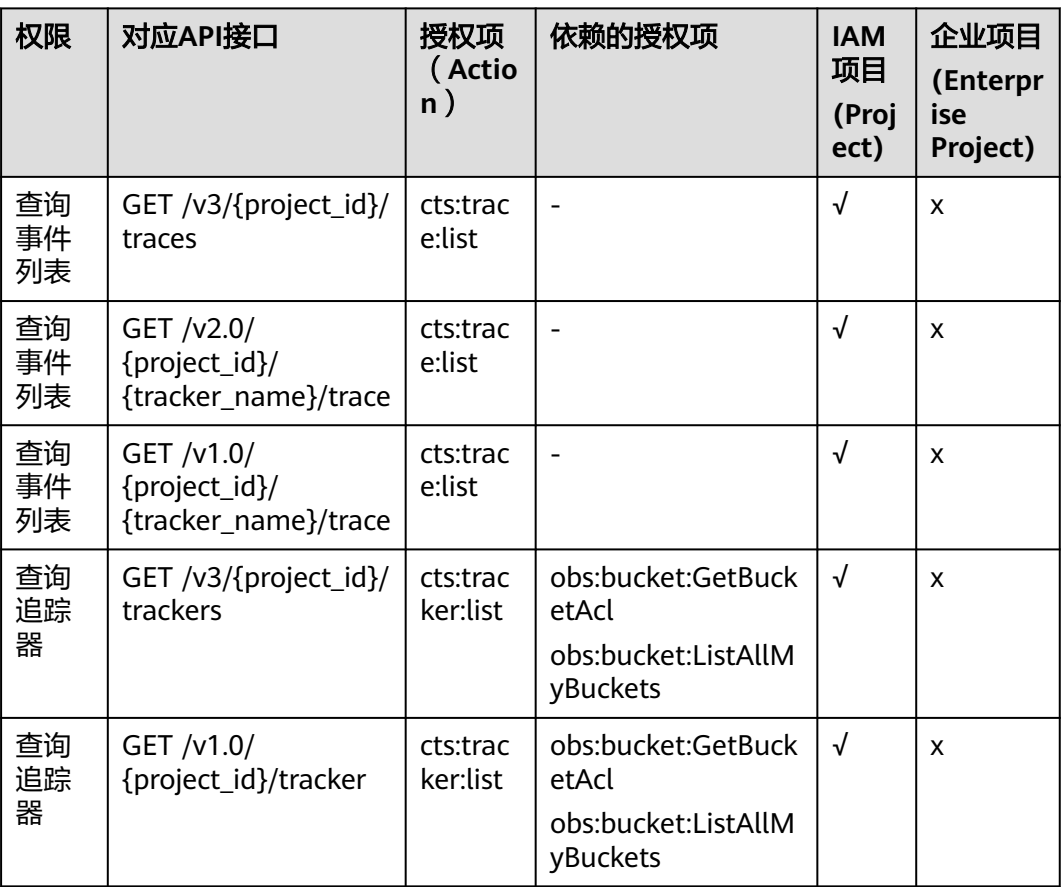

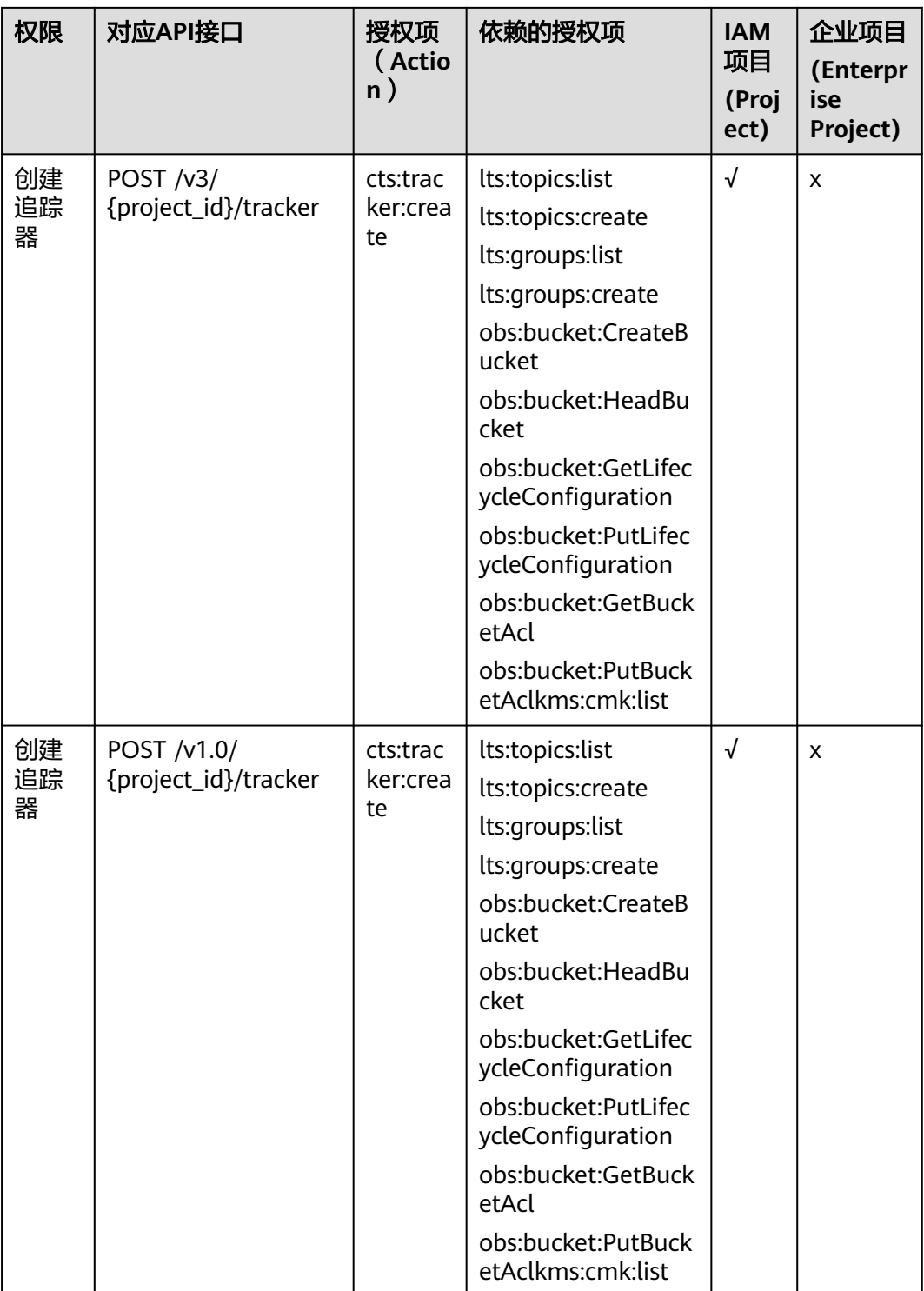

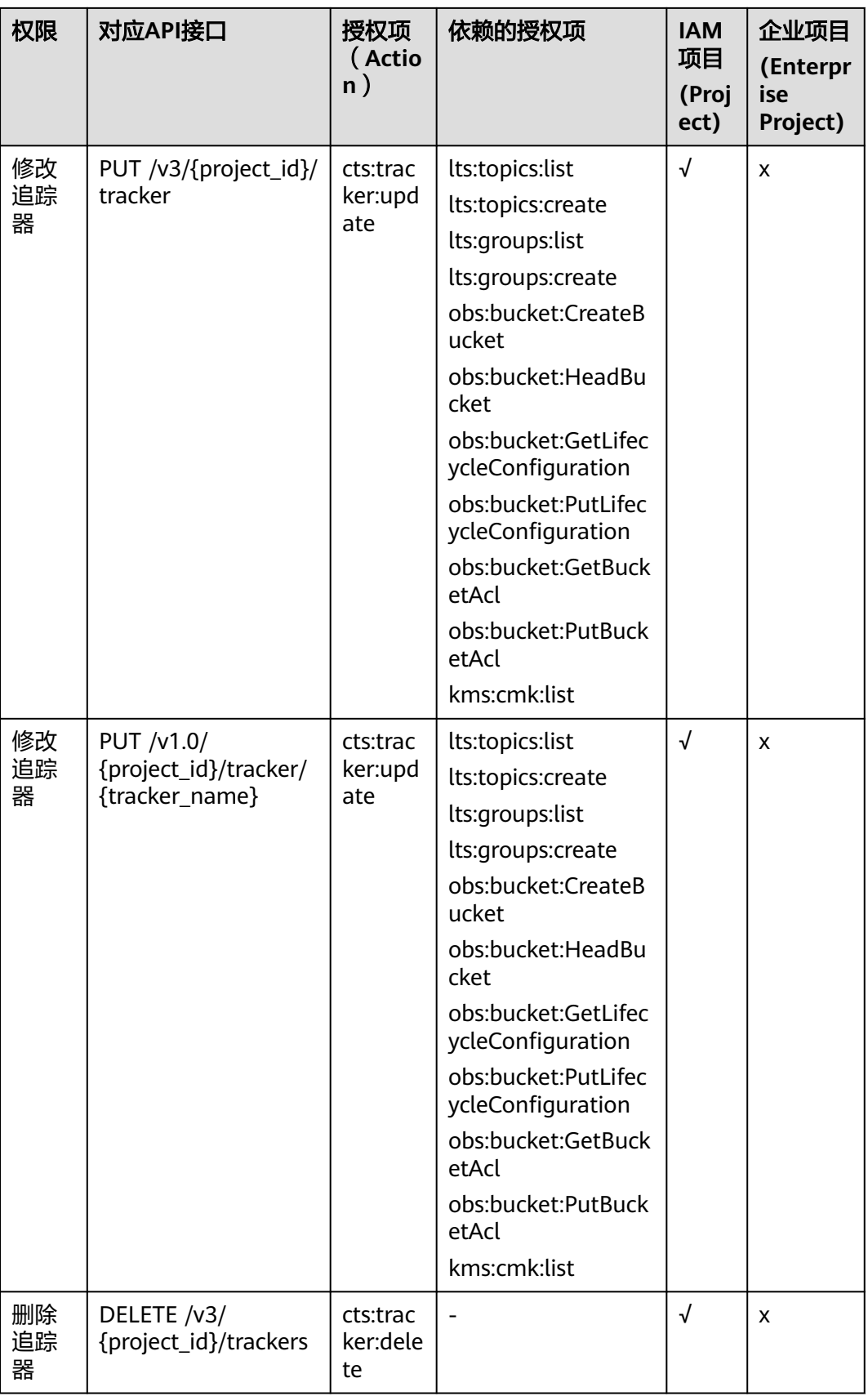

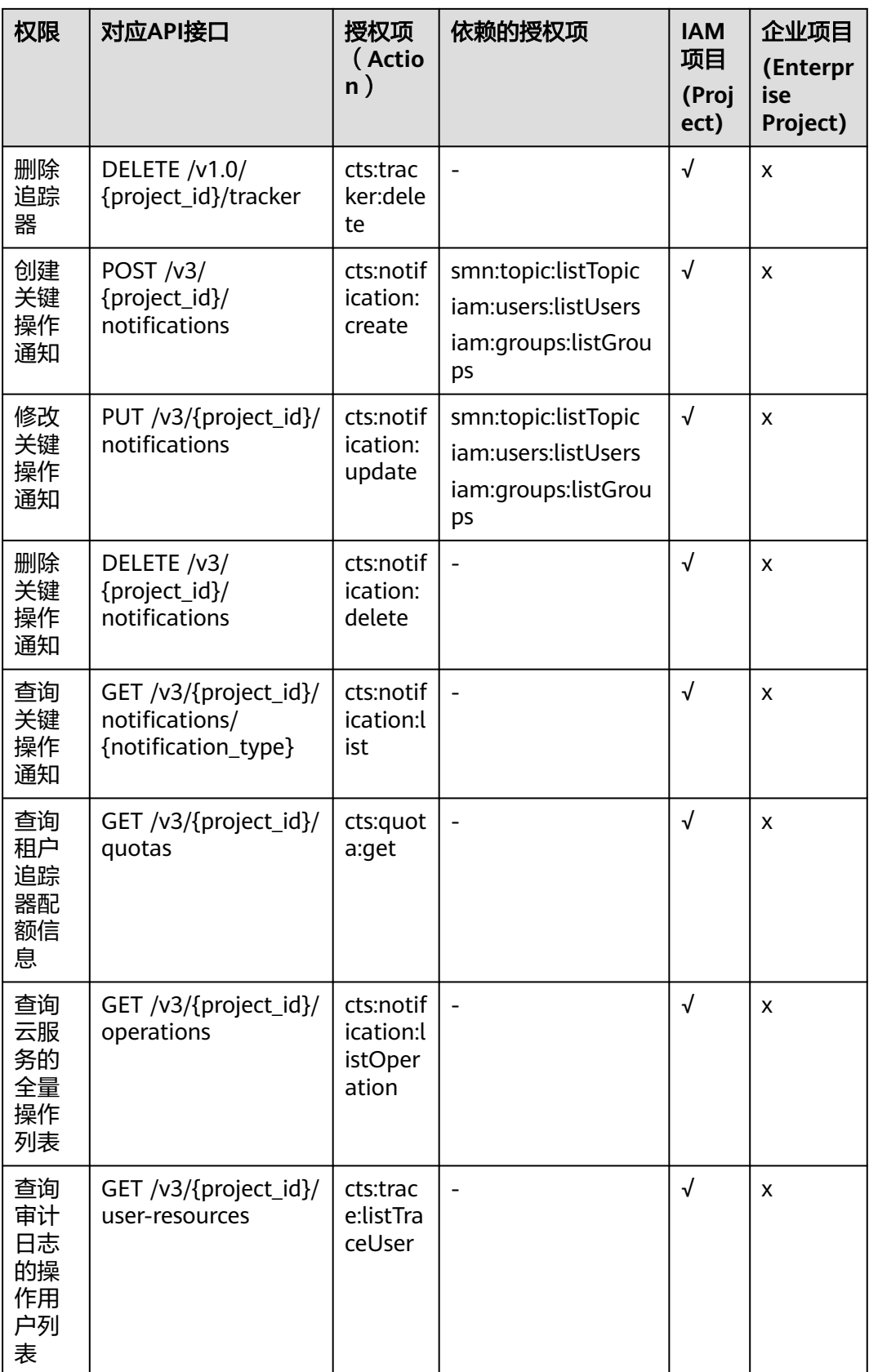

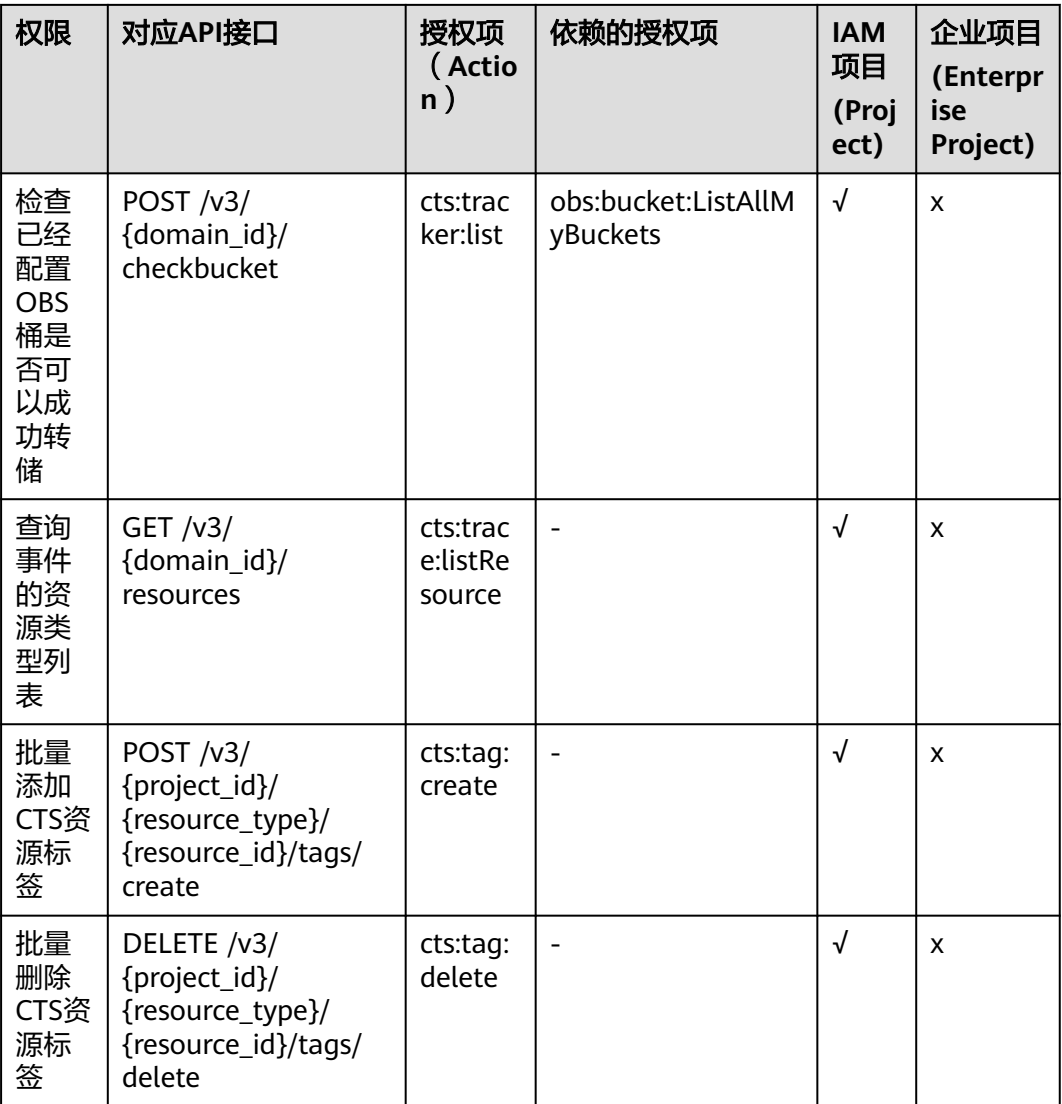

# **9** 附录

## <span id="page-192-0"></span>**9.1** 错误码

当您调用API时,如果遇到"APIGW"开头的错误码,请参见**API**[网关错误码](https://support.huaweicloud.com/devg-apisign/api-sign-errorcode.html)进行处 理。

更多服务错误码请参见**API**[错误中心。](https://apierrorcenter.developer.huaweicloud.com/apierrorcenter)

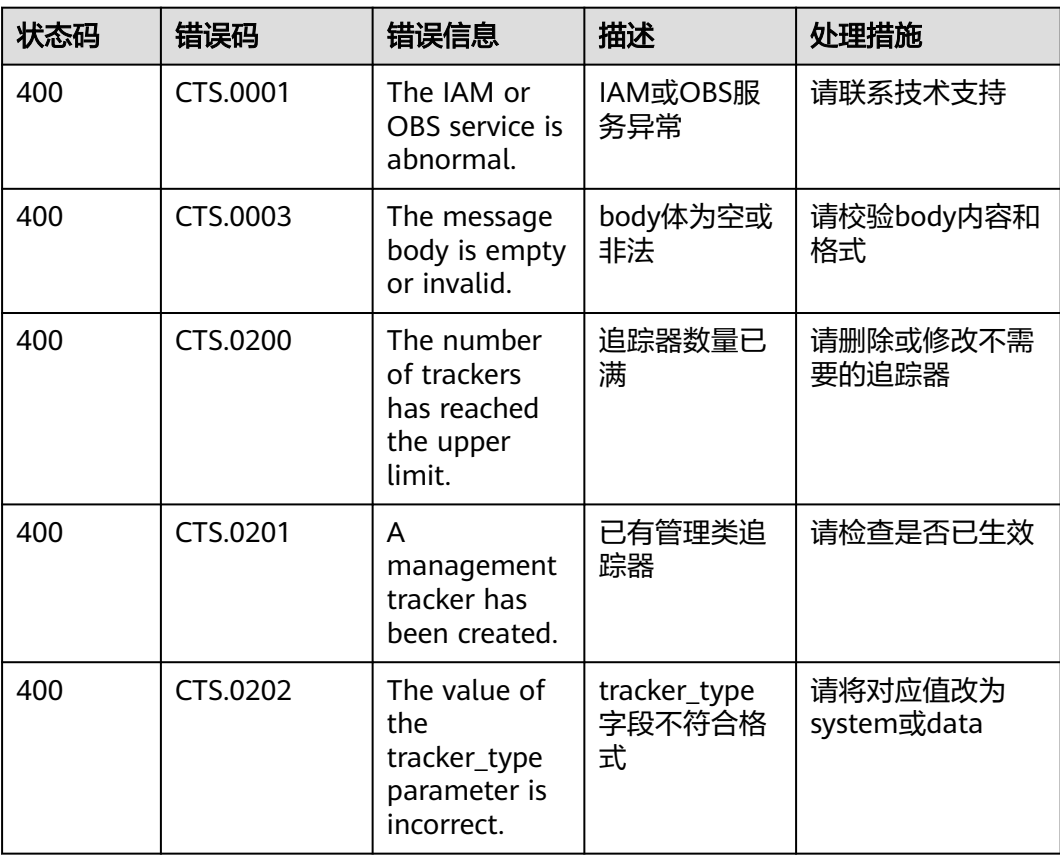

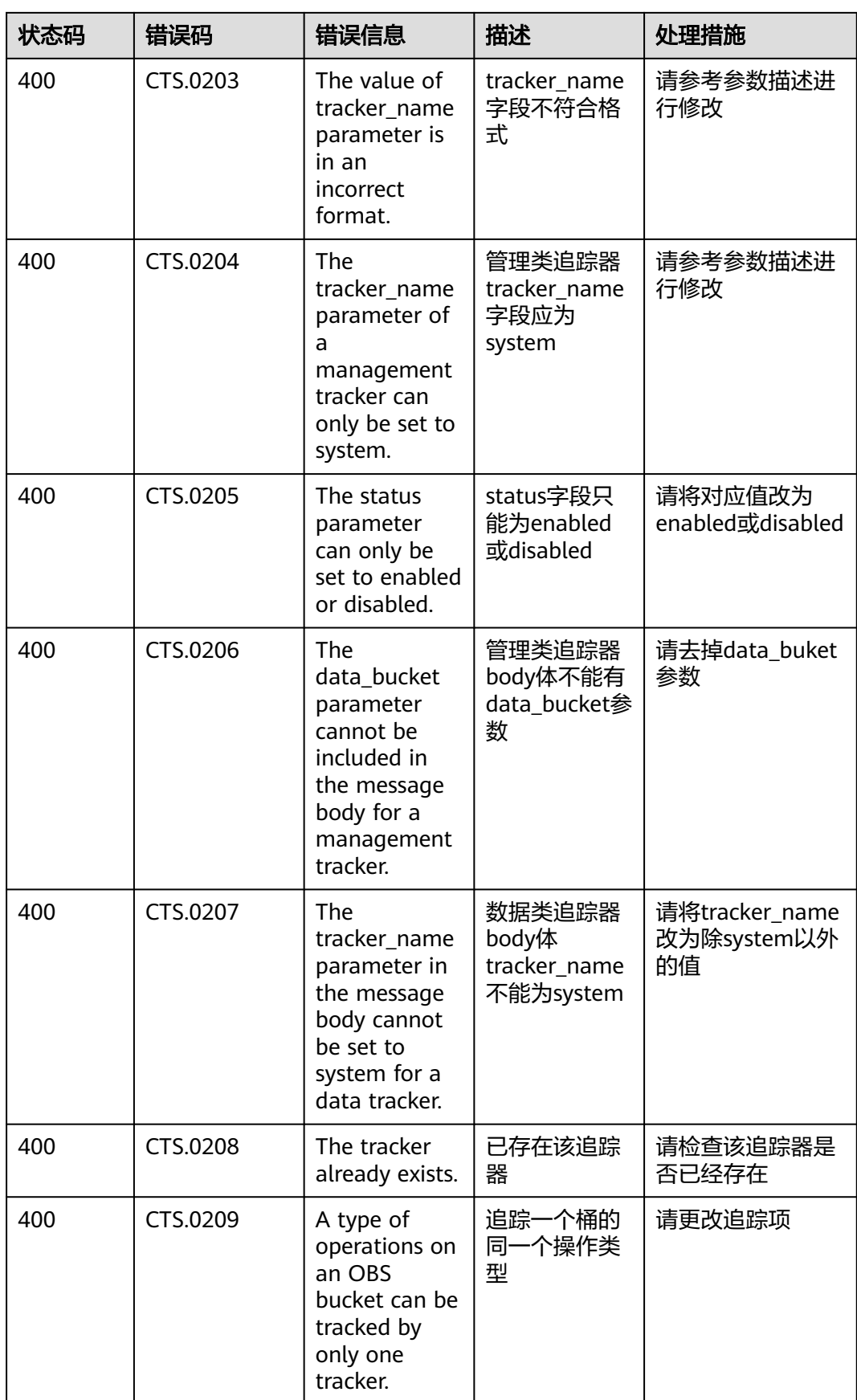

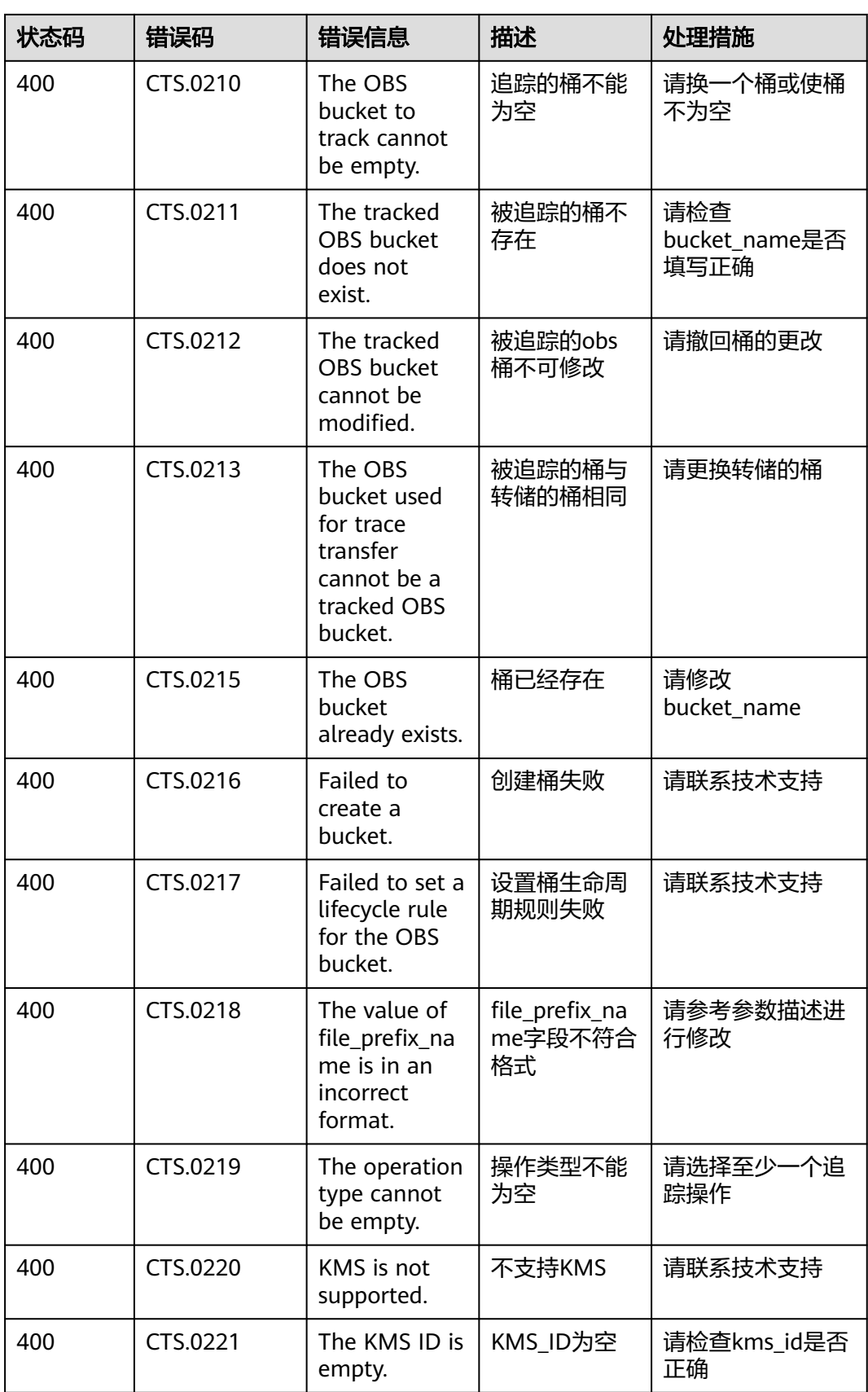

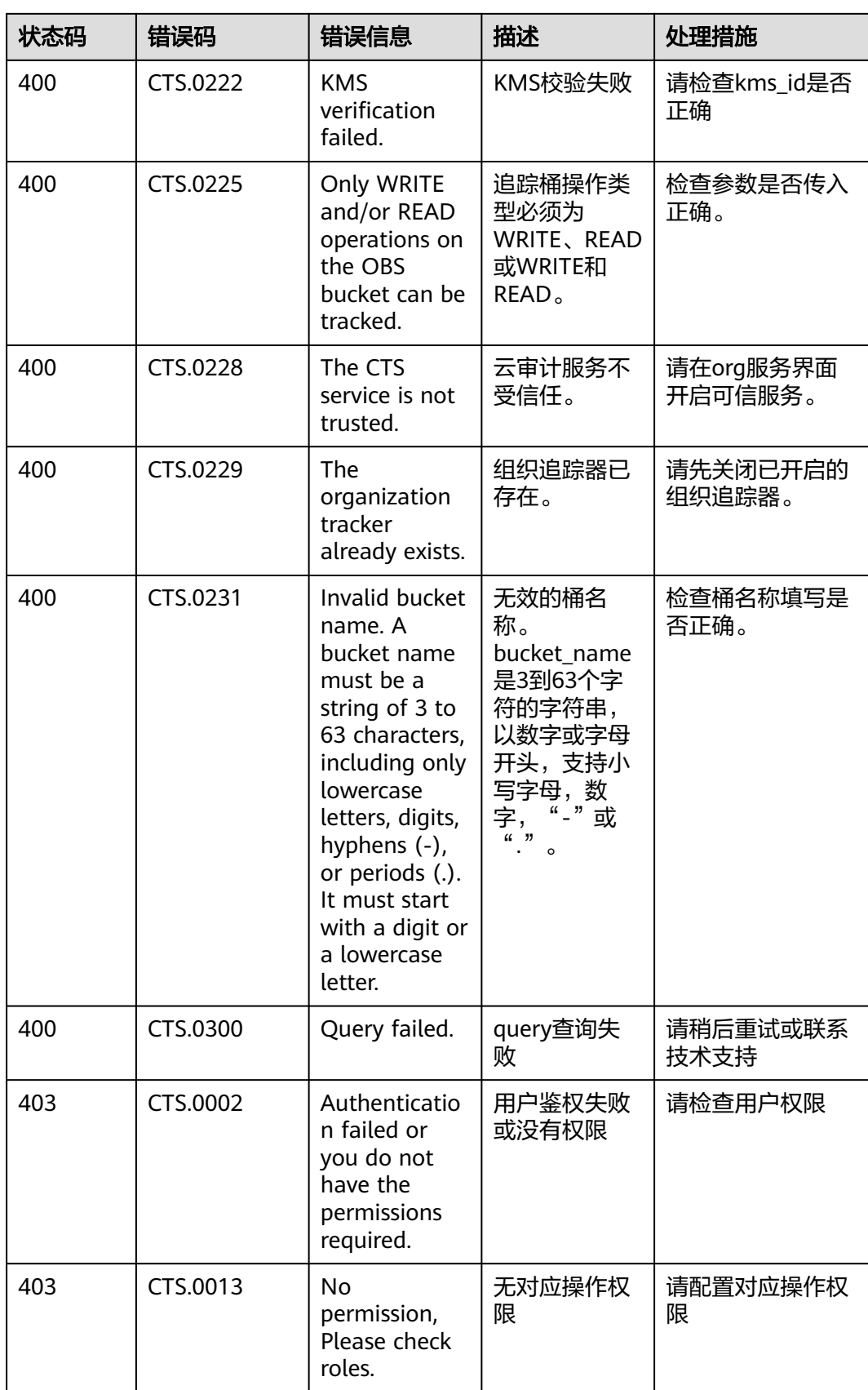

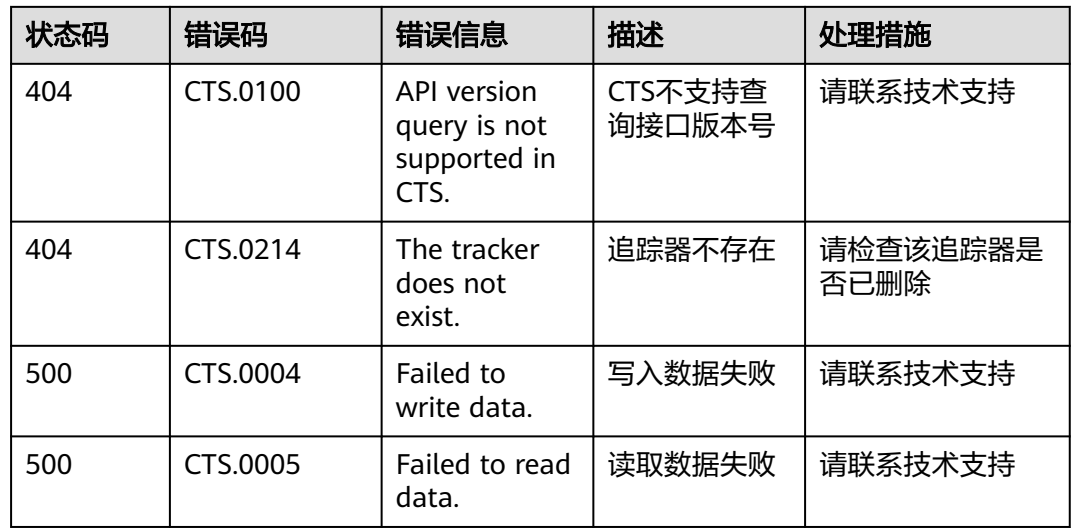

# **9.2** 获取账号 **ID** 和项目 **ID**

#### 从控制台获取账号 **ID** 和项目 **ID**

在调用接口的时候,部分URL中需要填入账号ID(domain-id)和项目ID,您可以通过 控制台获取这些参数,步骤如下:

1. 注册并登录管理控制台。单击用户名,在下拉列表中单击"我的凭证"。

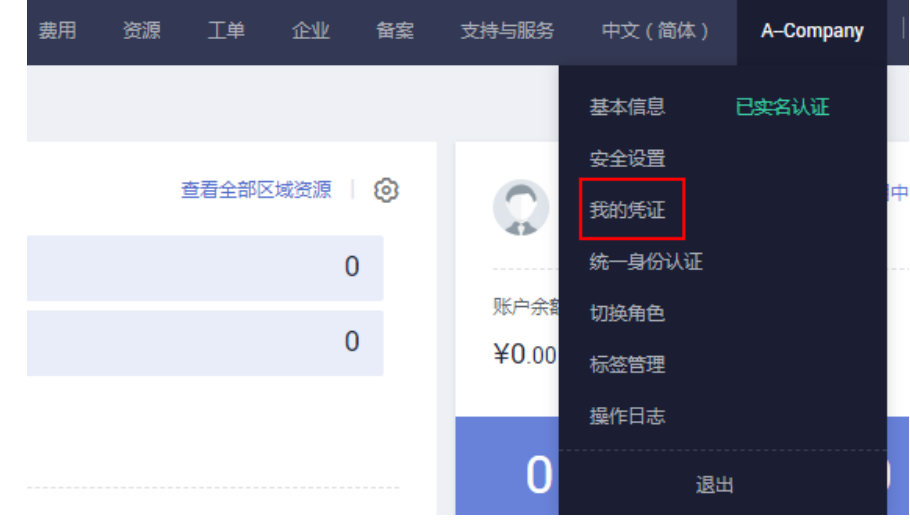

2. 在"我的凭证"页面查看账号ID和项目ID。

| 我的凭证   | API凭证 2                                                 |                   |                         |
|--------|---------------------------------------------------------|-------------------|-------------------------|
| APISEE | ← 有关华为云帐号, IAM子用户和项目的相关信息, 请点击这里                        |                   |                         |
| 访问密钥   | IAM用户名<br><b>IAM用户ID</b><br>(                           |                   | <b>K98</b><br>帐号ID<br>2 |
|        | 项目列表                                                    |                   |                         |
|        | 项目ID IE<br>$\begin{array}{c} \square \end{array}$<br>78 | 项目上<br>cn-north-1 | 所属区域 」三<br>华北北京一        |
|        | 211                                                     | cn-north-4        | 华北北京四                   |

多项目时,展开"所属区域", 从"项目ID"列获取子项目ID。

#### 调用 **API** 获取项目 **ID**

获取项目ID的接口为"GET https://{Endpoint}/v3/projects", 其中{Endpoint}为IAM 的终端节点。

```
响应示例如下,其中projects下的"id"即为项目ID。
```

```
{
    "projects": [
      {
         "domain_id": "65382450e8f64ac0870cd180xxxx",
         "is_domain": false,
         "parent_id": "65382450e8f64ac0870cd180d1xxxx",
 "name": "xx-region-1",
 "description": "",
         "links": {
            "next": null,
            "previous": null,
           "self": "https://www.example.com/v3/projects/a4a5d4098fb4474fa22cd05f89xxxx"
\qquad \qquad \} "id": "a4a5d4098fb4474fa22cd0xxxx",
      "enabled": true
\qquad \qquad \} ],
 "links": {
      "next": null,
      "previous": null,
      "self": "https://www.example.com/v3/projects"
   }
}
```
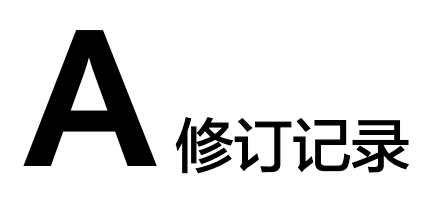

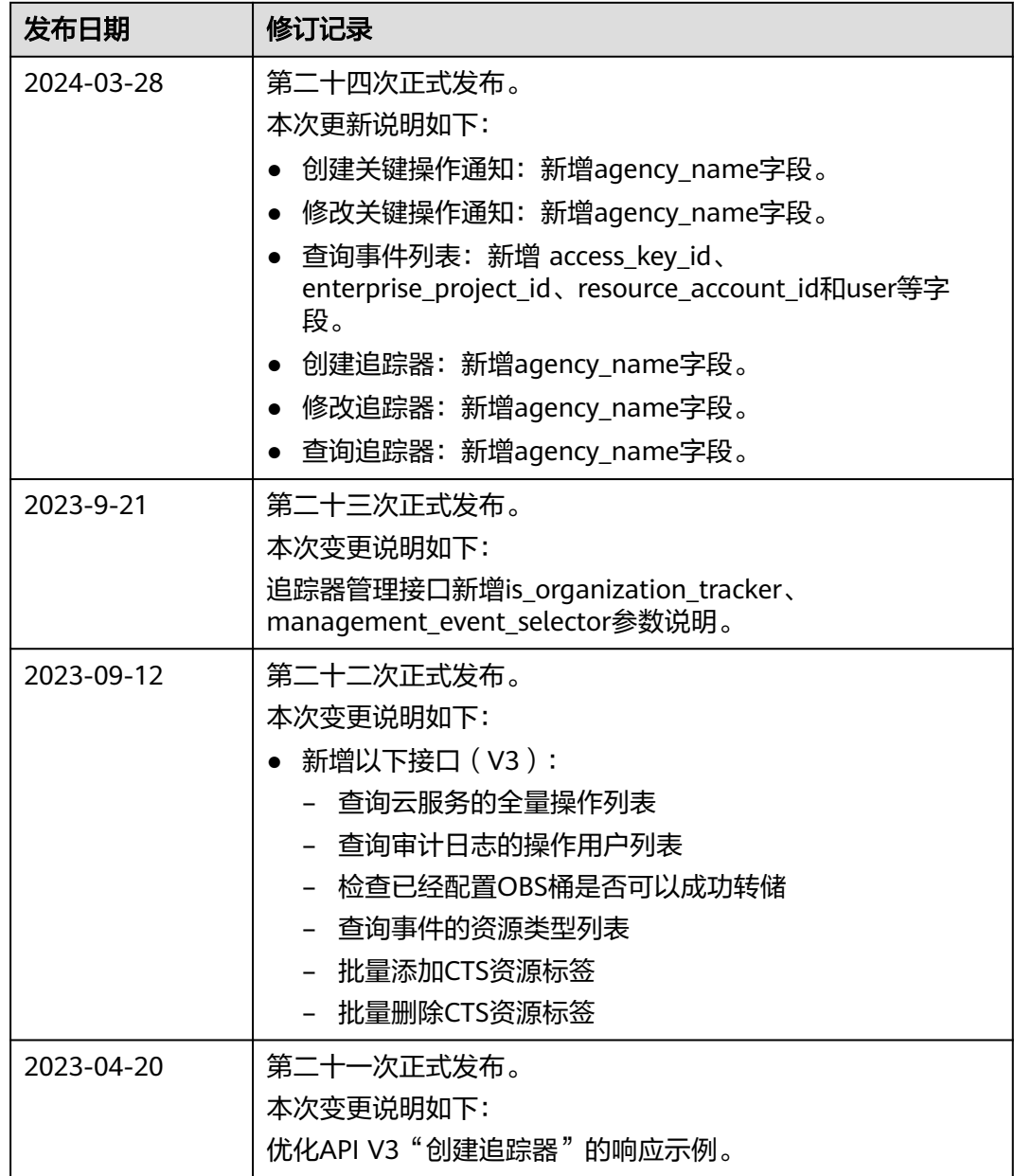

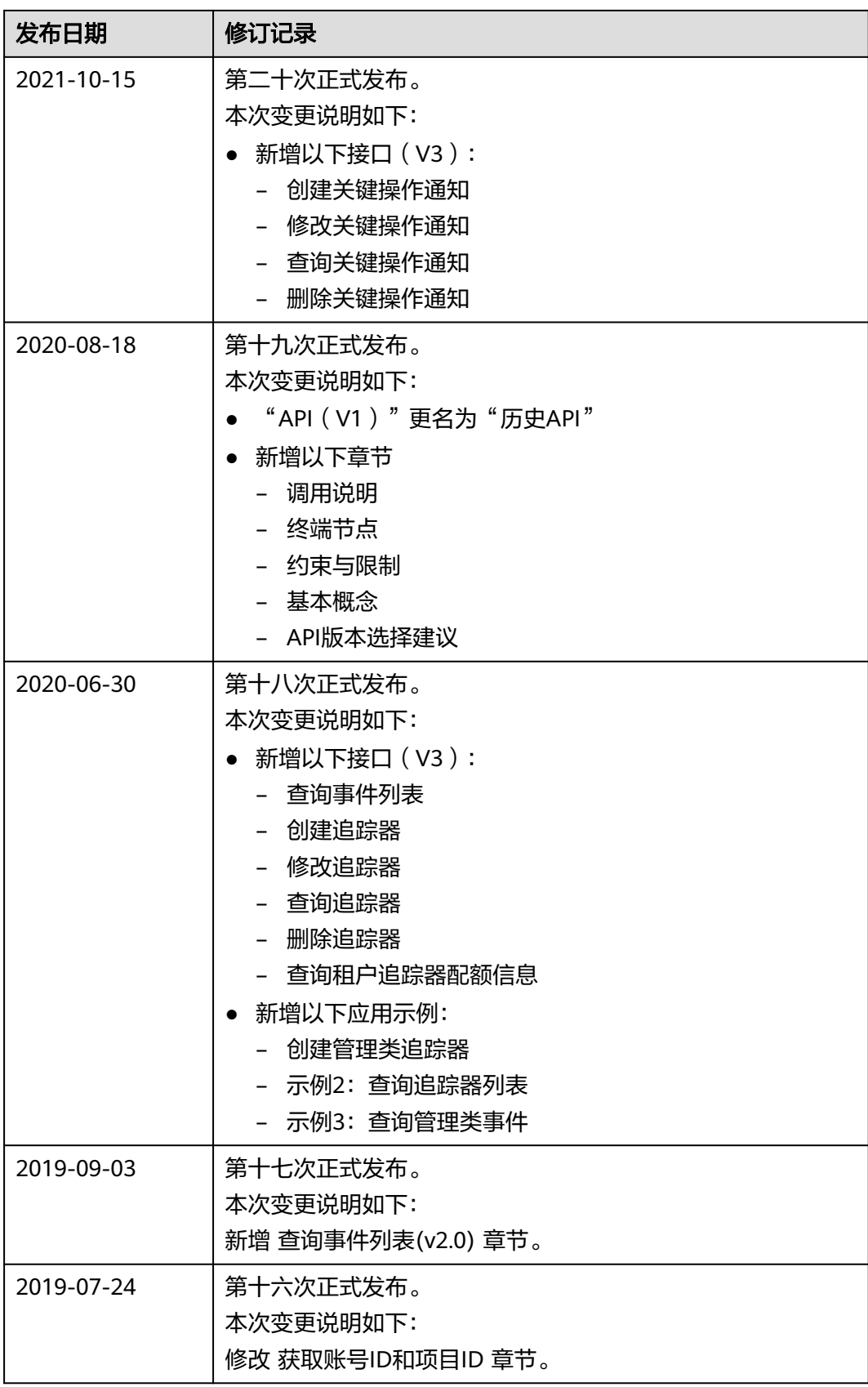

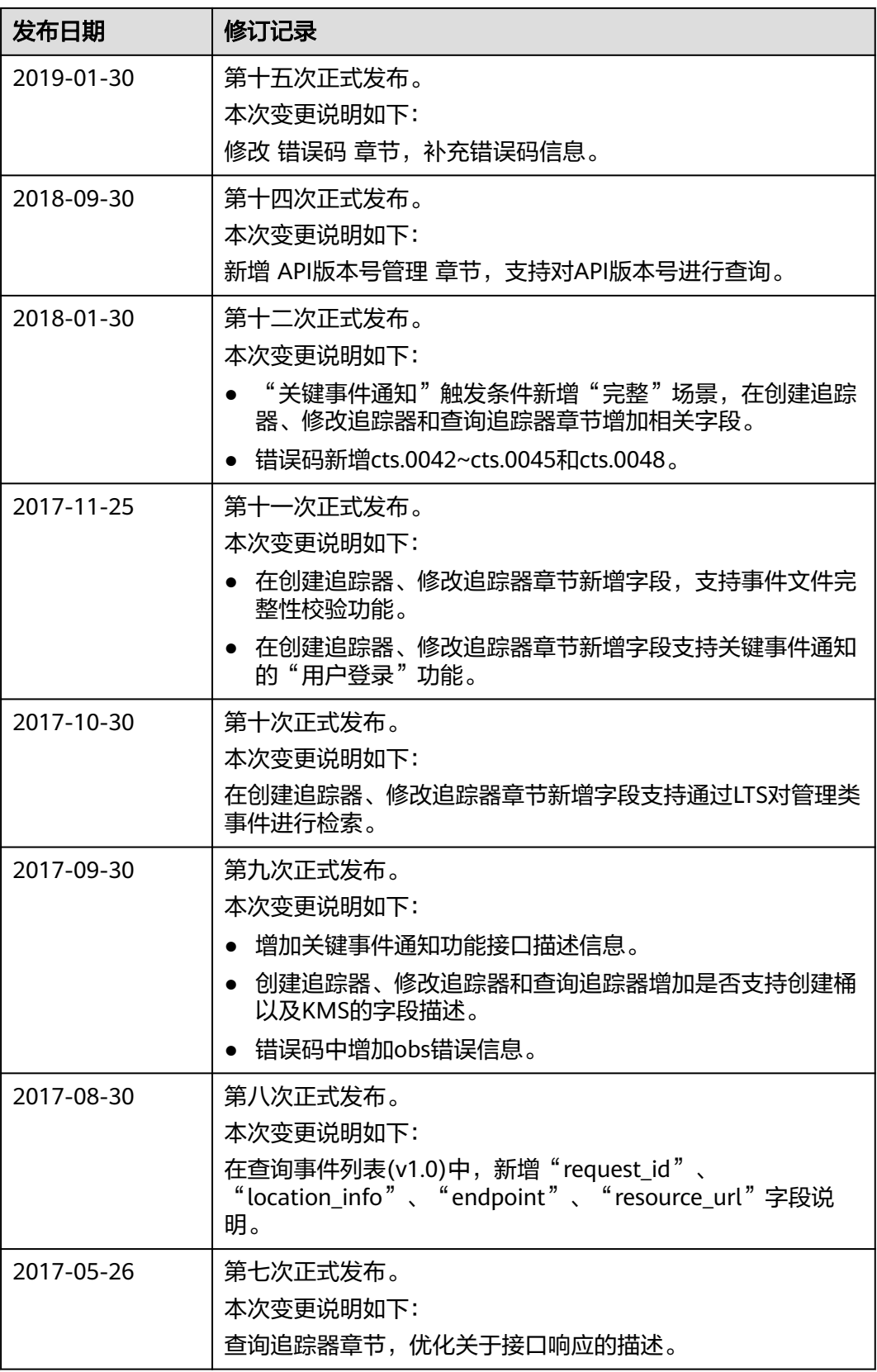

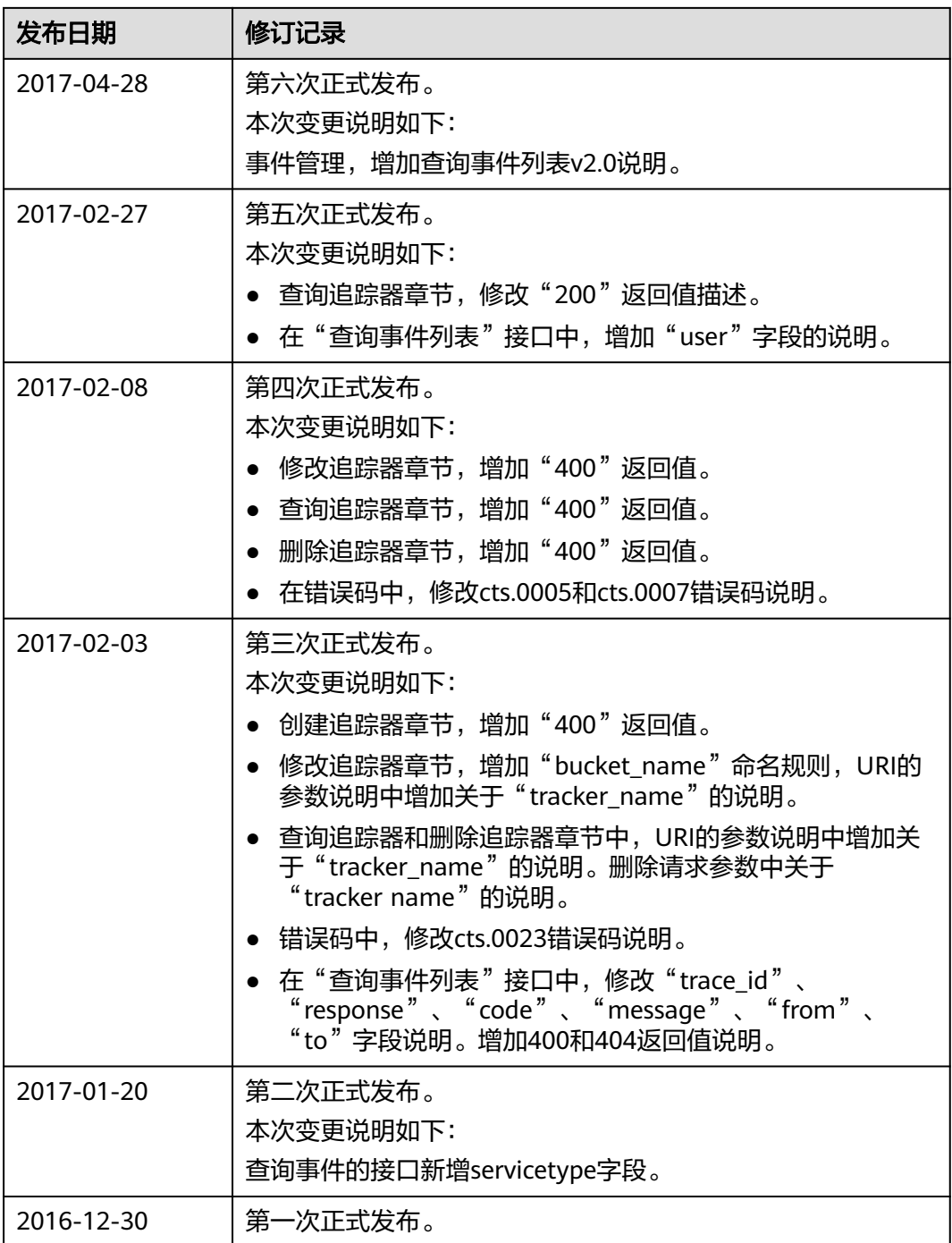